Cat. No. W195-E1-5

# **Programmable Controllers SYSMAC CV-series CV500/CV1000/CV2000/CVM1**

# **INSTALLATION GUIDE OMRON**

# **SYSMAC CV-series CV500/CV1000/CV2000/CVM1 Programmable Controllers**

# **Installation Guide**

Revised October 1999

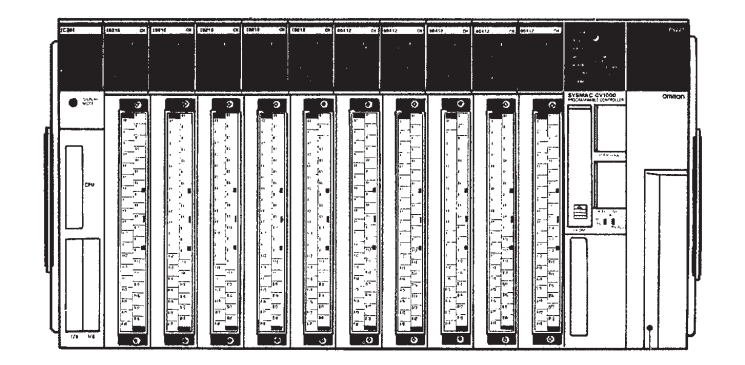

### **Notice:**

OMRON products are manufactured for use according to proper procedures by a qualified operator and only for the purposes described in this manual.

The following conventions are used to indicate and classify precautions in this manual. Always heed the information provided with them. Failure to heed precautions can result in injury to people or damage to property.

- **! DANGER** Indicates an imminently hazardous situation which, if not avoided, will result in death or serious injury.
- **! WARNING** Indicates a potentially hazardous situation which, if not avoided, could result in death or serious injury.
- **⁄**!∖Caution **Caution** Indicates a potentially hazardous situation which, if not avoided, may result in minor or moderate injury, or property damage.

#### **OMRON Product References**

All OMRON products are capitalized in this manual. The word "Unit" is also capitalized when it refers to an OMRON product, regardless of whether or not it appears in the proper name of the product.

The abbreviation "Ch," which appears in some displays and on some OMRON products, often means "word" and is abbreviated "Wd" in documentation in this sense.

The abbreviation "PC" means Programmable Controller and is not used as an abbreviation for anything else.

#### **Visual Aids**

The following headings appear in the left column of the manual to help you locate different types of information.

- **Note** Indicates information of particular interest for efficient and convenient operation of the product.
- **1, 2, 3...** 1. Indicates lists of one sort or another, such as procedures, checklists, etc.

#### © **OMRON, 1992**

All rights reserved. No part of this publication may be reproduced, stored in a retrieval system, or transmitted, in any form, or by any means, mechanical, electronic, photocopying, recording, or otherwise, without the prior written permission of OMRON.

No patent liability is assumed with respect to the use of the information contained herein. Moreover, because OMRON is constantly striving to improve its high-quality products, the information contained in this manual is subject to change without notice. Every precaution has been taken in the preparation of this manual. Nevertheless, OMRON assumes no responsibility for errors or omissions. Neither is any liability assumed for damages resulting from the use of the information contained in this publication.

# **TABLE OF CONTENTS**

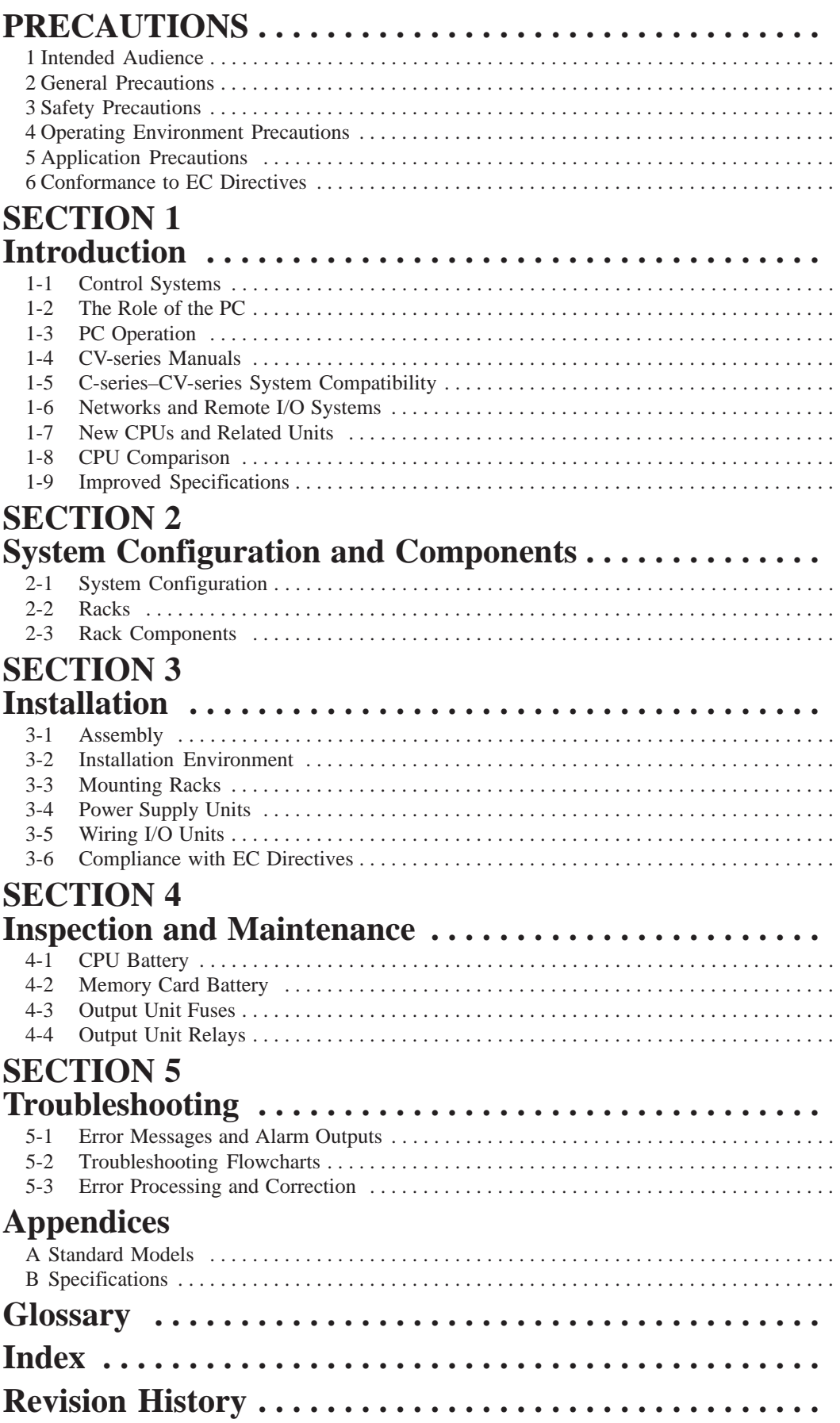

# **About this Manual:**

This manual describes the installation of the SYSMAC CV-series Programmable Controllers (CV500, CV1000, CV2000, and CVM1). This manual is designed to be used together with three CV-series PC operation manuals. The entire set of CV-series PC manuals is listed below. Only the basic portions of the catalog numbers are given; be sure you have the most recent version for your area.

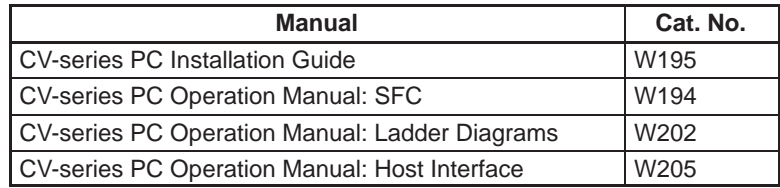

Programming and operating CV-series PCs are performed with the CV Support Software (CVSS), the SYSMAC Support Software (SSS), and the CV-series Programming Console for which the following manuals are available.

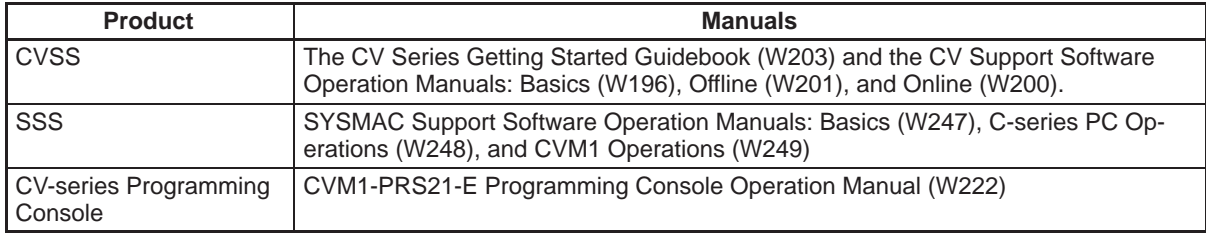

**Note** The CVSS does not support new instructions added for version-2 CVM1 PCs. The SSS does not support SFC programming (CV500, CV1000, or CV2000).

**Section 1** introduces programmable controllers in general and provides tables of the Units the can be used with CV-series PCs and operation manuals available for CV-series products. Special products used to create networks, enable remote I/O, or provide additional programming capabilities are also provided. Tables are also provided of new products included for the first time in this version of the manual, along with a comparison of CPU capabilities, and a list of improvements made in recent CPU versions.

**Section 2** describes the overall configuration that the PC System can take and introduces the main Units used in the system configuration.

**Section 3** provides procedures on installing and wiring.

**Section 4** provides information on ongoing maintenance.

**Section 5** describes general troubleshoot and provides troubleshooting flowcharts.

**Appendix A** provides tables of C- and CV-series products that can be used with CV-series PCs.

**Appendix B** provides general PC specifications, dimensions, and I/O Unit specifications (including internal circuit configurations and wiring diagrams).

#### **WARNING** Failure to read and understand the information provided in this manual may result in **!**personal injury or death, damage to the product, or product failure. Please read each section in its entirety and be sure you understand the information provided in the section and related sections before attempting any of the procedures or operations given.

# **PRECAUTIONS**

This section provides general precautions for using the Programmable Controller (PC) and related devices.

**The information contained in this section is important for the safe and reliable application of the Programmable Controller. You must read this section and understand the information contained before attempting to set up or operate a PC system.**

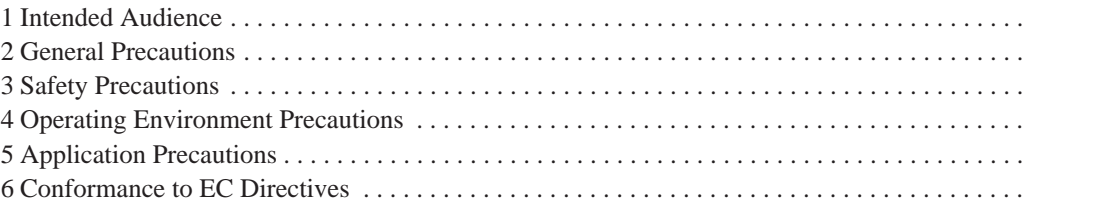

#### **1 Intended Audience**

This manual is intended for the following personnel, who must also have knowledge of electrical systems (an electrical engineer or the equivalent).

- Personnel in charge of installing FA systems.
- Personnel in charge of designing FA systems.
- Personnel in charge of managing FA systems and facilities.

#### **2 General Precautions**

The user must operate the product according to the performance specifications described in the operation manuals.

Before using the product under conditions which are not described in the manual or applying the product to nuclear control systems, railroad systems, aviation systems, vehicles, combustion systems, medical equipment, amusement machines, safety equipment, and other systems, machines, and equipment that may have a serious influence on lives and property if used improperly, consult your OMRON representative.

Make sure that the ratings and performance characteristics of the product are sufficient for the systems, machines, and equipment, and be sure to provide the systems, machines, and equipment with double safety mechanisms.

This manual provides information for programming and operating the Unit. Be sure to read this manual before attempting to use the Unit and keep this manual close at hand for reference during operation.

**! WARNING** It is extremely important that a PC and all PC Units be used for the specified purpose and under the specified conditions, especially in applications that can directly or indirectly affect human life. You must consult with your OMRON representative before applying a PC System to the above-mentioned applications.

## **3 Safety Precautions**

- **! WARNING** Do not attempt to take any Unit apart while the power is being supplied. Doing so may result in electric shock.
- **! WARNING** Do not touch any of the terminals or terminal blocks while the power is being supplied. Doing so may result in electric shock.
- **! WARNING** Do not attempt to disassemble, repair. or modify any Units. Any attempt to do so may result in malfunction, fire, or electric shock.
- **! WARNING** There is a lithium battery built into the SRAM Memory Cards. Do not short the positive and negative terminals of the battery, charge the battery, attempt to take it apart, subject it to pressures that would deform it, incinerate it, or otherwise mistreat it. Doing any of these could cause the battery to erupt, ignite, or leak.
	- **/!∖Caution** Tighten the screws on the terminal block of the AC Power Supply Unit to the torque specified in the operation manual. The loose screws may result in burning or malfunction.

## **4 Operating Environment Precautions**

 $\sqrt{!}$  Caution

Do not operate the control system in the following places:

- Locations subject to direct sunlight.
- Locations subject to temperatures or humidity outside the range specified in the specifications.
- Locations subject to condensation as the result of severe changes in temperature.
- Locations subject to corrosive or flammable gases.
- Locations subject to dust (especially iron dust) or salts.
- Locations subject to exposure to water, oil, or chemicals.
- Locations subject to shock or vibration.

**/!∖Caution** Take appropriate and sufficient countermeasures when installing systems in the following locations:

- Locations subject to static electricity or other forms of noise.
- Locations subject to strong electromagnetic fields.
- Locations subject to possible exposure to radioactivity.
- Locations close to power supplies.
- **⁄**!∖Caution The operating environment of the PC System can have a large effect on the longevity and reliability of the system. Improper operating environments can lead to malfunction, failure, and other unforeseeable problems with the PC System. Be sure that the operating environment is within the specified conditions at installation and remains within the specified conditions during the life of the system.

## **5 Application Precautions**

Observe the following precautions when using the PC System.

**! WARNING** Always heed these precautions. Failure to abide by the following precautions could lead to serious or possibly fatal injury.

- Always ground the system to 100  $\Omega$  or less when installing the Units. Not connecting to a ground of 100  $\Omega$  or less may result in electric shock.
- Always turn OFF the power supply to the PC before attempting any of the following. Not turning OFF the power supply may result in malfunction or electric shock.
	- Mounting or dismounting I/O Units, Memory Cassettes, or any other Units.
	- Setting switches.
	- Connecting cables or wiring the system.
	- Connecting or disconnecting the connectors.

**/!∖** Caution

Failure to abide by the following precautions could lead to faulty operation of the PC or the system, or could damage the PC or PC Units. Always heed these precautions.

• Fail-safe measures must be taken by the customer to ensure safety in the event of incorrect, missing, or abnormal signals caused by broken signal lines, momentary power interruptions, or other causes.

- Interlock circuits, limit circuits, and similar safety measures in external circuits (i.e., not in the Programmable Controller) must be provided by the customer.
- Always use the power supply voltage specified in the operation manuals. An incorrect voltage may result in malfunction or burning.
- Take appropriate measures to ensure that the specified power with the rated voltage and frequency is supplied. Be particularly careful in places where the power supply is unstable. An incorrect power supply may result in malfunction.
- Install external breakers and take other safety measures against short-circuiting in external wiring. Insufficient safety measures against short-circuiting may result in burning.
- Do not apply voltages to the Input Units in excess of the rated input voltage. Excess voltages may result in burning.
- Do not apply voltages or connect loads to the Output Units in excess of the maximum switching capacity. Excess voltages or loads may result in burning.
- Disconnect the functional ground terminal when performing withstand voltage tests. Not disconnecting the functional ground terminal may result in burning.
- Install the Unit properly as specified in the operation manual. Improper installation of the Unit may result in malfunction.
- Be sure that all the mounting screws, terminal screws, and cable connector screws are tightened to the torque specified in the relevant manuals. Incorrect tightening torque may result in malfunction.
- Use crimp terminals for wiring. Do not connect bare stranded wires directly to terminals. Connection of bare stranded wires may result in burning.
- Double-check all the wiring before turning on the power supply. Incorrect wiring may result in burning.
- Be sure that the terminal blocks, Memory Units, expansion cables, and other items with locking devices are properly locked into place. Improper locking may result in malfunction.
- Check the user program for proper execution before actually running it on the Unit. Not checking the program may result in an unexpected operation.
- Confirm that no adverse effect will occur in the system before attempting any of the following. Not doing so may result in an unexpected operation.
	- Changing the operating mode of the PC.
	- Force-setting/force-resetting any bit in memory.
	- Changing the present value of any word or any set value in memory.
- Resume operation only after transferring to the new CPU Unit the contents of the DM Area, HR Area, and other data required for resuming operation. Not doing so may result in an unexpected operation.
- Do not pull on the cables or bend the cables beyond their natural limit. Doing either of these may break the cables.
- Do not place objects on top of the cables. Doing so may break the cables.

#### **6 Conformance to EC Directives**

The CV-series PCs that comply with EC Directives must be installed as follows:

- **1, 2, 3...** 1. The CV-series PCs are designed for installation inside control panels. The PC must be installed within a control panel.
	- 2. Use reinforced insulation or double insulation for the DC power supplies to be connected to the DC I/O Units for CV500-PS211. Use separate power supplies as the external power supplies for the Relay Output Units and the power supplies for the DC I/O Units.
	- 3. To meet the EC Directives (Low Voltage Directive), the maximum switching capacity while the CV500-PS211 is being operated is 24 VDC/2 A.

4. PCs complying with EC Directives also conform to the Common Emission Standard (EN50081-2). When a PC is built into a machine, however, noise can be generated by switching devices using relay outputs and cause the overall machine to fail to meet the Standards. If this occurs, surge killers must be connected or other measures taken external to the PC.

The following methods represent typical methods for reducing noise, and may not be sufficient in all cases. Required countermeasures will vary depending on the devices connected to the control panel, wiring, the configuration of the system, and other conditions.

#### **Countermeasures**

Refer to EN50081-2 for more details.

Countermeasures are not required if the frequency of load switching for the whole system including the PC is less than 5 times per minute.

Countermeasures are required if the frequency of load switching for the whole system including the PC is 5 or more times per minute.

#### **Countermeasure Examples**

When switching an inductive load, connect a surge protector, diodes, etc., in parallel with the load or contact as shown below.

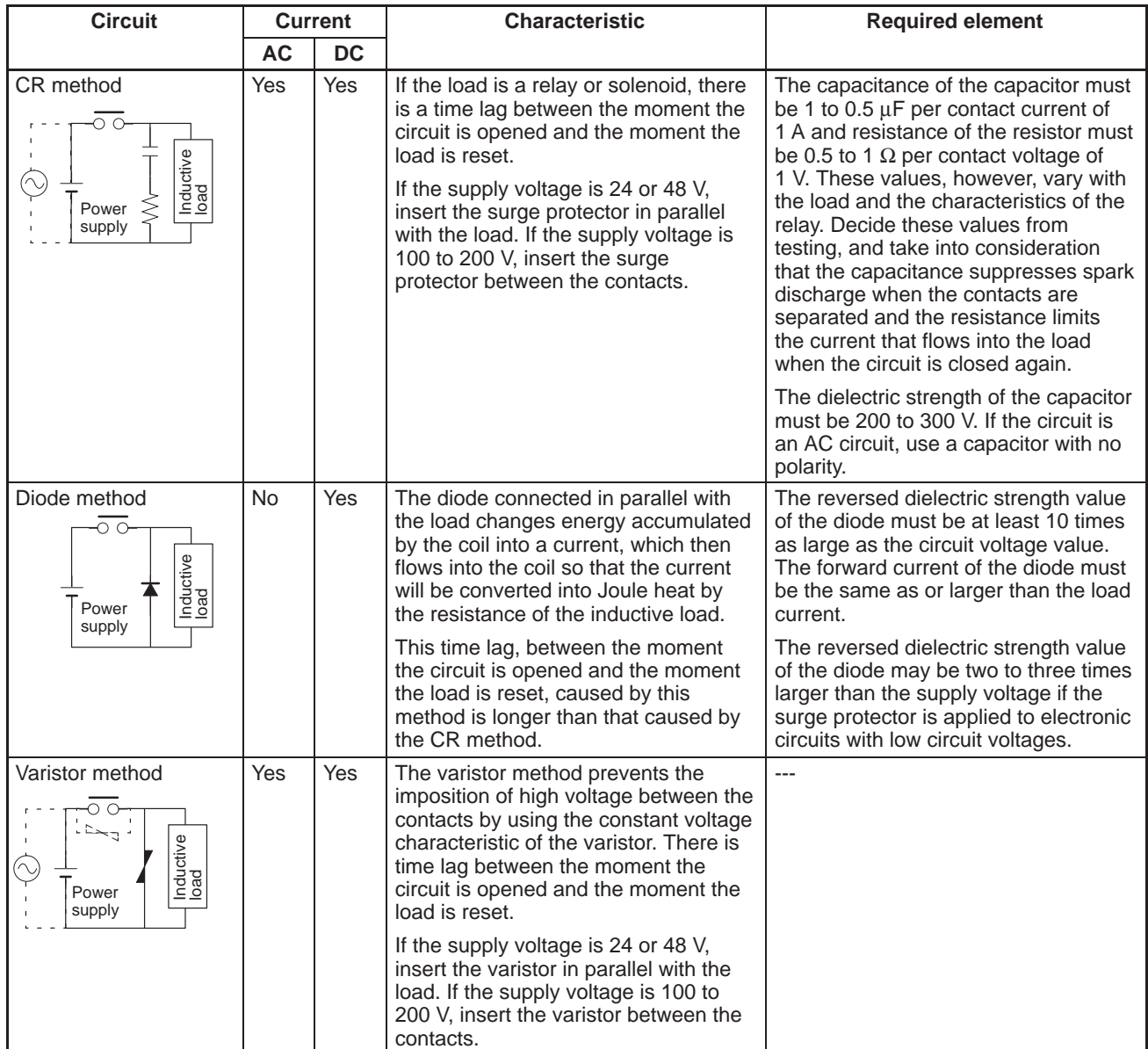

When switching a load with a high inrush current such as an incandescent lamp, suppress the inrush current as shown below.

#### **Countermeasure 1**

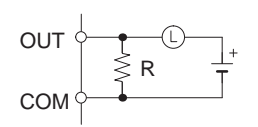

Providing a dark current of approx. one-third of the rated value through an incandescent lamp

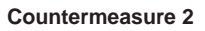

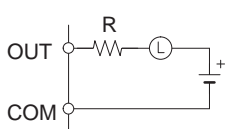

Providing a limiting resistor

# **SECTION 1 Introduction**

This section provides general information about Programmable Controllers and how they fit into a Control System. It also list the C-series products that can be used with the CV-series PCs and operation manuals available for CV-series products. Finally, this section introduces Systems that can be used to create networks and enable remote I/O.

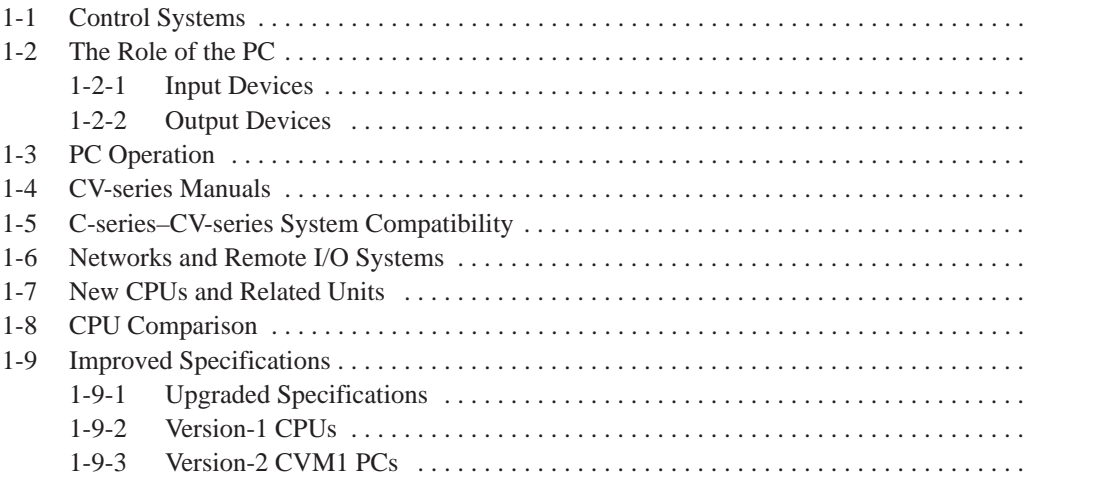

### **1-1 Control Systems**

A Control System is the electronic equipment needed to control a particular process. It may include everything from a process control computer, to the factory computer, down through the PCs, and then on down through the network to the I/O devices: control components like the switches, stepping motors, solenoids, and sensors which monitor and control mechanical operations.

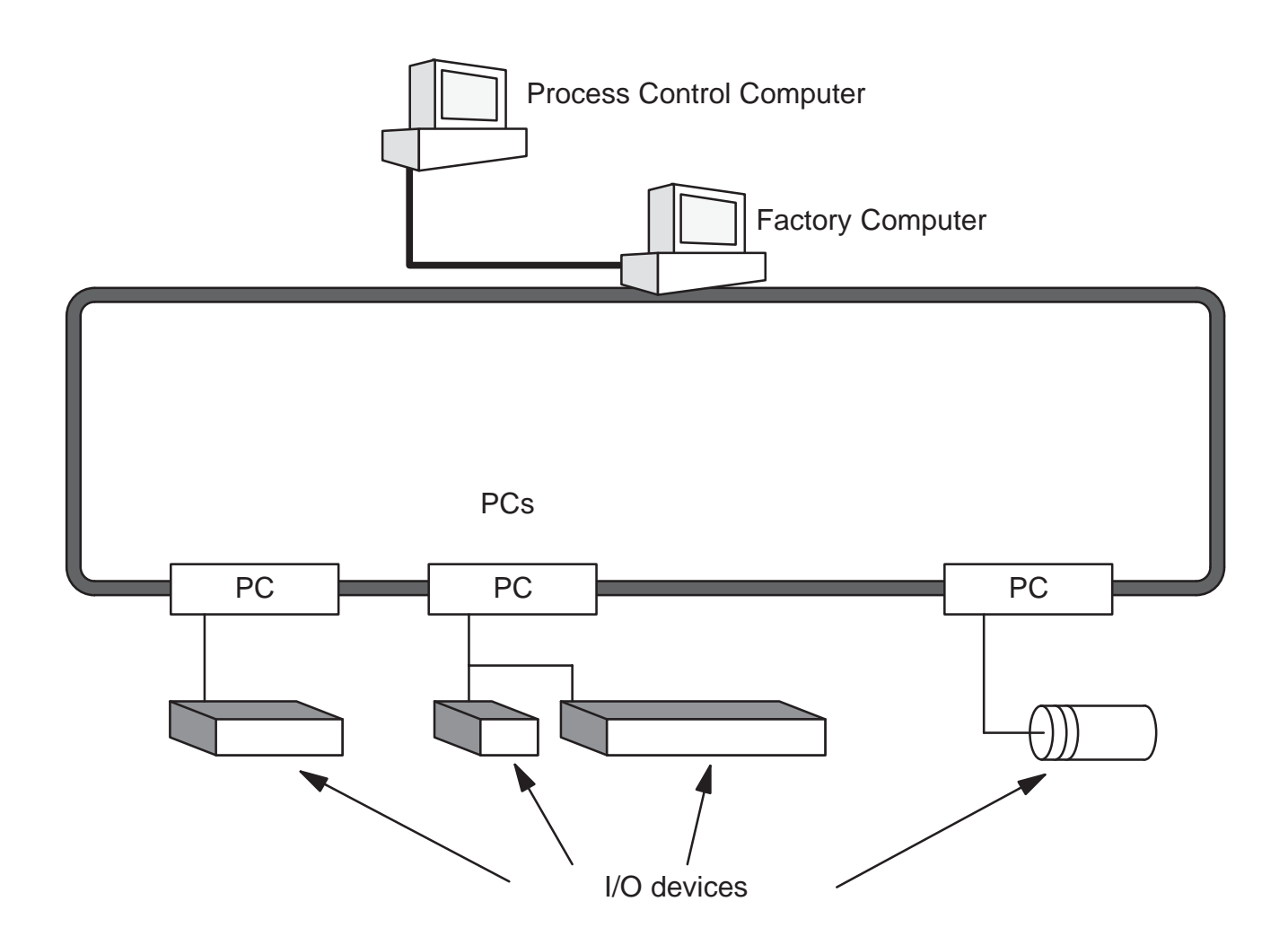

A Control System can involve very large applications where many different models of PC are networked together or it could be an application as small as a single PC controlling a number of output devices.

#### **1-2 The Role of the PC**

The PC is the part of the Control System that directly controls the manufacturing process. According to the program stored in its memory, the PC accepts data from the input devices connected to it and uses this data to monitor the controlled system. When the program calls for some action to take place, the PC sends data to the output devices connected to it to cause that action to take place. The PC may be used to control a simple, repetitive task, or it may be connected to other PCs or to a host computer in order to integrate the control of a complex process.

#### **1-2-1 Input Devices**

PCs can receive inputs from either automated or manual devices. The PC could receive data from the user via a pushbutton switch, keyboard, or similar device. Automated inputs could come from a variety of devices: micro-switches, timers, encoders, photoelectric sensors, and so on. Some devices, like the limit switch shown below, turn ON or OFF when the equipment actually makes contact with them. Other devices, like the photoelectric sensor and proximity sensor shown below, use other means, such as light or inductance, in order to get information about the equipment being monitored.

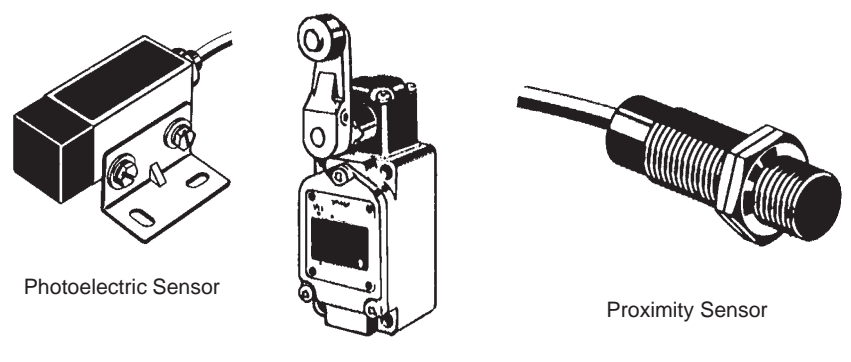

Limit Switch

#### **1-2-2 Output Devices**

A PC can output to a myriad of devices for use in automated control. Almost anything that you can think of could be controlled by a PC. Some of the most common devices are motors, solenoids, servomotors, stepping motors, valves, switches, indicator lights, buzzers, and alarms. Some of these output devices, such as the motors, solenoids, servomotors, stepping motors, and valves, affect the controlled system directly. Others, such as the indicator lights, buzzers, and alarms, provide outputs to notify personnel operating or monitoring the system.

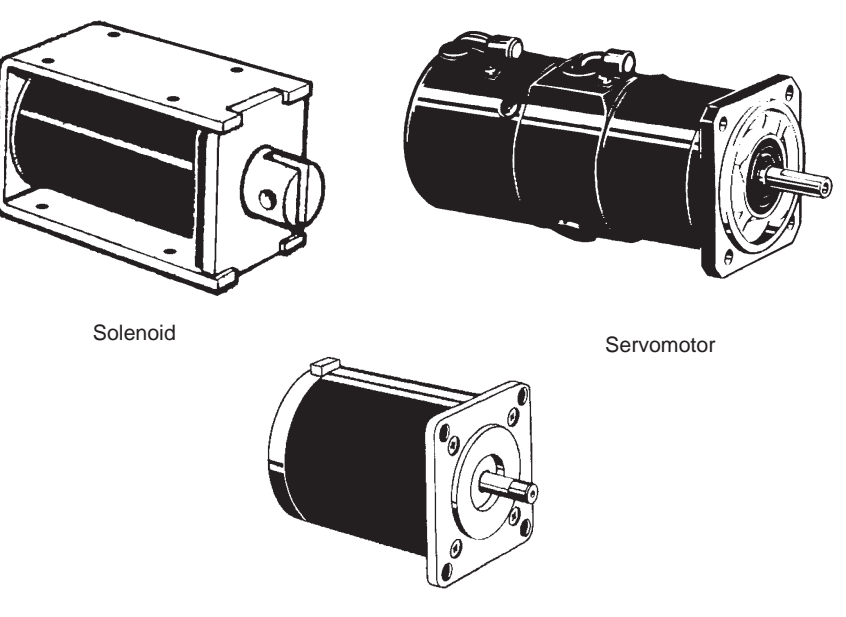

## **1-3 PC Operation**

PCs operate by monitoring input signals and providing output signals. When changes are detected in input signals, the PC reacts through the user-programmed internal logic to produce output signals. The PC continually executes the program in its memory to achieve this control.

#### **Block Diagram of PC**

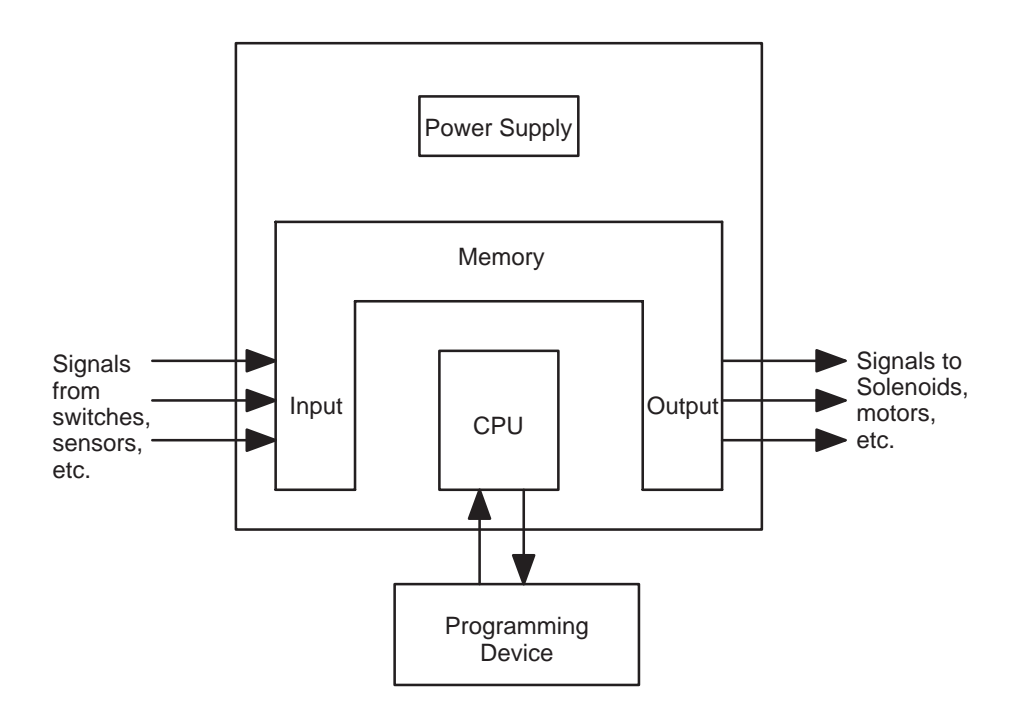

A program for your applications must be designed and stored in the PC. This program is then executed as part of the cycle of internal operations of the PC.

- **Execution Cycle** When a PC operates, i.e., when it executes its program to control an external system, a series of operations are performed inside the PC. These internal operations can be broadly classified into the following four categories. Refer to the CV-series PCs Operation Manual: Ladder Diagrams for details.
	- **1, 2, 3...** 1. Common (or overseeing) processes, such as watchdog timer operation and testing the program memory.
		- 2. Data input and output.
		- 3. Program execution.
		- 4. Peripheral device servicing.

**Cycle Time** The total time required for a PC to perform all these internal operations is called the cycle time.

> Timing is one of the most important factors in designing a Control System. For accurate operations, it is necessary to have answers to such questions as these:

- How long does it take for the PC to execute all the instructions in its memory?
- How long does it take for the PC to produce a control output in response to a given input signal?

The cycle time of the PC can be automatically calculated and monitored, but it is necessary to have an understanding of the timing relationships within the PC for effective System design and programming. Refer to the CV-series PCs Operation Manual: Ladder Diagrams for details on internal PC processing and to the CVSS Operation Manuals for details on monitoring the cycle time.

#### **1-4 CV-series Manuals**

The following manuals are available for the various CV-series products. Other manuals are also available for compatible C-series products (see next section). Catalog number suffixes have been omitted; be sure you have the most recent version for your region.

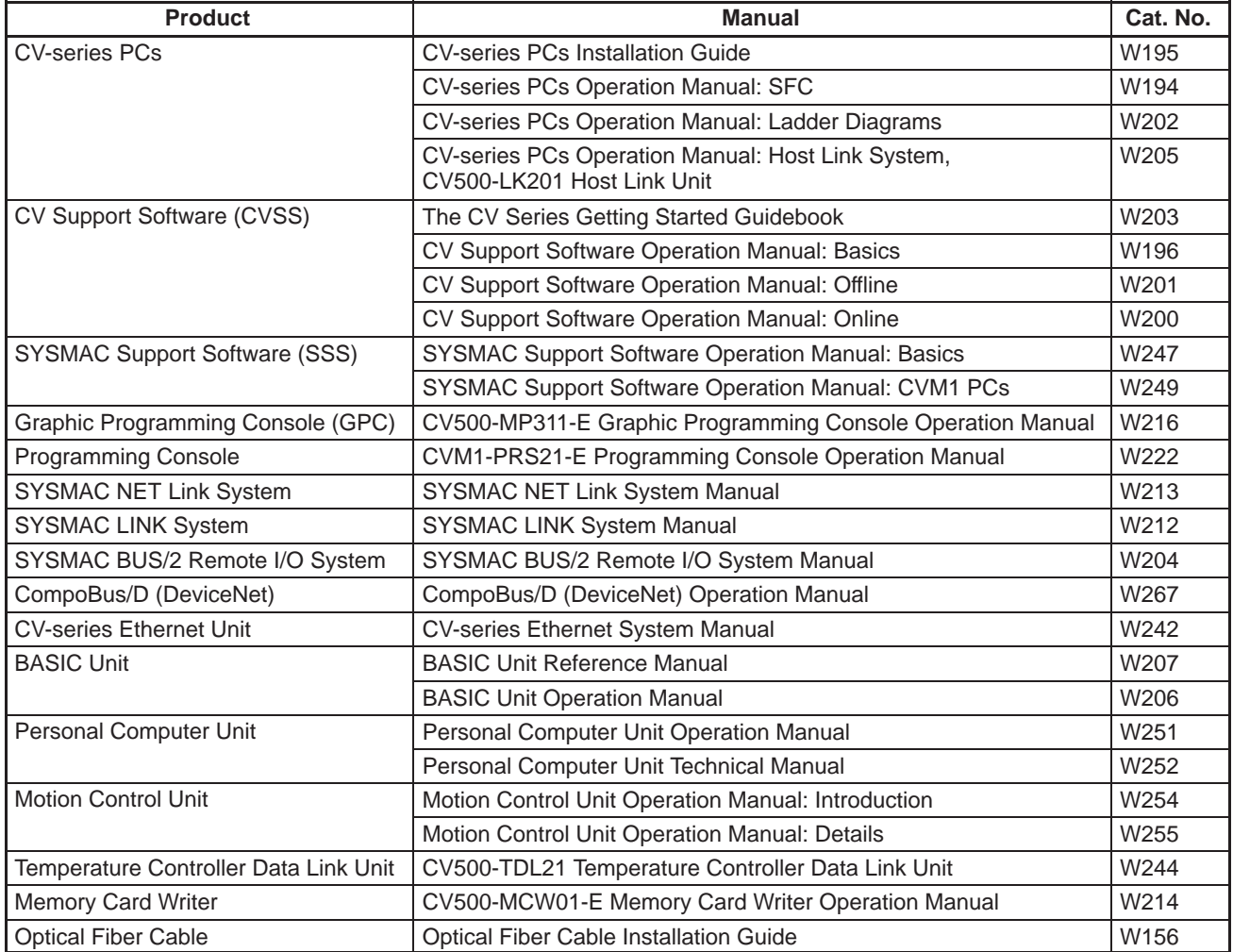

## **1-5 C-series–CV-series System Compatibility**

The following table shows when C-series Units can be used and when CV-series Units must be used. Any C-series Unit or Peripheral Device not listed in this table cannot be used with the CV-series PCs.

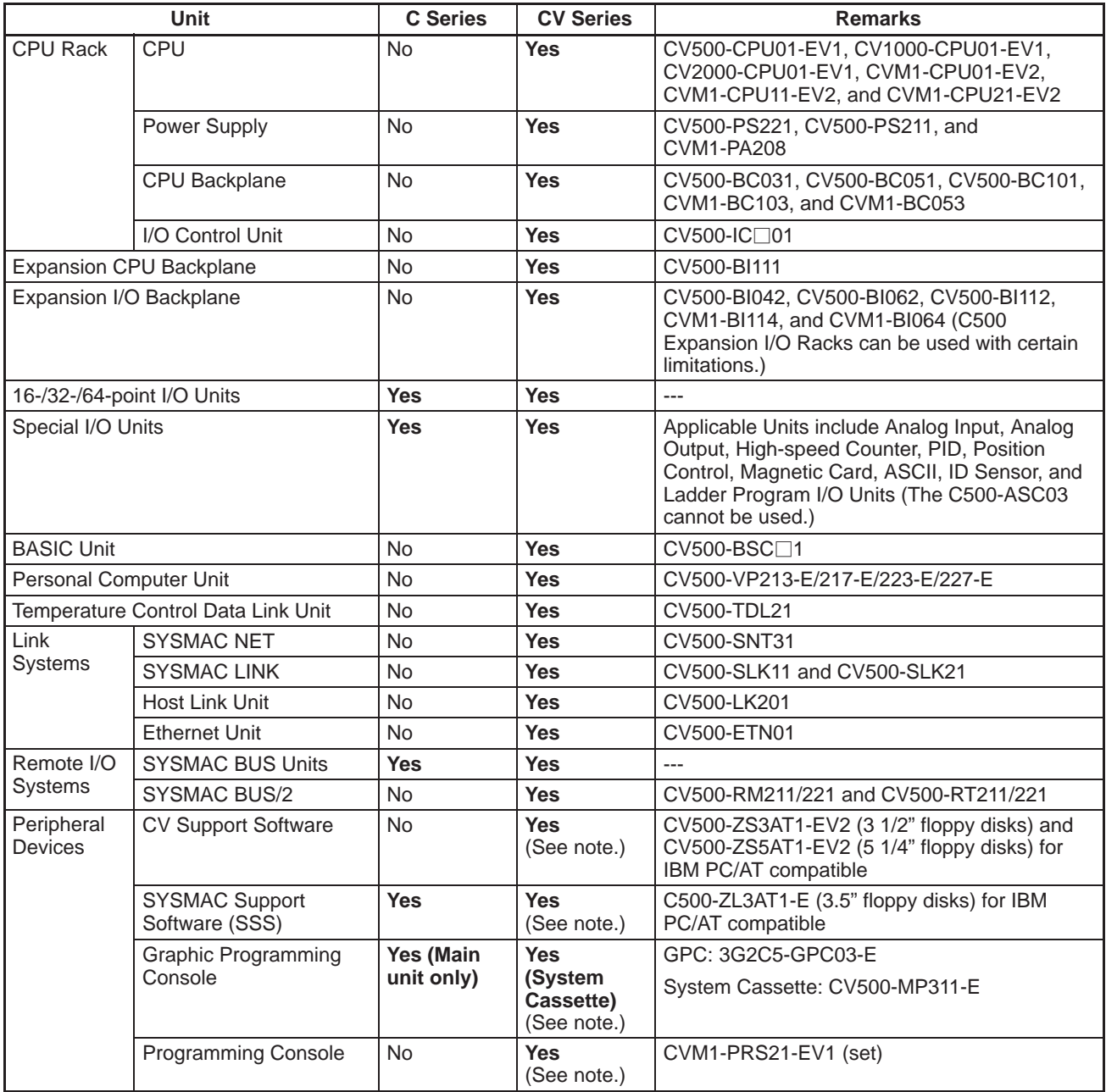

**Note** The CVSS does not support new instructions added for version-2 CVM1 PCs. The SSS does not support SFC programming (CV500, CV1000, and CV2000). New instructions added for version-2 CVM1 PCs are also supported by version-1 CV-series Programming Consoles.

#### **1-6 Networks and Remote I/O Systems**

Systems that can be used to create networks and enable remote I/O are introduced in this section. Refer to the operation manuals for the Systems for details.

The SYSMAC NET Link System is a LAN (local area network) for use in factory automation systems. The SYSMAC NET Link System can consist of up to 128 nodes among which communications may be accomplished via datagrams, data transfers, or automatic data links. **SYSMAC NET Link System**

> Datagrams transmit and receive data using a command/response format. Commands can be issued from the user program by the DELIVER COMMAND instruction (CMND(194)).

> Data can also be transmitted and received using the NETWORK SEND and NETWORK RECEIVE (SEND(192)/RECV(193)) instructions in the user program. Up to 256 words of data can be transferred for each instruction.

> Automatic data links allow PCs and computers to create common data areas.

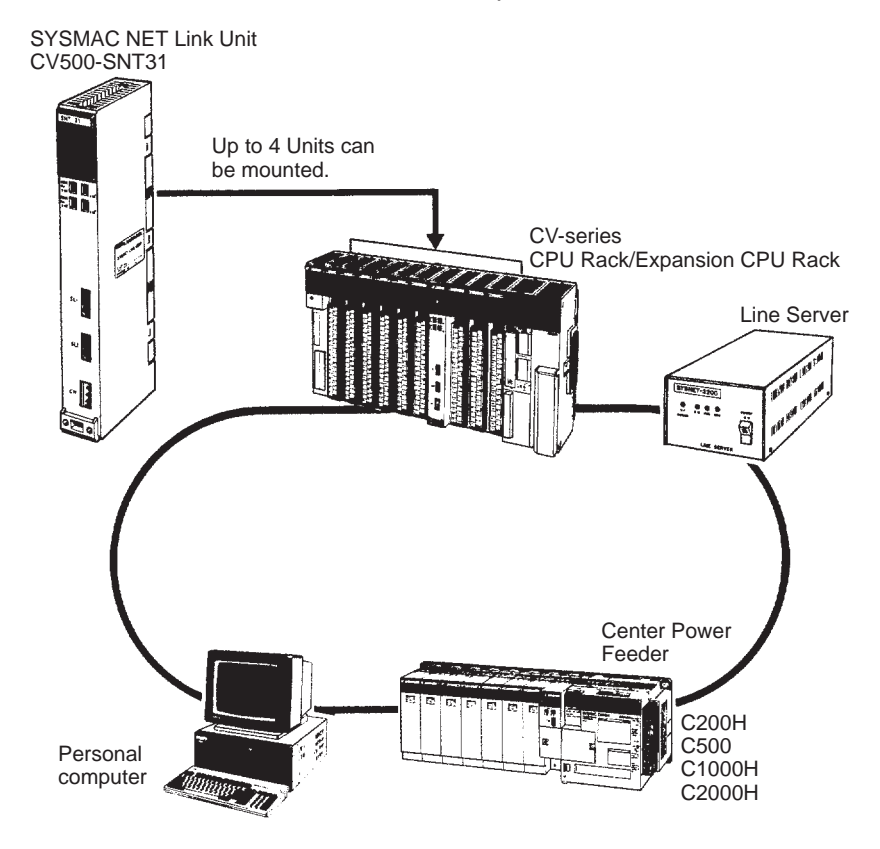

**Note** Up to four SYSMAC NET Link Units (CV500-SNT31) can be mounted to the CPU Rack and/or Expansion CPU Rack of each CV-series PC.

**SYSMAC LINK System** Networks can also be created using SYSMAC LINK Systems. A SYSMAC LINK System can consist of up to 62 PCs, including the CV500, CV1000, CV2000, CVM1, C200H, C1000H, and C2000H. Communications between the PCs is accomplished via datagrams, data transfers, or automatic data links in ways similar to the SYSMAC NET Link System.

> The main differences between SYSMAC NET Link and SYSMAC LINK Systems is in the structure of automatic data links and in the system configuration, e.g., only PCs can be linked in SYSMAC LINK Systems, whereas other devices can form nodes in SYSMAC NET Link Systems.

> Datagrams transmit and receive data using a command/response format. Commands can be issued from the user program by the DELIVER COMMAND instruction (CMND(194)).

> Data can also be transmitted and received using the NETWORK SEND and NETWORK RECEIVE (SEND(192)/RECV(193)) instructions in the user program. Up to 256 words of data can be transferred for each instruction.

> Automatic data links allow PCs and computers to create common data areas.

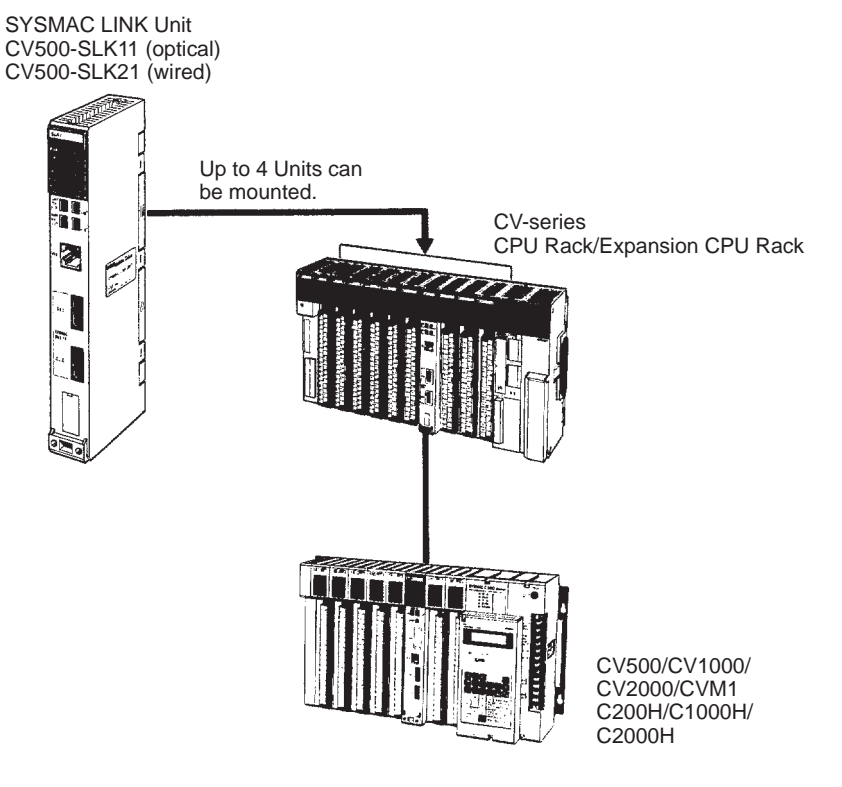

**Note** Up to four SYSMAC LINK Units (CV500-SLK11/21) can be mounted the CPU Rack and/or Expansion CPU Rack of each CV-series PC.

#### **SYSMAC BUS/2 Remote I/O System**

Remote I/O can be enabled by adding a SYSMAC BUS/2 Remote I/O System to the PC. The SYSMAC BUS/2 Remote I/O System is available in two types: optical and wired.

Two Remote I/O Master Units, optical or wired, can be mounted to the CV500 or CVM1-CPU01-EV2 CPU Rack or Expansion CPU Rack. Four Remote I/O Master Units can be mounted to the CV1000, CV2000, or CVM1-CPU11/21-EV2 CPU Rack or Expansion CPU Rack.

Up to eight Remote I/O Slave Racks can be connected per PC.

Slaves can be used to provide up to 1,024 remote I/O points for the CV500 or CVM1-CPU01-EV2; up to 2,048 remote I/O points for the CV1000, CV2000, or CVM1-CPU11/21-EV2. These limits are the totals for all Slaves control by one PC.

A Programming Device (such as the CVSS) can be connected to up to two Remote I/O Slave Units for each Remote I/O Master Unit as long as a total of no more than four Programming Devices are connected per PC.

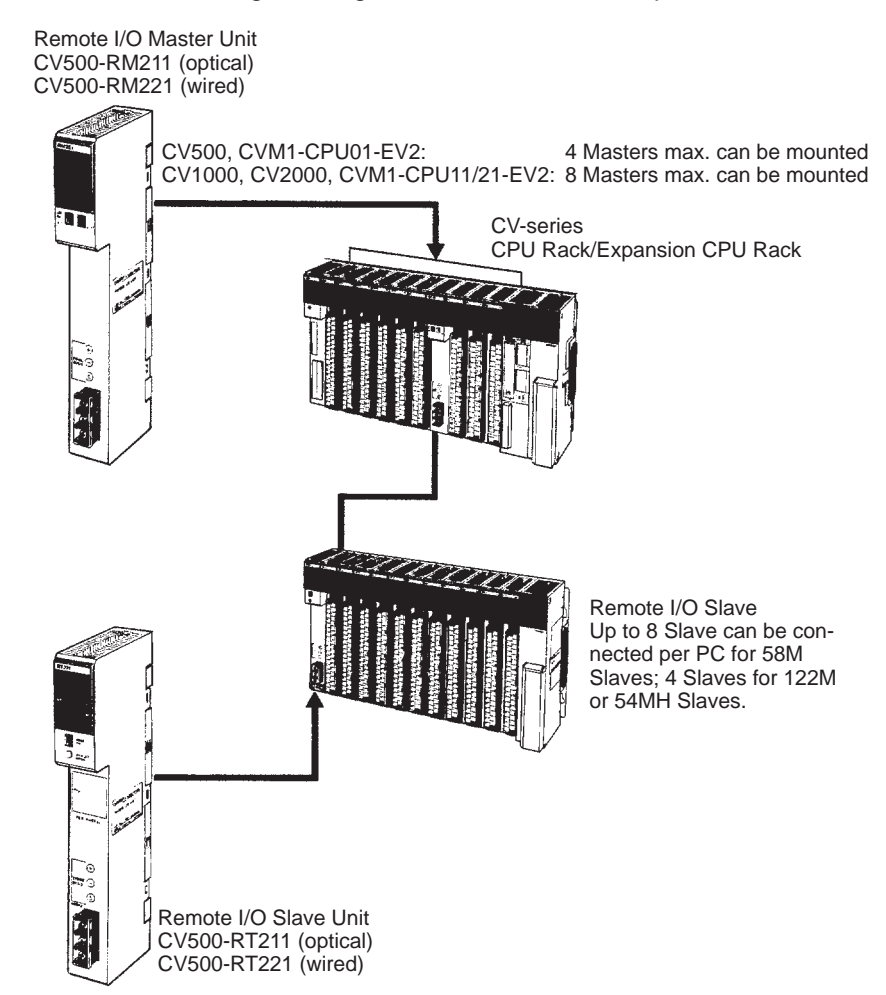

#### **SYSMAC BUS Remote I/O System**

Remote I/O can also be enabled by using the C-series SYSMAC BUS Remote I/O System with CV-series PC.

Remote I/O Master Units can be mounted on any slot of the CPU Rack, Expansion CPU Rack, or Expansion I/O Rack. Up to four Masters can be mounted for the CV500 or CVM1-CPU01-EV2, up to eight Masters for the CV1000, CV2000, or CVM1-CPU11/21-EV2.

For each Master, up to two Slave Racks can be connected for the CV500 or CVM1-CPU01-EV2; up to eight Slave Racks for the CV1000, CV2000, or CVM1-CPU11/21-EV2. No more than 16 Slave Racks can be connected per PC.

Slaves can be used to provide up to 512 remote I/O points for the CV500 or CVM1-CPU01-EV2; up to 1,024 remote I/O points for the CV1000, CV2000, or CVM1-CPU11-EV2; up to 2,048 remote I/O points for the CVM1-CPU21-EV2. These limits are the totals for all Slaves control by one PC.

Programming Devices cannot be connected to SYSMAC BUS Slave Racks.

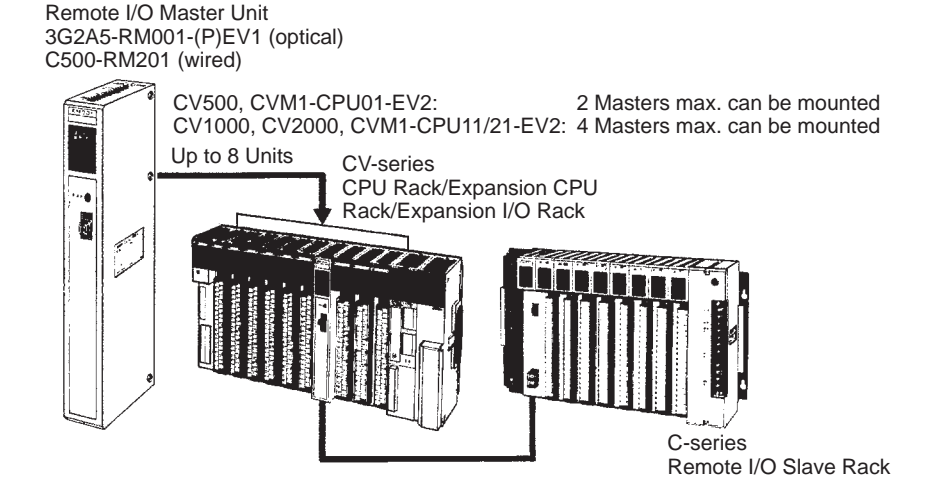

#### **Host Link System (SYSMAC WAY)**

The CV-series PCs can be connected to a host computer with the host link connector via the CPU or a CV500-LK201 Host Link Unit mounted to a Rack. RS-232C or RS-422 communications can be used depending on the switch setting. When RS-422 is selected, up to 32 PCs can be connected to a single host. Data is transmitted and received by commands and responses.

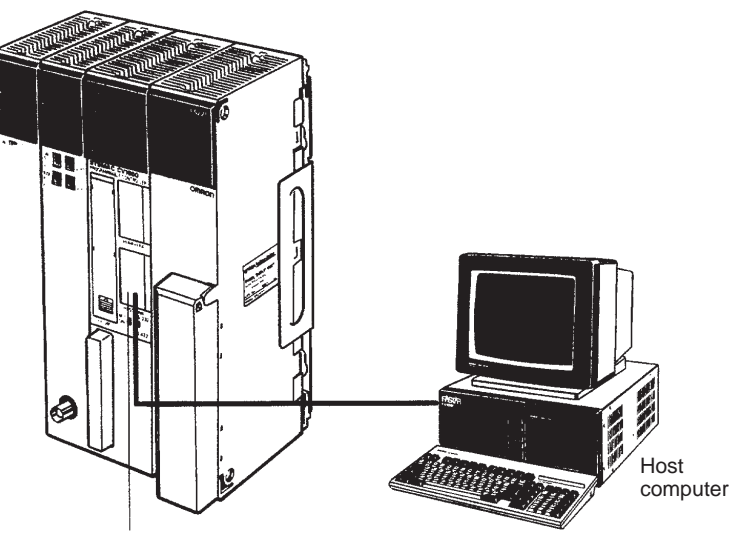

Host link connector

**BASIC Unit** The BASIC Unit can be connected to a personal computer to enable communications with the PC using the BASIC programming language. Up to 512 bytes (256 words) of data can be transferred between the BASIC Unit and the CPU by the PC READ/WRITE command without using the PC program.

> Up to 256 words of data can also be transferred between the BASIC Unit and the PC's CPU by using the NETWORK SEND and NETWORK RECEIVE (SEND(192)/RECV(193)) instructions in the PC program.

> Data can also be transferred to other BASIC Units mounted on the same PC, or to BASIC Units mounted to other PCs connected by networks formed using a SYSMAC NET Link or SYSMAC LINK System. RS-232C, RS-422, Centronics, and GPIB interfaces are available.

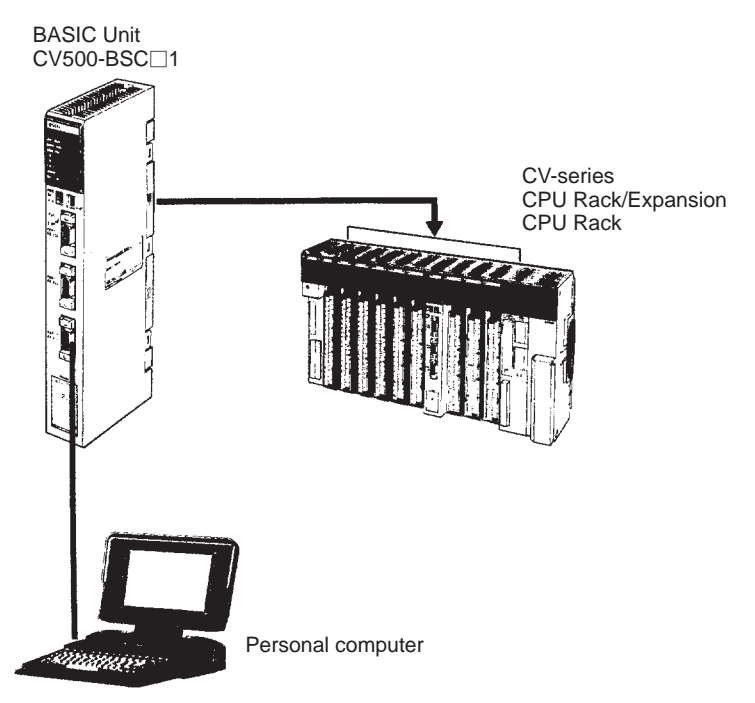

**Personal Computer Unit** The Personal Computer Unit is a full-fledged IBM PC/AT compatible that can be used to run independent programming directly on a Rack to eliminate the need for separate installation space. It can run along or connected to any of the normal peripherals supported by IBM PC/AT compatibles (mice, keyboards, monitors, data storage devices, etc.), and as a CPU Bus Unit, the Personal Computer Unit interfaces directly to the PC's CPU though the CPU bus to eliminate the need for special interface hardware, protocols, or programming.

## **1-7 New CPUs and Related Units**

The following new CV-series CPUs and related Units are included in this version of the manual for the first time. Refer to relevant sections of this manual or the CV-series PC Operation Manual: Ladder Diagrams for further details.

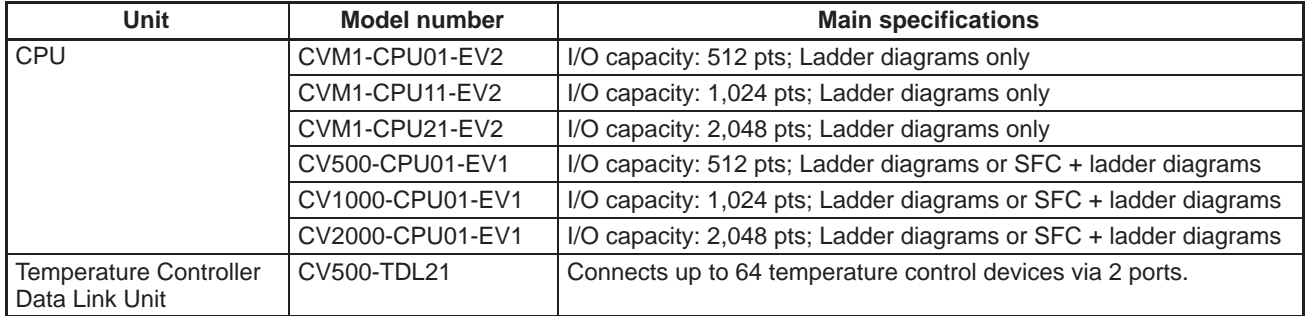

# **1-8 CPU Comparison**

The following table shows differences between the various CV-series CPUs.

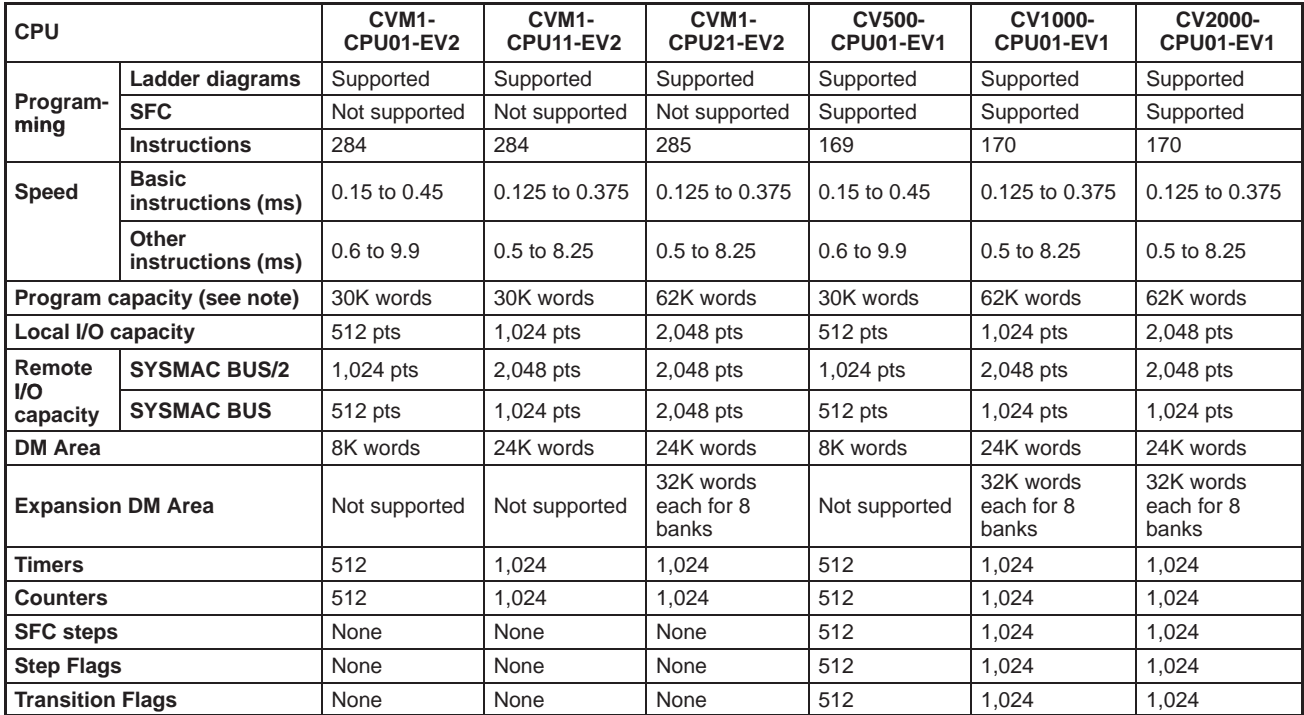

**Note** The useable program capacity is 28K words or 60K words.

# **1-9 Improved Specifications**

#### **1-9-1 Upgraded Specifications**

The following improvements are applicable to all CV500-CPU01-E and CV1000-CPU01-E CPUs with lot numbers in which the rightmost digit is 3  $(\Box \Box \Box 3)$  or higher.

**1, 2, 3...** 1. The MLPX(110) (4-TO-16 DECODER) instruction has been improved to also function as a 8-to-256 decoder and the DMPX(111) (16-TO-4 ENCOD-ER) instruction has been improved to also function as a 256-to-8 encoder. To enable this improvement, the digit designator (Di) has been changed as shown below.

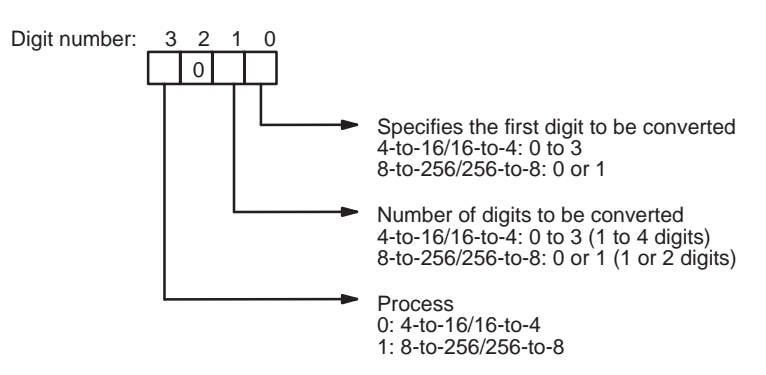

- 2. The following operating parameter has been added to the PC Setup.
	- JMP(004) 0000 Processing
	- Y: Enable multiple usage (default)
	- N: Disable multiple usage

3. The operation of Completion Flags for timers has been changed so that the Completion Flag for a timer turns ON only when the timer instruction is executed with a PV of 0000 and not when the timer's PV is refreshed to a PV value of 0000, as was previously done.

Only the timing of the activation of the Completion Flag has been changed, and the timer's PV is still refreshed at the same times (i.e., when the timer instruction is executed, at the end of user program execution, and every 80 ms if the cycle time exceeds 80 ms).

- 4. The READ(190) (I/O READ) and WRIT(191) (I/O WRITE) instructions have been improved so that they can be used for Special I/O Units on Slave Racks under the following conditions.
	- a) The lot number of the Remote I/O Master Unit and Remote I/O Slave Unit must be the same as or latter than the following.

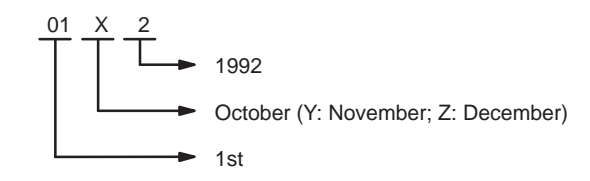

- b) The DIP switch on the Remote I/O Slave Unit must be set to "54MH."
- c) The Special I/O Unit must be one of the following: AD101, CT012, CT021, CT041, ASC04, IDS01-V1, IDS02, IDS21, IDS22, or LDP01-V1. (The NC221-E, NC222, CP131, and FZ001 cannot be mounted to Slave Racks.)

#### **1-9-2 Version-1 CPUs**

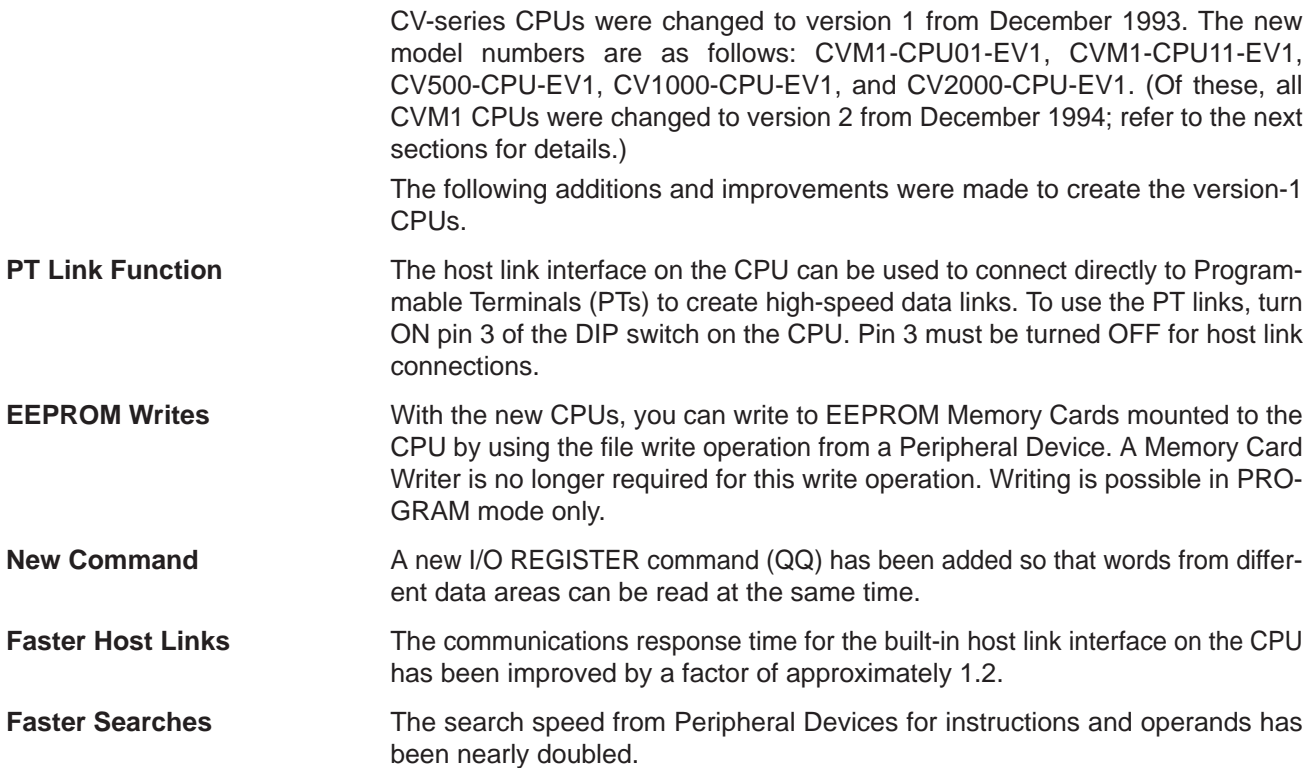

#### **1-9-3 Version-2 CVM1 PCs**

CVM1 CPUs were changed to version 2 and a new CPU was added from December 1994. The new model numbers are as follows: CVM1-CPU01-EV2, CVM1-CPU11-EV2, and CVM1-CPU21-EV2.

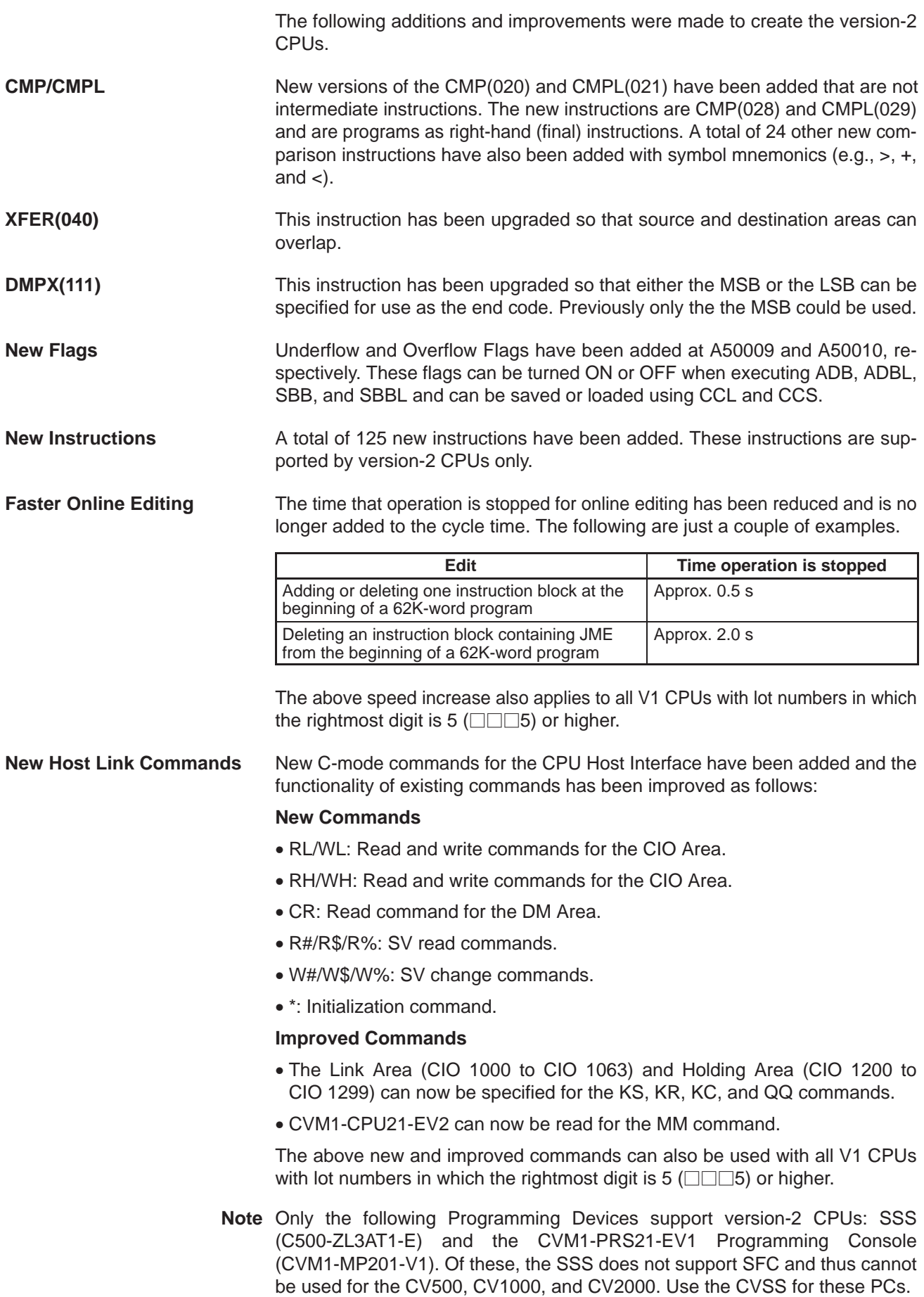

# **SECTION 2 System Configuration and Components**

This section provides information about the types of system configuration in which the CV-series PCs can be used and the individual Units that make up these configuration. Refer to *Appendix A Standard Models* for a list of C- and CV-series products that can be used in CV-series PC Systems.

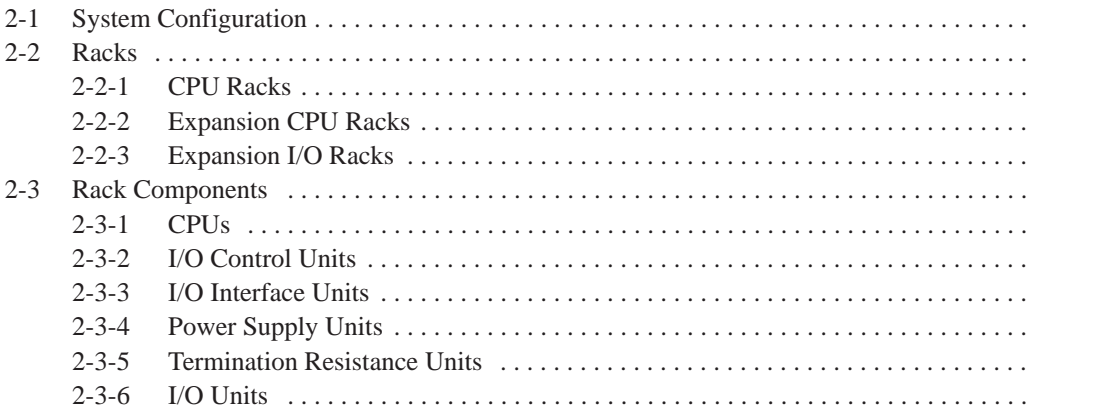

# **2-1 System Configuration**

This section provides illustrations of CV-series PC Systems, which can be classified into five different types of configuration.

- Systems with only a CPU Rack
- Systems with only CV-series Expansion I/O Racks.
- Systems with an Expansion CPU Rack.
- Systems with a Single CV-series Expansion I/O Rack.
- Systems with C500 Expansion I/O Racks.

If only a CPU Rack is used, an I/O Control Unit is not required, but the CPU Rack is otherwise the same as those in the following examples. The specific Units used in the configuration are described in more detail later.

The maximum I/O capacity with any configuration is 512 points (32 words) for the CV500 or CVM1-CPU01-EV2; 1,024 points (64 words) for the CV1000 or CVM1-CPU11-EV2; and 2,048 points (128 words) for the CV2000 or CVM1-CPU21-EV2. The I/O capacity will be less depending on the Racks and the types of Units mounted.

The following figure shows an assembled CV-series CPU Rack and seven Expansion I/O Racks. Up to seven Expansion I/O Racks may be connected in one or two series from the CPU Rack. The total length of I/O Connecting Cable must be 50 m or less for each series and a Termination Resistance Unit must be be connected to the last Rack or to the unused I/O Control Unit connector.

Units can be mounted to any slot on the Racks shown for them below.

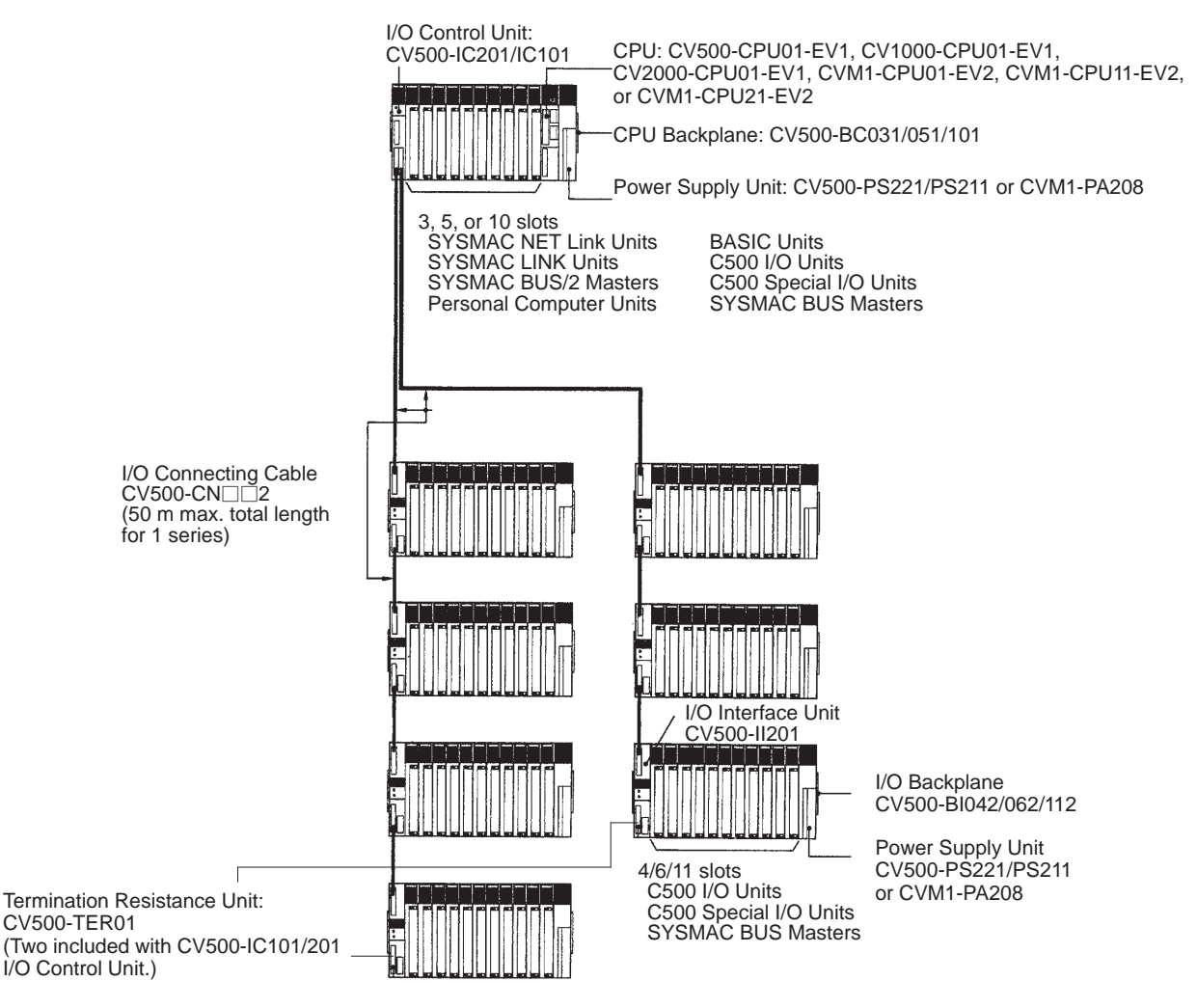

**Systems with only CV-series Expansion I/O Racks**

**Systems with an Expansion CPU Rack**

When nine or more CPU Bus Units (Temperature Controller Data Link Units, SYSMAC NET Link Units, SYSMAC LINK Units, SYSMAC BUS/2 Remote I/O Master Units, Ethernet Units, BASIC Units, and Personal Computer Units) are required in a System, the CPU Rack may be extended by connecting an Expansion CPU Rack to enable mounting up to 16 CPU Bus Units.

Only one Expansion CPU Rack may be connected to a CPU Rack. A system that includes an Expansion CPU Rack can be extended by connecting up to six Expansion I/O Racks. The Expansion I/O Racks may be connected in one or two series from the CPU Rack. The total length of I/O Connecting Cable must be 50 m or less for each series and a Termination Resistance Unit must be connected to the last Rack or to the unused I/O Control Unit connector.

Using an Expansion CPU Rack does not increase the maximum I/O capacity of the PC; it only increases the number of CPU Bus Units that can be used.

Units can be mounted to any slot on the Racks shown for them below.

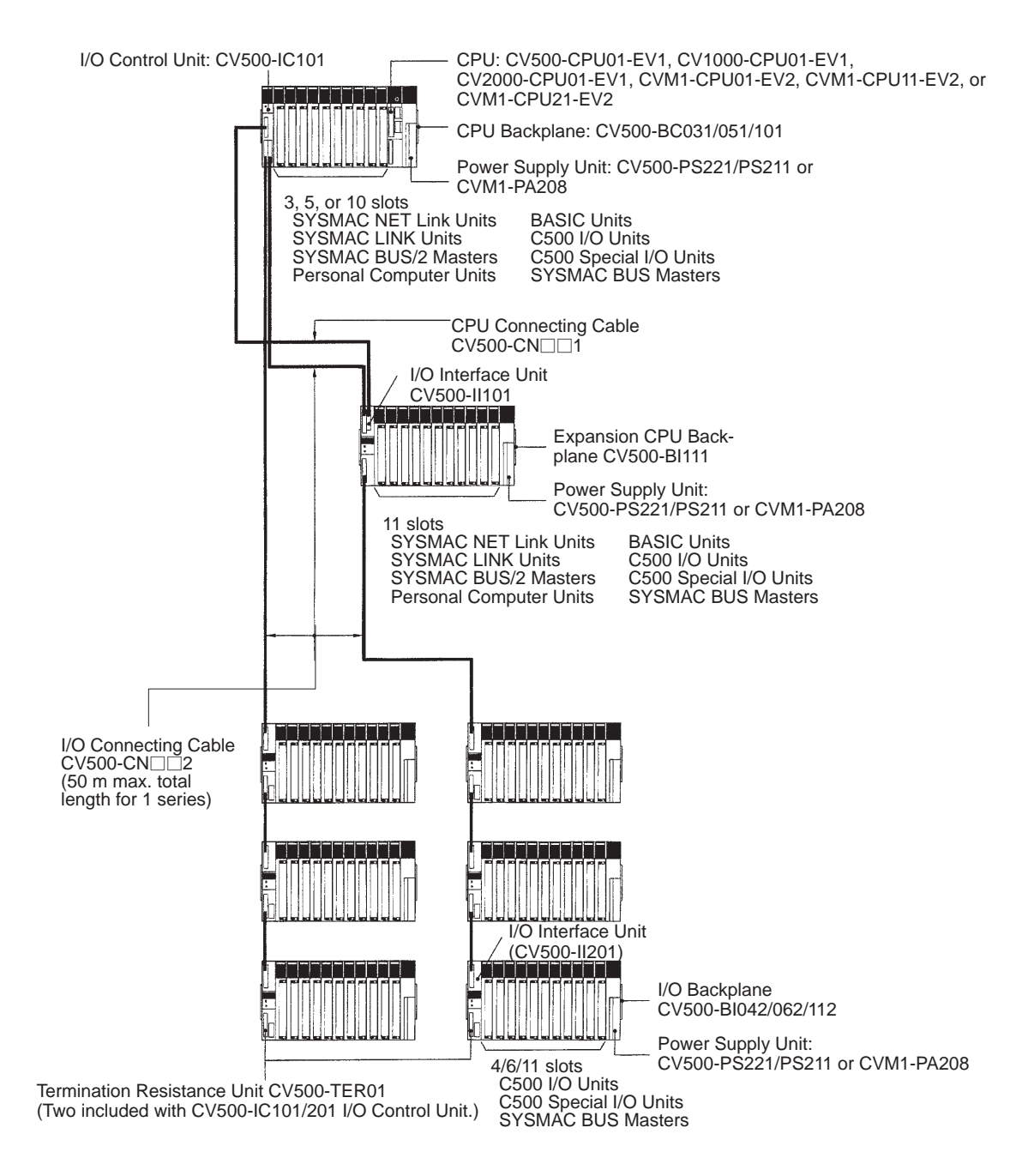

**Systems with a Single Expansion I/O Rack**

When only one Expansion I/O Rack is required, a simplified system configuration may be used. The CPU Backplane can be connected directly to the Expansion I/O Backplane without the use of the I/O Control and I/O Interface Units. Termination Resistance Units are also not required.

All Units except for CPU Bus Units (Temperature Controller Data Link Units, SYSMAC NET Link Units, SYSMAC LINK Units, SYSMAC BUS/2 Masters, Ethernet Units, Personal Computer Units, and BASIC Units) can be mounted to any of the Backplanes for which they listed in the following diagram. CPU Bus Units can be mounted to any slot on any CPU Backplane except for the CVM1-BC053 or CVM1-BC103 Backplane, on which CPU Bus Units can be mounted only to the rightmost 3 and 6 slots, respectively.

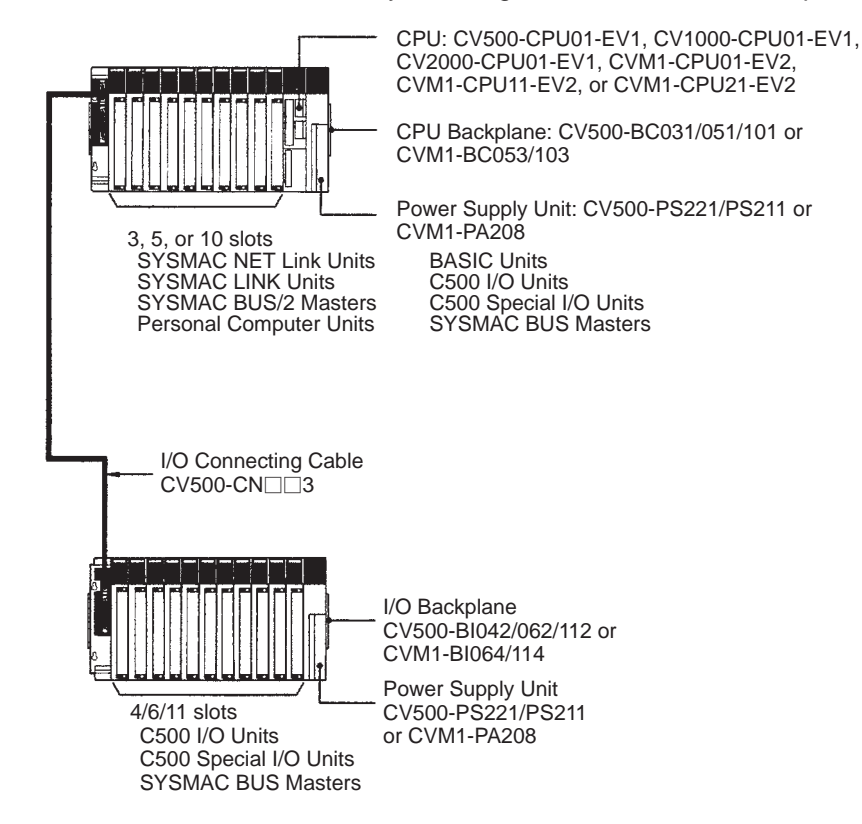

**Systems with C500 Expansion I/O Racks**

The following figure shows an assembled CV-series CPU Rack and seven C500 Expansion I/O Racks. Up to seven C500 Expansion I/O Racks may be connected to the CPU Rack. The total length of the I/O Connecting Cable must 5 m or less and each section of I/O Connecting Cable must be 2 m or less. Termination Resistance Units are not necessary.

Expansion I/O Racks for the CV-series cannot be used together with C500 Expansion I/O Racks.

Units can be mounted to any slot on the Racks shown for them below.

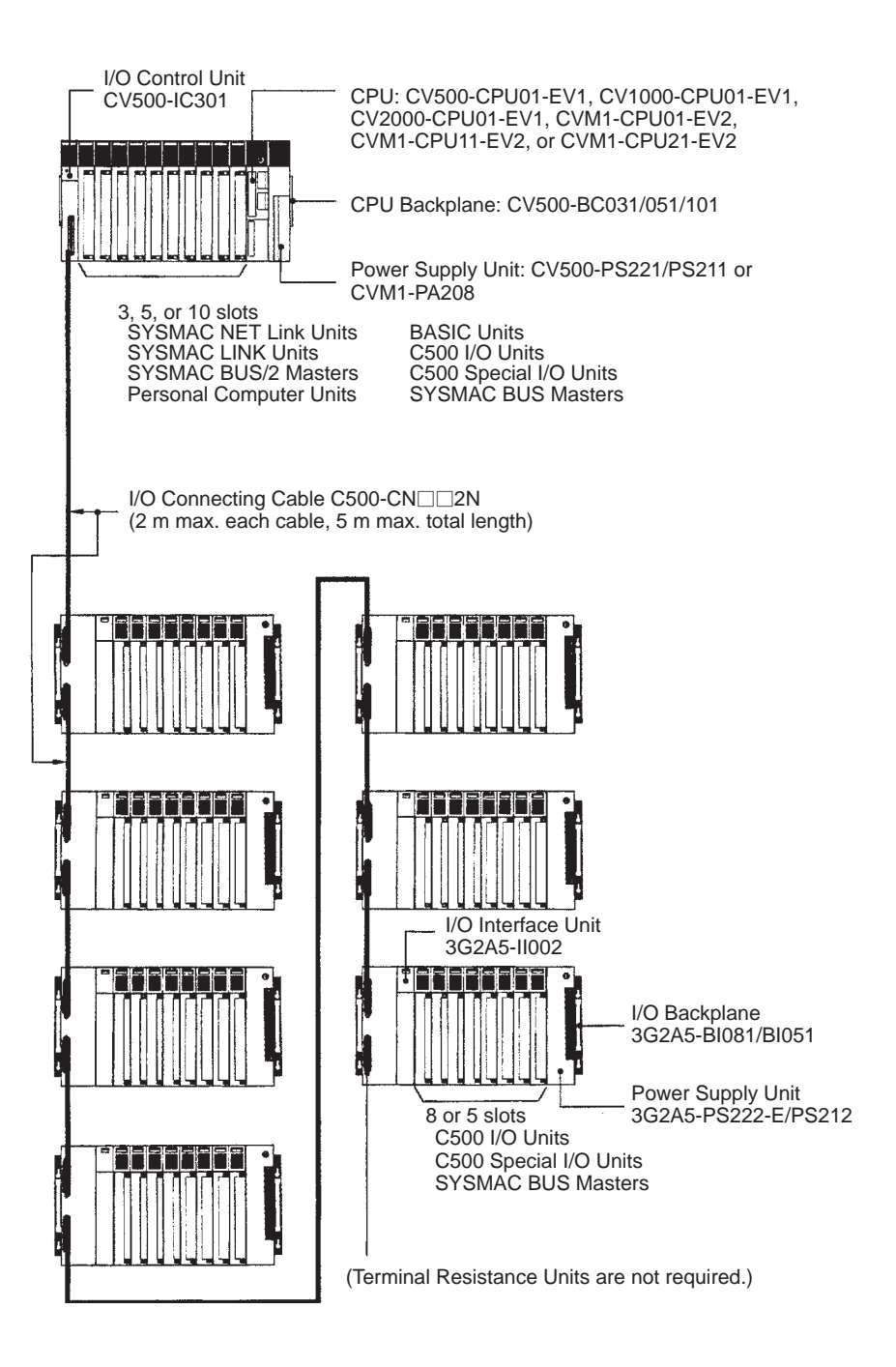

**Rack Configurations** The following table summarizes the components required to form each type of Rack in the different configurations. The number of each component required for the System is given in parentheses. The following combinations form the basic Racks to which the other Units indicated in the first part of this section can be added.

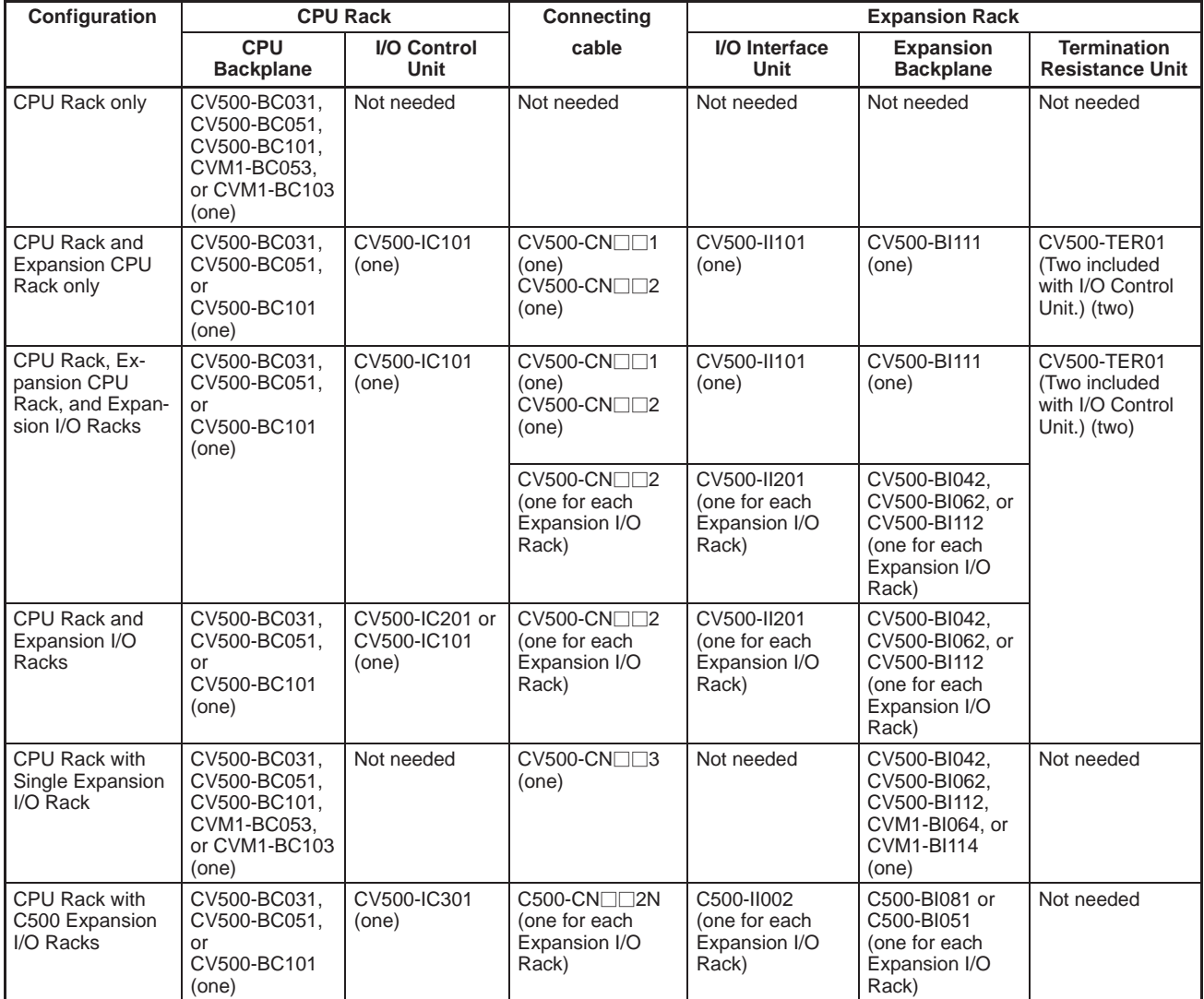

**Mounting Locations** The following table below summarizes the Units that can be mounted to CPU, Expansion CPU, Expansion I/O, and Slave Racks. For detailed information about the Units listed below, refer to the operation manual for the individual Unit.

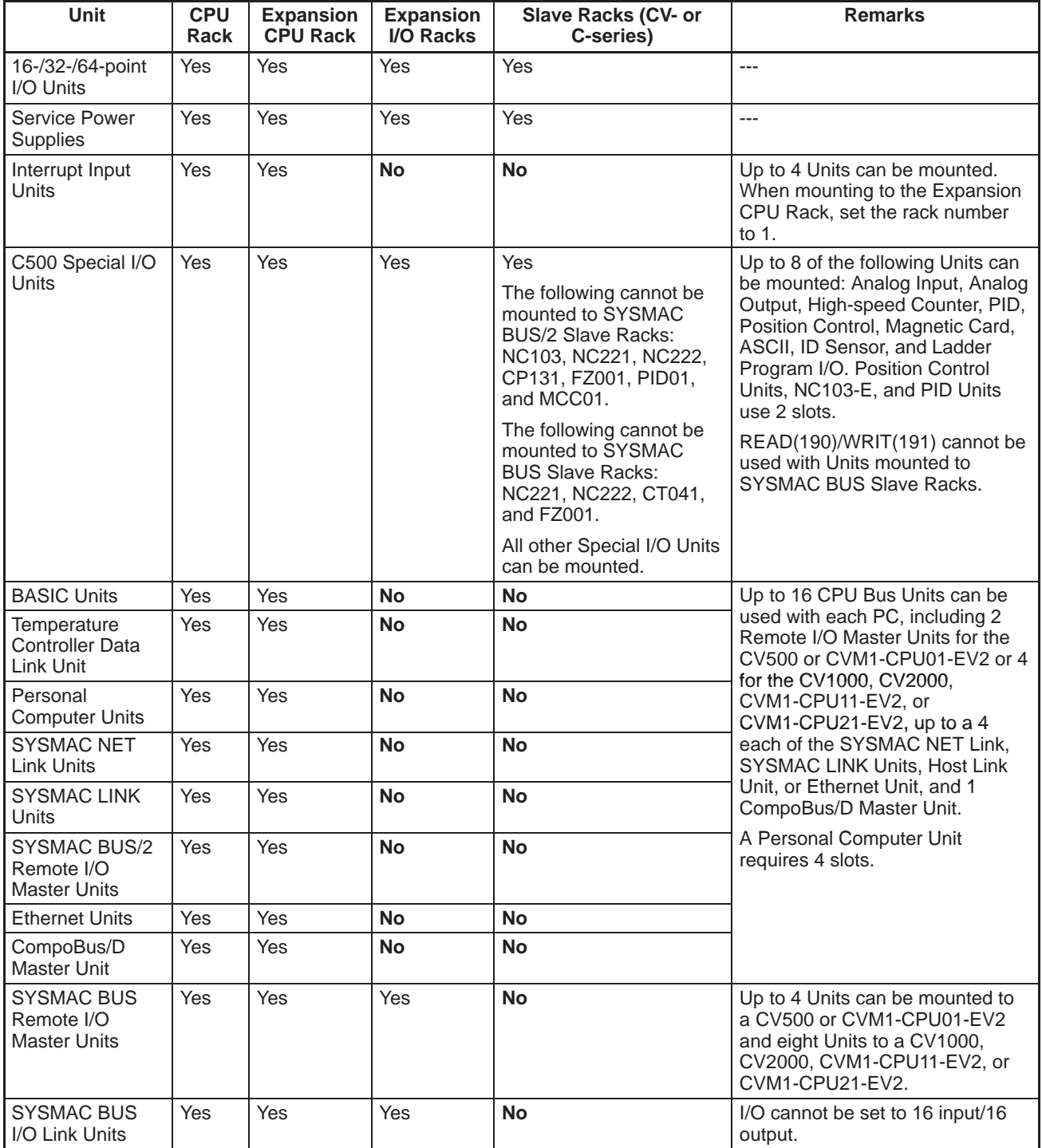

**Configuration Limits** The following two tables indicate limits on the system configuration. The first table indicates limits for the basic System. The second table indicates limits for Remote I/O Systems.

#### **Basic System**

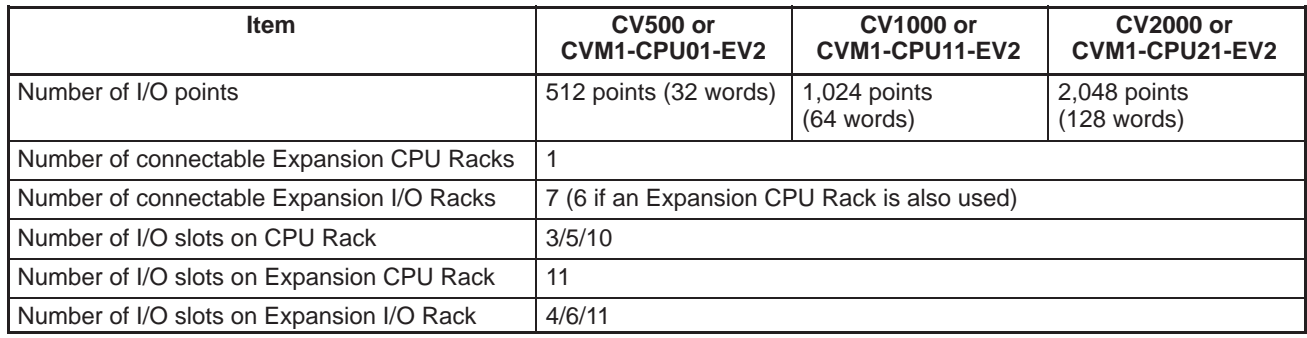

#### **Remote I/O Systems**

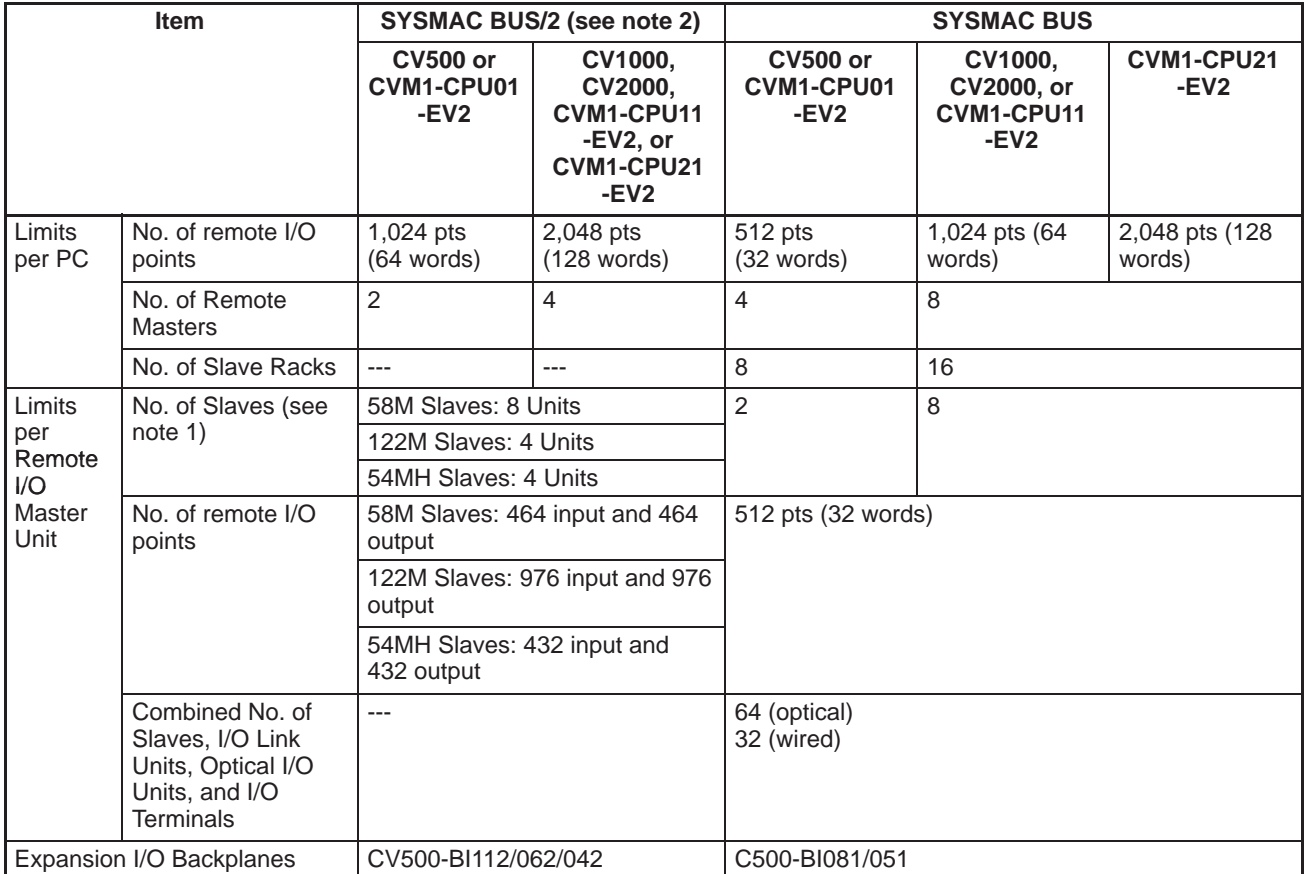

- **Note** 1. 58M Slaves are counted as one Unit and 122M and 54 MH Slaves are counted as two Units in figuring the total of eight connectable Units. 58M, 122M, and 54MH classifications are set with a switch on the Slave.
	- 2. A SYSMAC BUS/2 Slave must be designated "54MH" to use READ(190)/WRIT(191) for Special I/O Units mounted to it. These instructions cannot be used for SYSMAC BUS Slaves regardless.

# **2-2 Racks**

This section describes the Racks used to construct a PC System. The individual components used to construct the Racks are described in the next section.

#### **2-2-1 CPU Racks**

The following figure shows the parts of the CPU Rack. There are five Backplanes available for the CPU Rack. Any CPU can be mounted to any Backplane. The only differences in the Backplanes is the number of slots that they provide for Units, their expansion capability, and the number of slots for CPU Bus Units.

The CV500-BC031, CV500-BC051, and CV500-BC101 provide complete expansion capability and provide 3, 5, and 10 slots, respectively, for Units other than the CPU, Power Supply Unit, and I/O Control Unit.

The CVM1-BC053 and CVM1-BC103 do not support I/O Control Units and provide 5 and 10 slots, respectively, for Units other than the CPU and Power Supply Unit. Because I/O Control Units are not supported, these Backplanes can be connected only to a single Expansion I/O Rack as illustrated on page 18.The CPU Backplane cannot be used for an Expansion CPU or Expansion I/O Rack.

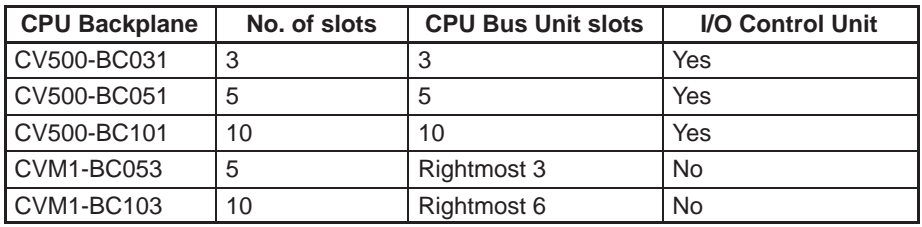

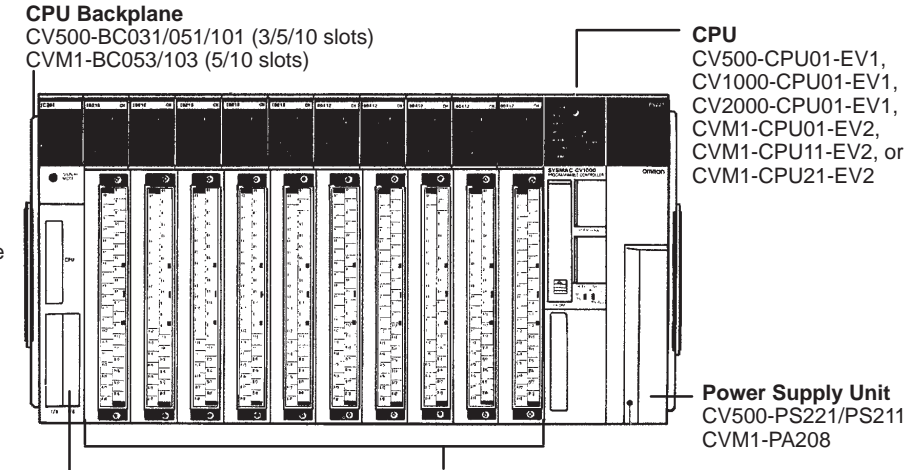

I/O Control Units are not supported by CVM1 Backplanes.

#### **I/O Control Unit**

An I/O Control Unit must be mounted to the Rack in order to connect an Expansion CPU or more than one Expansion I/O Rack. The model of I/O Control Unit used determines the other Racks can be connected.

**Units** (Up to 3/5/10 or the following Units: SYSMAC NET Link Units, SYSMAC LINK Units, SYSMAC BUS/2 Masters, BASIC Units, Personal Computer Unit, C500 I/O Units, C500 Special I/O Units, SYSMAC BUS Masters)
**Note** The Units in the following table can be mounted to the CV500-BC101 CPU Backplane if a CV500-IC□□□ I/O Control Unit and CV500-II□□□ I/O Interface Unit are used. If an I/O Control Unit is not used, only one Expansion I/O Rack can be connected and a total of eight Units maximum can be mounted to the PC regardless of the Rack to which they are mounted.

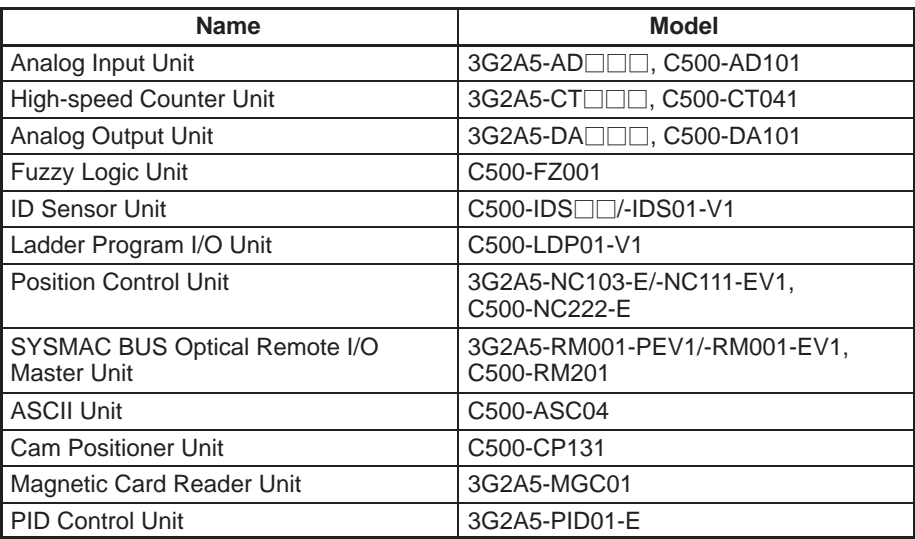

# **2-2-2 Expansion CPU Racks**

An Expansion CPU Rack can be provided to increase the mounting space for CPU Bus Units. The Expansion CPU Rack is connected directly to the CPU Rack. Two cables are required to connect the Expansion CPU Rack to the CPU Rack, a CPU Bus Cable and an I/O Connecting Cable. If either of these connections is broken, the system will be disabled

Only one Expansion CPU Rack can be connected to the CPU Rack. To further increase the number of I/O Units, a series of Expansion I/O Racks may be connected to the Expansion CPU Rack or to the I/O Control Unit on the CPU Rack. If no Expansion I/O Rack is connected to the I/O Interface Unit, connect a Termination Resistance Unit to the unused connector on the I/O Interface Unit.

**I/O Connector** Connects the Expansion CPU Rack to the CPU Rack.

**Termination Resistance Unit**  A Termination Resistance Unit must be connected to the unused I/O cable connector when an Expansion I/O Rack is not connected.

> **I/O Connector** Connects the Expansion CPU Rack to an Expansion I/O Rack. When not used, connect a Termination Resistance Unit.

**CPU Bus Connector** Connects the Expansion CPU Rack to the CPU Rack.

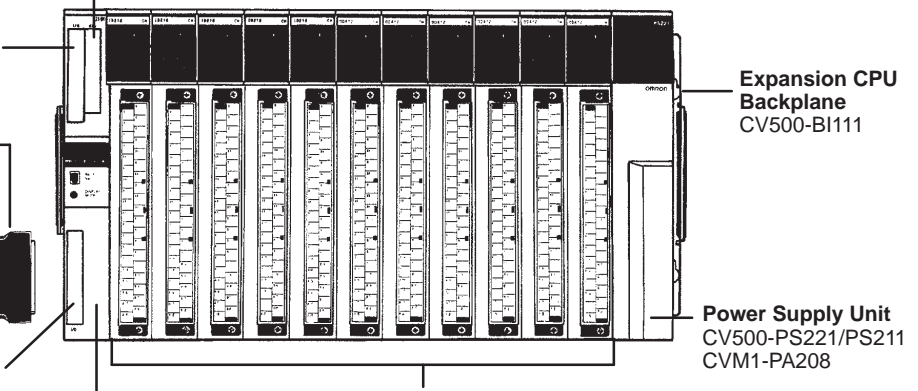

**I/O Interface Unit** (CV500-II101) Connects the Expansion CPU Rack to the CPU Rack and, if necessary, to an Expansion I/O Rack.

**Units**

(Up to 11 or the following Units: SYSMAC NET Link Units, SYSMAC LINK Units, SYSMAC BUS/2 Masters, BASIC Units, Personal Computer Unit, C500 I/O Units, C500 Special I/O Units, SYSMAC BUS Masters)

# **2-2-3 Expansion I/O Racks**

Expansion I/O Racks, shown in the following diagram, can be used to expand the CV-series PCs. There are five models of Expansion I/O Backplane that can be used, as shown in the following table. These vary in the number of slots that they provide for Units (other than the Power Supply Unit and I/O Interface Unit) and in expansion capabilities. CV500 Expansion I/O Backplanes offer complete expansion capabilities, while CVM1 Expansion I/O Backplanes do not support I/O Interface Units and thus must be connected directly to the CPU Backplane (see Single Expansion I/O Rack in this subsection).

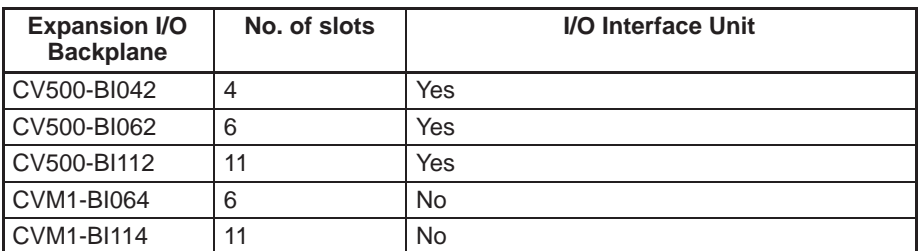

An Expansion I/O Rack can be connected either directly to the CPU Backplane (see Single Expansion I/O Rack in this subsection) or to an I/O Control Unit. Up to seven Expansion I/O Racks can be connected to the I/O Control Unit on the CPU Rack in two series unless an Expansion CPU Rack is connected, in which case only six Expansion I/O Racks may be connected. If an Expansion CPU Rack is connected, one of the series of Expansion I/O Racks is connected to the I/O Control Unit on the CPU Rack and the other one is connected to the I/O Interface Unit on the Expansion CPU Rack.

Attach a Termination Resistance Unit to the unused terminal on the I/O Interface Unit of the last Expansion I/O Rack in each series. If two series of Expansion I/O Racks are used, connect a Termination Resistance Unit to the last Rack in each.

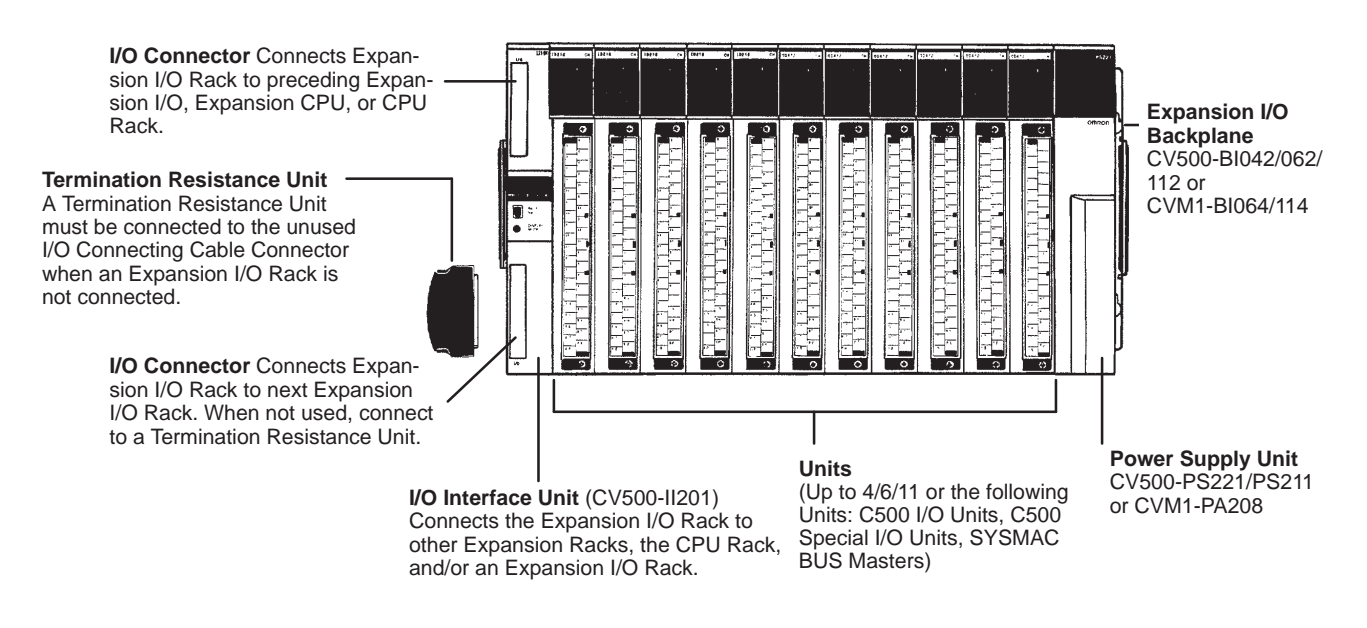

**Single Expansion I/O Rack**

If only one Expansion I/O Rack is required and no Expansion CPU Rack is used, a single Expansion I/O Rack can be connected directly to the CPU Rack without an I/O Control Unit or I/O Interface Unit. The Racks are connected directly via the connectors on the two Backplanes. Termination Resistance Units are also not required. In every other respect, the Expansion I/O Rack is identical to Expansion I/O Racks in connected via I/O Control and I/O Interface Units.

**SYSMAC BUS/2 Slave Racks**

The SYSMAC BUS/2 Slave Racks use the same Expansion I/O Backplane and Power Supply Unit as the Expansion I/O Racks, but a Remote I/O Slave Unit is mounted instead of the I/O Interface Unit and the Slave Rack is connected from the Remote I/O Slave Unit to a Remote I/O Master Unit on the CPU or Expansion CPU Rack. Refer to the SYSMAC BUS/2 Remote I/O System Manual for details.

## **2-3 Rack Components**

This section describes the main components that are used to construct CPU, Expansion CPU, and Expansion I/O Racks.

## **2-3-1 CPUs**

Six CPU models are available, the CV500-CPU01-EV1, CV1000-CPU01-EV1, CV2000-CPU01-EV1, CVM1-CPU01-EV2, CVM1-CPU11-EV2, and CVM1-CPU21-EV2. The following figure shows the CV1000-CPU01-EV1.

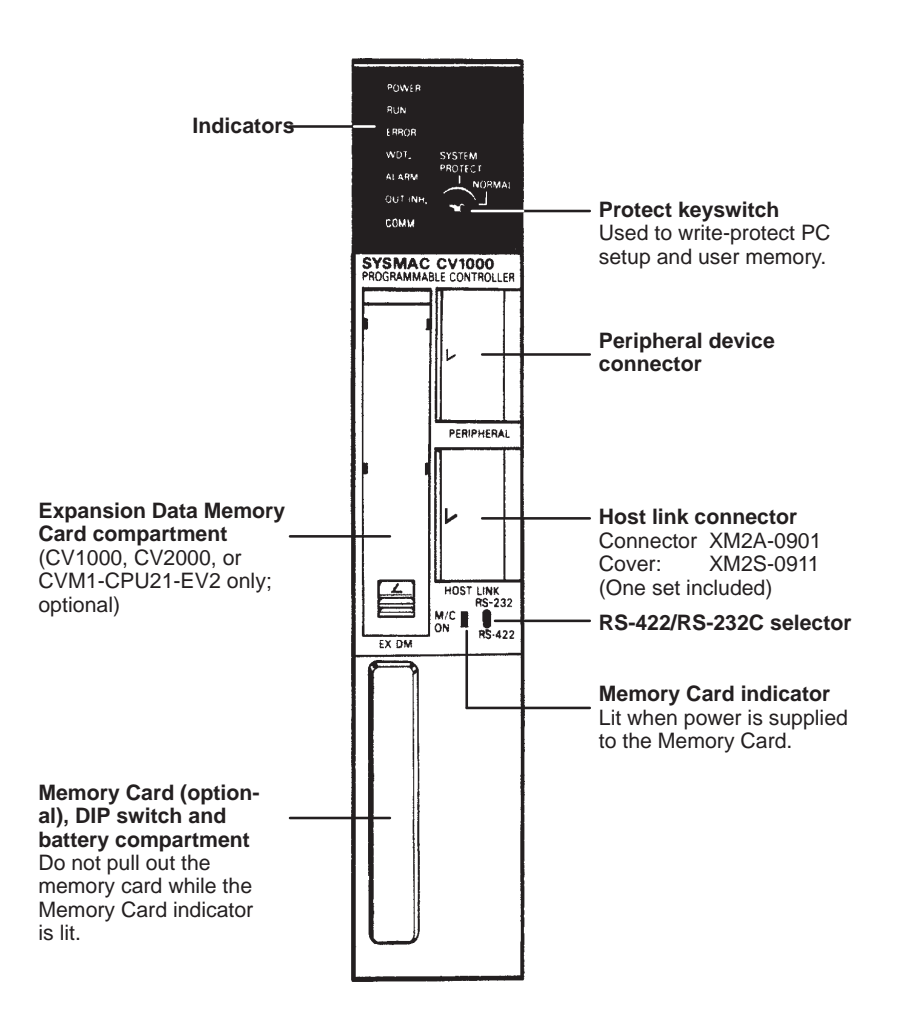

**Note** The Memory Unit is built into CVM1/CV-series PCs; it is not necessary for the user to install one, as is necessary for some C-series PCs.

**Protect Keyswitch** The protect keyswitch write-protects the current PC Setup and user program memory. The user program memory can also be write-protected by the using the "Protect UM" function from the CVSS. When set to "SYSTEM PROTECT" this switch will write-protect the entire user program memory even if only part of it is protected using the "Protect UM" function from the CVSS.

**CPU Indicators** The following table describes the indicators on the front panel of the CPU.

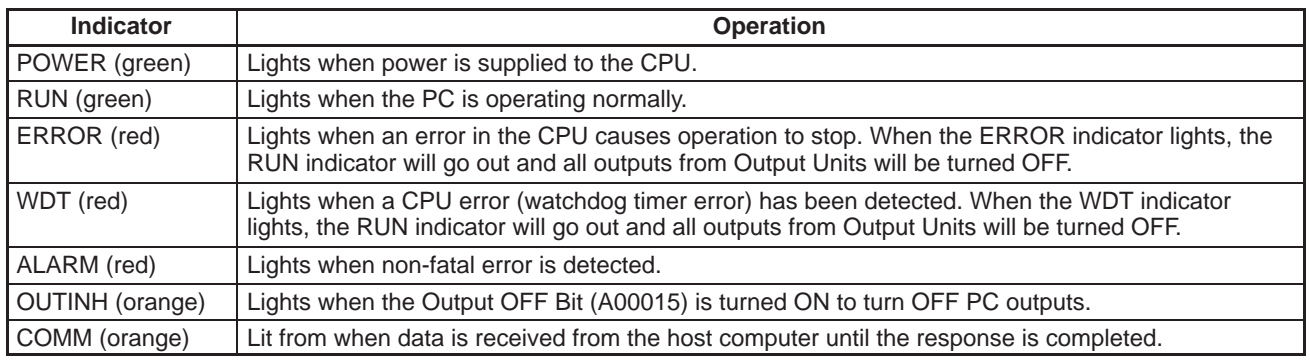

**DIP Switch Settings** The DIP switch is used to set certain basic operational parameters for the CPU. To gain access to the DIP switches, open the cover of the Memory Card compartment as shown in the following figure. Turn off power to the PC before setting the DIP switch.

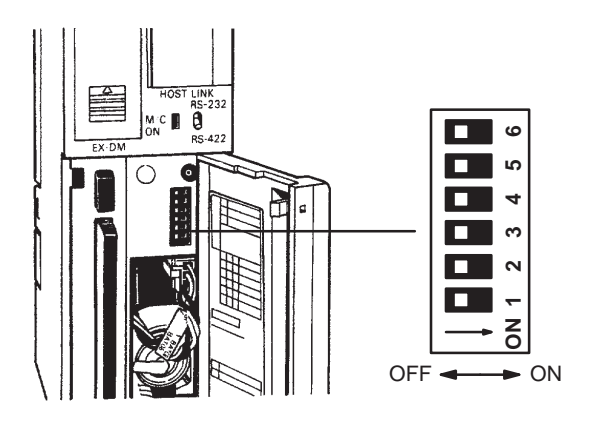

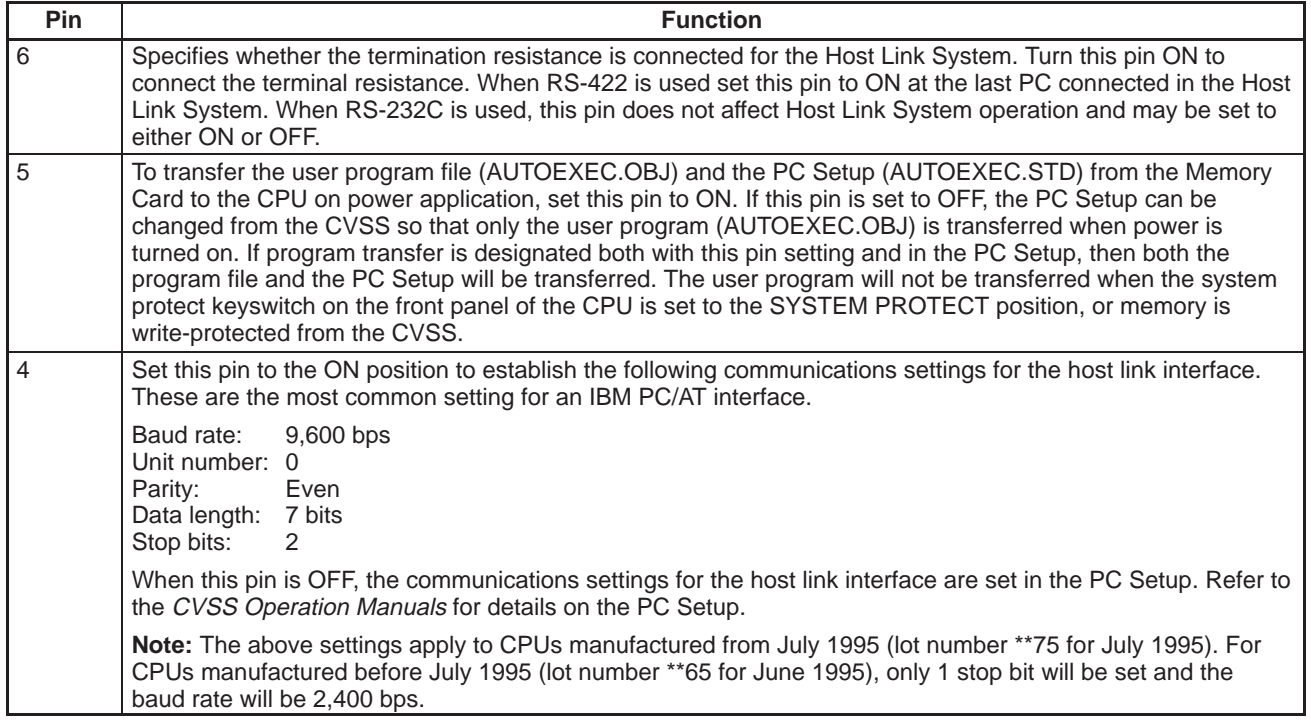

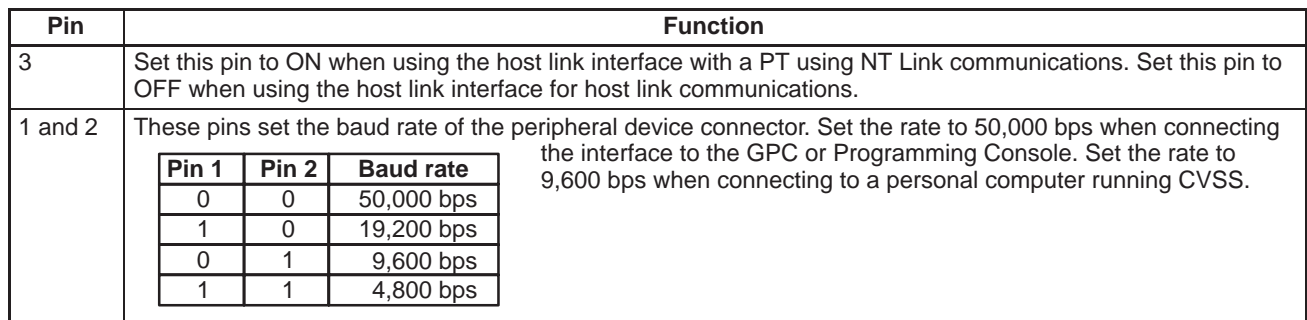

### **Memory Cards**

Memory Cards can be used to store data or programs as files to expand the memory storing capacity of the PC. Memory Cards fit into the slot located on the lower left side of the CPU. Memory Cards are not provided with the PC and must be ordered separately and installed in the CPU. There are three types of Memory Cards that can be used for the CV-series PCs: RAM, EEPROM, or EPROM.

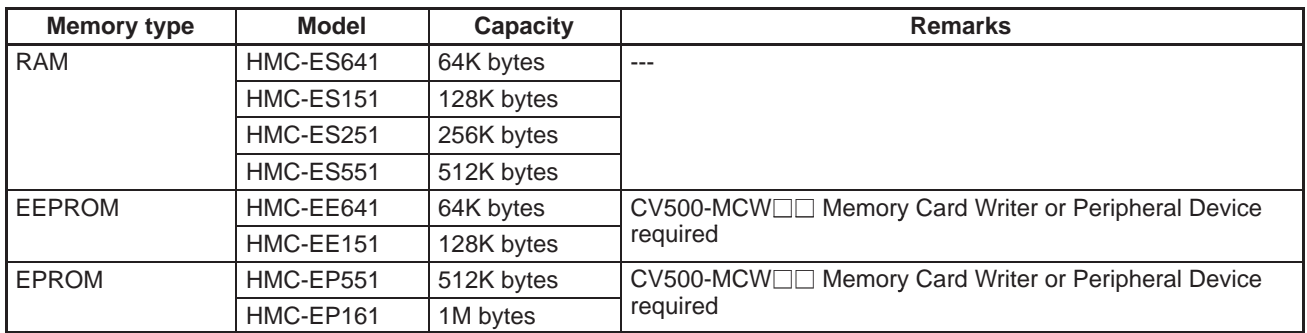

For CPU Units with a lot number that contains the last-digit suffix of "6" ( $\Box$  $\Box$ 6) or higher, the following products are available on the market and can be used as Memory Cards provided that they be used in the same manner as for the conventional Memory Cards.

• A 64K-byte, 128K-byte, 256K-byte, 512K-byte, 1M-byte, or 2M-byte RAM that conforms to JEIDA4.0. The 2M-byte RAM is not applicable to the CV500-MCW01 Memory Card Writer.

**RAM and EEPROM Cards** Data can be randomly written to and read from RAM or EEPROM Cards, making it possible to easily stored programs. The memory of a RAM Cards is erased, however, when power is not supplied to the CPU or when the RAM Card is removed from the CPU without first being connected to a backup battery. EE-PROM Cards cannot be written while mounted in the CPU. Data can be written to RAM Cards while they are mounted in the CPU by using the CVSS or by instructions in the user program.

> Both the RAM and EEPROM Memory Cards are equipped with write-protect switches. Setting the write-protect switch to ON prevents data from being written to or erased from the Card. Setting the write-protect switch to OFF allows data to be written to or erased from the Card.

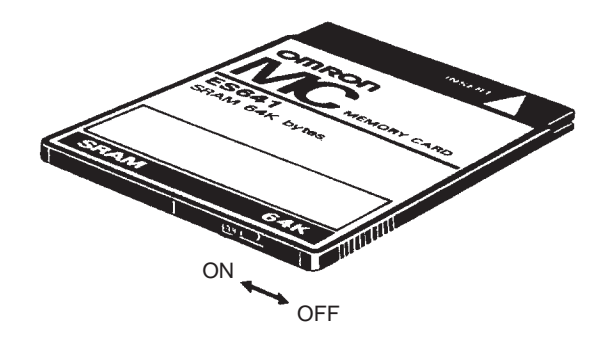

Four RAM Memory Card models are available, varying in memory capacity from 8K, 16K, 32K to 64K words. Two EEPROM Memory Card models are available, one containing 8K words of memory and the other 16K words of memory.

**RAM Card Backup Battery** Insert a battery into a RAM Memory Card before mounting the Card into the CPU. Leave the battery in its holder. Battery life expectancies are given below. Replace the battery within the time listed. Refer to Section 4 Inspection and Maintenance for the battery replacement procedure.

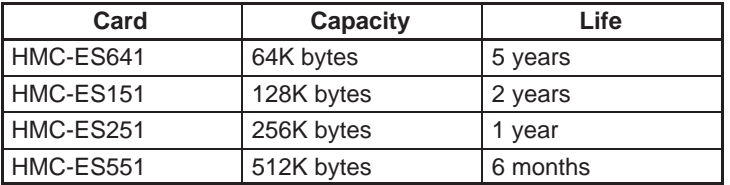

**EPROM Cards Data contained in the ROM Card is stored on EPROM chips and cannot be al**tered or erased during the CPU's operation. The EPROM chip is mounted to the Memory Card and the entire pack is installed in the CPU. Once data is written to the chip, the data will not be lost when the power to the PC is OFF.

> ROM Cards are shipped unprogrammed. The ROM Card can be programmed using a CV500-MCW□□ Memory Card Writer.

The procedure for erasing EPROM Memory Card data is as follows:

- **1, 2, 3...** 1. Open the memory card cover by pressing at an angle on the catch at the bottom edge of the card using a pointed object, such as a pen.
	- 2. Erase the data from the EPROM chips by exposing the window of the EPROM chips to ultraviolet light. Any of a number of commercially available EPROM erasers may be used. To ensure complete erasure, the Memory Card should be subject to a minimum exposure as specified by the eraser manufacturer.
	- 3. Close the cover and slide the catch back into place.

### **Expansion Data Memory**

An Expansion Data Memory Unit may be used only in a CV1000-CPU01-EV1, CV2000-CPU01-EV1, or CVM1-CPU21-EV2 CPU. The Expansion Data Memory Unit fits into the slot located on the upper left side of the CPU. The Expansion Data Memory Unit is optional. There are three models of Memory Units available with different memory capacities. The addition of an Expansion Data Memory Unit increases the data memory capacity of the CV1000, CV2000, or CVM1-CPU21 from 24K words (D00000 to D24575) to up to 256K words. Refer to the CV-series PC Operation Manual: Ladder Diagrams for details on PC memory and addressing conventions.

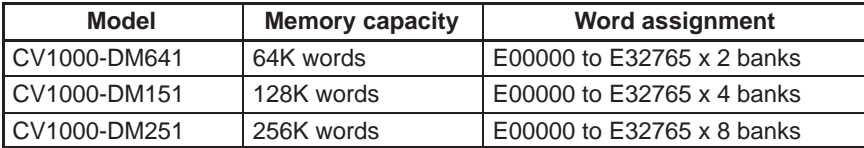

When mounted to the CPU, the Expansion Data Memory Unit is backed up by the battery mounted in the CPU. Provided the Unit has been mounted to the CPU for a duration of at least 1 minute, a charged capacitor built-in to the Memory Unit allows the Unit to be removed from the CPU for up to 10 minutes without memory loss.

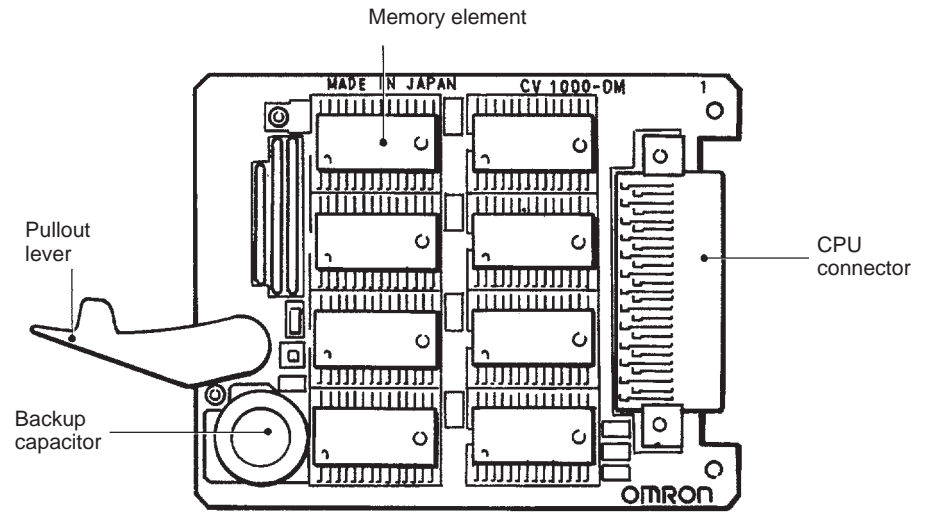

**Expansion Data Memory Unit**

# **2-3-2 I/O Control Units**

An I/O Control Unit must be mounted to the CPU Rack in order to connect the CPU Rack to an Expansion CPU Rack or to more than one Expansion I/O Rack. Three I/O Control Unit models are available, the CV500-IC101 for connecting an Expansion CPU Rack and/or CV-series Expansion I/O Racks, the CV500-IC201 for connecting just CV-series Expansion I/O Racks, and the CV500-IC301 for connecting C500 Expansion I/O Racks. An I/O Control Unit can be mounted even if no Expansion I/O or Expansion CPU Rack is used. The I/O Control Unit must be mounted to the leftmost slot on the CPU Backplane.

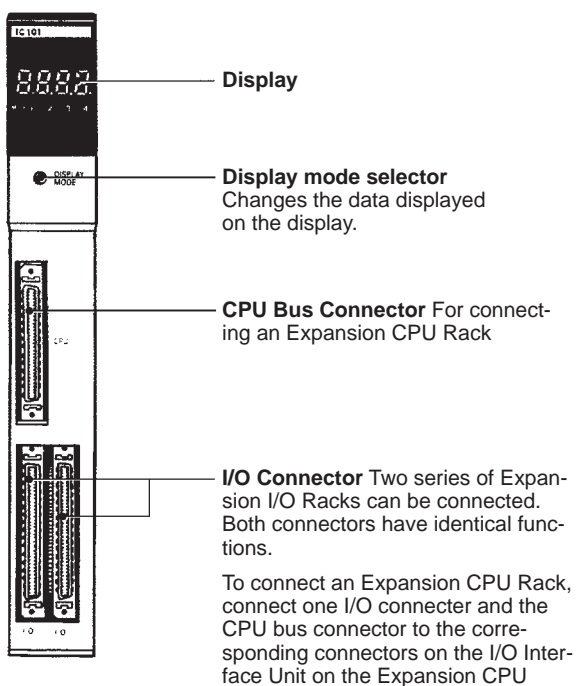

Rack.

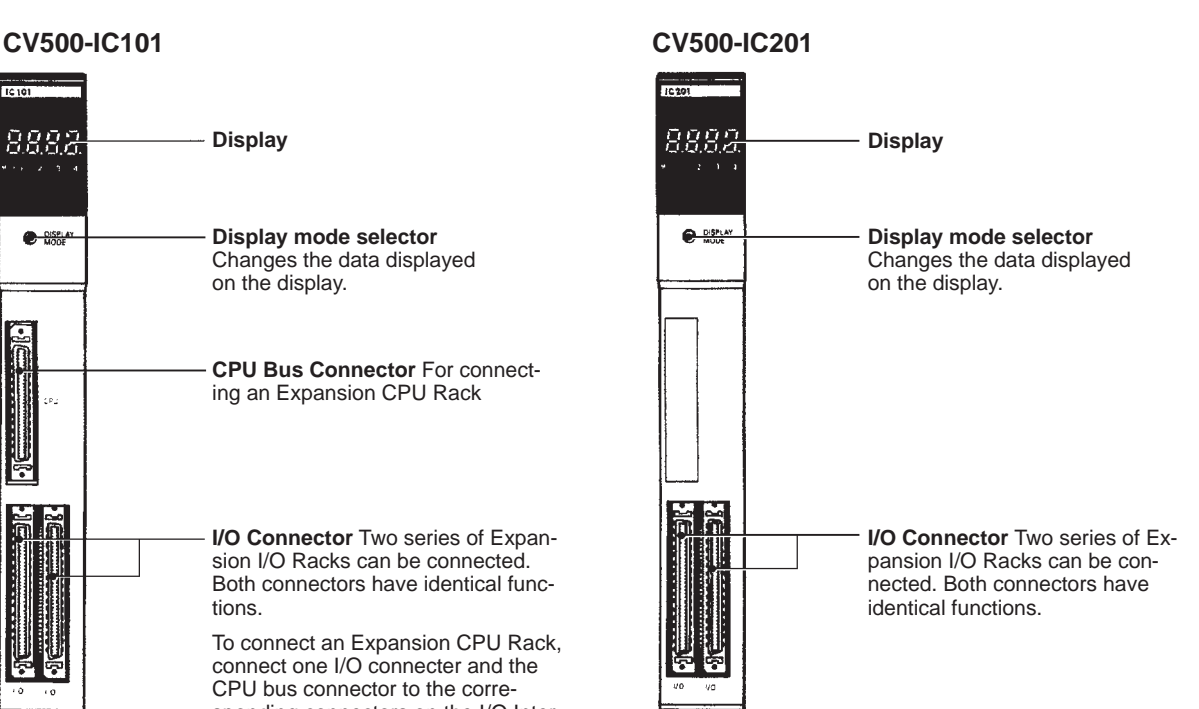

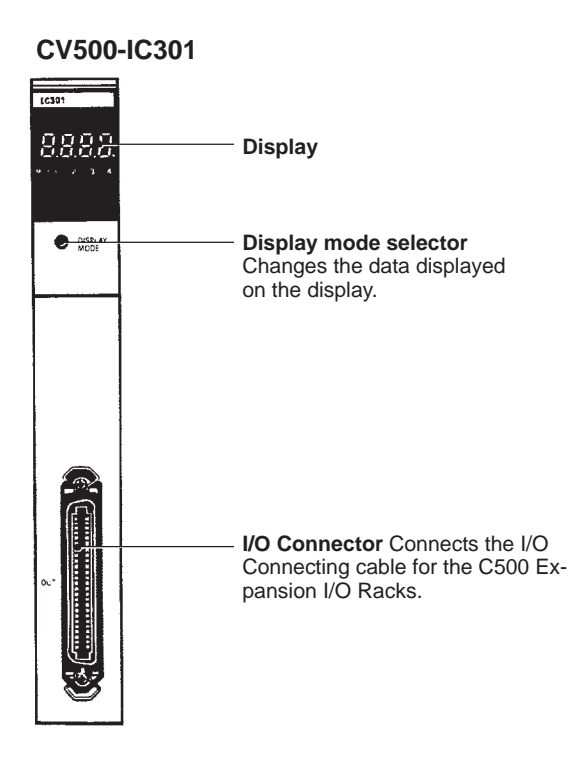

**Display Modes** The display mode selector allows one of four modes to be selected. By pressing the switch successively, the four modes can be sequentially accessed. The current mode is displayed in the form of a dot on the display. The following diagram illustrates the four possible modes.

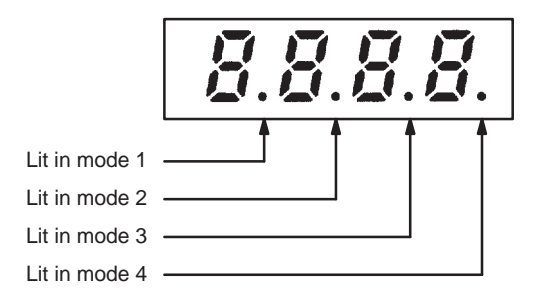

"0000" is displayed until the I/O Connecting Cables are connected properly. **Mode 1** displays the address of the first word on each Rack. The following example illustrates the mode 1 display for a given Rack.

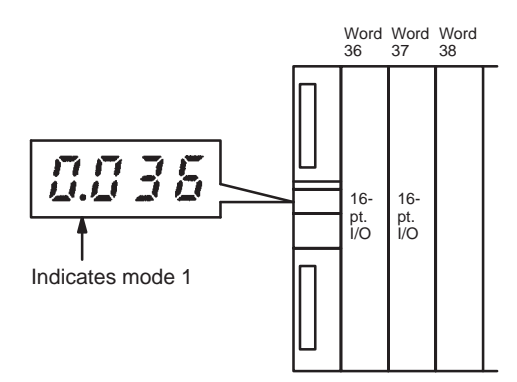

**Mode 2** indicates the operating status of the CPU as well as the rack number.

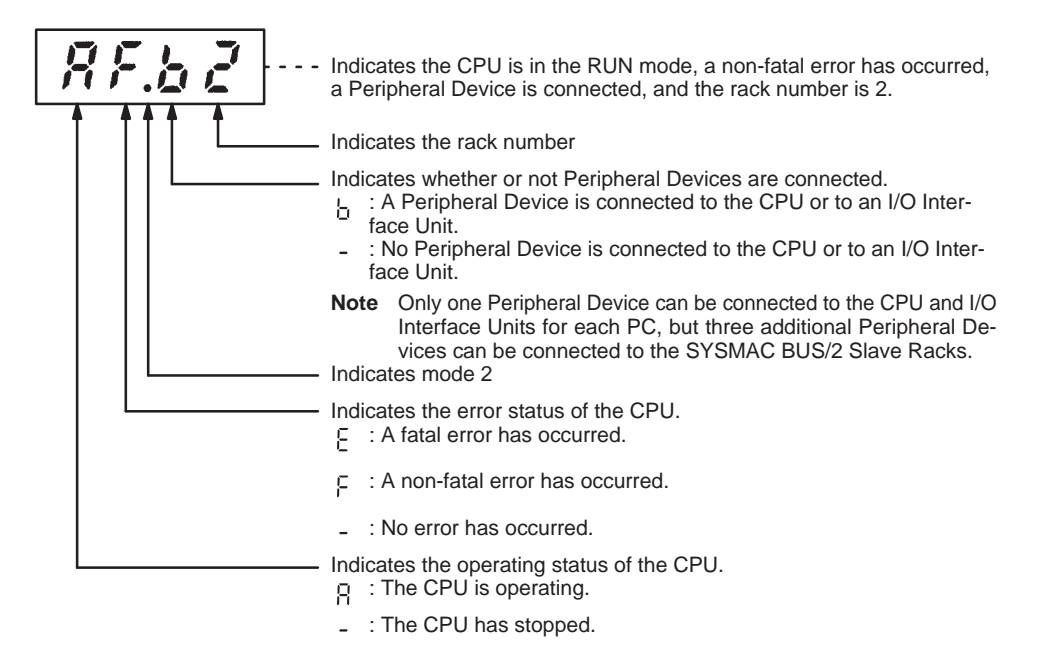

In **mode 3**, data can be output to the display by the I/O DISPLAY instruction (IODP(189)). The binary information can be display in hexadecimal format (0 to F) or as segments of a 7-segment display. For details on the I/O DISPLAY instruction, refer to the CV-series PC Operation Manual: Ladder Diagrams.

**Mode 4** displays only the mode number dot.

## **2-3-3 I/O Interface Units**

One I/O Interface Unit is needed on the Expansion CPU Rack and on each Expansion I/O Rack. Two models of I/O Interface Unit are available, the CV500-II101 for the Expansion CPU Rack and the CV500-II201 for Expansion I/O Racks. An I/O Interface Unit enable data communication between Racks. The I/O Interface Unit must be mounted to the leftmost slot on the Expansion CPU and Expansion I/O Backplane.

#### **CV500-II101**

**CV500-II201**

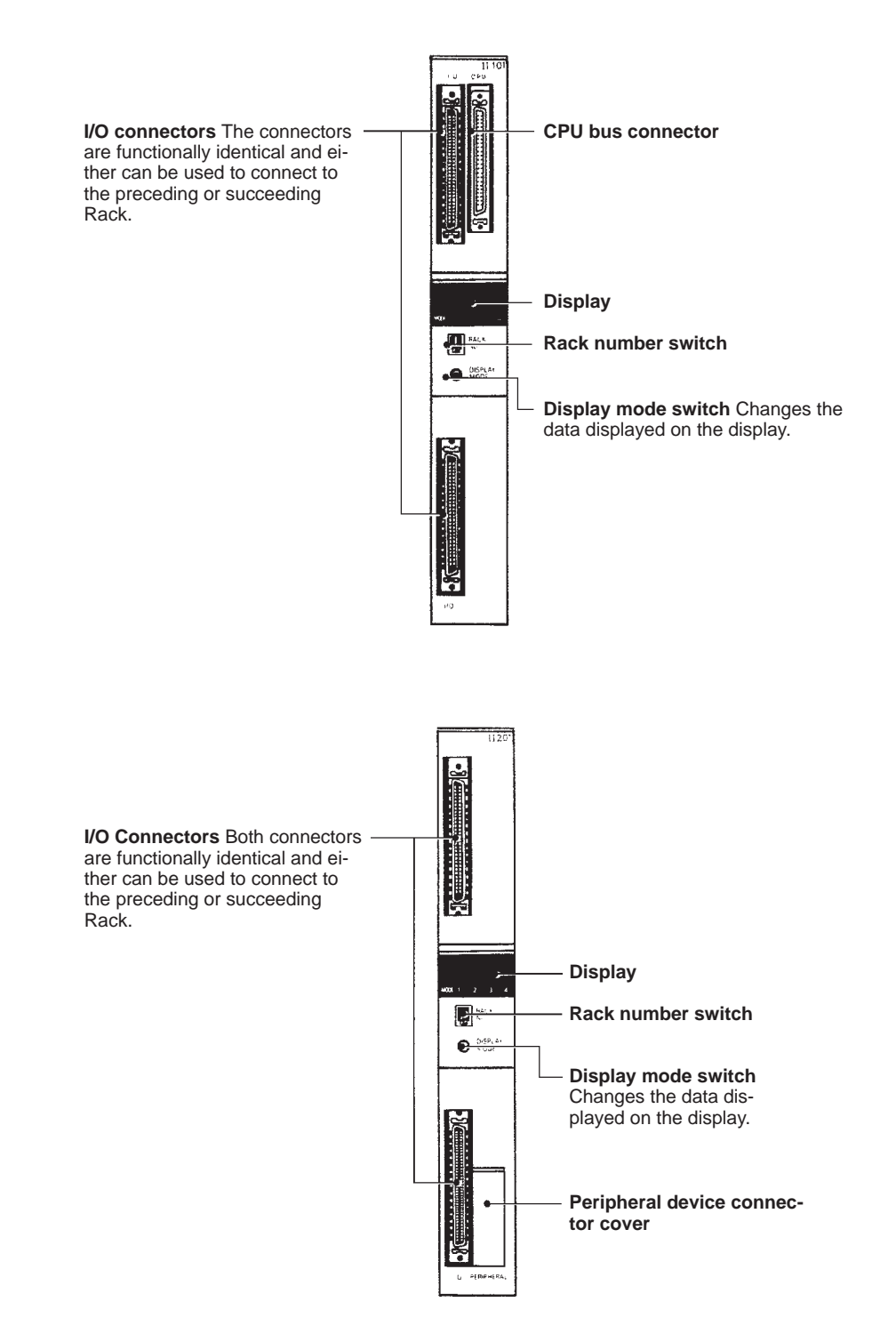

Attach a Termination Resistance Unit to the unused I/O Connecting Cable Connector of the last Rack in a each series leading from the CPU Rack.

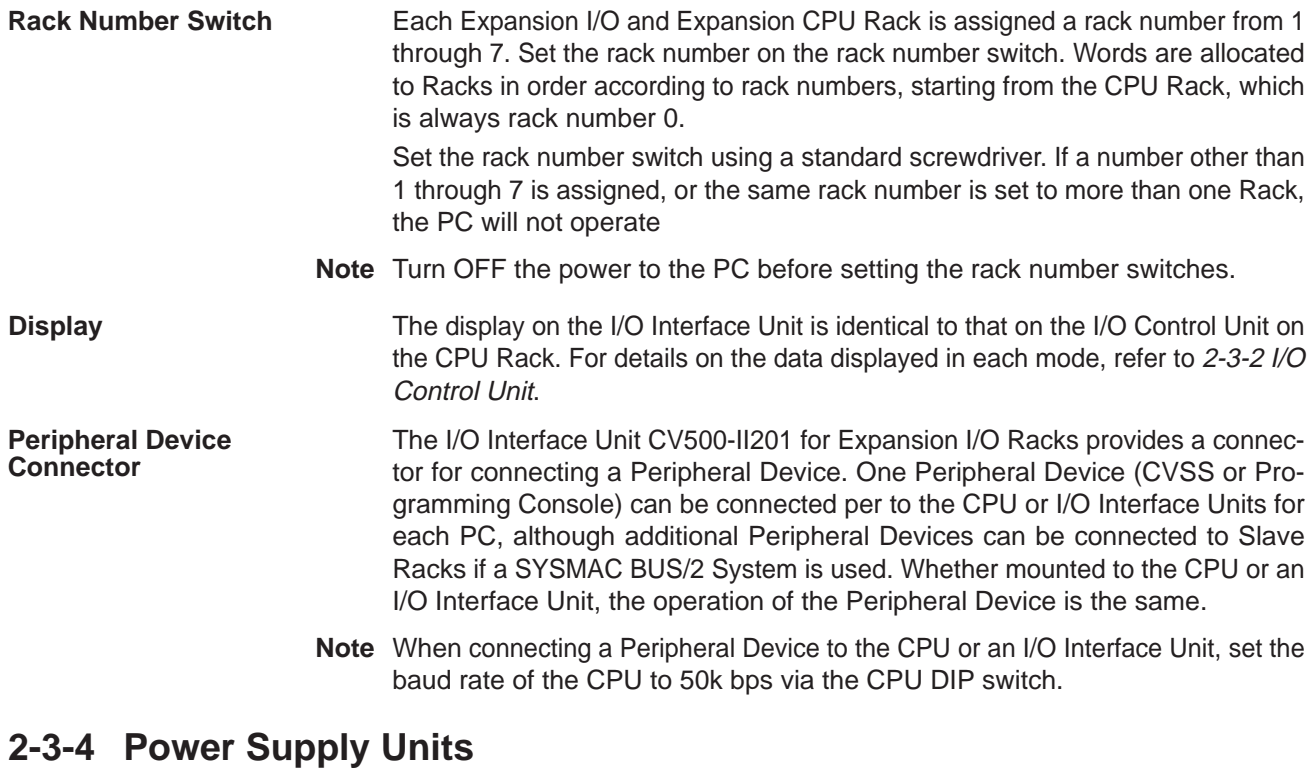

The Power Supply Unit is available in three models. The CV500-PS221 and CVM1-PA208 run on 100 to 120 VAC or 200 to 240 VAC, and the CV500-PS211 runs on 24 VDC. Both Power Supply Units can be used with any CPU Rack, Expansion CPU Rack, Expansion I/O Rack, or Remote I/O Slave Rack. The table below summarizes the output capacity of the two models.

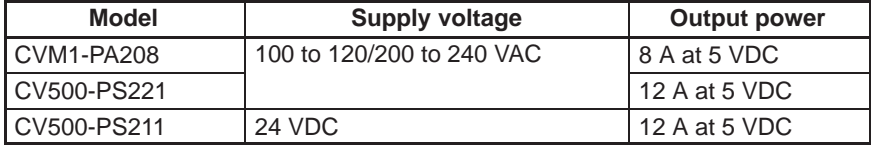

**Note** The total power consumed by each Rack must be within the values stated in the table above. For example, do not mount Units with a total current consumption greater than 12 A to a Rack supplied by a 12-A Power Supply Unit.

#### **CV500-PS221/CVM1-PA208**

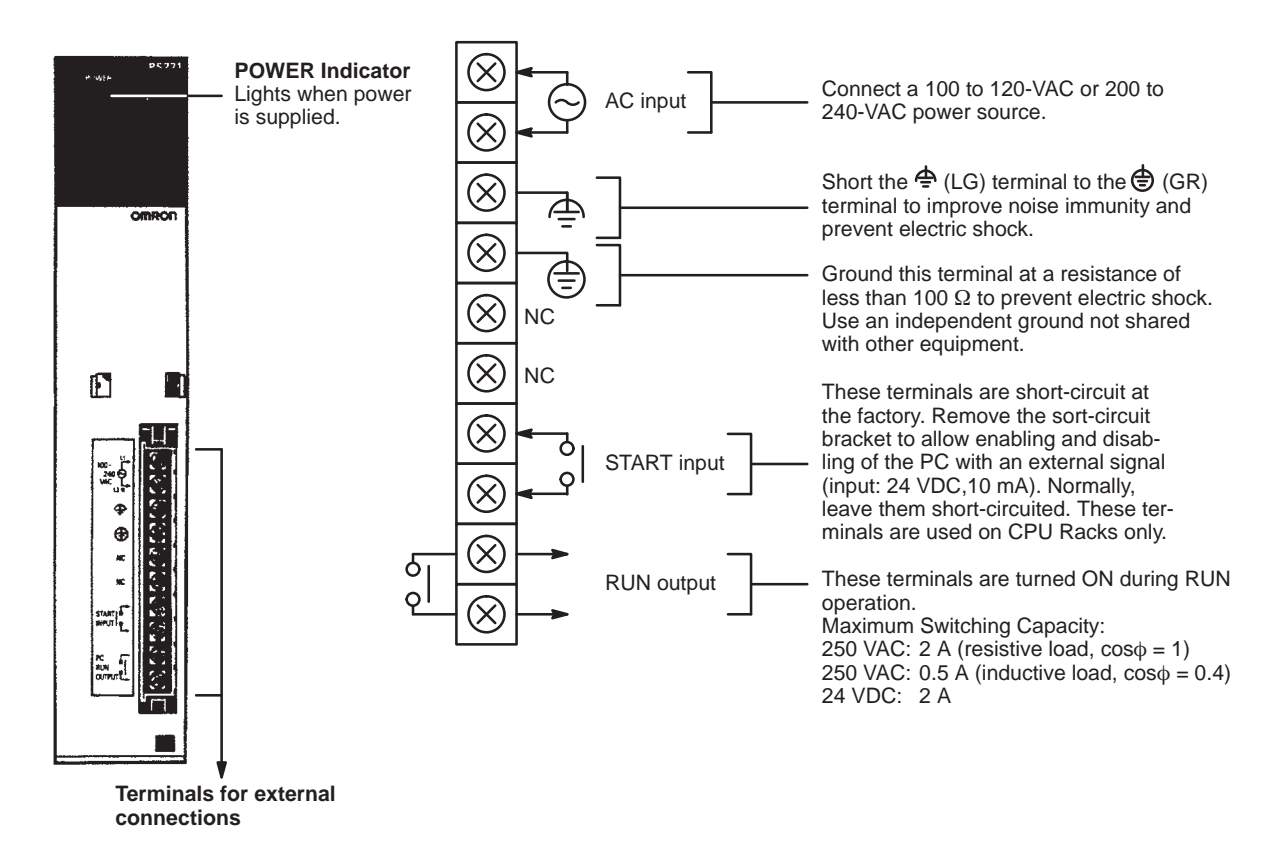

#### **CV500-PS211**

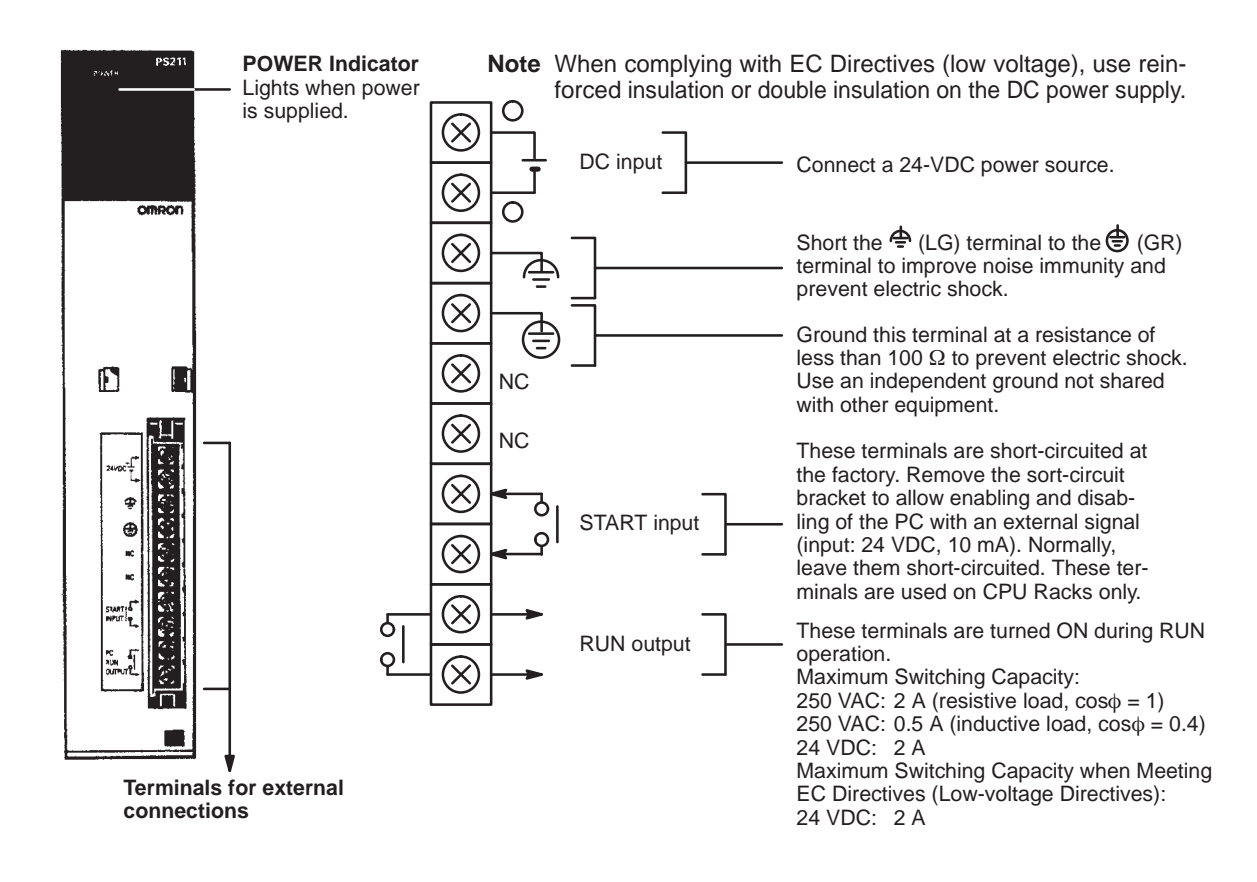

# **2-3-5 Termination Resistance Units**

A Termination Resistance Unit (CV500-TER01) must be attached to all unused I/O connectors of I/O Control and I/O Interface Units in the system. Failure to attach Termination Resistance Units to the unused I/O connectors will result in an error and the incorrect operation of the PC. The following example illustrates the locations where Termination Resistance Units are required. Two Termination Resistance Units are provided with the CV500-IC101/201 I/O Control Unit.

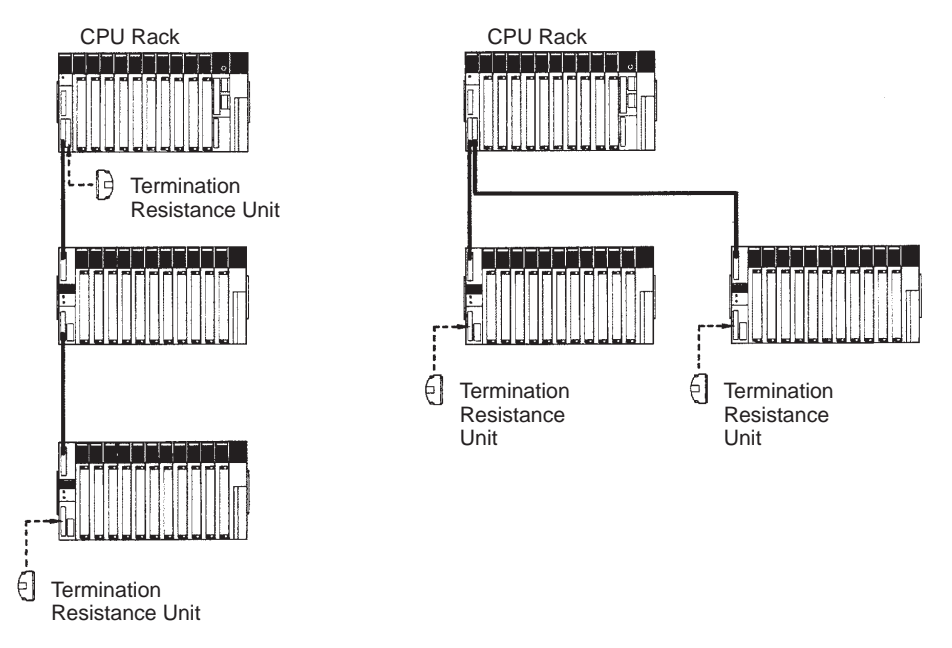

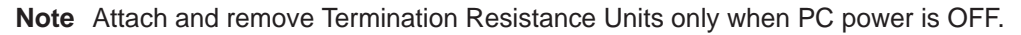

# **2-3-6 I/O Units**

I/O Units come in 5 shapes; A-shape, B-shape, C-shape, D-shape, and E-shape. Refer to Appendix B Specifications for the dimensions of each I/O Unit.

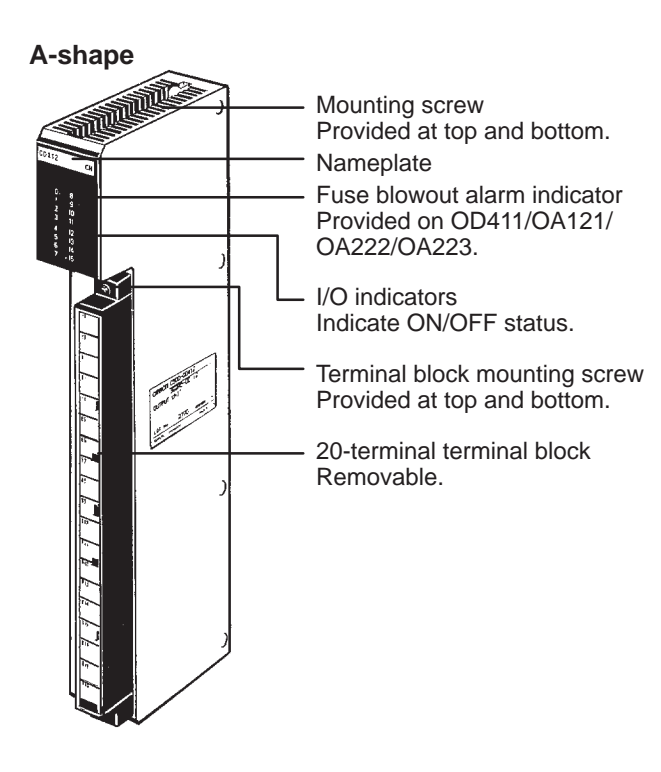

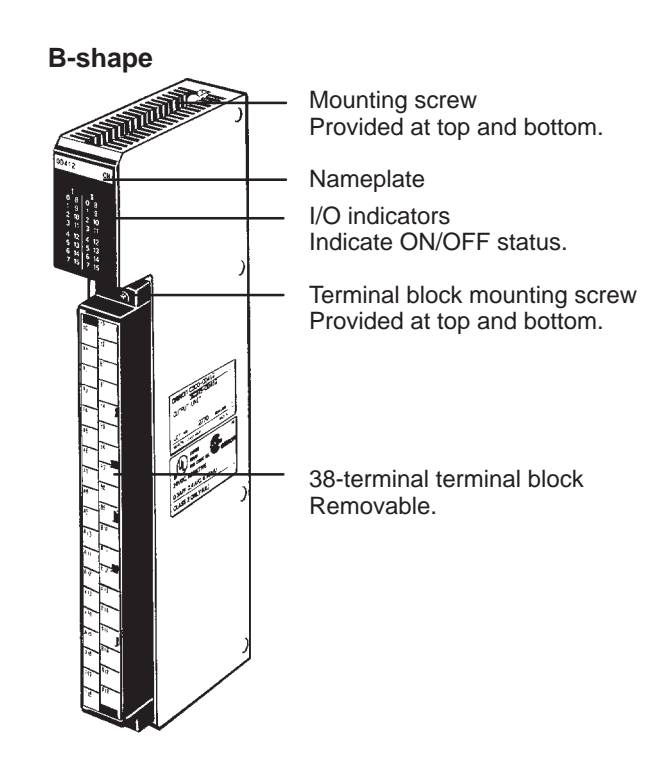

#### **C-shape**

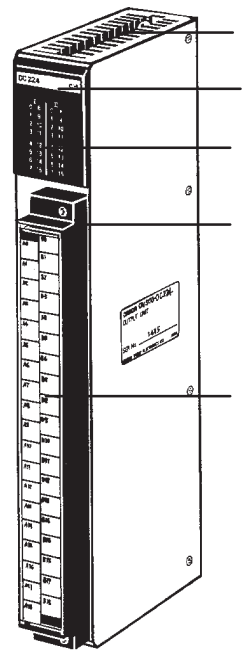

Mounting screw Provided at top and bottom. Nameplate

I/O indicators Indicate ON/OFF status.

Terminal block mounting screw Provided at top and bottom.

38-terminal terminal block Removable.

#### **D-shape**

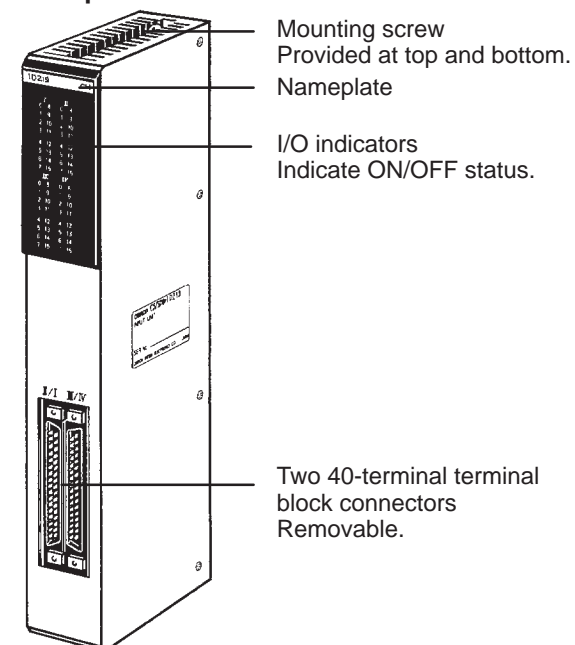

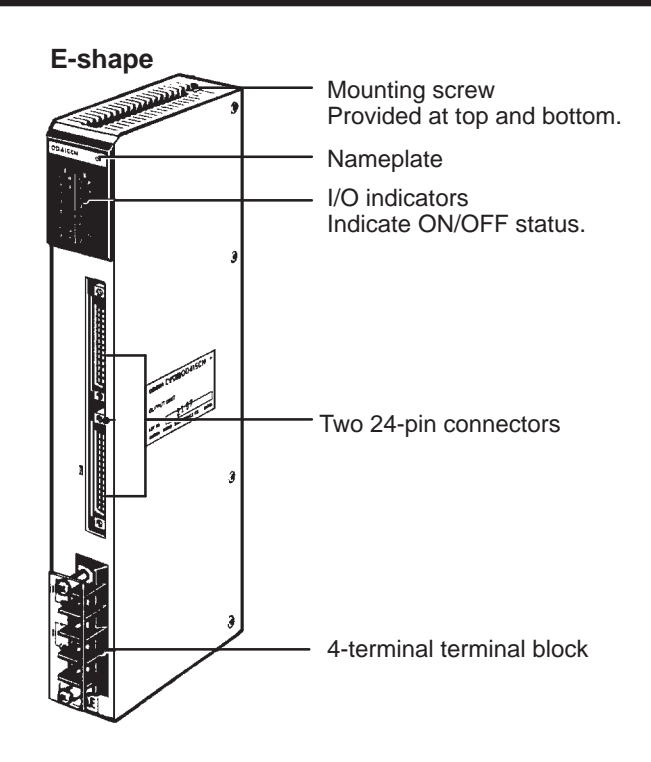

# **SECTION 3 Installation**

This section describes how to assemble, mount, and wire a PC starting with a Backplane and use all the Units discussed in the previous section. Technical specifications and dimensions are provided in *Appendix B Specifications*.

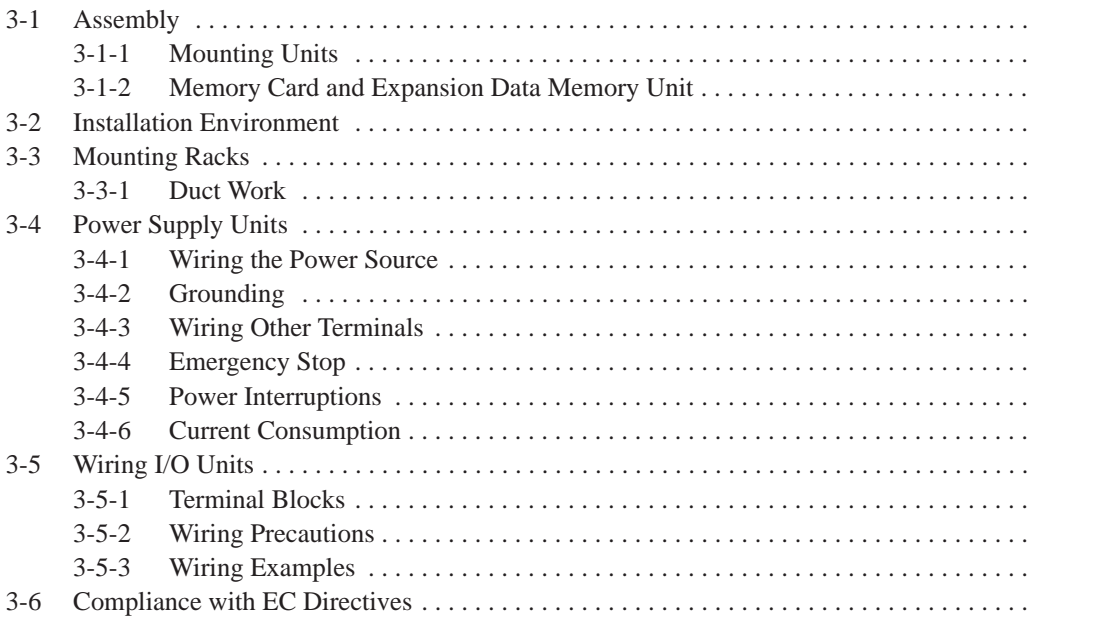

# **3-1 Assembly**

# **3-1-1 Mounting Units**

To build a Rack PC, we start with a Backplane. The Backplane for a CV-series PC is illustrated below.

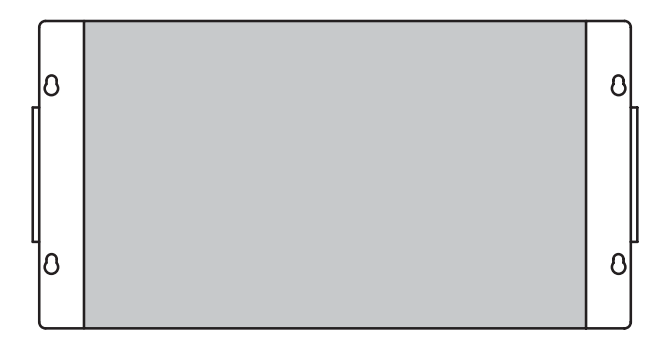

The Backplane has two functions: it provides physical support for the Units that are mounted to it and it provides the connectors and electrical pathways necessary for connecting the Units.

The first device we will mount to the Backplane is a Power Supply Unit. The Power Supply Unit fits into the rightmost slot on the Backplane and provides electricity at the voltage required by the other Units in the PC. It can also be used to power devices other than the PC if necessary and it enough current is available.

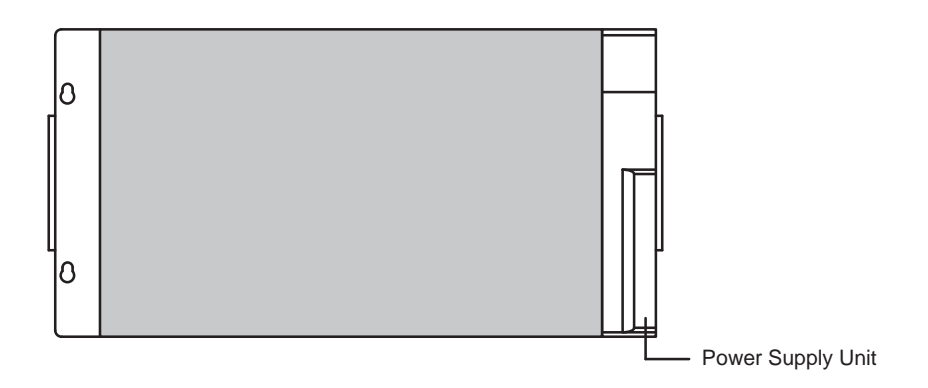

The CPU is mounted next to the Power Supply Unit. The CPU fits into the position directly to the left of the Power Supply Unit.

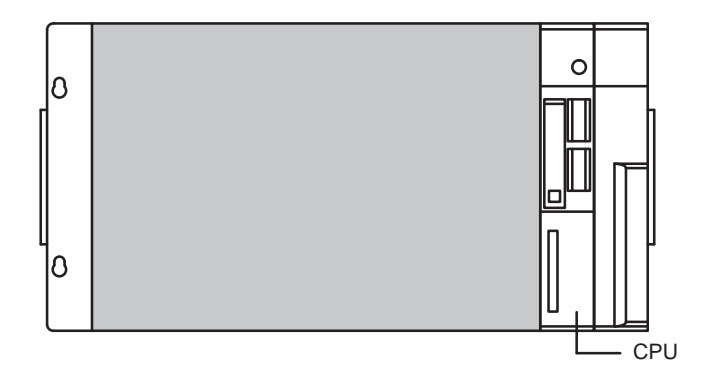

The CV-series CPUs have no I/O points built in. In order to complete the PC we need to mount one or more Units providing I/O points to the Backplane. Mount the Units to the Backplane by pressing them firmly into position, making sure the connectors are properly mated. Secure the Unit by tightening the mounting screws located on the top and bottom of the Unit.

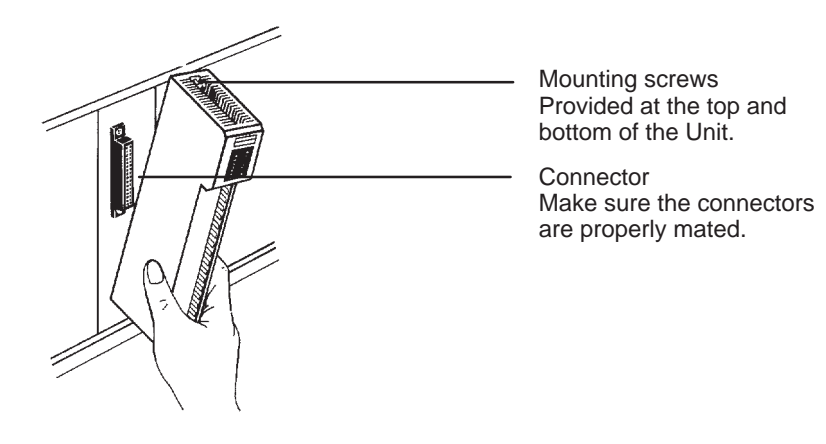

The following figure shows one I/O Unit mounted directly to the left of the CPU. Units other than the Power Supply Unit, the CPU, and the I/O Control Unit (see below) can be mounted to any of the other slots on the CPU Rack.

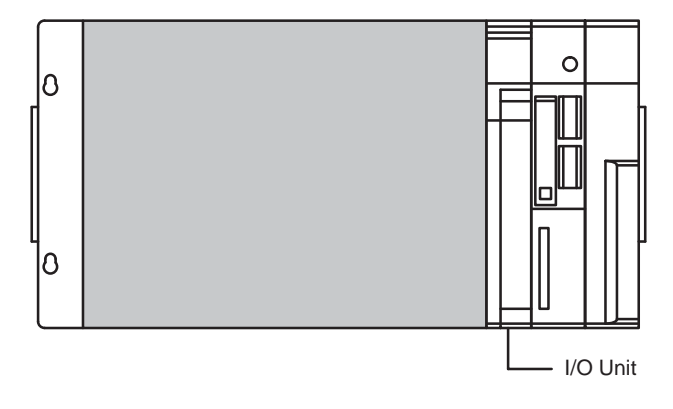

As you can see from the figure, there is still some space available to the left of the I/O Unit. This space is for any additional Units that may be required.

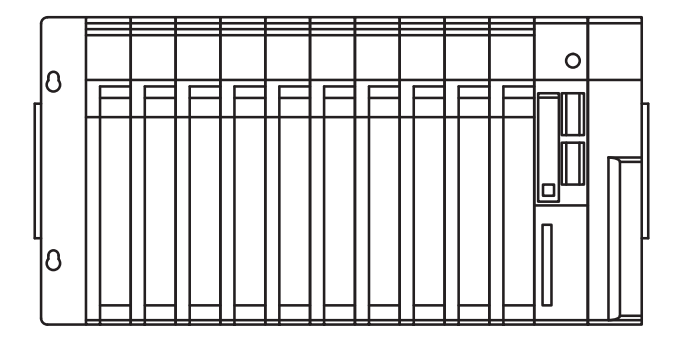

The figure above shows a total of ten I/O Units mounted to the Backplane. These I/O Units could be replaced by other Units, such as Special I/O Units, CPU Bus Units, etc. I/O Units come in five shapes; A-, B-, C-, D- and E-shape (refer to Appendix B Specifications) each of which can be mounted to any of the ten slots. The Backplane, Power Supply Unit, CPU, and other Units are collectively called a CPU Rack.

If we want to include more than ten Units in our configuration, we can add an additional Rack by mounting an I/O Control Unit to the leftmost slot of the CPU Rack.

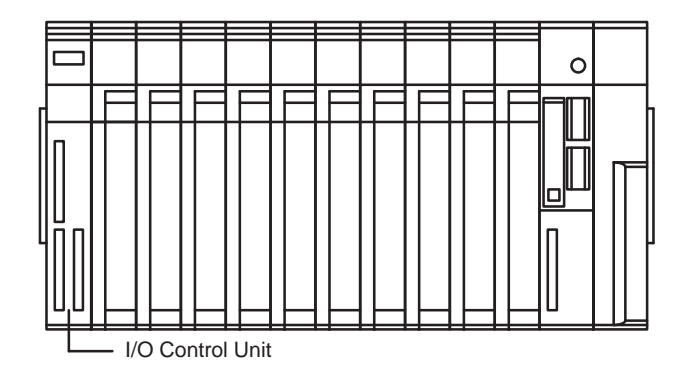

Now we can use a cable to connect the CPU Rack to another Rack. This Rack has a Power Supply Unit and I/O Units mounted to it, but it has no CPU of its own. The additional Rack must also have an I/O Interface Unit mounted to its leftmost slot to allow communications between the additional Rack and the CPU Rack. The Backplane, Power Supply Unit, I/O Interface Unit, and other Units are collective called an Expansion I/O Rack or an Expansion CPU Rack. The differences between the various types of Rack and the types of Systems they can be used in are described in earlier sections of this manual. A CPU Rack connected to a single Expansion I/O Rack is shown below.

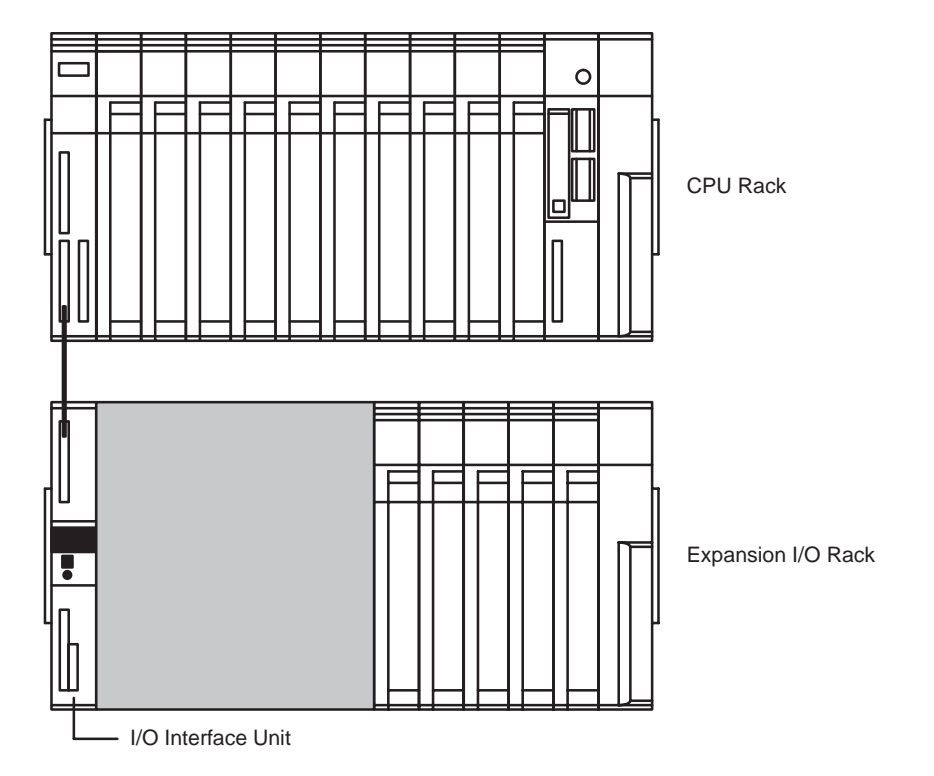

The CPU Rack and Expansion I/O Rack shown above are connected by a cable via the I/O Control Unit and I/O Interface Unit. It is possible to keep adding Expansion I/O Racks in this way until the maximum number of I/O points for the system is reached. Each Expansion I/O Rack requires an I/O Interface Unit, although a single Expansion I/O Rack can be connected by directly connecting the CPU and Expansion I/O Backplanes, as described in an earlier section.

# **3-1-2 Memory Card and Expansion Data Memory Unit**

Extra memory is available in two forms, via the use of Memory Cards or by using an Expansion Data Memory Unit. This section outlines the procedure for mounting and removing these optional memory devices.

### **Memory Cards**

The Memory Card can be used to store data and programs as files. Memory Cards are optional and are not supplied with the CPU. They must be ordered separately and installed by the user

#### **Mounting a Memory Card**

Mount a Memory Card to the CPU using the following procedure.

- **1, 2, 3...** 1. Open the cover of the Memory Card compartment.
	- 2. If the Memory Card is RAM or EEPROM, set the write-protect switch to OFF so that data can be written to the Card.
	- 3. Insert the Memory Card into its compartment. In doing so, a slight resistance will be felt as the connector on the Memory Card mates with the connector on the CPU. Continue pushing until the Memory Card is inserted completely into the CPU. If the Memory Card ON/OFF switch is ON, the Memory Card indicator will light.
	- 4. Close the cover.

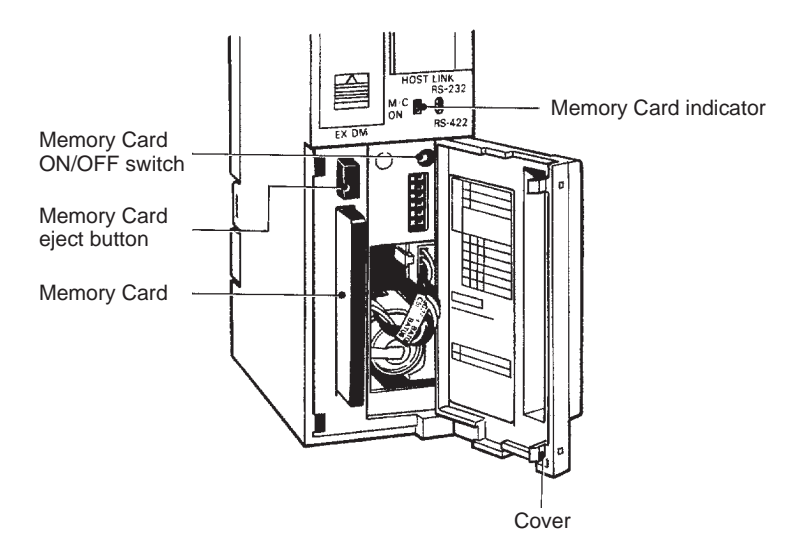

#### **Removing a Memory Card**

- **1, 2, 3...** 1. Open the cover of the Memory Card compartment.
	- 2. Press the Memory Card ON/OFF switch once if the Memory Card indicator is lit. The Memory Card indicator will turn OFF.
	- 3. Press the Memory Card eject button. The Memory Card will be released allowing it to be removed.
	- 4. Pull out the Memory Card.
	- 5. Close the cover.
	- **Note** 1. Do not expose the Memory Card to high temperature, humidity, or direct sunlight.
		- 2. Do not bend the Card or subject it to shock.
		- 3. Do not apply excess force to the Card when inserting or removing it.
		- 4. Do not remove the Card while the Memory Card indicator is lit; doing so may result in data errors in the memory.

### **Expansion Data Memory Unit**

**Mounting the Expansion Data Memory Unit**

Mount the Expansion Data Memory Unit to the CV1000 CPU using the following procedure.

**1, 2, 3...** 1. Turn OFF the power to the PC.

**/!∖Caution** 

- Do not attempt to mount or remove the Memory Unit while the power to the PC is ON. During mounting or removal, exercise care that you do not directly touch the memory elements or connector pins of the Unit. Hold the Unit by the lever.
	- 2. Remove the Expansion Data Memory Unit cover on the front panel of the CPU by pushing the lever on the cover upwards, as indicated by the arrow on the cover.

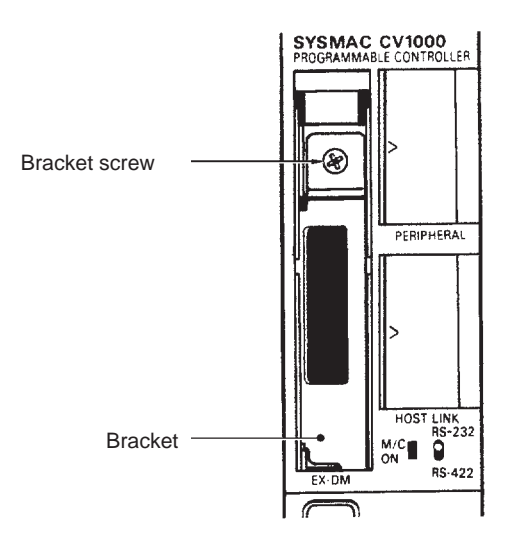

3. Loosen the bracket screw and remove the bracket.

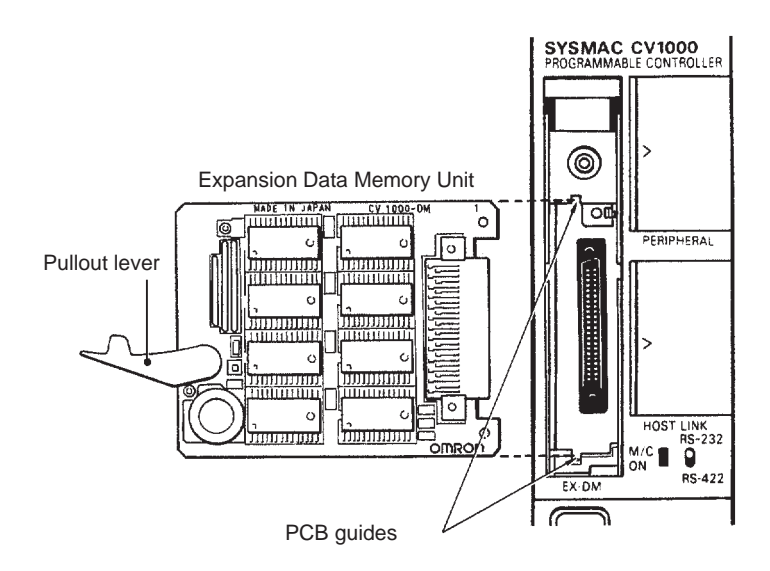

4. Hold the Expansion Data Memory Unit with the component side to the right, and insert the Unit into the PCB guides. In doing so, a slight resistance will be felt as the connector on the Memory Unit mates with the connector on the CPU. Continue pushing until the Memory Unit is inserted completely into the CPU.

5. Re-attach the bracket

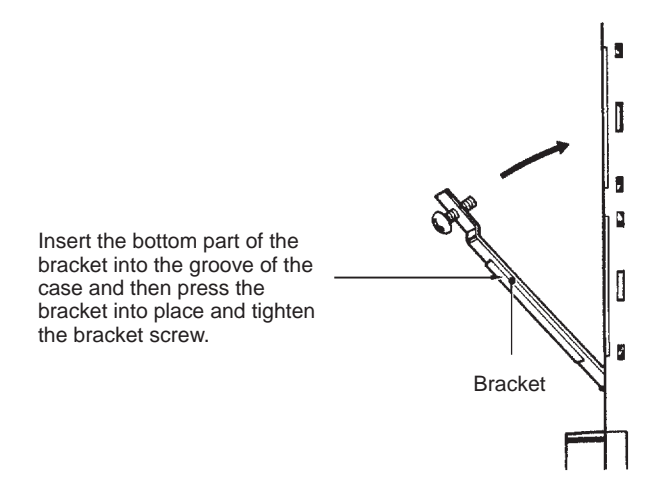

6. Attach the cover to the compartment.

When the Expansion Data Memory Unit is mounted to the CPU, the Expansion Data Memory Unit is backed up by the battery in the CPU.

When the Unit has been removed from the CPU, the memory contents will be retained for about 10 minutes by a backup capacitor built-in to the Unit, provided that CPU power was ON and that the Unit was mounted in the CPU for at least 1 minute.

When removing the Expansion Data Memory Unit, be sure to turn ON the power to the PC for more than 1 minute and then turn it OFF. At that time the capacitor will be fully charged allowing it to be backed up for 10 minutes. The retention period will be shorter if Memory Unit has been mounted (to the CPU) for less than 1 minute.

# **3-2 Installation Environment**

This section details the necessary environmental conditions for installing the PC.

**! Caution** Static electricity can damage PC components. Your body can carry an electrostatic charge, especially when the humidity is low. Before touching the PC, be sure to first touch a grounded metallic object, such as a metal water pipe, in order to discharge any static build-up.

**Ambient Conditions** Do not install the PC in any of the following locations. Doing so will affect PC life and may affect operating performance.

- Locations subject to ambient temperatures lower than 0°C or higher than 55°C.
- Locations subject to drastic temperature changes or condensation.
- Locations subject to ambient humidity lower than 10% or higher than 90%.
- Locations subject to corrosive or flammable gases.
- Locations subject to excessive dust (especially iron dust) or chloride.
- Locations that would subject the CPU to direct shock or vibration.
- Locations that would subject the PC to water, oil, or chemical reagents.
- Locations exposed to direct sunlight.

**Cooling** There are two points to consider in order to ensure that the PC does not overheat. The first is the clearance between the Racks, and the second is installation of a cooling fan.

**Clearance between Racks** The Racks need to have sufficient room between each other to allow for I/O wiring, and additional room to ensure that the I/O wiring does not hamper cooling. The Racks must also be mounted so that the total length of the Connecting Cable between all Racks in a given series does not exceed 50 m. As a general rule, about 70 to 120 mm should be left between any two Racks. Consider factors such as the width of the wiring duct, wiring length, ventilation, and ease of access to Units, when determining the spacing between Racks. Greater space is required between Racks when using certain CPU Bus and Special I/O Units. Refer to the operation manuals for the Units you are using for details.

**Cooling Fan** A cooling fan is not always necessary, but may be needed in some installations. Try to avoid mounting the PC in a warm area or over a source of heat. A cooling fan is needed if the ambient temperature may become higher than that specified. If the PC is mounted in an enclosure, install a cooling fan, as shown in the following diagram, to maintain the ambient temperature within specifications.

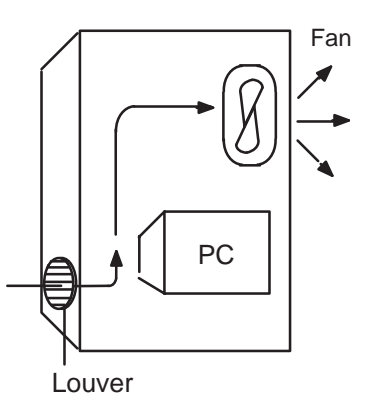

# **3-3 Mounting Racks**

Each Rack must be mounted vertically, that is, with the printing on the front panels oriented as it would normally read. Racks may be directly mounted to any sturdy support meeting the environmental specifications.

Whenever possible, use wiring conduit to hold the I/O wiring. Standard wiring conduit should be used, and it should be long enough to completely contain the I/O wiring and keep it separated from other cables.

Input duct Output duct Power duct 200 mm min.  $\overline{\mathscr{C}}$ PRODUCTIONS CPU Rack Breakers, fuses Expansion I/O Rack Power equipment such as transformers and magnetic  $\mathbb{Z}$ relays  $\overline{\mathscr{O}}$  $\overline{\mathscr{O}}$  $\mathbb{Z}$ Ô  $\overline{\mathscr{O}}$ 0  $\overline{C}$ Ô  $|{\mathcal{O}}|$ Fuses, relays, timers **Terminal** Terminal blocks for (Do not install heat-genblocks for power equipment erating equipment or PC power equipment.)

The duct work shown in the following diagram is not used for mounting the Racks. Although optional, this duct work can be used to house the wires from the I/O Units that run along the sides of the Racks, keeping the wires from becoming entangled. This figures illustrate the correct way to mount the Racks.

The following figure shows a side view of a mounted CPU and two Expansion I/O Racks. There should be a distance of 70 to 120 mm between the Racks. The total length of I/O cables connecting any one series of Expansion I/O Racks must be 50 m or less.

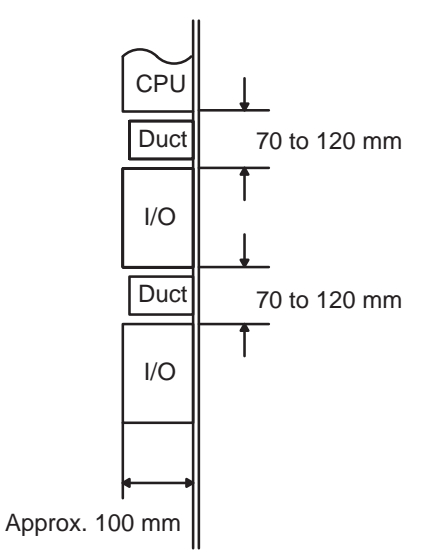

Do not mount the PC in a control panel in which high-power equipment is installed and make sure the point of installation is at least 200 mm away from power lines as shown in the following diagram. Ensure the plate to which the PC is mounted is grounded.

Power lines

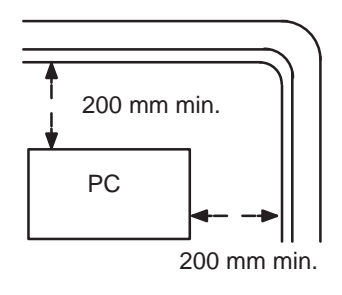

When mounting the PC in a control panel, mount the Racks to an intermediate plate. Holes for mounting the Racks to the intermediate plate should be drilled at intervals shown in the following diagram. Completely ground the intermediate mounting plates. Use conductor-plated plates to improve noise immunity.

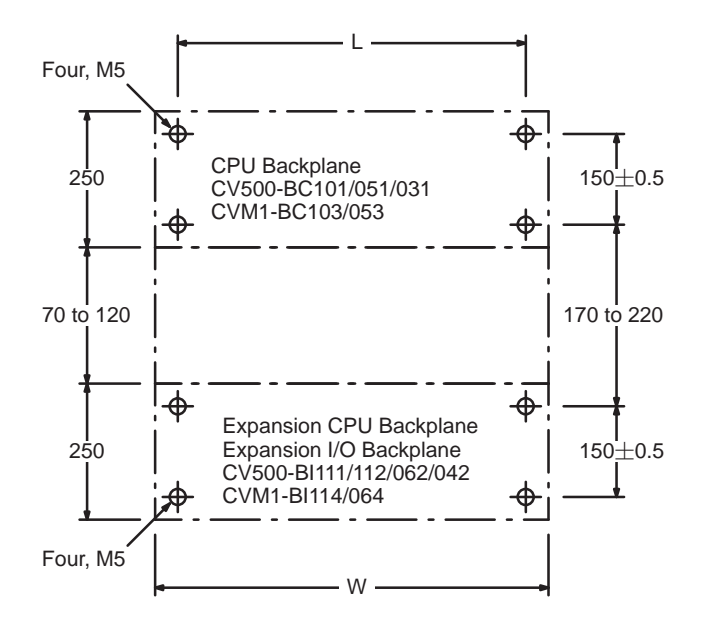

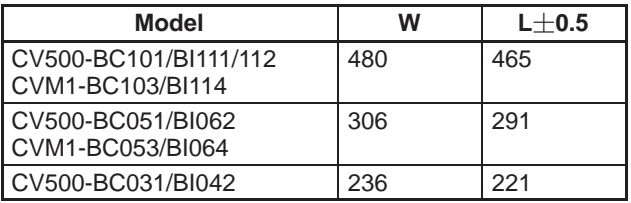

## **3-3-1 Duct Work**

If power cables carrying more than 10 A at 400 V or 20 A at 220 V must be run parallel to I/O wiring, leave at least 300 mm between the power cables and the I/O wiring, as shown in the following diagram.

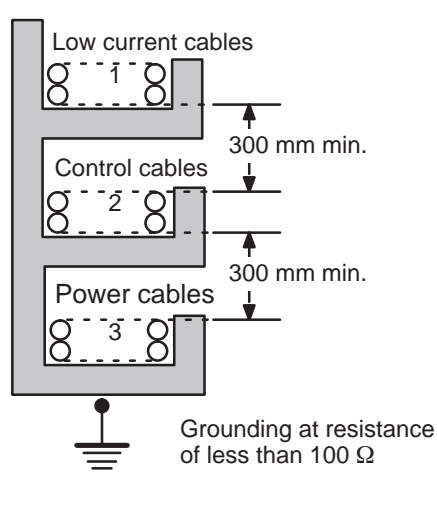

 $1 = I/O$  wiring 2 = General control wiring If the I/O wiring and power cables must be placed in the same duct (for example, where they are connected to the equipment), shield them from each other using grounded metal plates. In addition, use shielded cables for the I/O signal lines to improve noise immunity. Also, connect the shielded cables to the ground  $(\bigoplus)$  terminal of the PC.

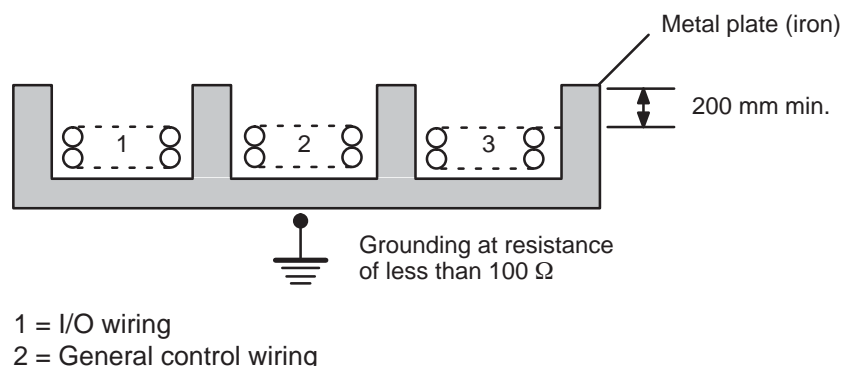

 $3$  = Power cables

# **3-4 Power Supply Units**

Use a commercially available 100 to 120-VAC or 200 to 240-VAC power source to supply power to the AC Power Supply Unit; a 24-VDC power, for the DC Power Supply Unit. Expansion I/O Racks and Expansion CPU Racks must also be connected to a power source via a Power Supply Unit. If possible, use independent power sources for the Racks, input devices, and output devices.

Supply power to the CPU Rack and Expansion CPU Rack from the same power source. If supplied by separate sources or if power is not supplied to the Expansion CPU Rack, the CPU will not operate. It is also recommended that power to the Expansion I/O Racks be supplied from the same power source as the CPU and Expansion CPU Racks. In order to supply power to the Expansion I/O Racks from separate power sources, turn on the power to the Expansion I/O Racks before turning on power to the CPU Rack.

Supply power to the various parts of the system (power equipment, controls, PC system, and DC I/O, etc.) via separate power supplies.

# **3-4-1 Wiring the Power Source**

The following diagrams show the proper way to connect the power source to the Power Supply Unit. The terminals marked "NC" are not connected internally.

### **AC Power Supply Units: CV500-PS221/CVM1-PA208**

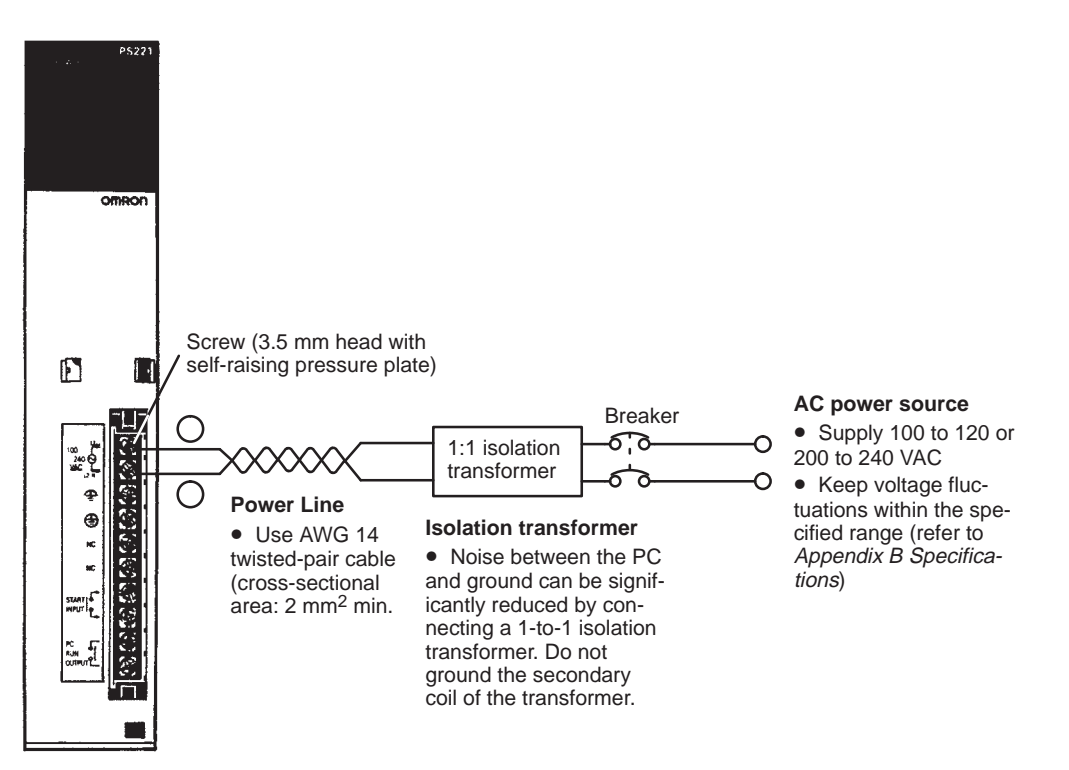

Use round crimp terminals for wiring. Do not connect bare stranded wires directly to terminal blocks. Use M3.5 screws for tightening crimp terminals.

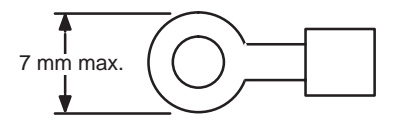

## **/!∖Caution**

Tighten the screws on the terminal block of the AC Power Supply Unit to a torque of  $0.8$  N  $\cdot$  m. The loose screws may result in short-circuit, burning, or malfunction.

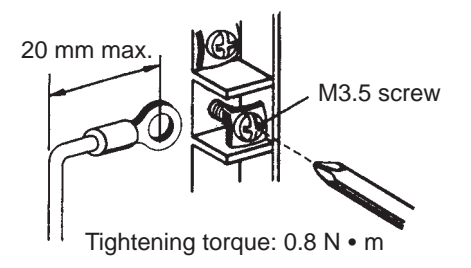

**! WARNING** Do not allow your hands or any other part of your body, or any object in contact with your body, to come into contact with the AC power supply section after power has been turned on. Contact with the power supply section will result in a dangerous or fatal electrical shock.

**/!∖** Caution Abide by the following precautions when wiring the Power Supply Units. Failure to abide by these precautions my cause faulty operation or damage to the Unit. • Be sure that no wire clippings or other foreign materials enter the Units when wiring. • Provide circuit breakers and other protective devices to protect the system again external short circuits. • Check and recheck all wiring before supplying power to the system. • After wiring the terminals check the terminal block to be sure it is firmly locked in place. **Power Requirements** A CV-series PC consumes up to 200 VA per Rack. Power consumption varies with the system configuration (refer to 3-4-6 Current Consumption). When power is applied, a surge current five times the steady-state current will flow to the PC.

### **DC Power Supply Units: CV500-PS211**

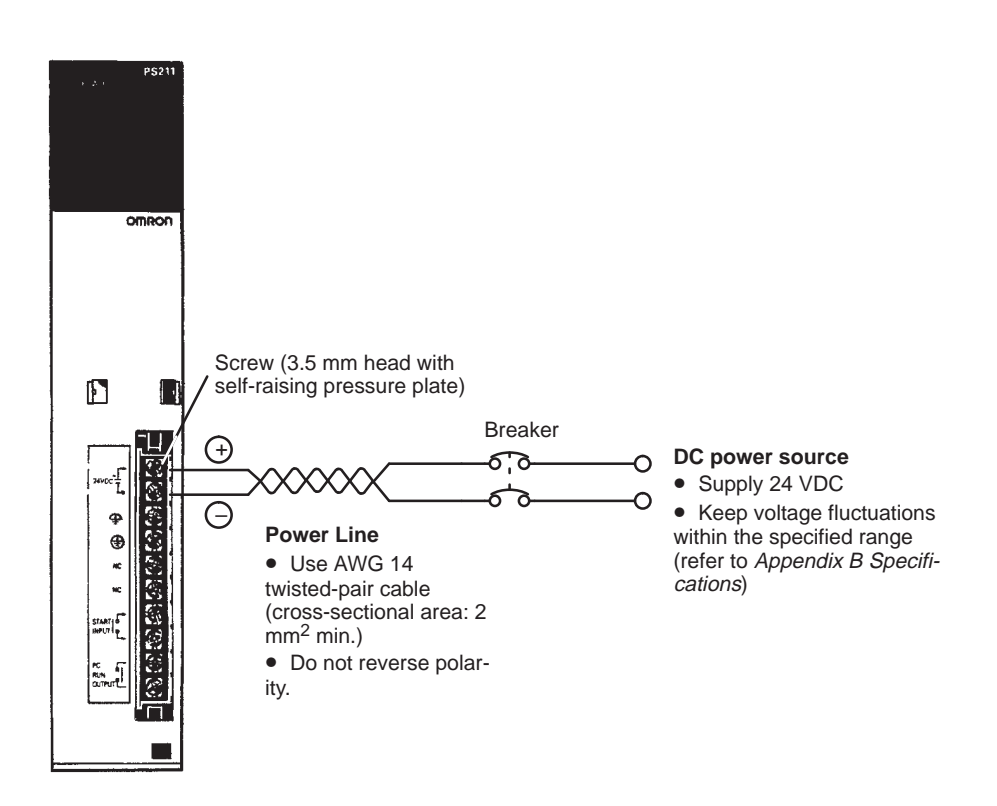

**Power Requirements** A CV-series PC can consume up to 100 W of power per Rack. Power consumption varies depending on the system configuration (refer to 3-4-6 Current Consumption). When power is applied, a surge current several times the steady-state current will flow to the PC. **Internal Fuse Do not turn on power to the DV Power Supply Unit while the 5-V output terminals** are closed. If power is supplied when the 5-V output terminals are closed, the internal fuse may blow.

**Surge Current** The surge current for the DC Power Supply Unit under maximum load conditions is shown below. Consider the surge current characteristics when selecting the power source, switches, breakers, etc.

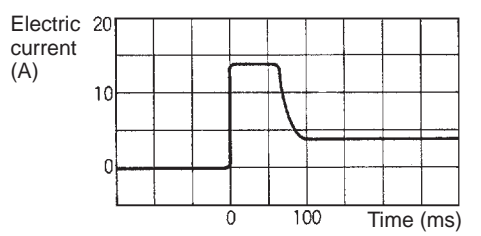

Input: 24 VDC; load: 12 A at 5 V (maximum load); ambient temp.: 25°C.

Use crimp terminals for wiring. Do not connect bare stranded wires directly to terminal blocks. Use M3.5 screws for tightening crimp terminals.

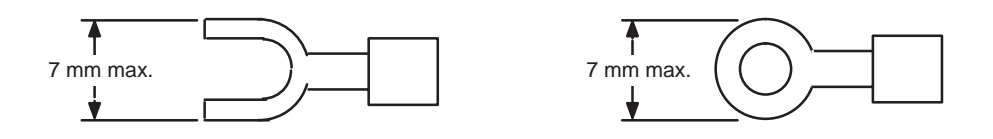

Tighten the screws on the terminal block to a torque of  $0.8 N \cdot m$ .

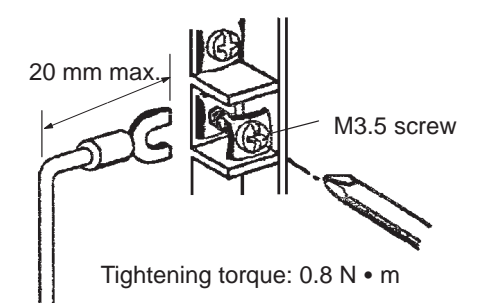

**!**

Abide by the following precautions when wiring the Power Supply Units. Failure to abide by these precautions my cause faulty operation or damage to the Unit.

- Be sure that no wire clippings or other foreign materials enter the Units when wiring.
- Provide circuit breakers and other protective devices to protect the system again external short circuits.
- Check and recheck all wiring before supplying power to the system.
- After wiring the terminals check the terminal block to be sure it is firmly locked in place.

### **3-4-2 Grounding**

The line ground (LG:  $\triangleq$ ) terminal of the Power Supply Unit is a noise-filtered neutral terminal. Short the line ground terminal to the ground (GR:  $\bigoplus$ ) terminal to improve noise resistance.

To avoid electrical shock, attach a grounded AWG 14 wire (cross-sectional area of 2 mm<sup>2</sup>) to the ground terminal. The ground resistance must be 100  $\Omega$  or less and must be checked periodically to be sure that environmental conditions have not deteriorated ground capacity. Do not use a wire longer than 20 m.

PC operation may be adversely affected if the ground wire is shared with other equipment or if the ground wire is attached to the metal structure of a building. When using Expansion I/O Racks, the Racks must also be grounded to the ground terminal. The same ground can be used for all Racks.

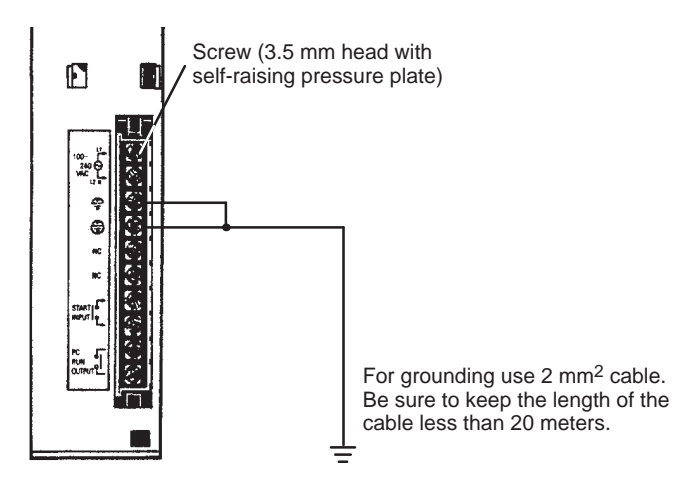

Use crimp terminals for wiring. Do not connect bare stranded wires directly to terminal blocks. Use M3.5 screws for tightening crimp terminals.

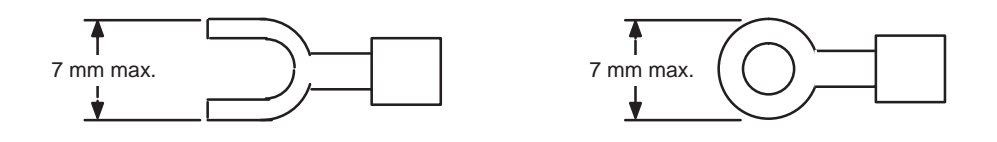

Tighten the screws on the terminal block to a torque of  $0.8 N \cdot m$ .

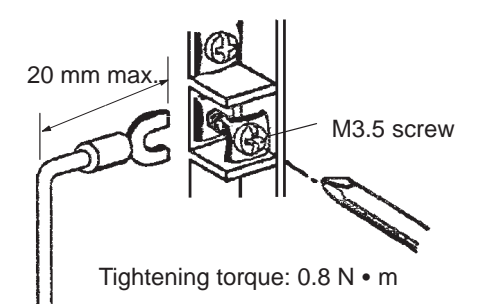

**! WARNING** Always attach crimp terminals to the ground lines to ensure proper connection. Connecting loose wires can cause fires.

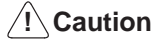

- Ground the Power Supply Units separately from other devices.
	- After wiring the terminals check the terminal block to be sure it is firmly locked in place.
- **Note** If you suspect that grounding is the cause of operational errors, either disconnect the line ground and ground terminals and either ground the mounting plate or try operating with no ground at all.

# **3-4-3 Wiring Other Terminals**

The Power Supply Units provide a START input and a RUN output. These terminals can be used to help control system operation.

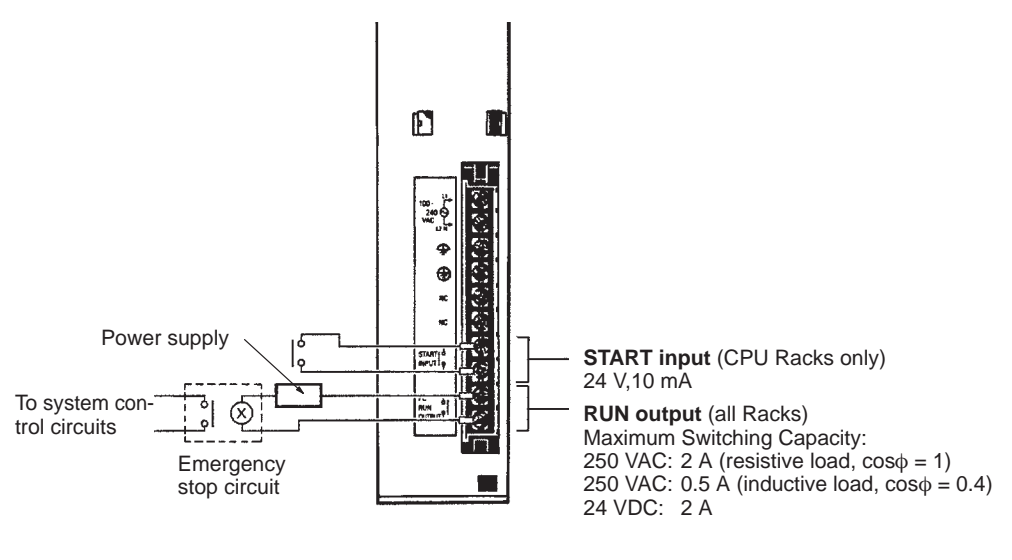

- **Note** 1. Use reinforced insulation or double insulation on the DC power supply connected to CV500-PS211 Power Supply Unit when complying with EC directives (low voltage).
	- 2. The maximum switching capacity of the CV500-PS211 Power Supply Unit is 2 A at 24 VDC when complying with EC Directives (low-voltage directives).
- **START Input** The START input terminals are short-circuited at the factory with a short bar. The short bar can be removed and the terminals wired to a 10-mA, 24-VDC external input to control PC operation. When these terminals are open, PC operation will stop.
- **RUN Output** The RUN output terminals will be ON (closed) when the PC is operating in RUN or MONITOR mode. These terminals can thus be wired to provide an external signal indicating the operating status of the PC, such as is used in the emergency stop circuit in the next section.

Use round crimp terminals for wiring. Do not connect bare stranded wires directly to terminal blocks. Use M3.5 screws for tightening crimp terminals.

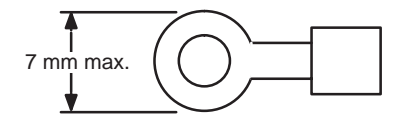

**/!**∖Caution

Tighten the screws on the terminal block of the AC Power Supply Unit to a torque of  $0.8$  N  $\cdot$  m. The loose screws may result in short-circuit, burning, or malfunction.

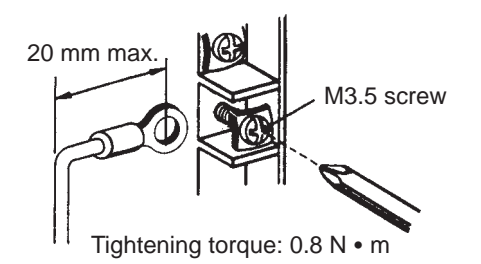

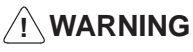

**! WARNING** Always attach crimp terminals to the wires to ensure proper connection. Connecting loose wires can cause fires.

**!**

Abide by the following precautions when wiring the Power Supply Units. Failure to abide by these precautions my cause faulty operation or damage to the Unit.

- Be sure that no wire clippings or other foreign materials enter the Units when wiring.
- Check and recheck all wiring before supplying power to the system.

**Note** The RUN output on Slave Racks will go OFF when a remote I/O error occurs.

# **3-4-4 Emergency Stop**

You can use an external relay (CR in the following figure) to form an emergency stop circuit that shuts down the system when PC operation stops. This can be achieved by wiring the RUN output from the Power Supply Unit on the CPU Rack as shown below.

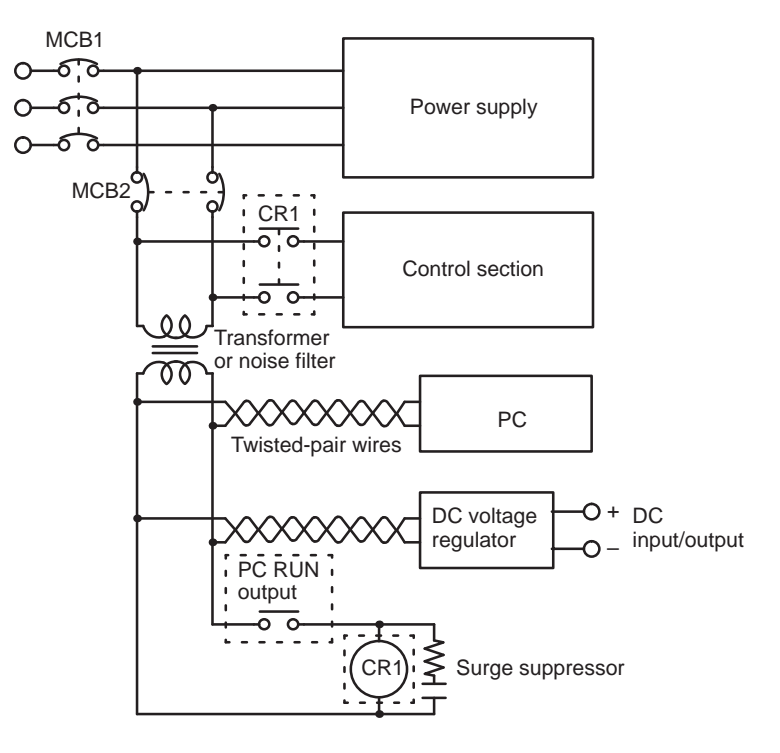

# **3-4-5 Power Interruptions**

A sequence circuit is built into the PC to handle power interruptions. This circuit prevents malfunctions due to momentary power loss or voltage drops. A timing diagram for the operation of this circuit is shown below.

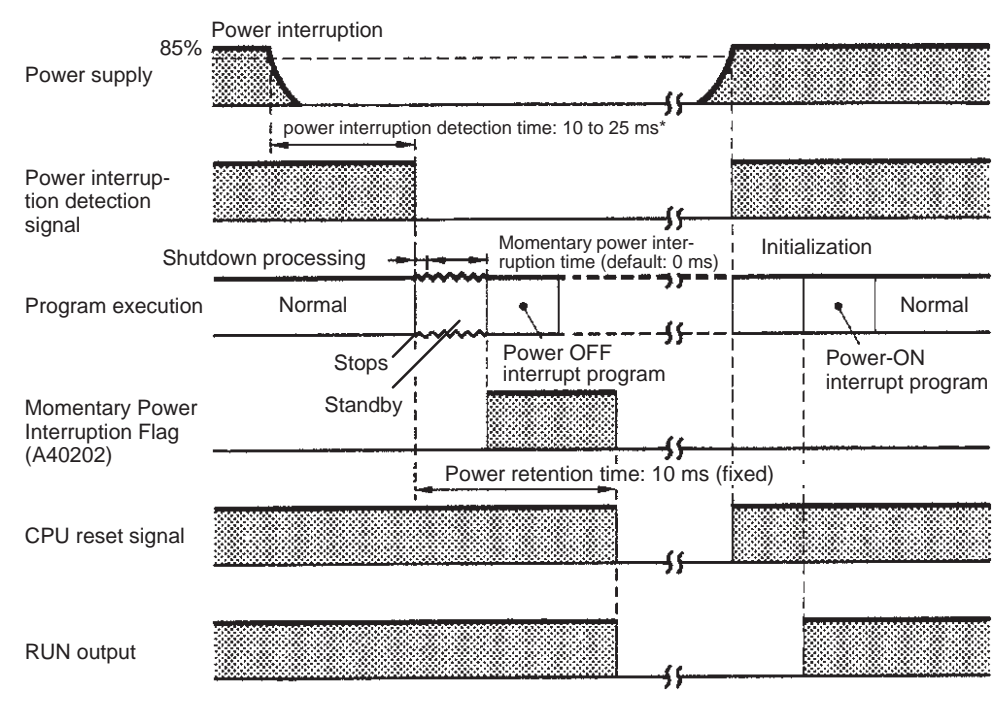

\*0.3 to 1 ms for DC power.

The PC ignores all momentary power interruptions if the interruption lasts no longer than 10 ms. If the interruption lasts between 10 and 25 ms, the interruption may or may not be detected. If the supply voltage drops below 85% of the rated voltage for longer than 25 ms (less for the DC Power Supply Unit), a power interruption detection signal is output and program execution is halted.

If power is not restored within 10 ms (the power retention time) after the power interruption detection signal is output, the PC stops operating and all outputs are turned OFF.

If after power interruption detection, power is restored within a period defined as the momentary power interruption time (default value: 0 ms), the CPU will resume operation. If the momentary power interruption time elapses and power has not been restored, the CPU will begin execution of the power OFF interrupt program if one has been programmed. The CPU stops operating after the lapse of the power retention time (10 ms).

**Note** The momentary power interruption time can be set to between 0 and 10 ms. For details, refer to the CVSS Operation Manuals.

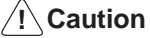

If a C500 Expansion I/O Rack is connected to the PC, the momentary power interruption time setting is not effective and a power interruption of any length will trigger shut down processing.

**Automatic Recovery** Operation is resumed automatically when the voltage is restored to more than 85% of the rated value.

# **3-4-6 Current Consumption**

The Power Supply Units are limited in the total current they can supply to Units on the Racks. The following table shows the maximum current available on a Rack for either model of Power Supply Unit. The available current shown in the table is in addition to the current consumed by the Backplane, Power Supply Unit, CPU, I/O Control Unit, I/O Interface Unit, and Peripheral Devices.

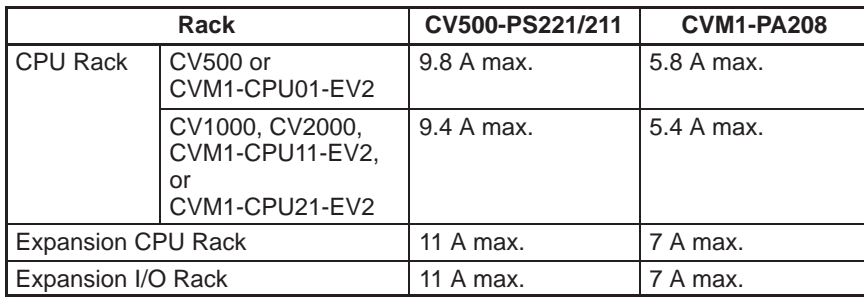

Calculate the current requirements for the Units on each Rack by adding up the current consumption of each Unit mounted, excluding the Power Supply Unit, CPU, I/O Control Unit, I/O Interface Unit, Remote I/O Slave Units, and Peripheral Devices (the power requirements for these Units have already been allowed for). The total must not exceed the limit given above for the Rack.

The current consumption for the Expansion I/O Rack does not include the current consumed by peripheral devices. The current consumed by peripheral devices attached to the Expansion I/O Rack must be included when calculating the total current consumption.

## **Input Units**

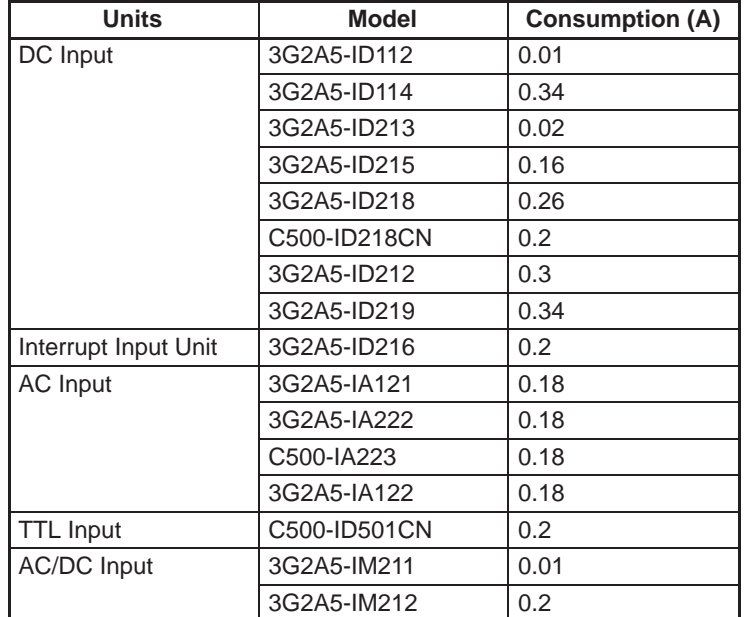

### **Output Units**

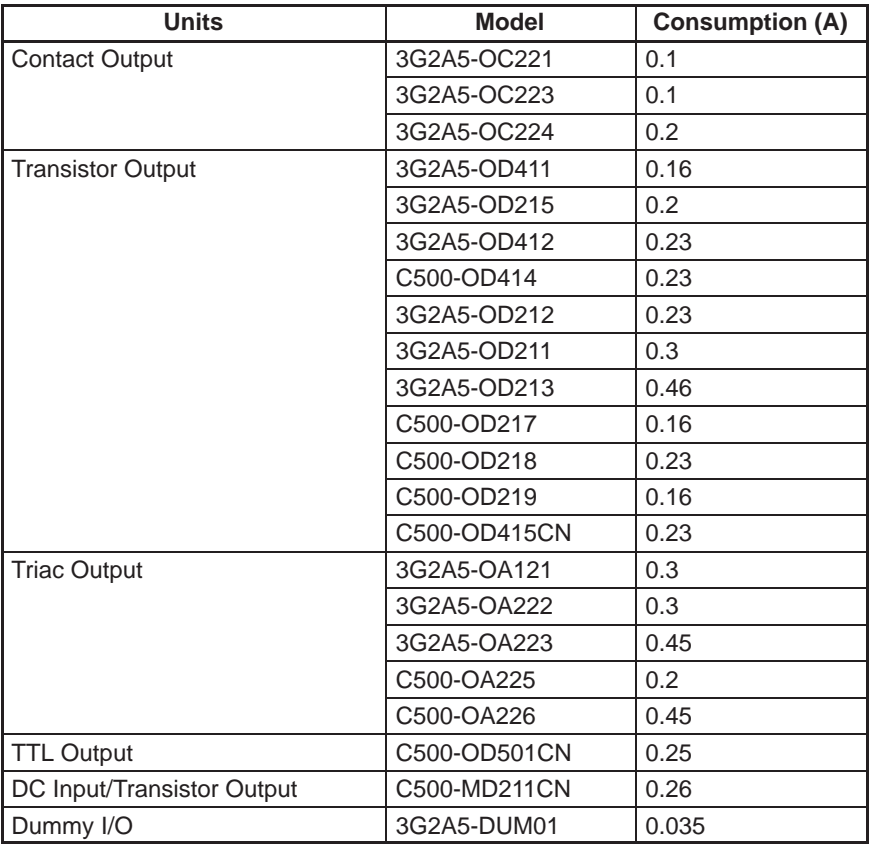
### **Special I/O Units**

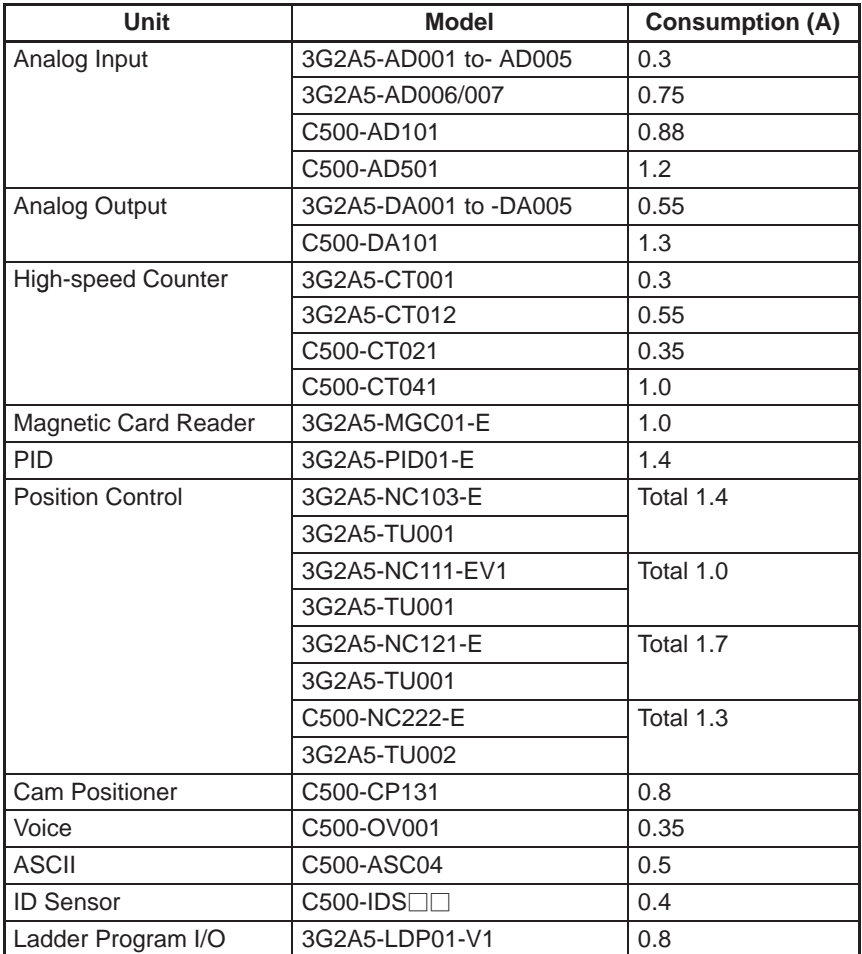

#### **Link Units**

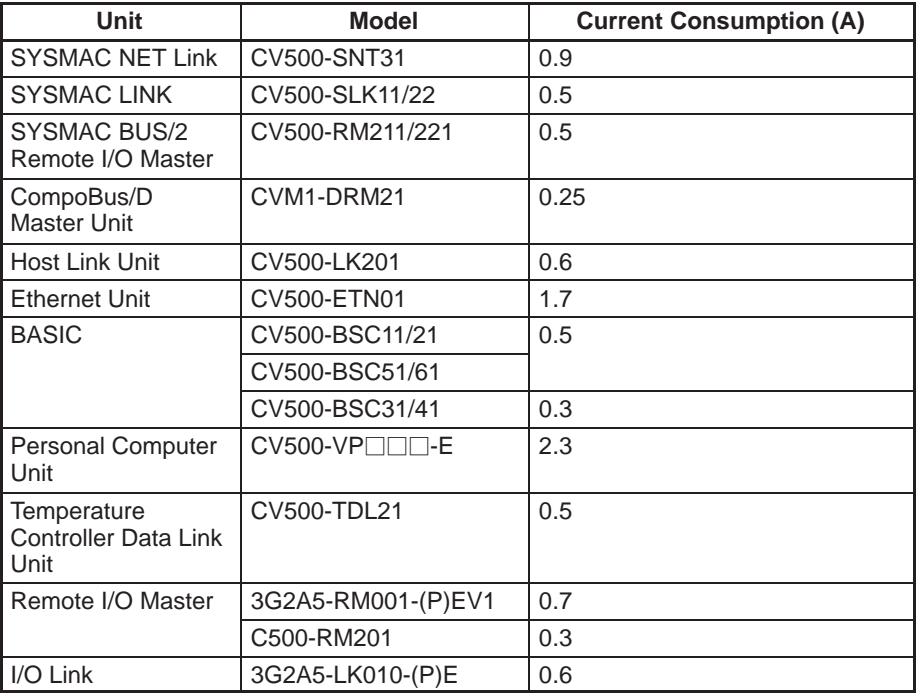

# **3-5 Wiring I/O Units**

Connect the I/O Devices to the I/O Units using AWG 22 lead wire (cross-sectional area:  $0.3$  mm<sup>2</sup>) for 19-terminal terminal blocks and AWG 22 to 18 lead wire (cross-sectional area:  $0.3$  to  $0.75$  mm<sup>2</sup>) for 10-terminal terminal blocks. The terminals have screws with 3.5-mm diameter heads and self-raising pressure plates. Connect the lead wires to the terminals as shown. Tighten the screws to a torque of  $0.8 N \cdot m$ .

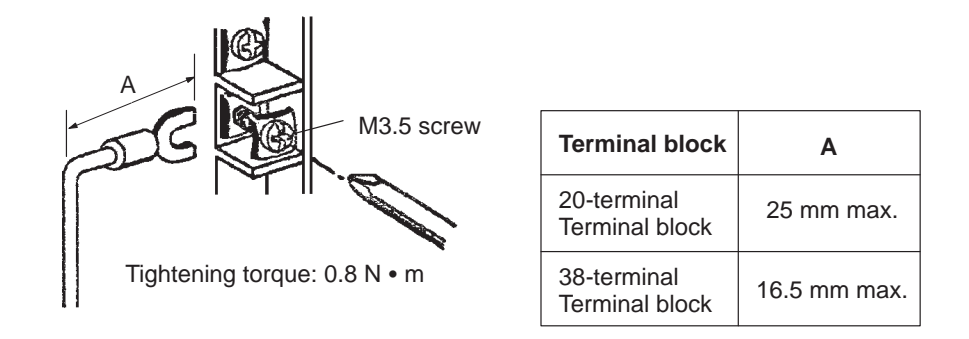

Use crimp terminals for wiring. Do not connect bare stranded wires directly to terminal blocks. Use M3.5 screws for tightening crimp terminals.

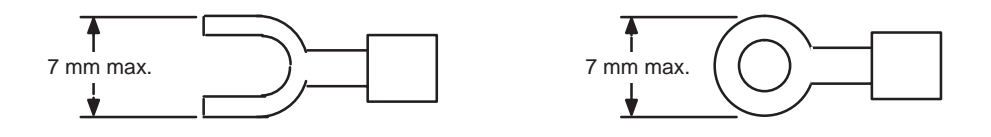

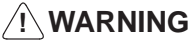

**! WARNING** Always attach crimp terminals to the wires to ensure proper connection. Connecting loose wires can cause fires.

## **!**

Abide by the following precautions when wiring the I/O Units. Failure to abide by these precautions my cause faulty operation or damage to the Unit.

- Be sure that no wire clippings or other foreign materials enter the Units when wiring.
- Check and recheck all wiring before supplying power to the system.
- Check and recheck terminal block before mounting them to the Unit.

- **Note** 1. Putting I/O lines and high-tension lines or power lines in the same duct or conduit may cause the I/O lines to be affected by noise. This may cause a malfunction in the Unit or may damage the Unit or I/O devices.
	- 2. Use reinforced insulation or double insulation on the DC power supply connected to DC I/O Units when complying with EC directives (low voltage).
	- 3. Use separate power supplies for Relay Output Units and DC I/O Units when complying with EC directives (low voltage).

## **3-5-1 Terminal Blocks**

The terminal block of an I/O Unit can be removed by loosening the mounting screws. You do not have to remove the lead wires from the terminal block in order to remove the block from an I/O Unit.

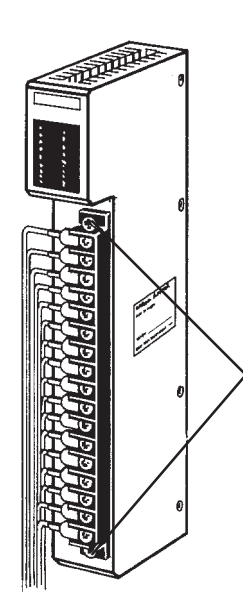

#### **Terminal block mounting screws**

Loosen the terminal block mounting screws to remove the terminal block from the I/O Unit. Make sure the mounting screws on the terminal block are tightened after wiring is complete and the terminal block is remounted to the I/O Unit.

## **3-5-2 Wiring Precautions**

### **General**

**Electrical Noise** Take appropriate measures when any electrical device likely to produce noise is connected to the PC as a load. Devices generating noise of more than 1,200 V (such as electromagnetic relays and valves) require noise suppression. For noise sources running on DC power, connect a diode in parallel with the coil of each device.

> When mounting a CPU Rack and an Expansion I/O Rack together on a mounting plate, provide a ground to the mounting plate. The mounting plate must be plated with a highly conductive surface in order to ensure noise immunity.

#### **Inductive Load Surge Suppressor**

When an inductive load is connected to an I/O Unit, connect a surge suppressor or diode in parallel with the load, as shown in the following diagram. The diode will adsorb the back electromagnetic field generated by the load.

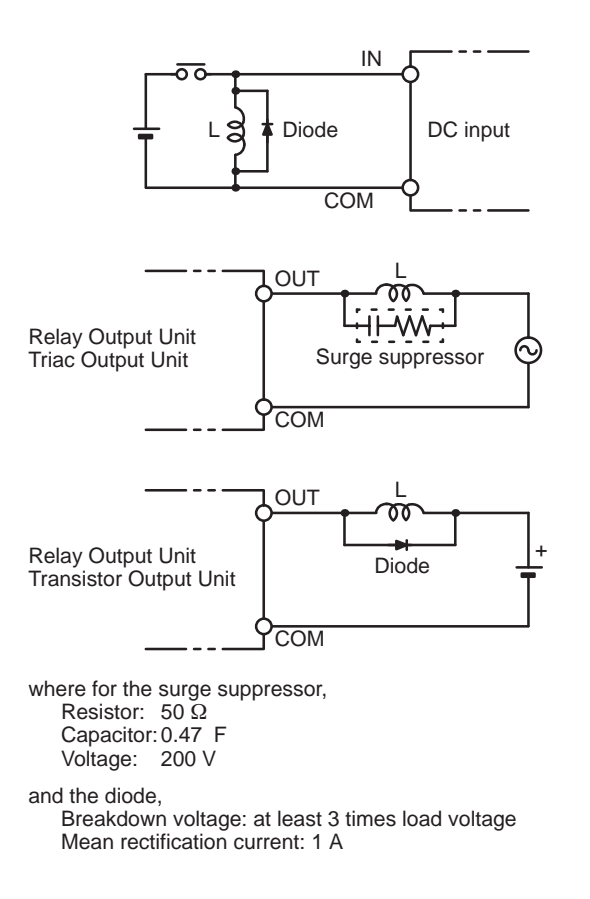

#### **Input Units**

**Voltage Inputs Do not wire voltage inputs as shown on the left below.** 

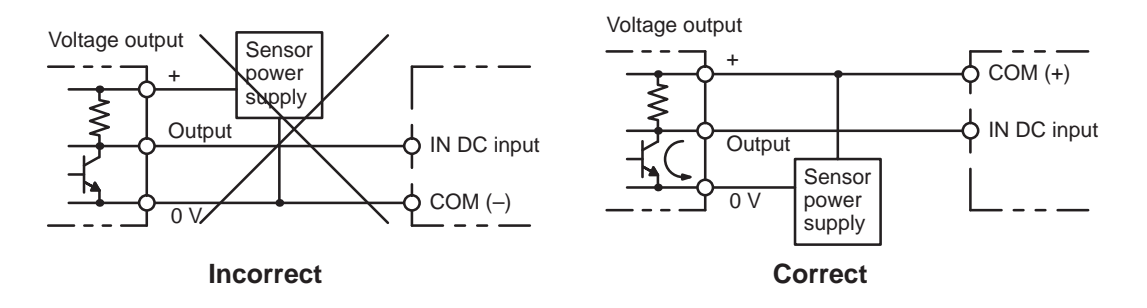

**Input Leakage Current** When two-wire sensors, such as photoelectric sensors, proximity sensors or limit switches with indicators are connected to the PC as input devices, the input bit may be turned ON erroneously by leakage current. In order to prevent this, connect a bleeder resistor across the input to reduce the input impedance.

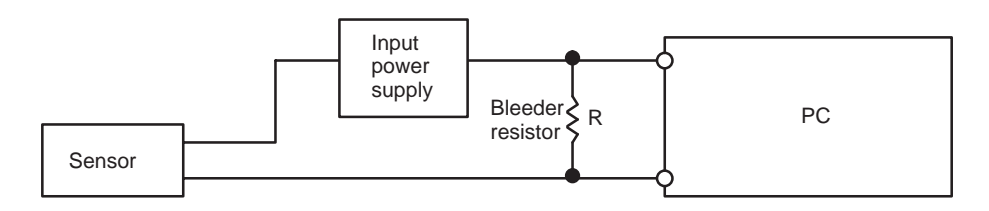

If the leakage current is less than 1.3 mA, there should be no problem. If the leakage current is greater than 1.3 mA, determine the value and rating for the bleeder resistor using the following formulas.

I = leakage current in mA  
\nR = 
$$
\frac{7.2}{2.4 \times 1 - 3}
$$
 kΩ max.  
\nW = 
$$
\frac{2.3}{R}
$$
 W min.  
\nwhere

 $I =$  leakage current in mA  $R = B$ leeder resistance (k $\Omega$ ) W = Bleeder resistor wattage (W)

#### **Output Units**

**Output Short Protection** Output devices and Output Units can be damaged if the load connected to an output terminal is shorted. Attach a fuse to the output circuit to protect your system. A fuse is recommended even if the Output Unit is provided with an internal fuse (e.g., Transistor and Triac Output Units), to increase easy of maintenance and provide extra protection.

**Interlock Circuits** When the PC controls an operation such as the clockwise and counterclockwise operation of a motor, provide an external interlock such as the one shown below to prevent both the forward and reverse outputs from turning ON at the same time.

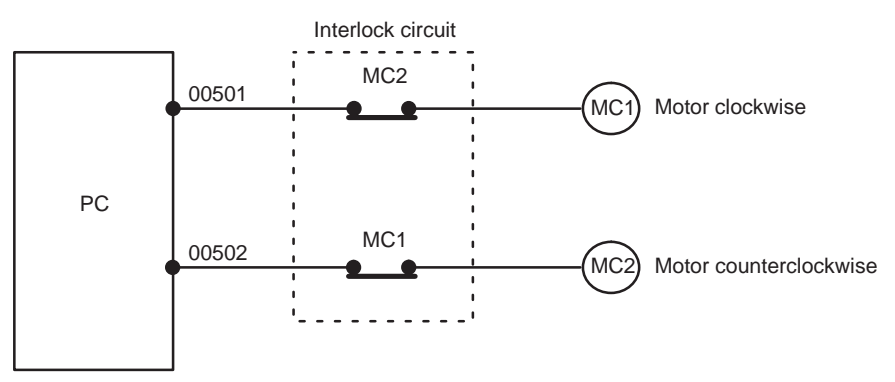

This circuit prevents outputs MC1 and MC2 from both being ON at the same time. Even if the PC is programmed improperly or malfunctions, the motor is protected.

**Output Leakage Current** If a transistor or triac Output Unit is used to drive a low voltage load, the leakage current may prevent the output device from turning OFF. To prevent this, connect a bleeder resistor in parallel with the load as shown in the following table.

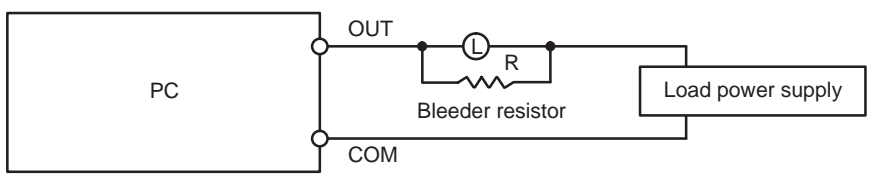

Select the bleeder resistor using the following formula.

$$
R < \frac{E_{ON}}{I}
$$

where

 $I =$  leakage current in mA

 $R = B$ leeder resistance (k $\Omega$ )

Eon = ON voltage of the load

**Output Surge Current** When connecting a Transistor or Triac Output Unit to an output device having a high surge current (such as an incandescent lamp), care must be taken to avoid damage to the Output Unit. The Transistor and Triac Output Units are capable of withstanding a surge current of ten times the rated current. If the surge current for a particular device exceeds this amount, use one of the following circuit configurations to protect the Output Unit.

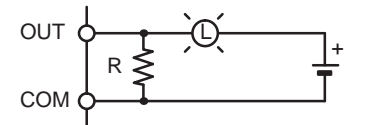

The above circuit protects the Output Unit by letting the load draw a small current (about one third the rated current) while the output is OFF, significantly reducing the surge current. The following circuit reduces the surge current by employing a current-limiting resistor.

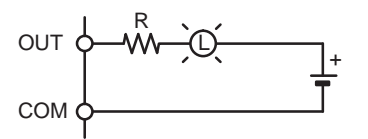

**Transistor Output Residual Voltage**

A Transistor Output Unit's output cannot be directly connected to a TTL input because of the transistor's residual voltage. When connecting TTL circuits to transistor Output Units, connect a pull-up resistor and a CMOS IC between the two.

### **3-5-3 Wiring Examples**

The following examples illustrate how to connect I/O devices to I/O Units. During wiring, work slowly and carefully. If an input device is connected to an Output Unit, damage may result. Check all I/O devices to make sure they meet the specifications (refer to Appendix B Specifications). Be sure to allow for leakage currents and load inductance.

### **Input Units DC Input Units**

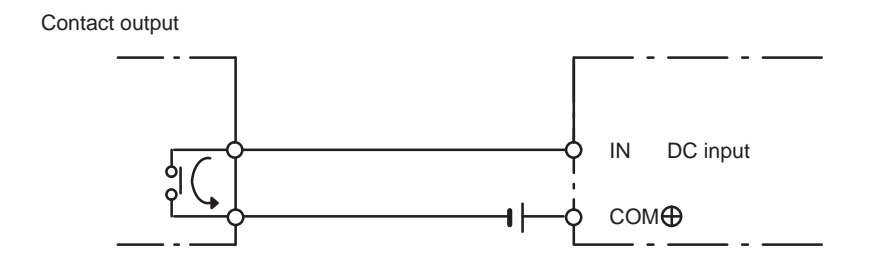

**Sensor Inputs** When using the following configurations, the sensor and Input Unit should receive their power from the same source.

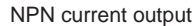

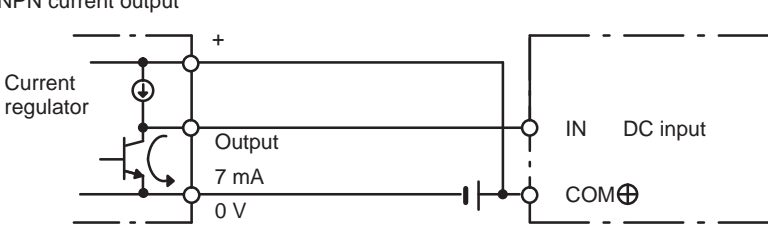

NPN open-collector output

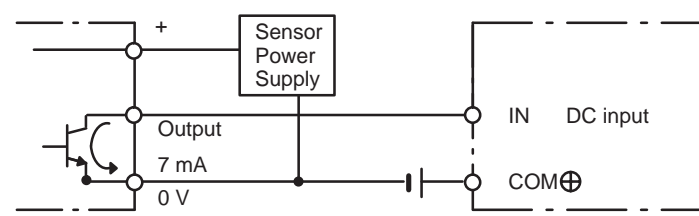

PNP current output

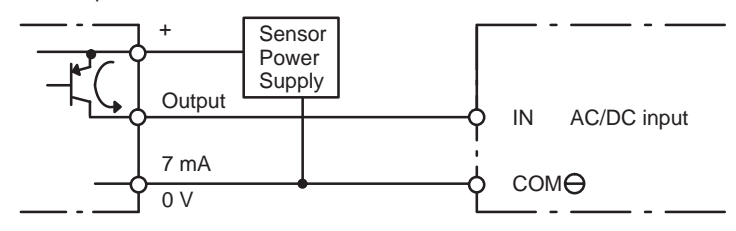

#### **AC Inputs**

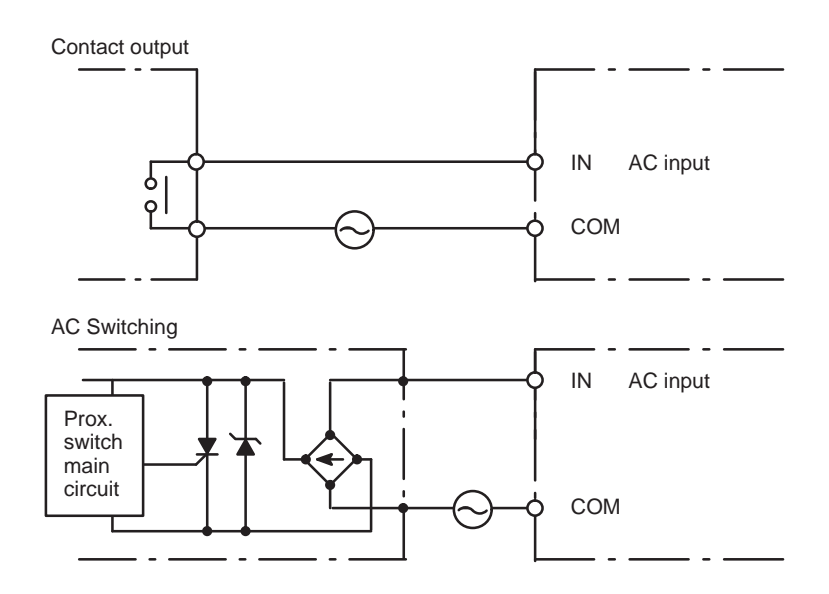

## **3-6 Compliance with EC Directives**

The following precautions must be abided by when installing CV-series PCs to meet EC Directives.

- **1, 2, 3...** 1. CV-series PCs are classified as open-structure devices and must be installed inside a control panel.
	- 2. Use reinforced insulation or double insulation on the DC power supply connected to CV500-PS211 Power Supply Unit and DC I/O Units.
	- 3. Use separate power supplies for Relay Output Units and DC I/O Units.

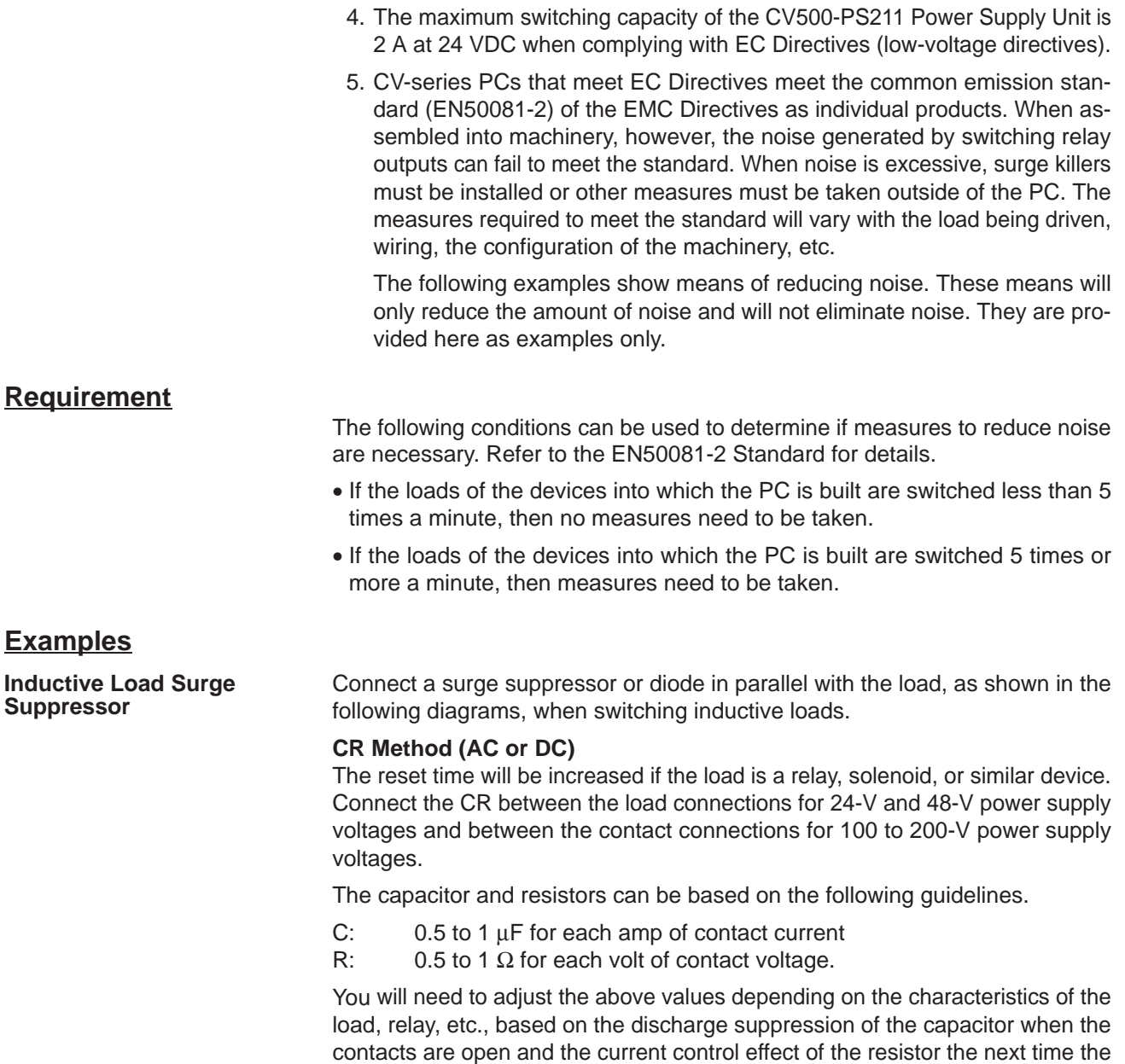

The dielectric strength of the capacitor generally needs to be between 200 and 300 V. Use an AC capacitor (without polarity) in an AC circuit.

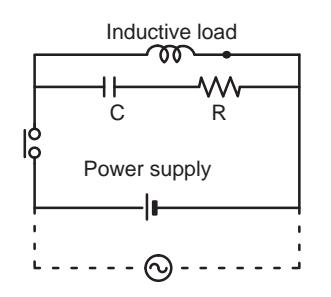

circuit is closed.

#### **Diode Method (DC Only)**

The energy stored in the coil is impressed on the coil as a current by the action of the parallel diode and converted to Joule heat by the resistance of the inductive load. Here, the reset time will be increased even more than for the CR method.

The reverse dielectric strength of the diode must be 10 times the circuit voltage and the forward current must be at least as high as that of the load. If the circuit voltage is low enough, as it is for most electronic circuits, then the reverse dielectric strength of the diode can be as low as 2 to 3 times the circuit voltage.

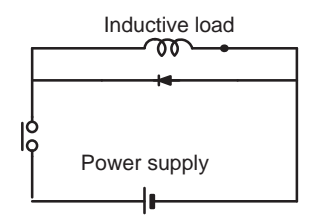

#### **Varistor (AC or DC)**

The method uses the fixed voltage characteristics of a varistor to prevent high voltages from being applied to the contacts. Here, as well, the reset time will be increase somewhat.

Connect the varistor between the load connections for 24-V and 48-V power supply voltages and between the contact connections for 100 to 200-V power supply voltages.

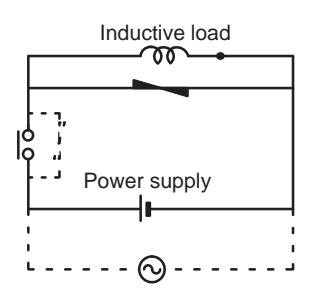

**Output Surge Current** When connecting an output device having a high surge current (such as an incandescent lamp), use one of the following circuit configurations to protect the Output Unit.

> The following circuit lets the load draw a small current (about one third the rated current) while the output is OFF, significantly reducing the surge current.

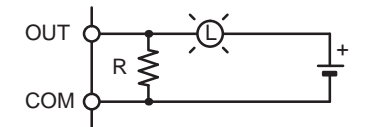

The following circuit reduces the surge current by employing a current-limiting resistor.

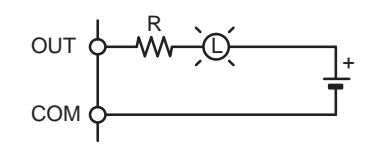

# **SECTION 4 Inspection and Maintenance**

This section describes the procedures necessary for periodic inspection and maintenance. Always keep spare items on hand so that they can be used as immediate replacements.

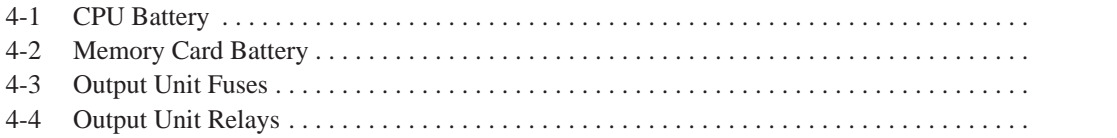

## **4-1 CPU Battery**

When the battery is nearly discharged, the ALARM indicator will blink, bit A42615 will turn ON, and the message "BATT LOW" will appear on the Programming Device. When this occurs, replace the battery within one week to avoid loss of data. The battery and connector are provided as a set. To replace the Battery Set, follow the steps below. The entire replacement must be completed within five minutes to ensure that the data will not be lost.

**!** Do not short circuit, charge, disassemble, or expose the battery to heat. The battery fluid is flammable and if mishandled, may cause a fire or explosion. Do not incinerate the battery after use.

> The expected life of the battery is 5 years for any CPU. The memory backup times are given in the following table.

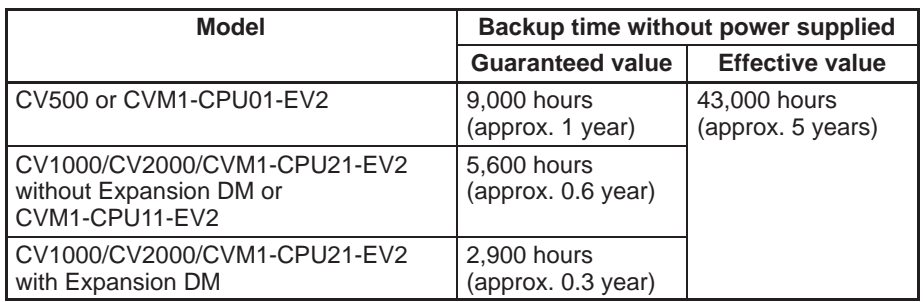

Guaranteed value: Memory backup time without power supplied at 55°C.

Effective value: Memory backup time without power supplied at 25°C.

#### **Battery Replacement**

- **1, 2, 3...** 1. Turn on power to the PC for at least one minute.
	- 2. Turn off power to the PC. (Although the battery can be replaced while power is being applied to the PC, it is not recommended, as short-circuiting is likely to occur.)
	- 3. Remove the cover from the battery compartment.
	- 4. Remove the old Battery Set.
	- 5. Install the new Battery Set as shown below.

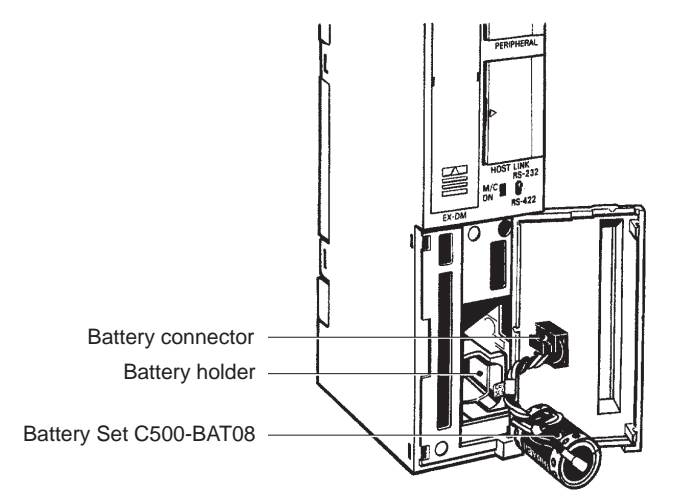

- 6. Replace the cover of the battery compartment.
- 7. When a Programming Console is mounted to the CPU after the battery has been replaced, "BATT LOW" will be displayed. This message can be cleared by pressing CLR, FUN, MONTR, or just turning the power to the PC OFF and ON again.

**Note** The maximum life of the battery is 5 years, regardless of whether power is supplied to the CPU. The memory backup duration when power is not supplied to the CPU varies with the ambient temperature, and also depends on whether the Expansion DM Unit is mounted to the CPU (CV1000 only).

Details of the minimum lifetime of the battery are provided in Appendix B Specifications.

## **4-2 Memory Card Battery**

The RAM Memory Card is provided with a backup memory battery.

When the Memory Card is mounted to the CPU and the battery life is close to expiring, the CPU ALARM indicator will blink, bit A42616 will turn ON, and the message "BATT LOW" will appear on the Programming Device. When this occurs, replace the battery within one week to avoid loss of data.

The entire replacement must be completed within one minute to ensure that the data will not be lost.

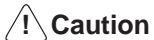

Do not short circuit, charge, disassemble, or expose the battery to heat. The battery fluid is flammable and if mishandled, may cause a fire or explosion. Do not incinerate the battery after use.

#### **Battery Replacement**

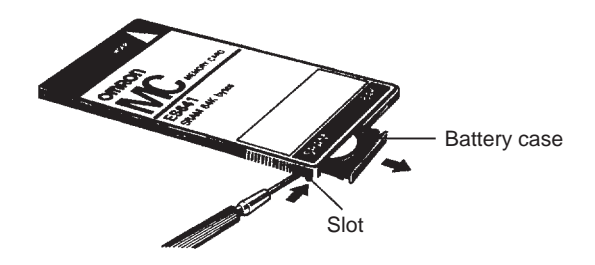

**! Caution** Steps 4 through 7 of the following procedure must be completed within 1 minute. If the new battery is not inserted within one minute, the contents of memory will be lost.

- **1, 2, 3...** 1. If the Memory Card (M/C) indicator is not lit, press the Memory Card power supply switch to turn on power to the Memory Card and leave it on for at least 10 seconds.
	- 2. Press the Memory Card power supply switch to turn off the Memory Card indicator.
	- 3. Press the Memory Card eject button and remove the Memory Card.
	- 4. Release the battery case by inserting the tip of a pen (or similar object) in the slot on the side of the Memory Card as shown.
	- 5. Remove the old battery from the case.
	- 6. Install the new battery as shown, with the positive terminal to the top.

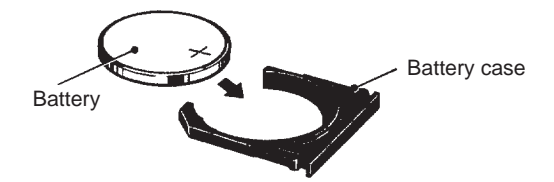

7. Insert the battery case back into the Memory Card. Be sure that the case is installed all the way in.

## **4-3 Output Unit Fuses**

The following Output Units have one fuse each as shown in the table.

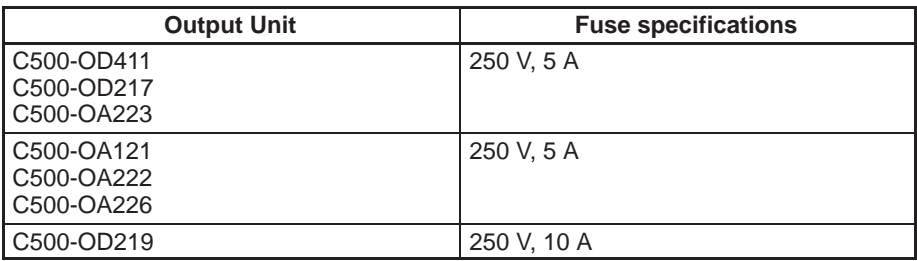

To replace a fuse in an Output Unit, perform the following steps.

- **1, 2, 3...** 1. Turn off the power to the PC.
	- 2. Detach the terminal block from the Output Unit by removing the screws located at the top and bottom of the terminal block.

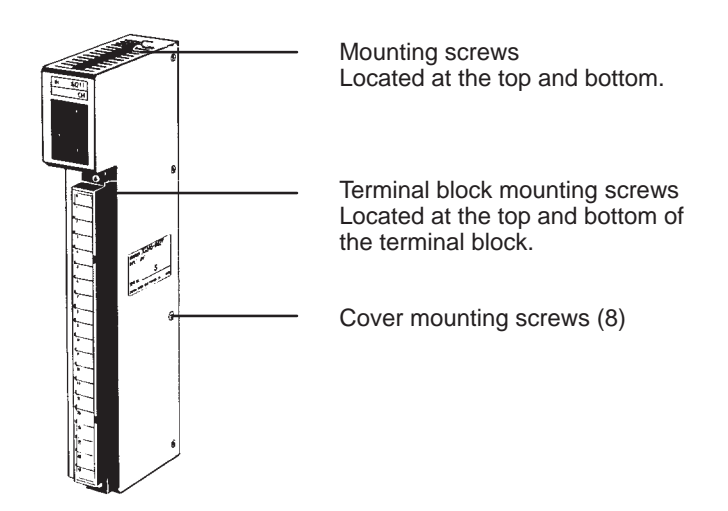

- 3. Remove the screws that mount the Output Unit to the Backplane. Pulling the Unit toward you, remove the Output Unit from the Backplane.
- 4. There are eight screws on each side of the Output Unit. Remove these screws to detach the case from the cover.
- 5. Pull out the printed circuit board.
- 6. Insert a new fuse.
- 7. Reassemble the Unit.

## **4-4 Output Unit Relays**

To replace a Relay in an Output Unit, take the following steps.

**1, 2, 3...** 1. Turn off the power to the PC.

2. Detach the terminal block from the Output Unit, by removing the screws located at the top and bottom of the terminal block.

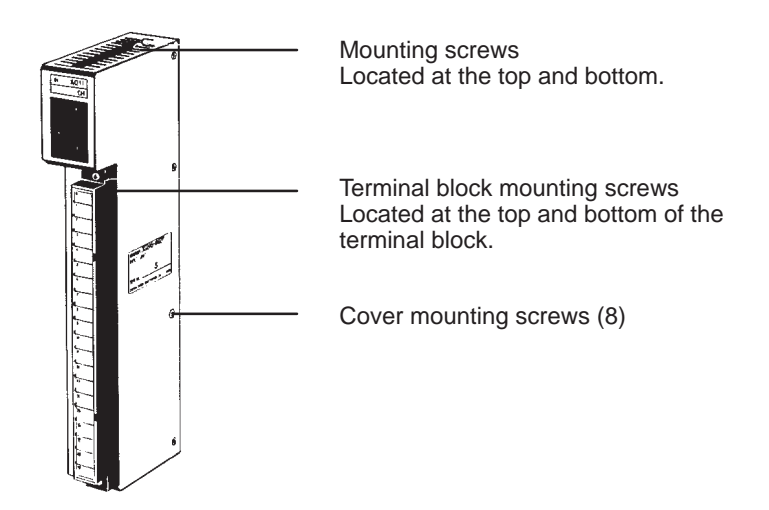

- 3. Remove the screws that mount the Output Unit to the Backplane. Pulling the Unit toward you, remove the Output Unit from the Backplane.
- 4. There are eight screws on each side of the Output Unit. Remove these screws to detach the case from the cover.
- 5. Pull out the printed circuit board.
- 6. Use the Relay Puller to pull out the Relay. Insert a new Relay.
- 7. Reassemble the Unit.
- **Note** To remove the relay, use the P6B-Y1 Relay Puller. Be sure to insert the relay in the socket in the correct direction. The relay cannot be inserted in the wrong direction and if excessive force is applied to the relay, the pins of the relay may bend. The locations of relays on the PC boards are illustrated in the following figures.

#### **3G2A5-OC221/223**

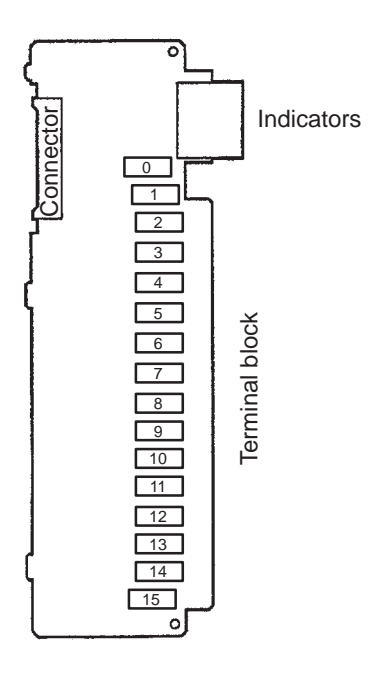

#### **3G2A5-OC224**

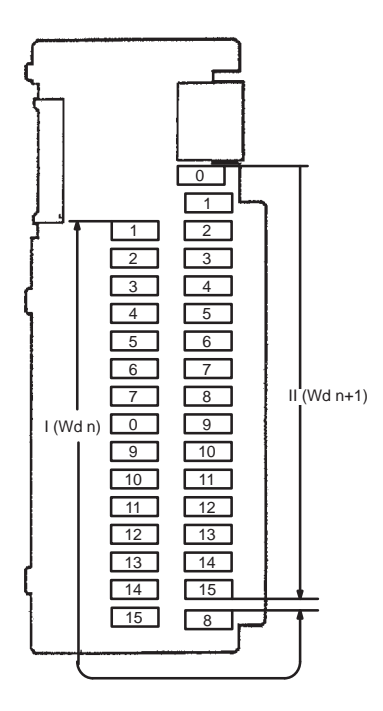

# **SECTION 5 Troubleshooting**

This section describes the self-diagnosis functions of the PC and provides troubleshooting techniques and error corrections.

- 5-1 Error Messages and Alarm Outputs . . . . . . . . . . . . . . . . . . . . . . . . . . . . . . . . . . . . . . . . . . .
- 5-2 Troubleshooting Flowcharts . . . . . . . . . . . . . . . . . . . . . . . . . . . . . . . . . . . . . . . . . . . . . . . . .
- 5-3 Error Processing and Correction . . . . . . . . . . . . . . . . . . . . . . . . . . . . . . . . . . . . . . . . . . . . .

## **5-1 Error Messages and Alarm Outputs**

When an error occurs after operation has once started, an error code is set in Word A400. If two or more errors occur simultaneously, the error code having the highest priority is set. In the following table, the error having the highest priority is shown at the top of each column.

The status of indicators for which status is not show does not affect the error condition.

#### **Startup Errors**

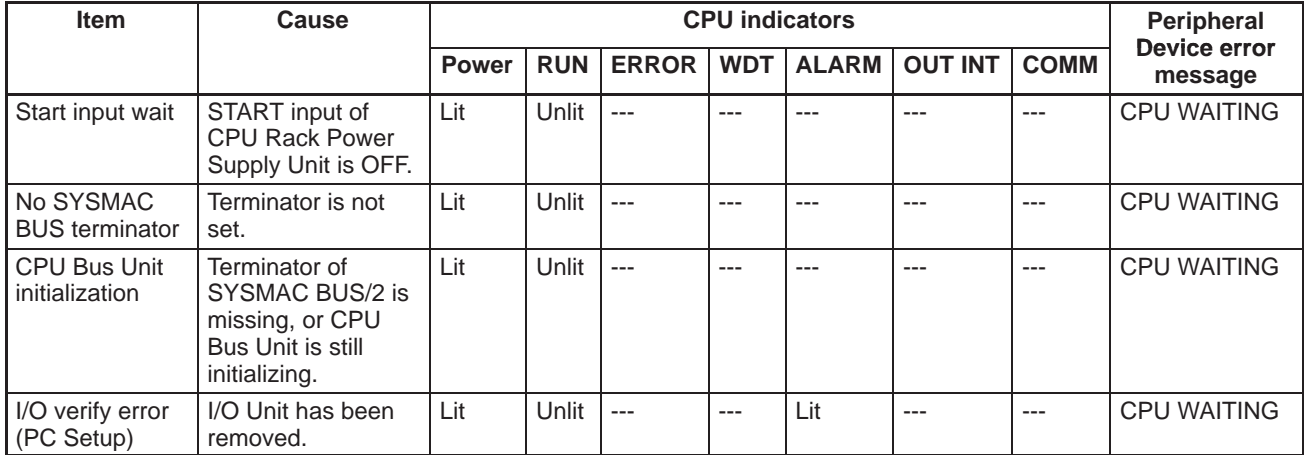

#### **Startup Errors (cont'd)**

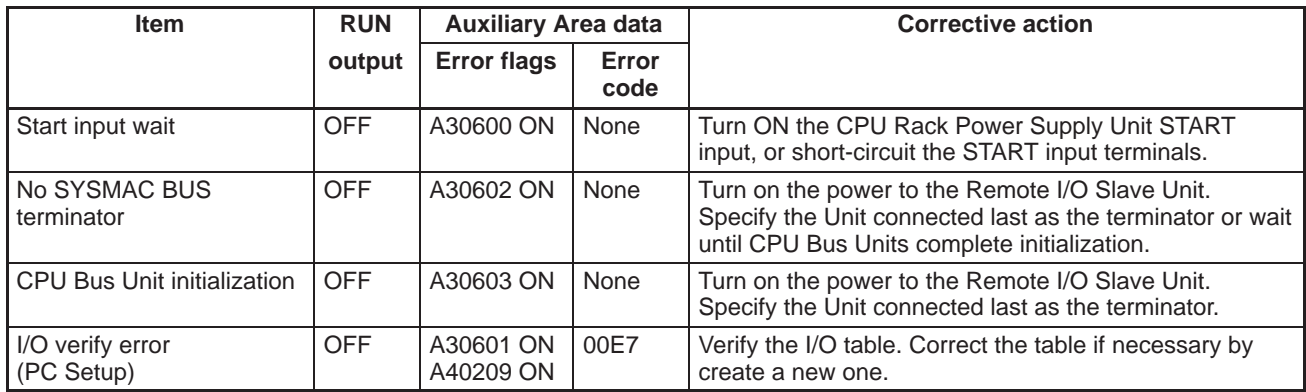

#### **Fatal Errors**

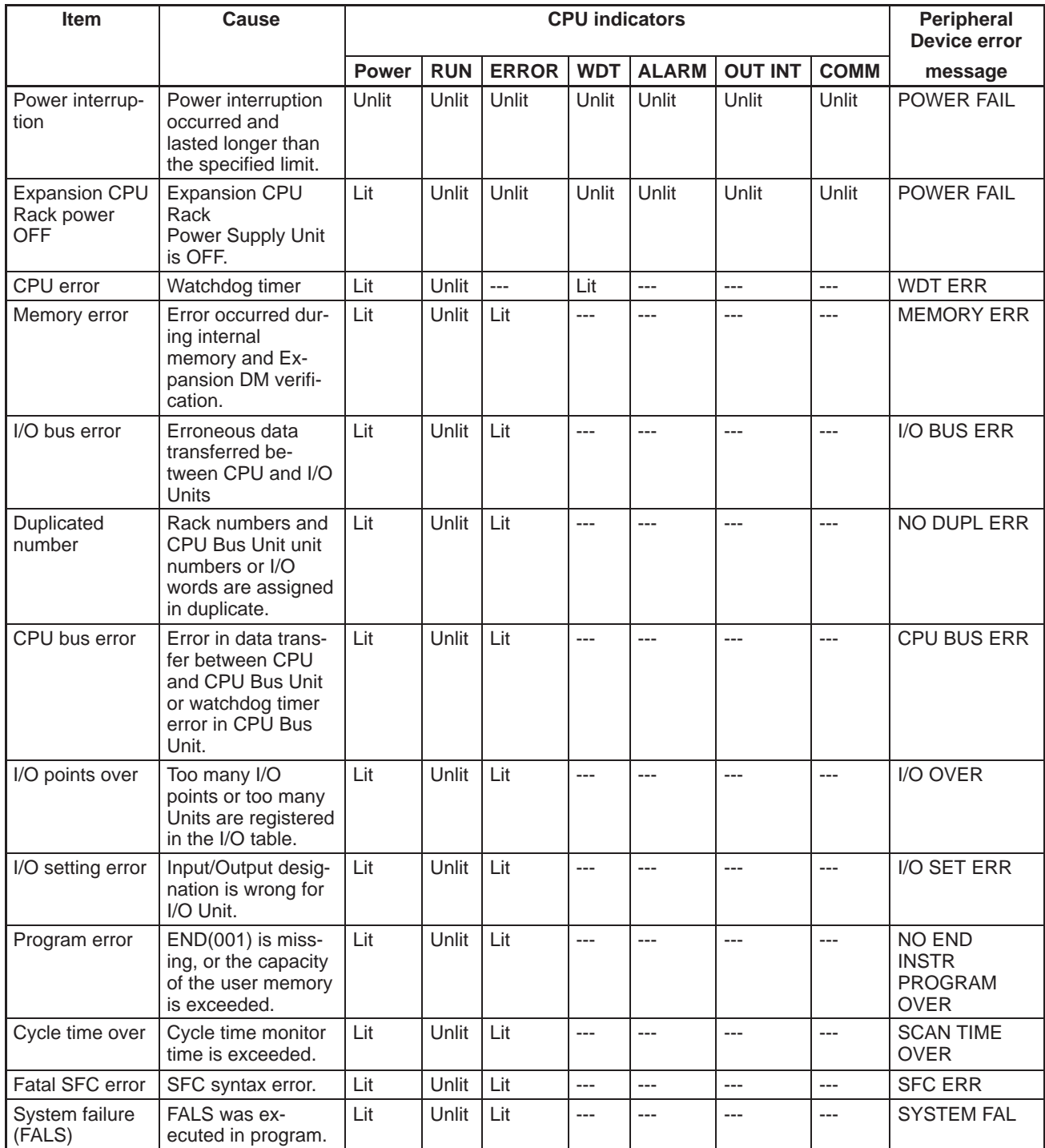

#### **Fatal Errors (cont'd)**

| Item                            | <b>RUN</b><br><b>Auxiliary Area data</b> |                    |                                                                                                    | <b>Corrective action</b>                |                                                                                                    |
|---------------------------------|------------------------------------------|--------------------|----------------------------------------------------------------------------------------------------|-----------------------------------------|----------------------------------------------------------------------------------------------------|
|                                 | output                                   | <b>Error flags</b> | <b>Error data</b>                                                                                                    | Error<br>code                           |                                                                                                    |
| Power interruption              | <b>OFF</b>                               | None               | A012 to A013 (Power In-<br>terruption Time)<br>A014 (Number of Power<br>Interruptions)                                                    | None                                    | Check the supply voltage, the<br>Power Supply Unit wiring, and the<br>defined power interruption time.                                                                                                    |
| Expansion CPU<br>Rack power OFF | <b>OFF</b>                               | None               | None                                                                                                    | None                                    | Turn on the power to the Expan-<br>sion CPU Rack.                                                                                                    |
| CPU error                       | <b>OFF</b>                               | None               | None                                                                                                    | 80FF                                    | Turn the power OFF and ON<br>again.                                                                                                    |
| Memory error                    | <b>OFF</b>                               | A40115 ON          | A403 (Memory Area Er-<br>ror Location)                                                                                                    | 80F1                                    | Check/correct the program. Cor-<br>rectly mount the Memory Card<br>and Expansion DM Unit. Check<br>the battery connection. Perform<br>the error clear operation after cor-<br>rective actions have been taken. |
| I/O bus error                   | <b>OFF</b>                               | A40114 ON          | AR404 (I/O Bus Error<br>Rack and Slot Numbers)                                                                                            | 80C0-<br>80C7<br>$(*)$<br>80CE,<br>80CF | Check the cables between the<br>Racks. Perform the error clear op-<br>eration after corrective action has<br>been taken.                                                                                       |
| Duplicated<br>number            | <b>OFF</b>                               | A40113 ON          | A409 (Duplicate Rack<br>Number)<br>A410 (CPU Bus Unit Du-<br>plicate Number)                                                              | 80E9                                    | Set the Rack No. and Unit No.<br>again. Then turn the power OFF<br>and ON again. Perform the error<br>clear operation after corrective<br>action has been taken.                                               |
| CPU bus error                   | OFF                                      | A40112 ON          | A405 (CPU Bus Unit Er-<br>ror Unit Number)                                                                                                | 8100-<br>8115<br>$(**)$                 | Check the cables between the<br>CPU Rack and Expansion CPU<br>Rack. Perform the error clear op-<br>eration after corrective actions<br>have been taken.                                                        |
| I/O points over                 | <b>OFF</b>                               | A40411 ON          | A407 (Total I/O Words<br>on CPU and Expansion<br>Racks)<br>A408 (Total SYSMAC<br>BUS/2 I/O Words)<br>A478 (Total SYSMAC<br>BUS I/O Words) | 80E1                                    | Read the I/O table to check the<br>number of words allocated. Cor-<br>rect the table if necessary by<br>creating a new one.                                                                                    |
| I/O setting error               | <b>OFF</b>                               | A40110 ON          | None                                                                                                    | 80E0                                    | Verify the I/O table. Correct the<br>table if necessary.                                                                                                    |
| Program error                   | <b>OFF</b>                               | A40109 ON          | None                                                                                                    | 80F0                                    | Correct the program. Perform the<br>error clear operation after correc-<br>tive actions have been taken.                                                                                                    |
| Cycle time over                 | <b>OFF</b>                               | A40108 ON          | A462/463 (Maximum<br>Cycle Time)<br>A464/465 (Present<br>Cycle Time)                                                                      | 809F                                    | Check the program or set time for<br>monitoring the cycle.                                                                                                    |
| Fatal SFC error                 | <b>OFF</b>                               | A40107 ON          | A414 (SFC Fatal Error<br>Code)                                                                                                    | 80F3                                    | Correct the program. Perform the<br>error clear operation after correc-<br>tive actions have been taken.                                                                                                    |
| System failure<br>(FALS)        | <b>OFF</b>                               | A40106 ON          | None                                                                                                    | C101 to<br>C <sub>2</sub> FF<br>$(***)$ | Check/correct the program.                                                                                                    |

**Note** \*0 through 7 indicate rack numbers; E indicates series 0; F indicates series 1. \*\*00 through 15 indicate unit numbers.

\*\*\*101 through 2FF indicate FALS numbers.

### **Non-fatal Errors**

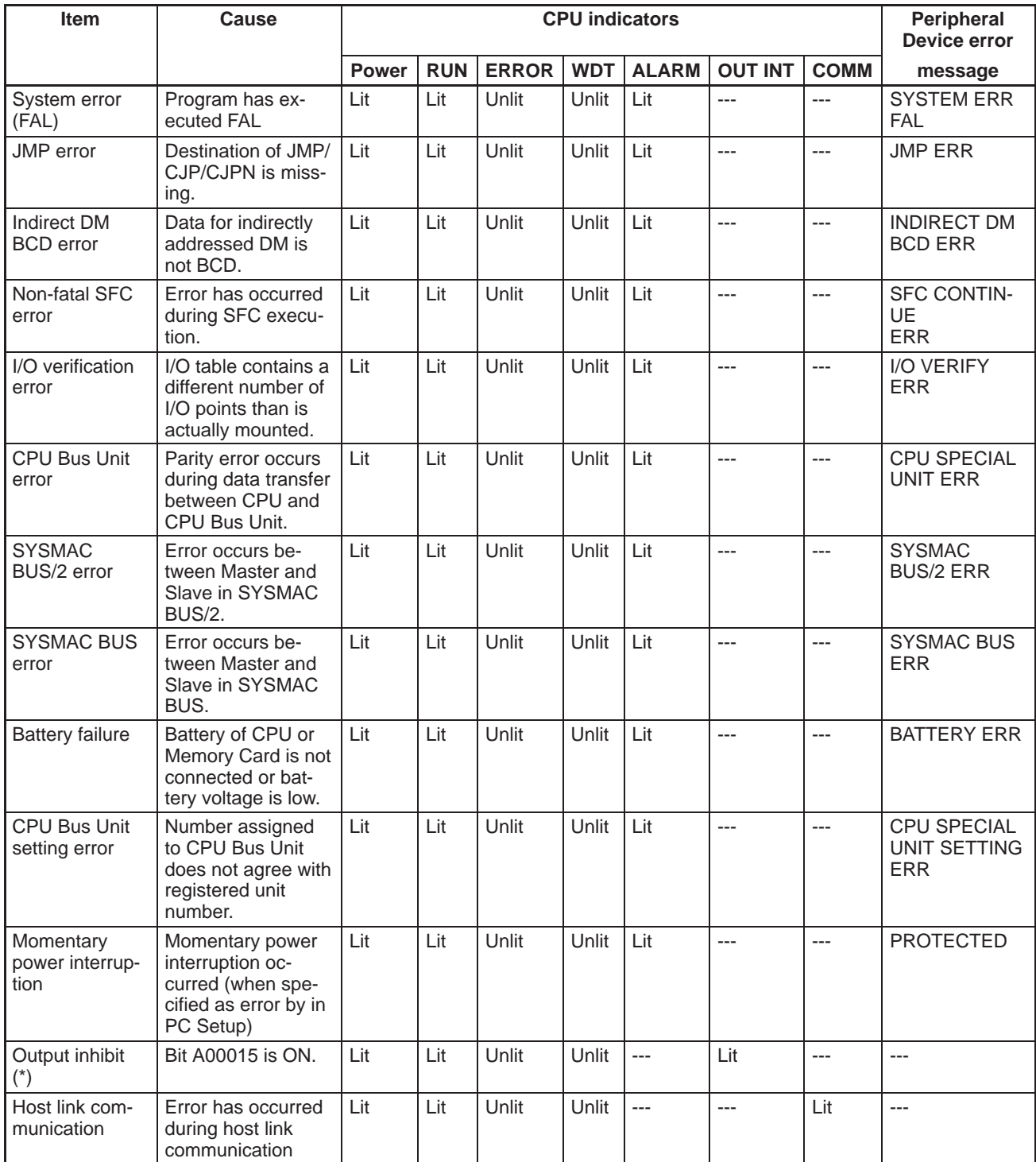

**Note** \*All outputs of the I/O Units are turned OFF.

#### **Non-fatal Errors (cont'd)**

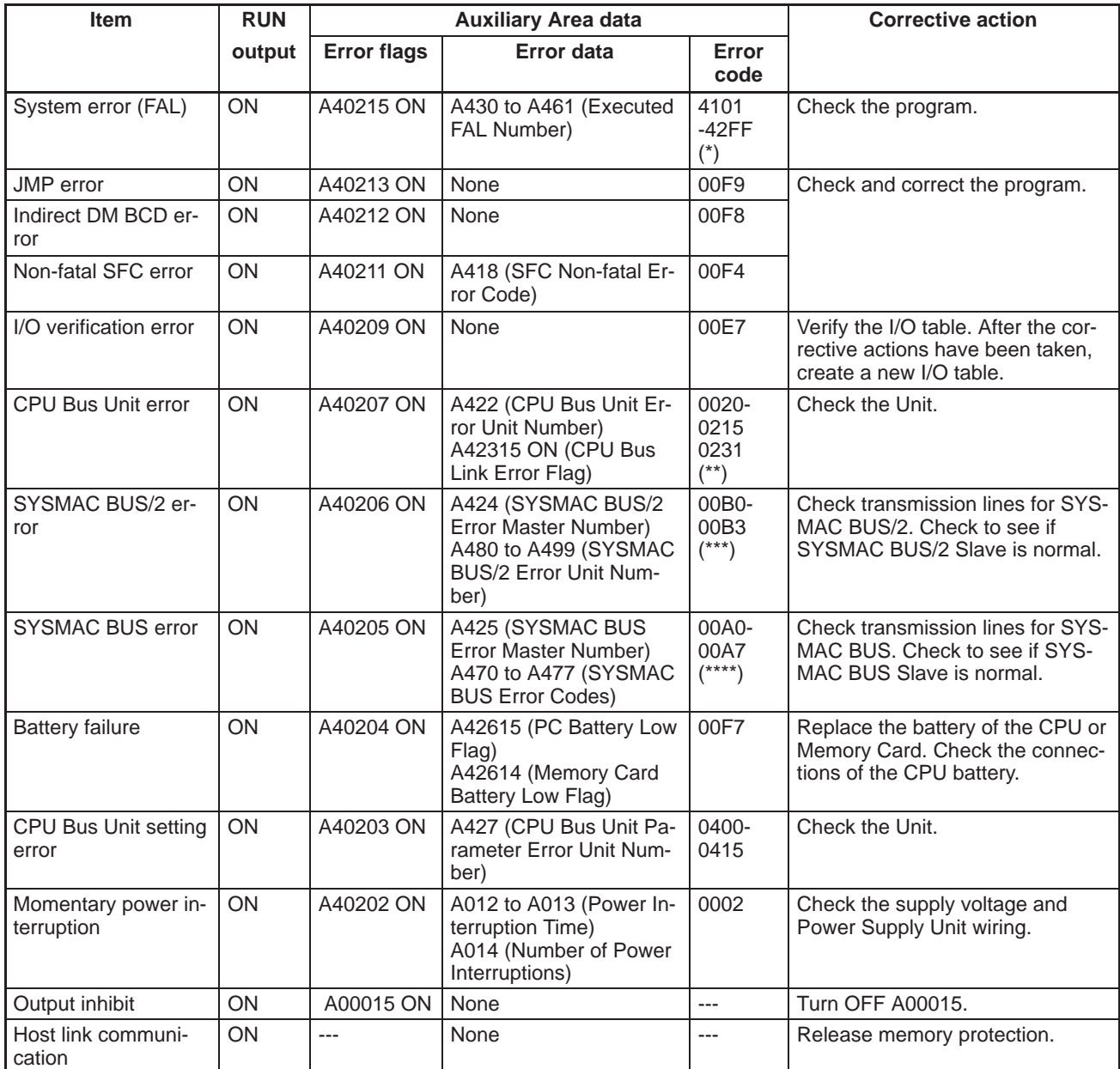

**Note** \* 101 through 2FF indicate FAL Nos.

- \*\* 00 through 15 indicate the Unit Nos. of the CPU Bus Units. 31 indicates a CPU bus link error.
- \*\*\* 0 through 3 indicate the RM addresses of SYSMAC BUS/2.
- \*\*\*\* 0 through 7 indicate the RM addresses of SYSMAC BUS.

\*\*\*\*\* G: CPU Bus Link Area.

# **5-2 Troubleshooting Flowcharts**

**Main Flowchart** When an unknown error arises, the following troubleshooting flowchart can be used to help locate the problem.

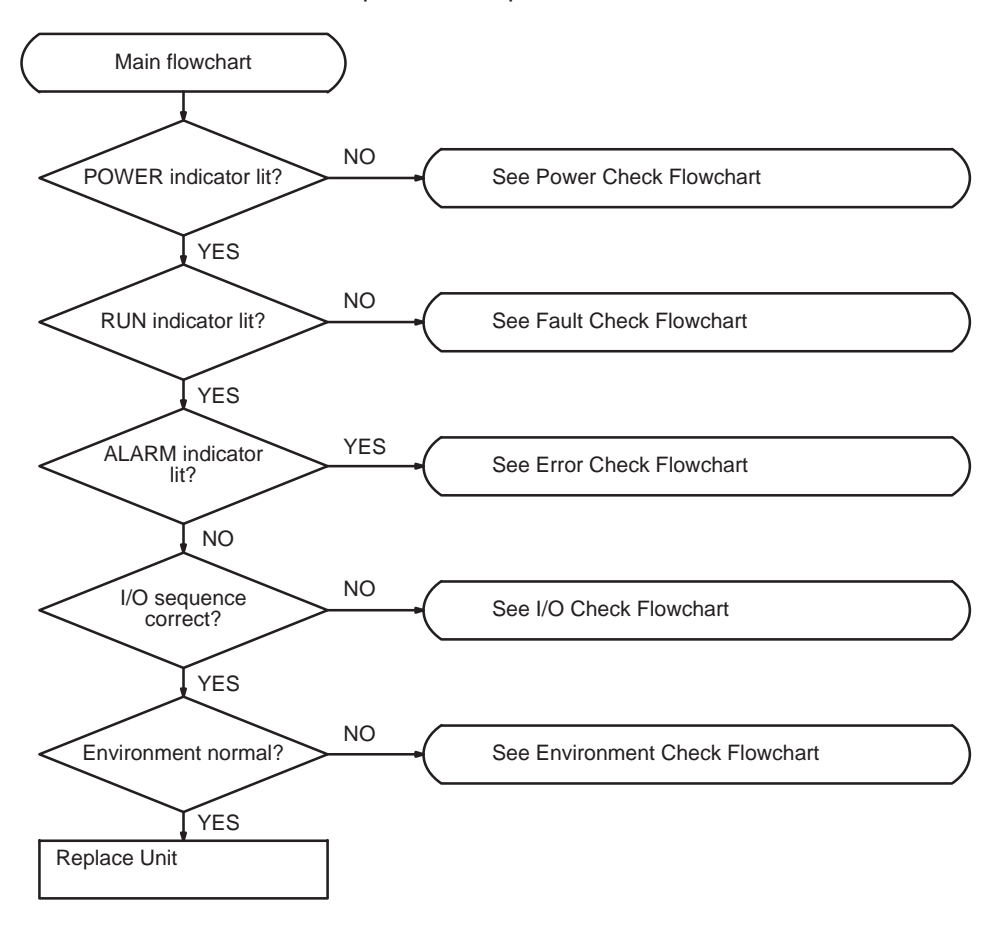

- **Note** 1. Before replacing a Unit, be sure to turn off the power to the PC. The same applies to when replacing the Expansion Data Memory Unit, batteries, wiring, and cables.
	- 2. When replacing the CPU, start operation only after transferring the contents of the data memory or holding bits that are required for resuming operation to the replaced CPU.

#### **Power Check Flowchart**

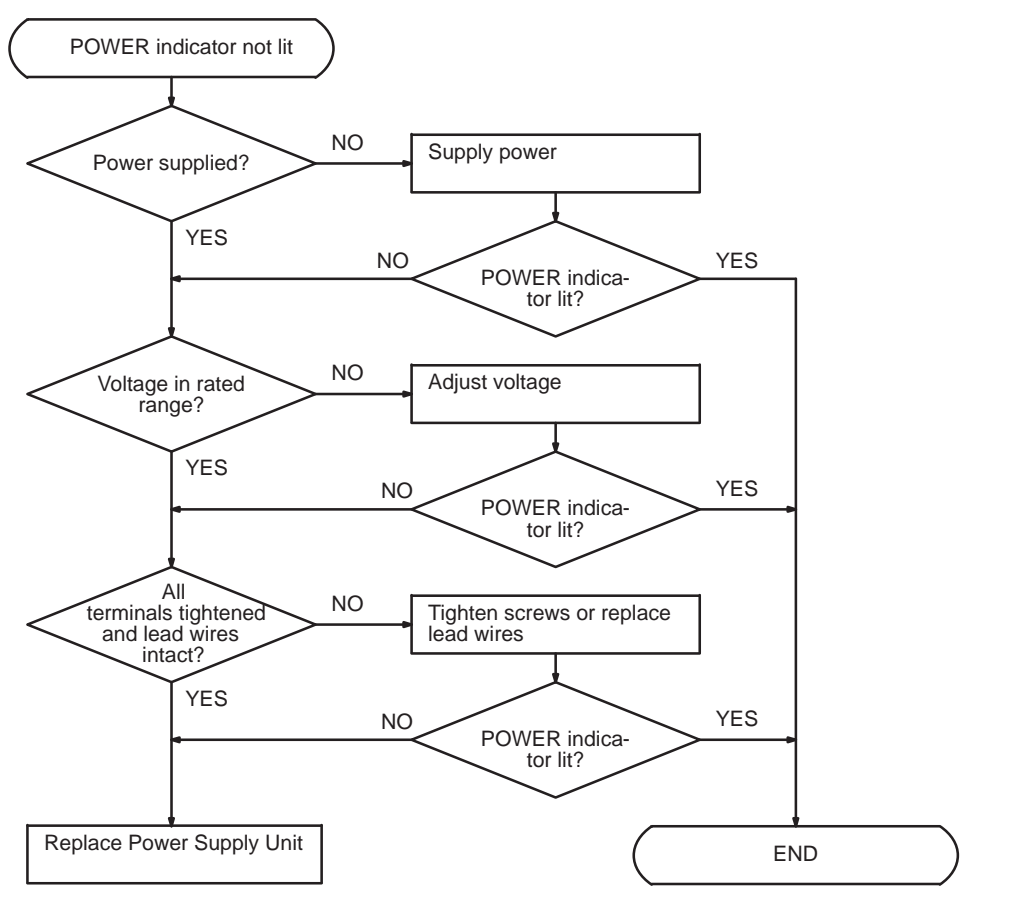

| Unit        | <b>Supply voltage</b> | <b>Operating voltage range</b> |
|-------------|-----------------------|--------------------------------|
| CV500-PS221 | 100 to 120 VAC        | 85 to 132 VAC                  |
| CVM1-PA208  | 200 to 240 VAC        | 170 to 264 VAC                 |
| CV500-PS211 | 24 VDC                | 20.4 to 28.8 VDC               |

**Note** 1. The fuse inside the DC Power Supply Unit will burn out if power is turned on with the 5-V output terminals shorted.

<sup>2.</sup> If the POWER indicator does not light when power is properly supplied, replace the Power Supply Unit.

#### **Fault Check Flowchart**

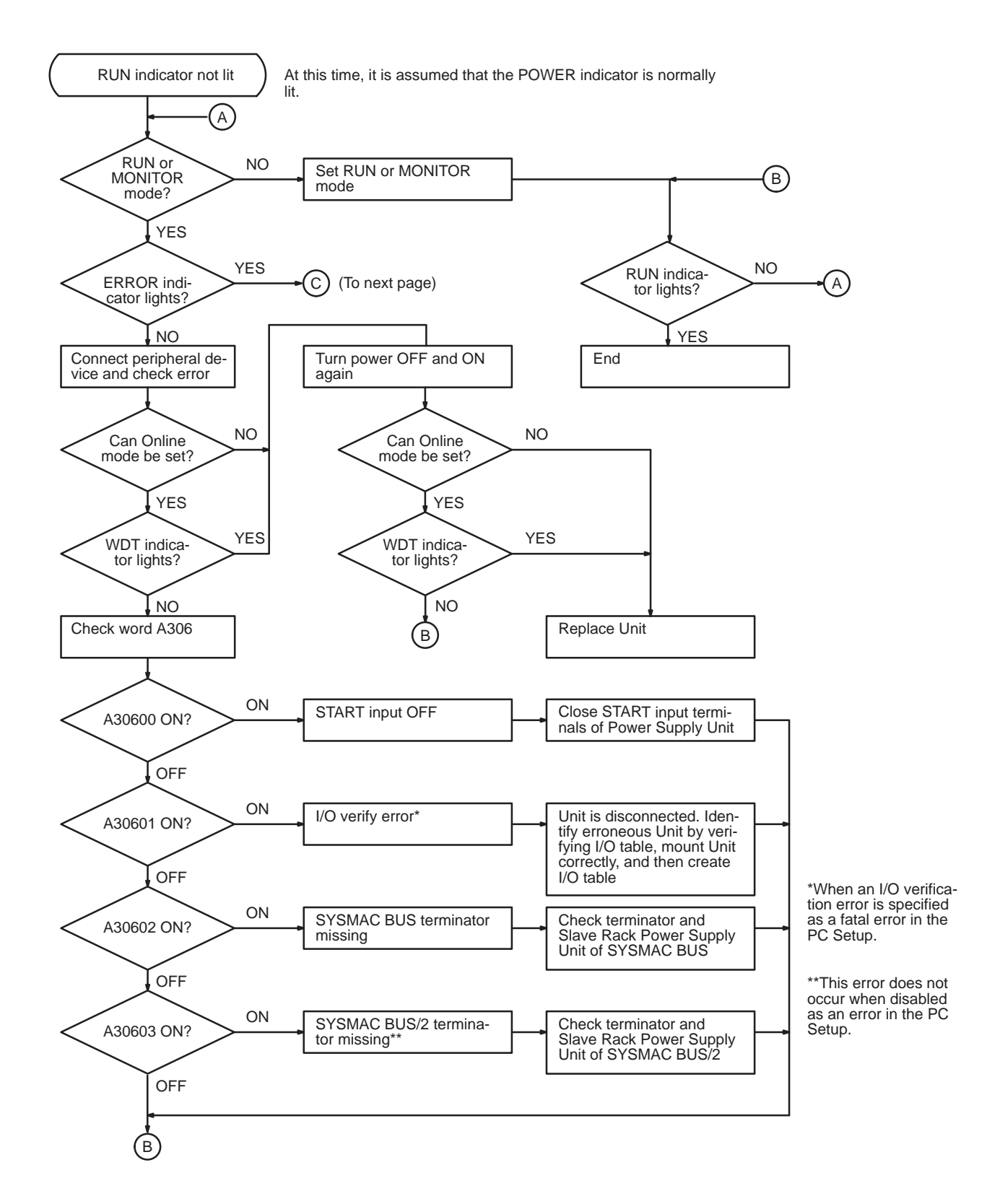

#### *Troubleshooting Flowcharts* **Section 5-2**

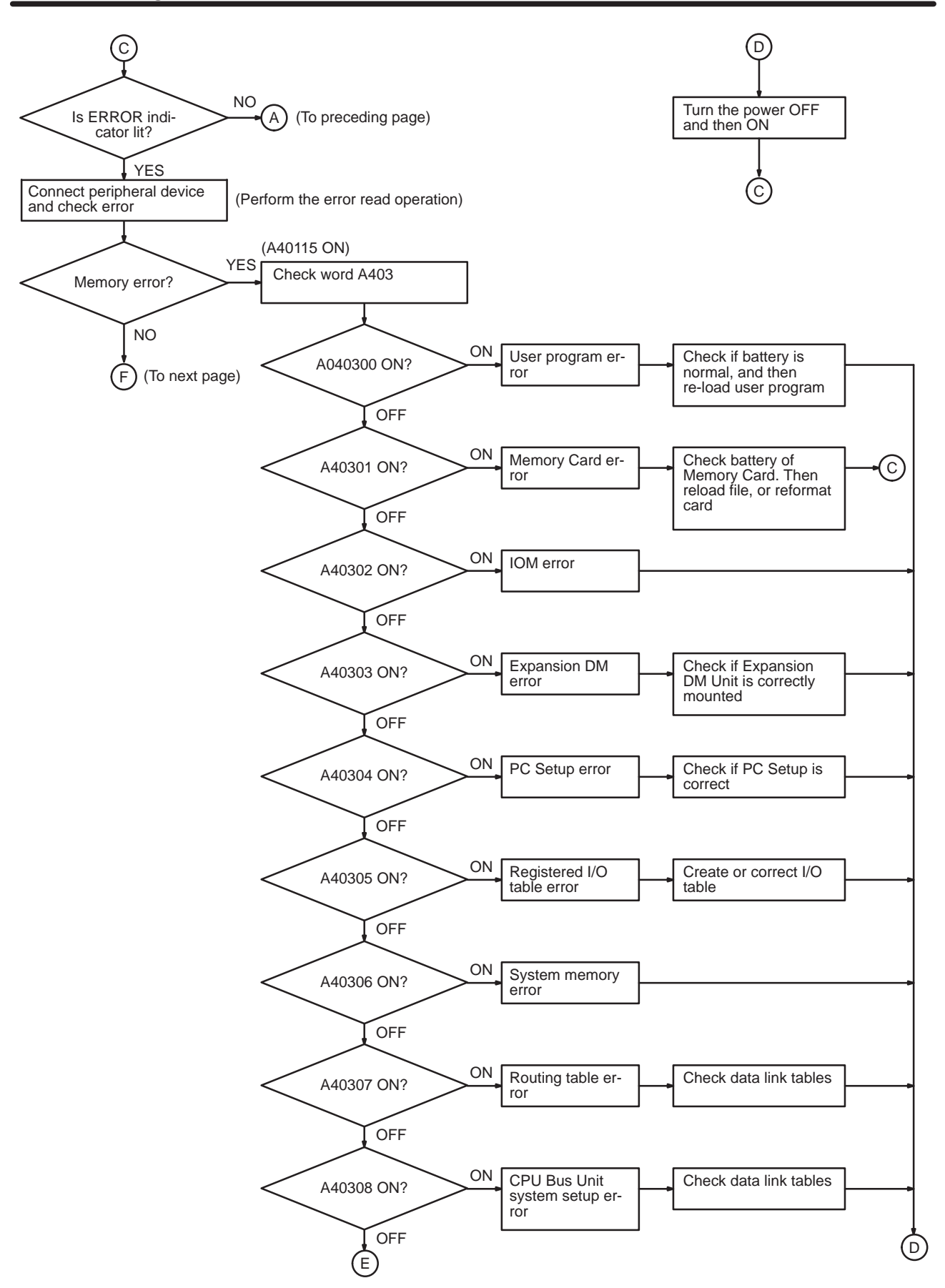

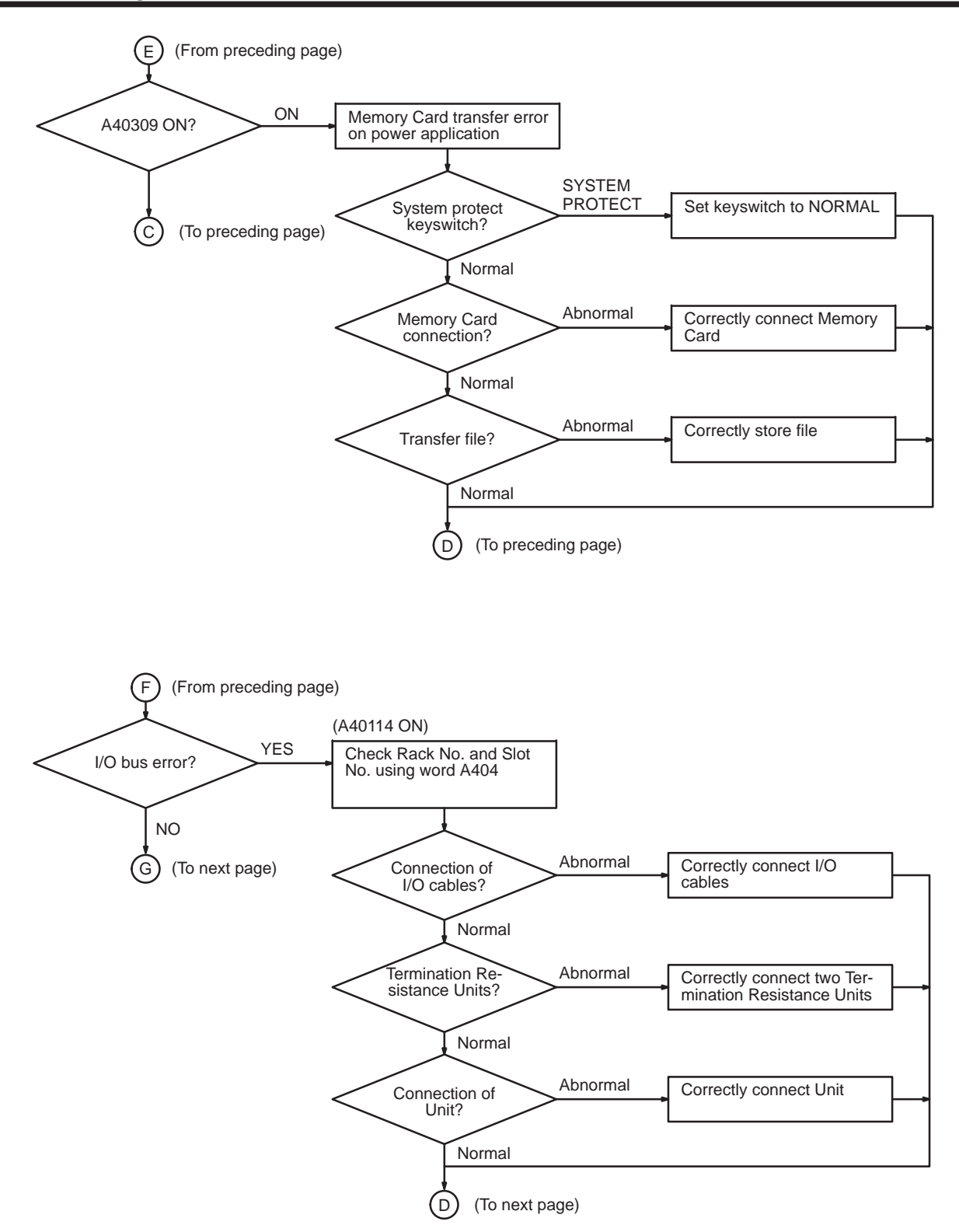

#### *Troubleshooting Flowcharts* **Section 5-2**

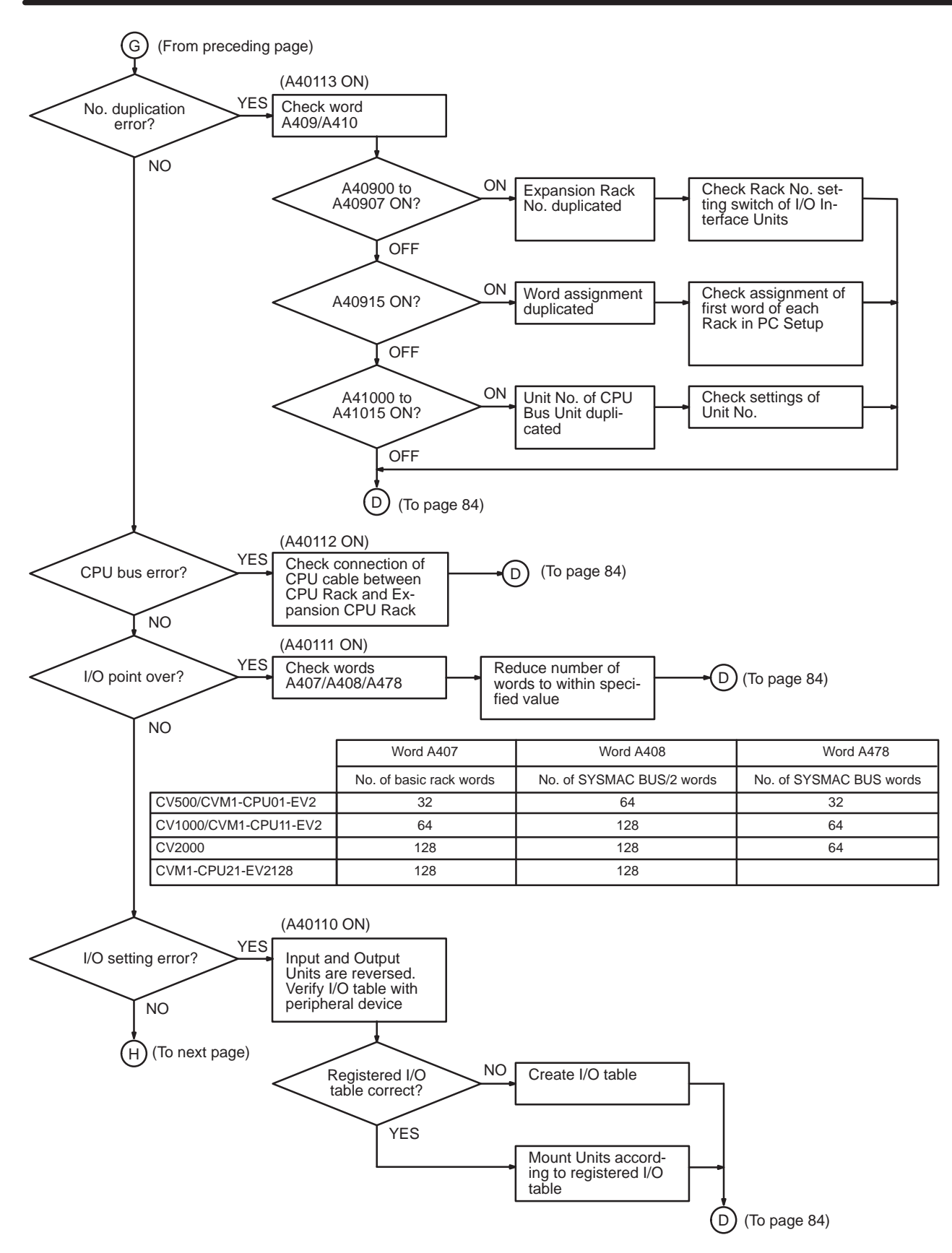

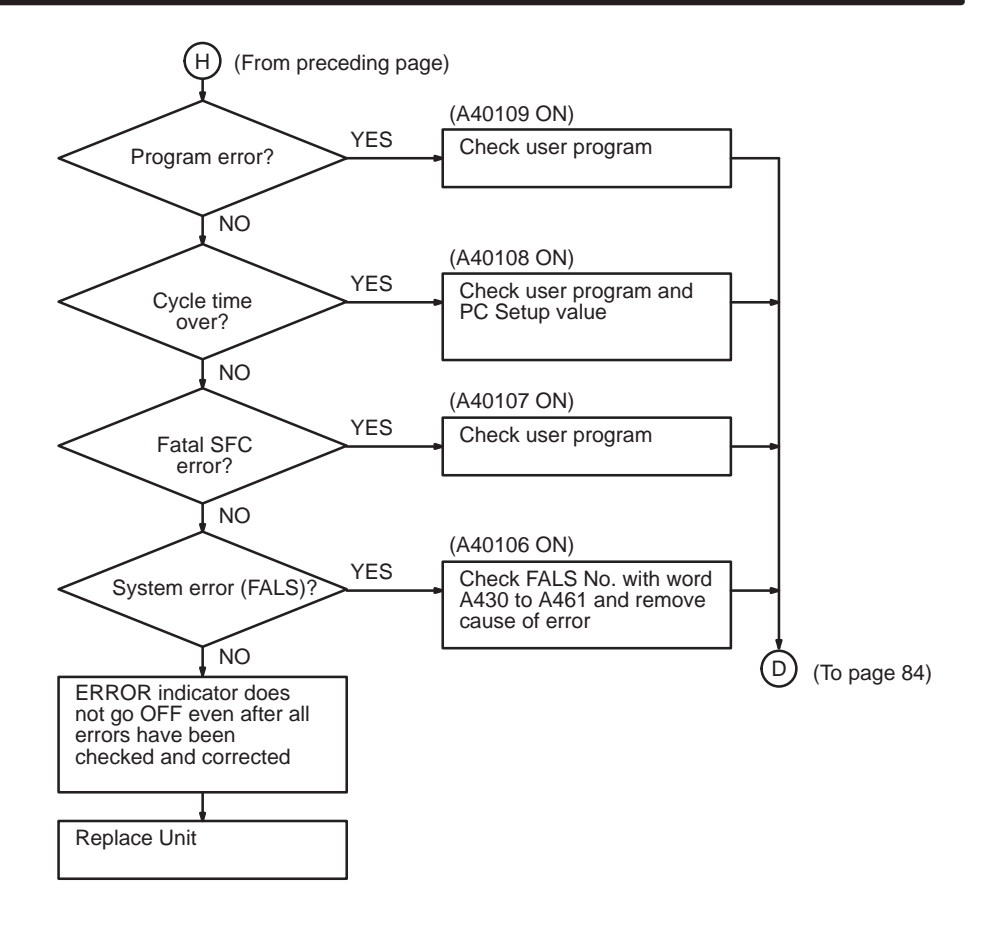

**Alarm Check Flowchart** Although the PC does not stop when the ALARM indicator lights, check and correct such errors as soon as possible.

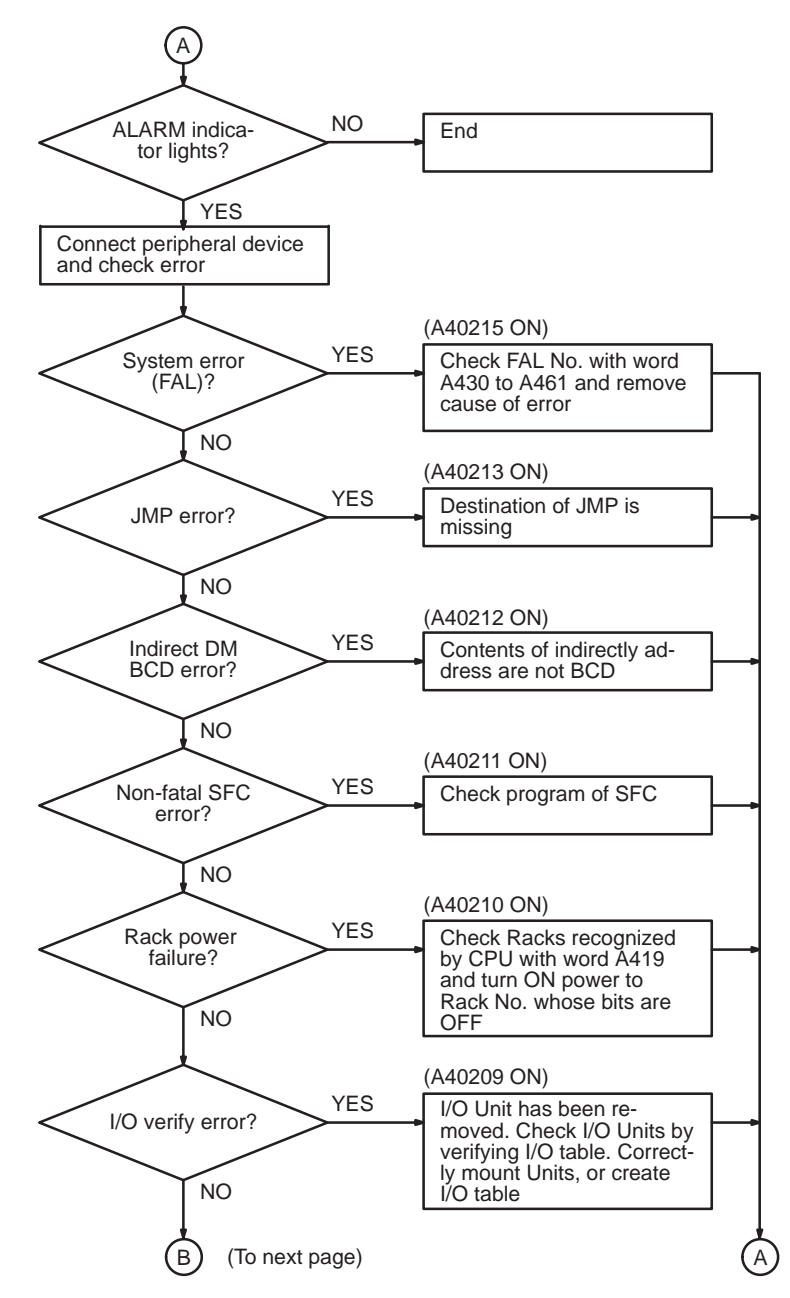

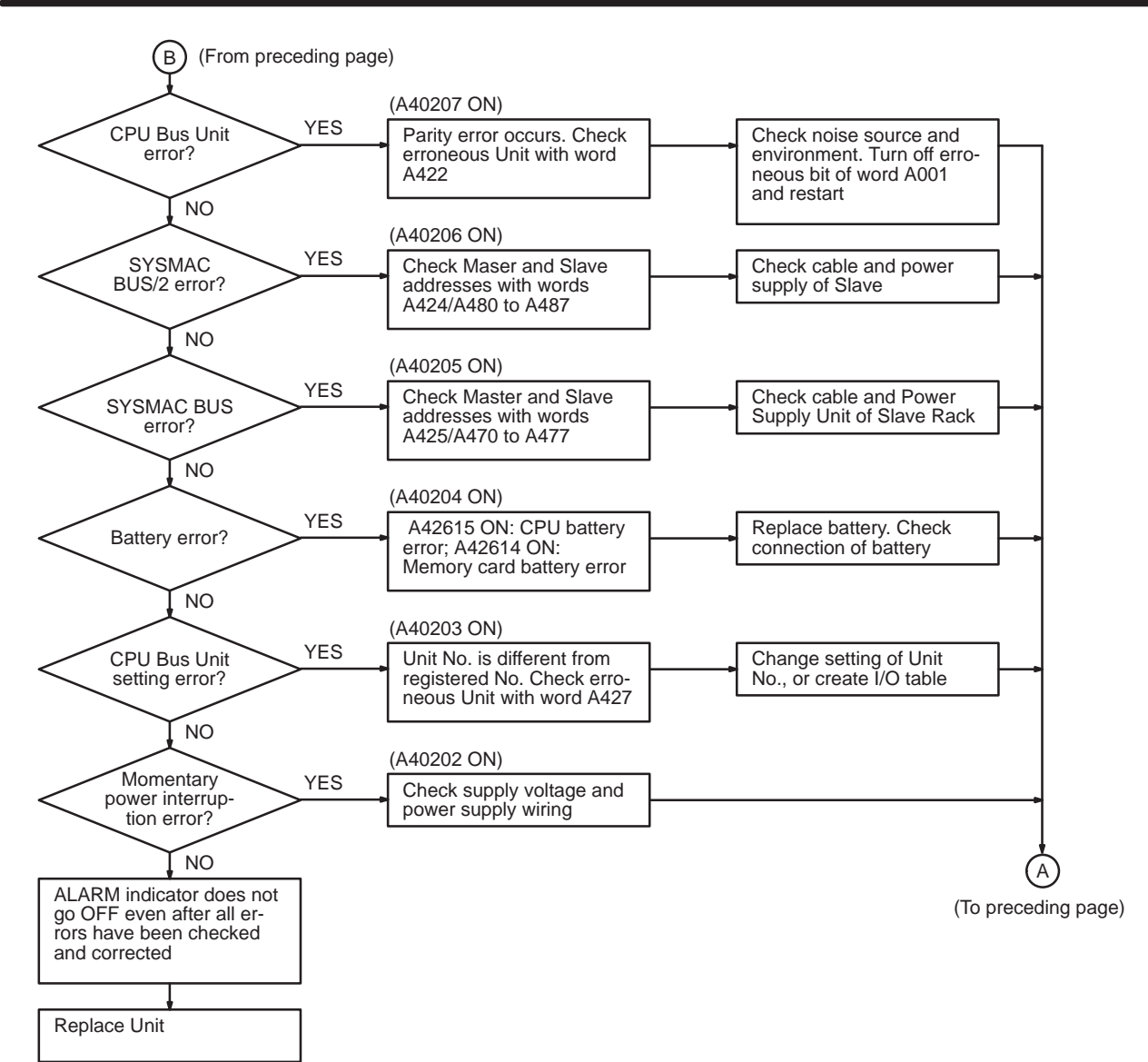

- 
- **I/O Check Flowchart** It is assumed that the ladder diagram shown below is programmed and that SOL1 malfunctions.

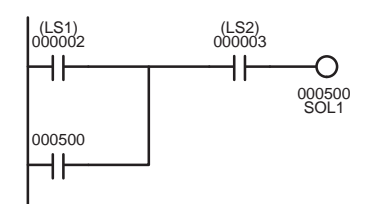

Given such a malfunction, the flowchart on the following page may be used to help locate the problem.

#### *Troubleshooting Flowcharts* **Section 5-2**

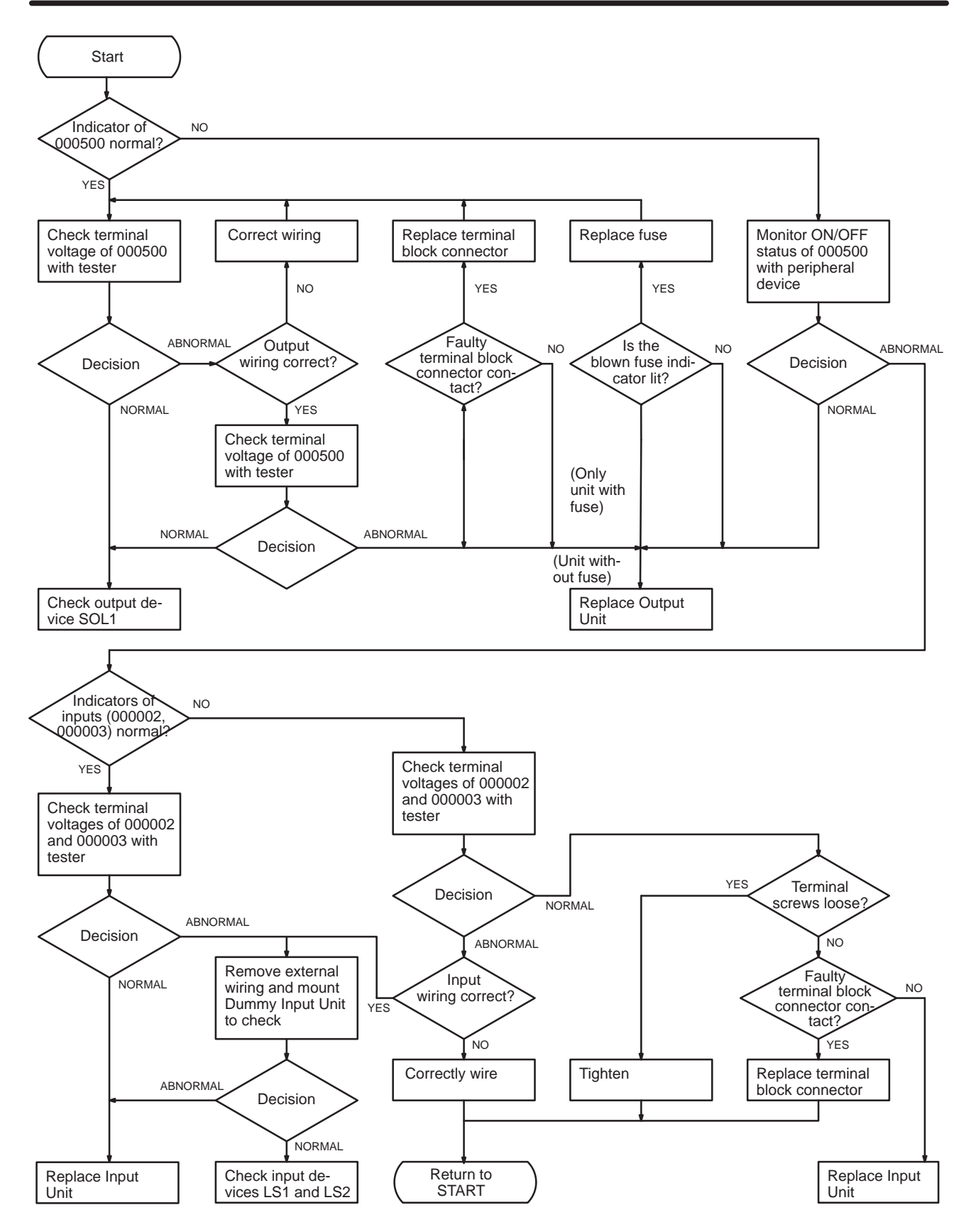

#### **Environment Check Flowchart**

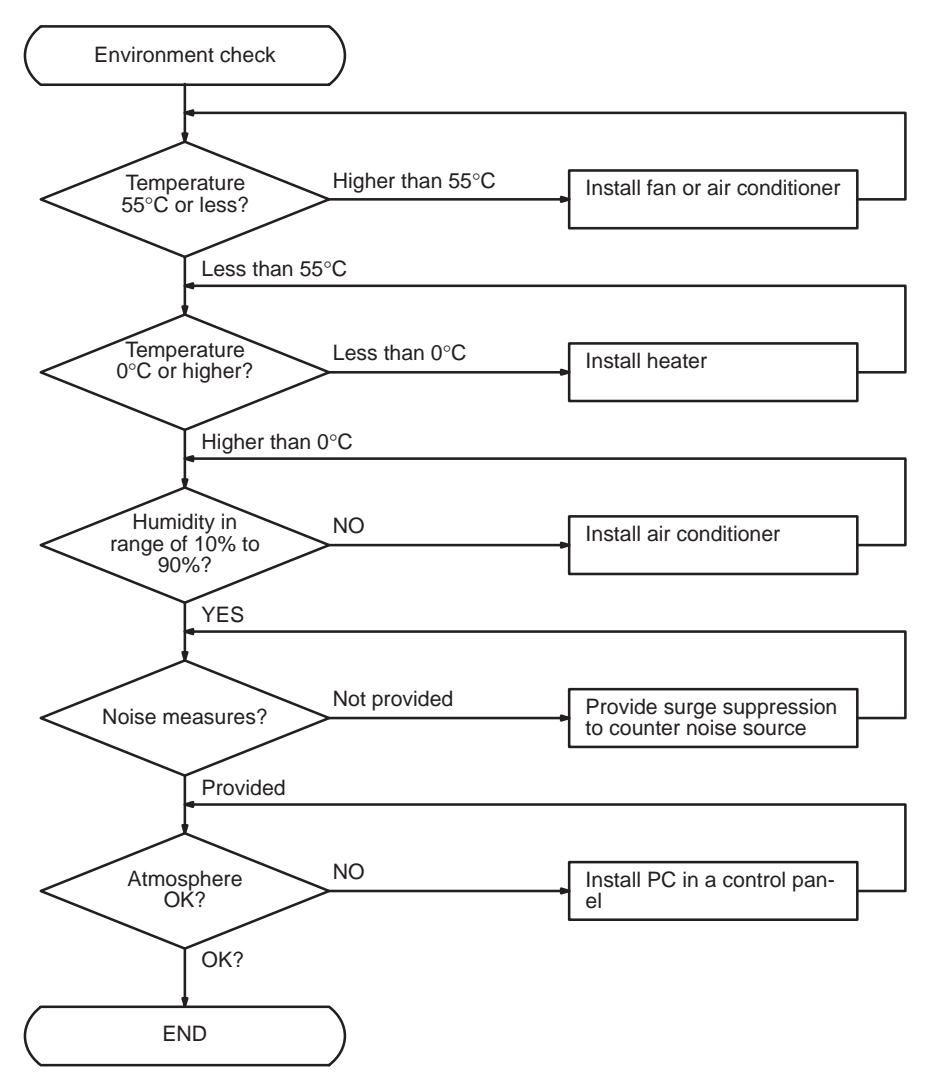

# **5-3 Error Processing and Correction**

### **CPU Rack/Expansion CPU Rack/Expansion I/O Rack**

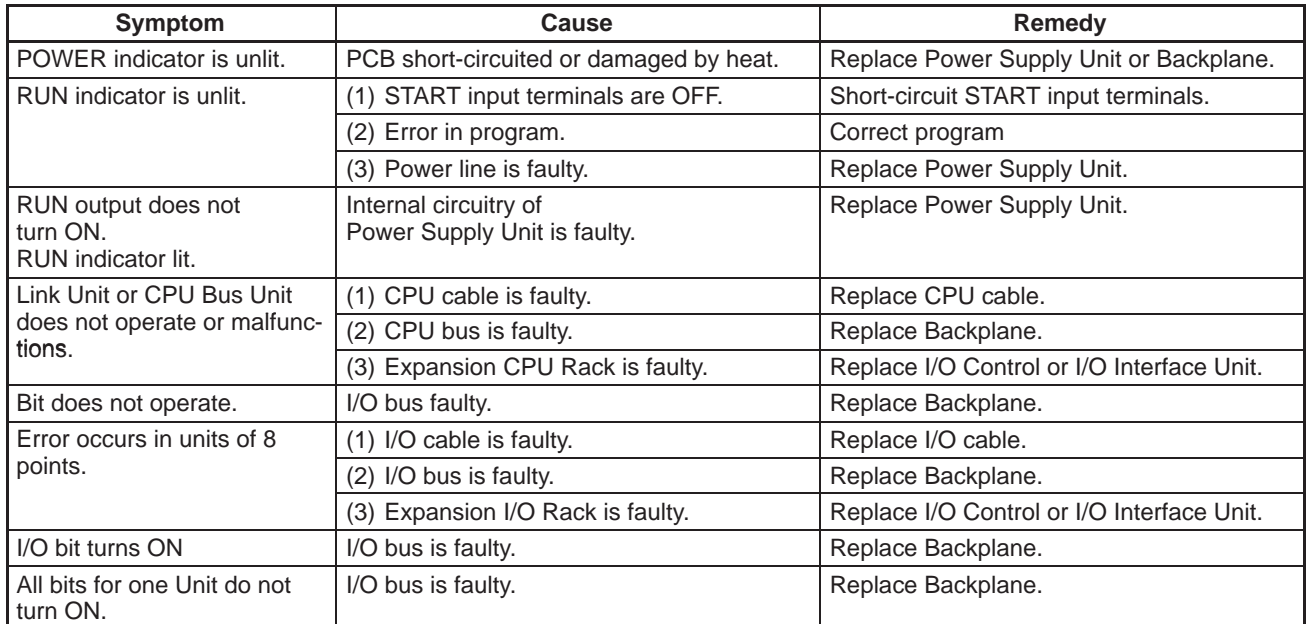

### **Input Units**

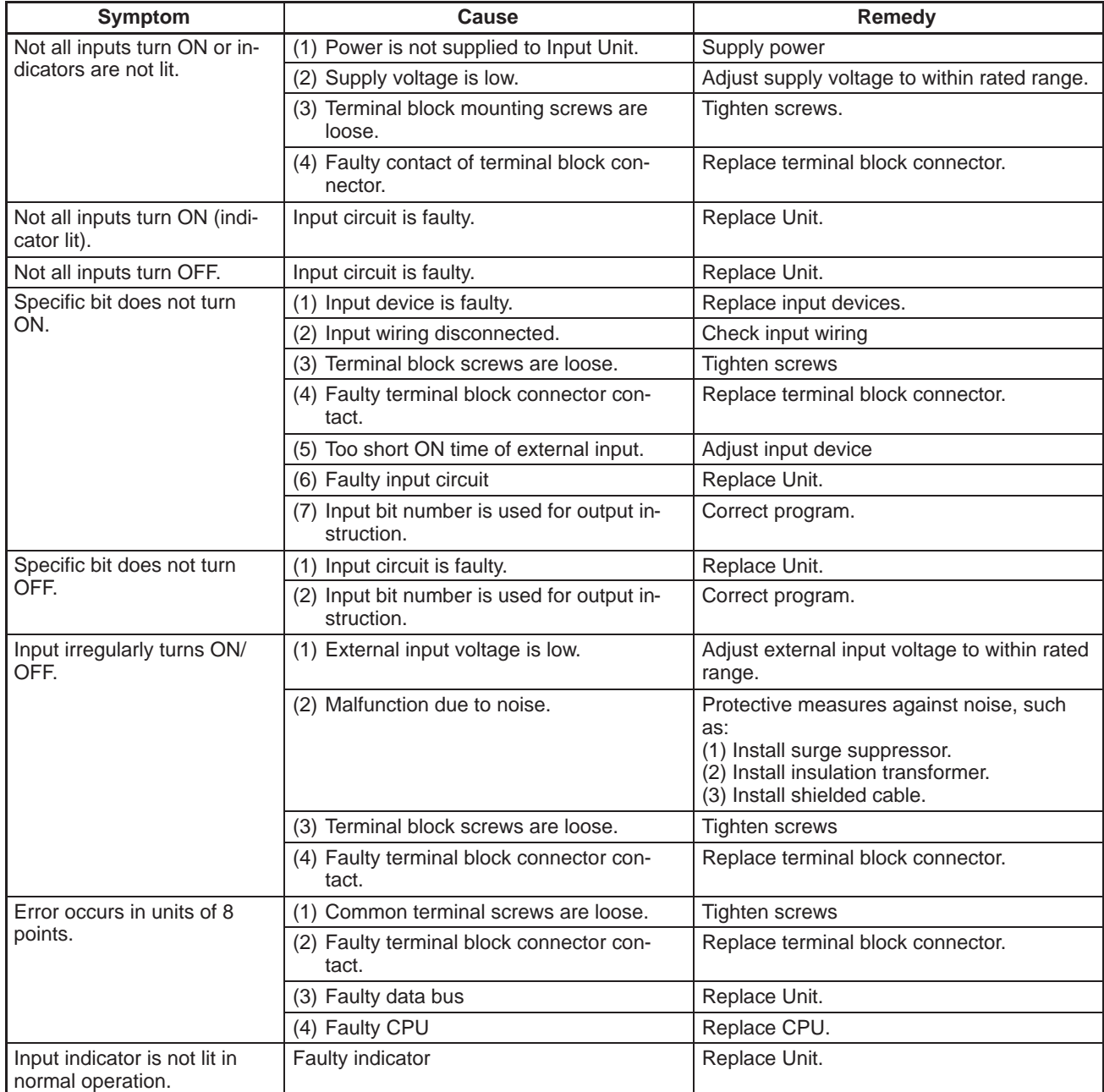

### **Output Units**

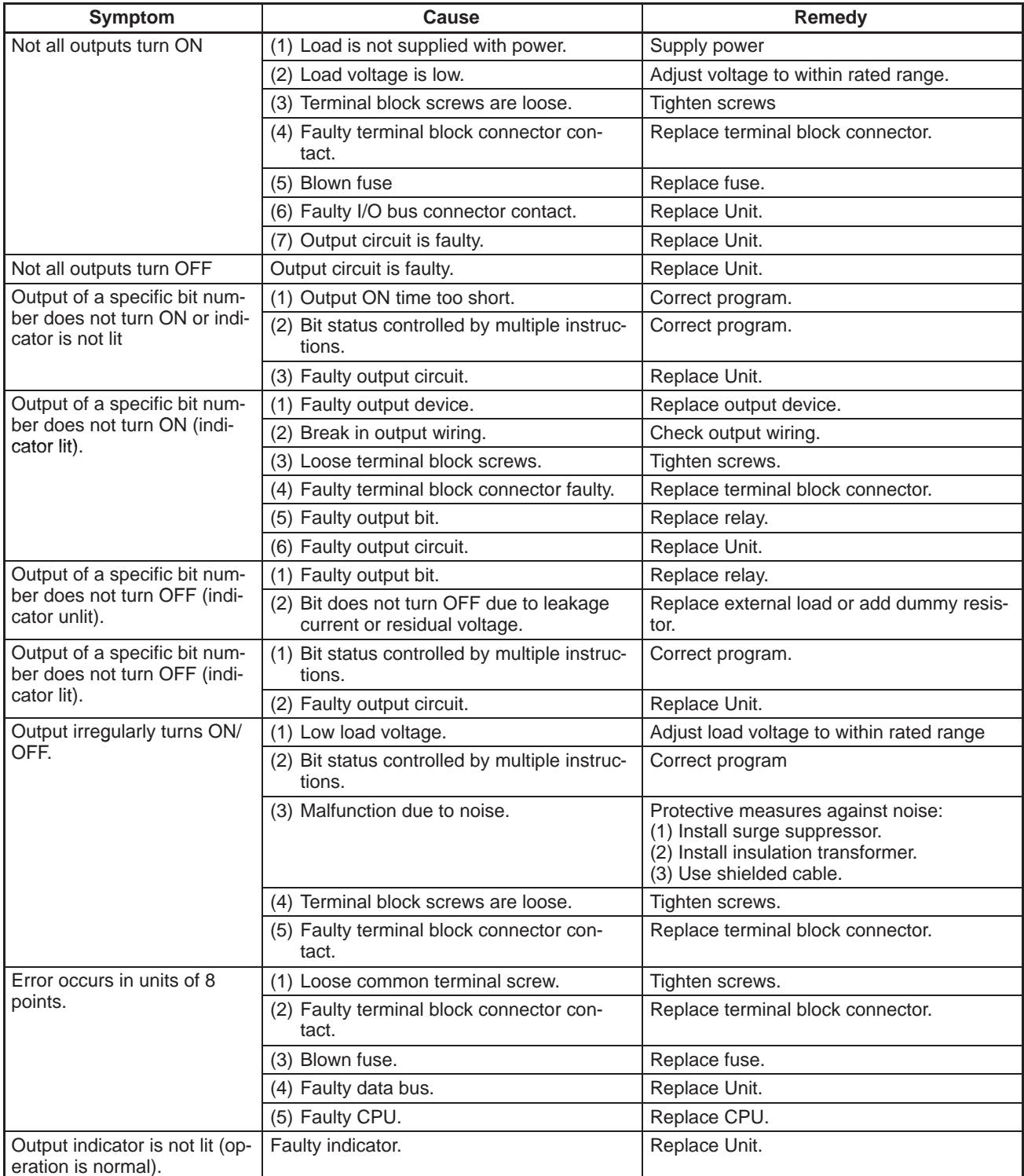

# **Appendix A Standard Models**

## **CPU Racks**

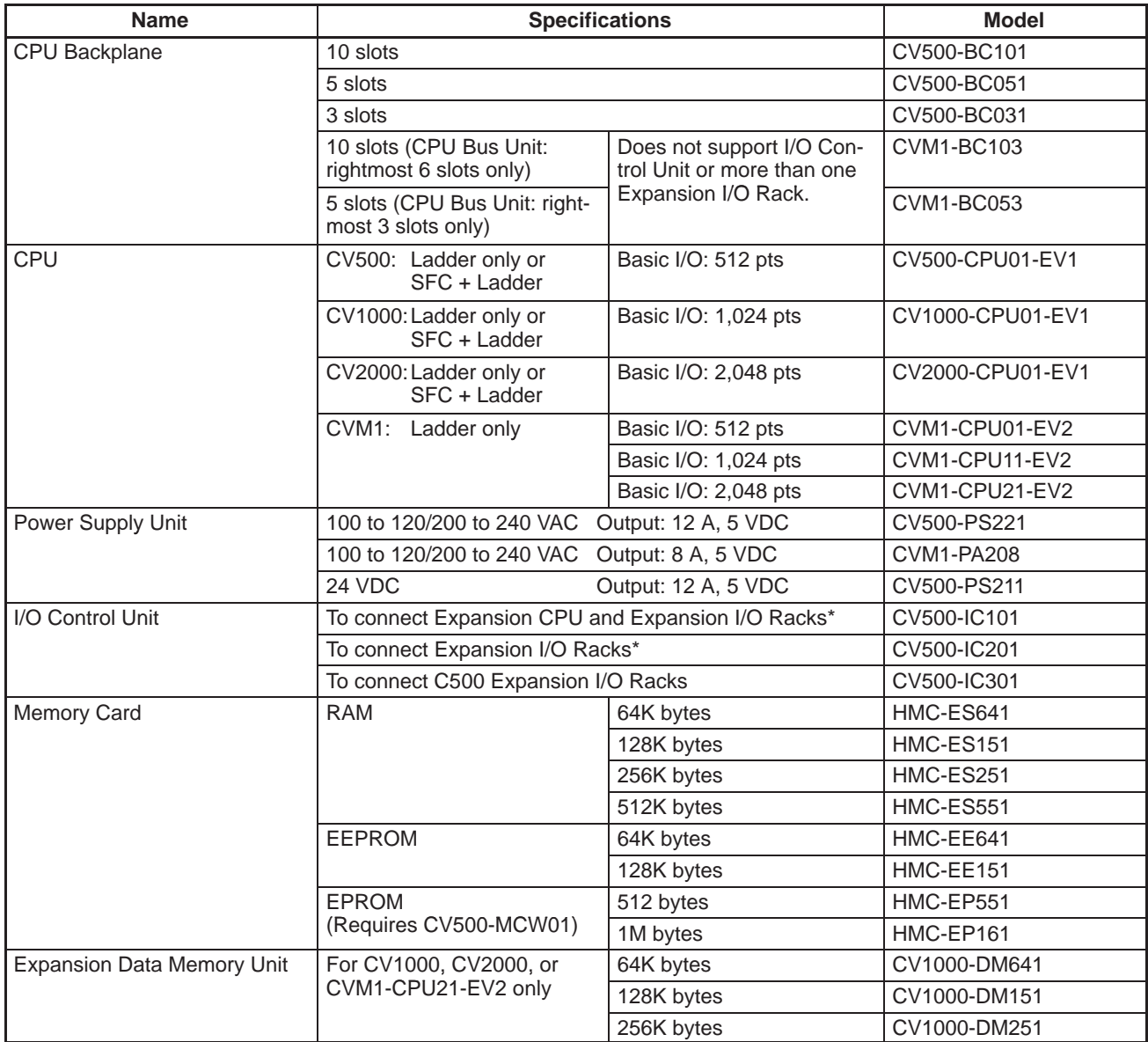

**Note** \*Two CV500-TER01 Terminal Resistance Units are provided with each CV500-IC101/201 I/O Control Unit.
## **Expansion CPU Racks**

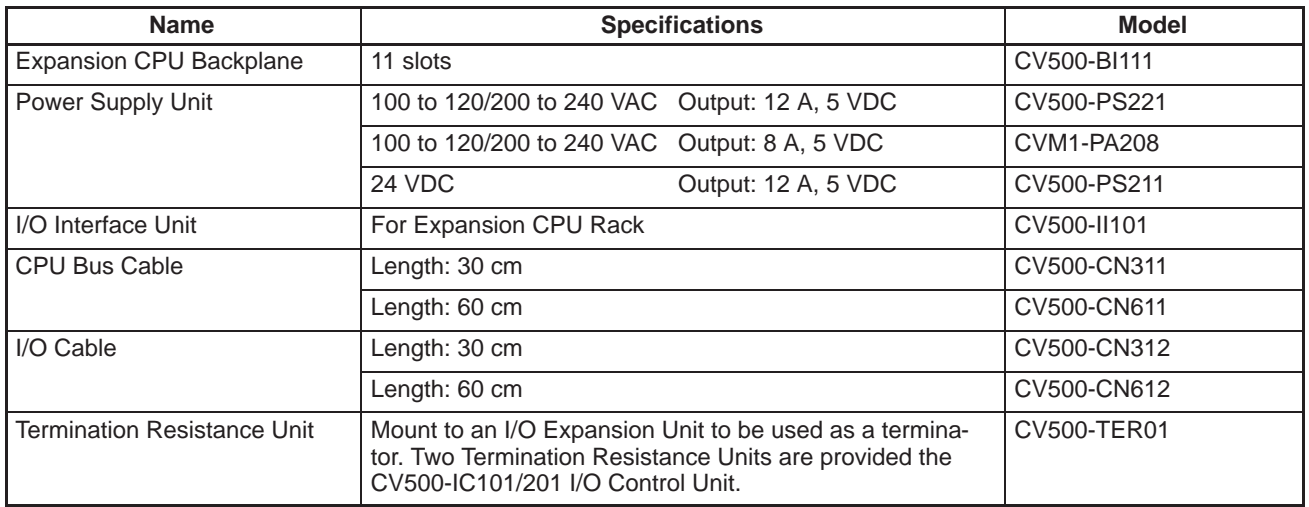

# **Expansion I/O Backplanes**

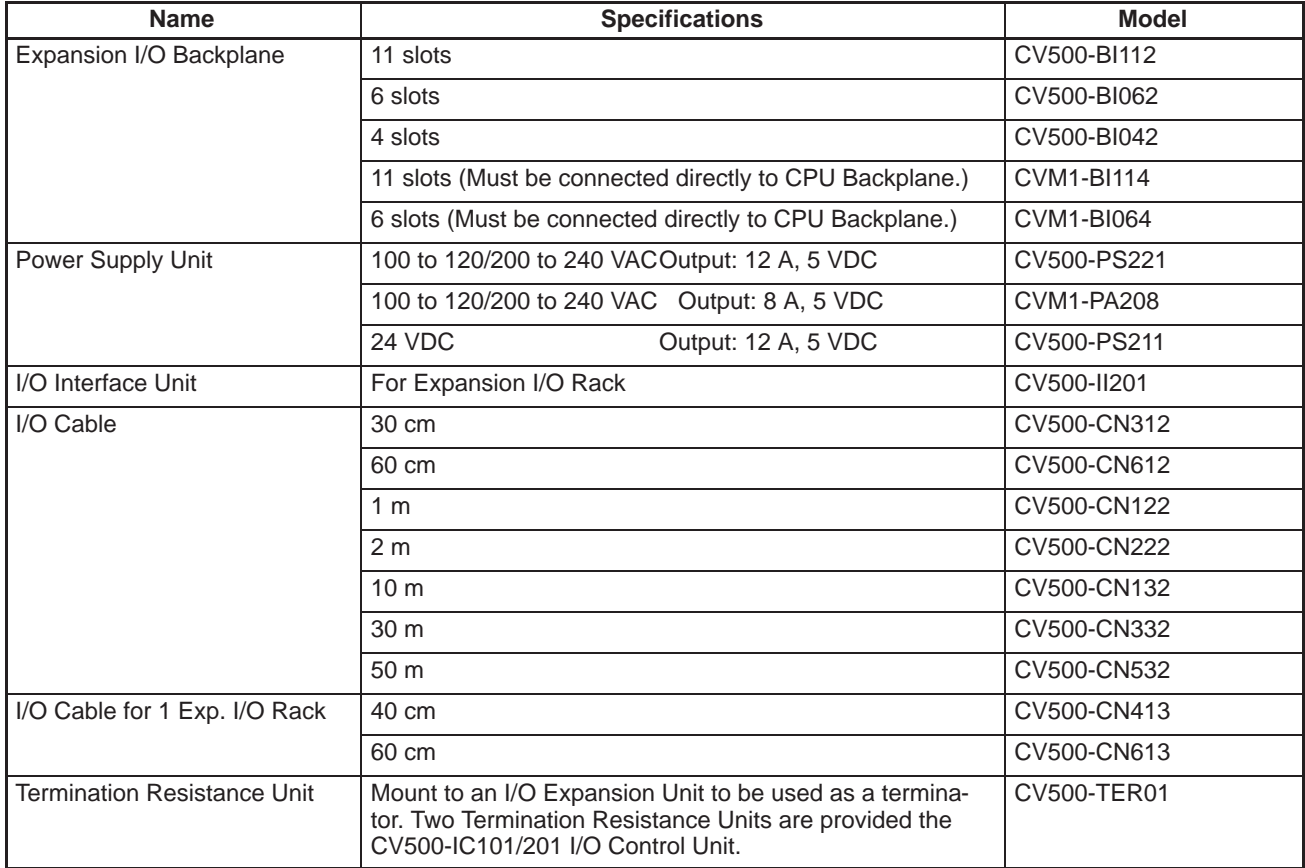

## **Input Units**

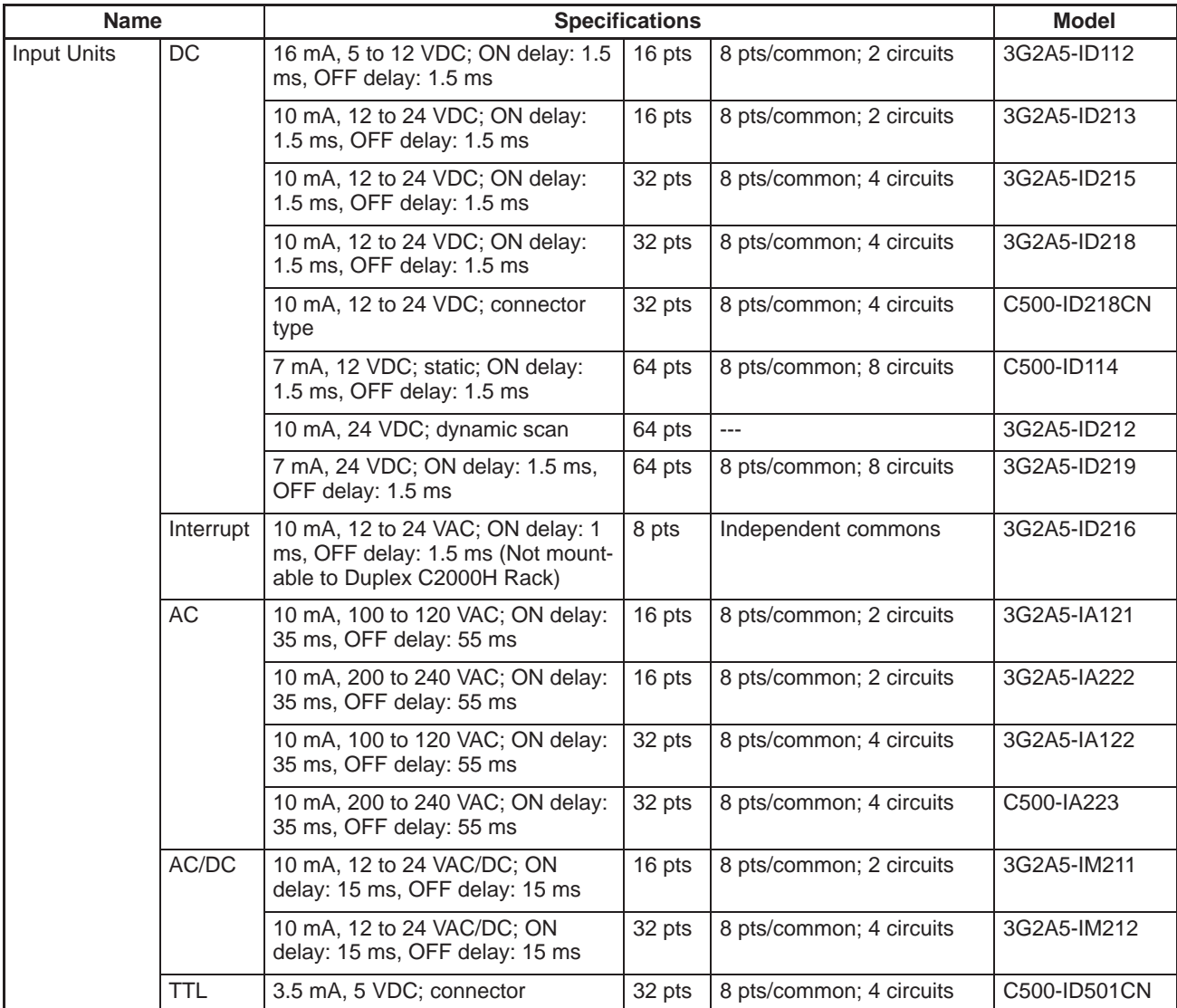

## **Output Units**

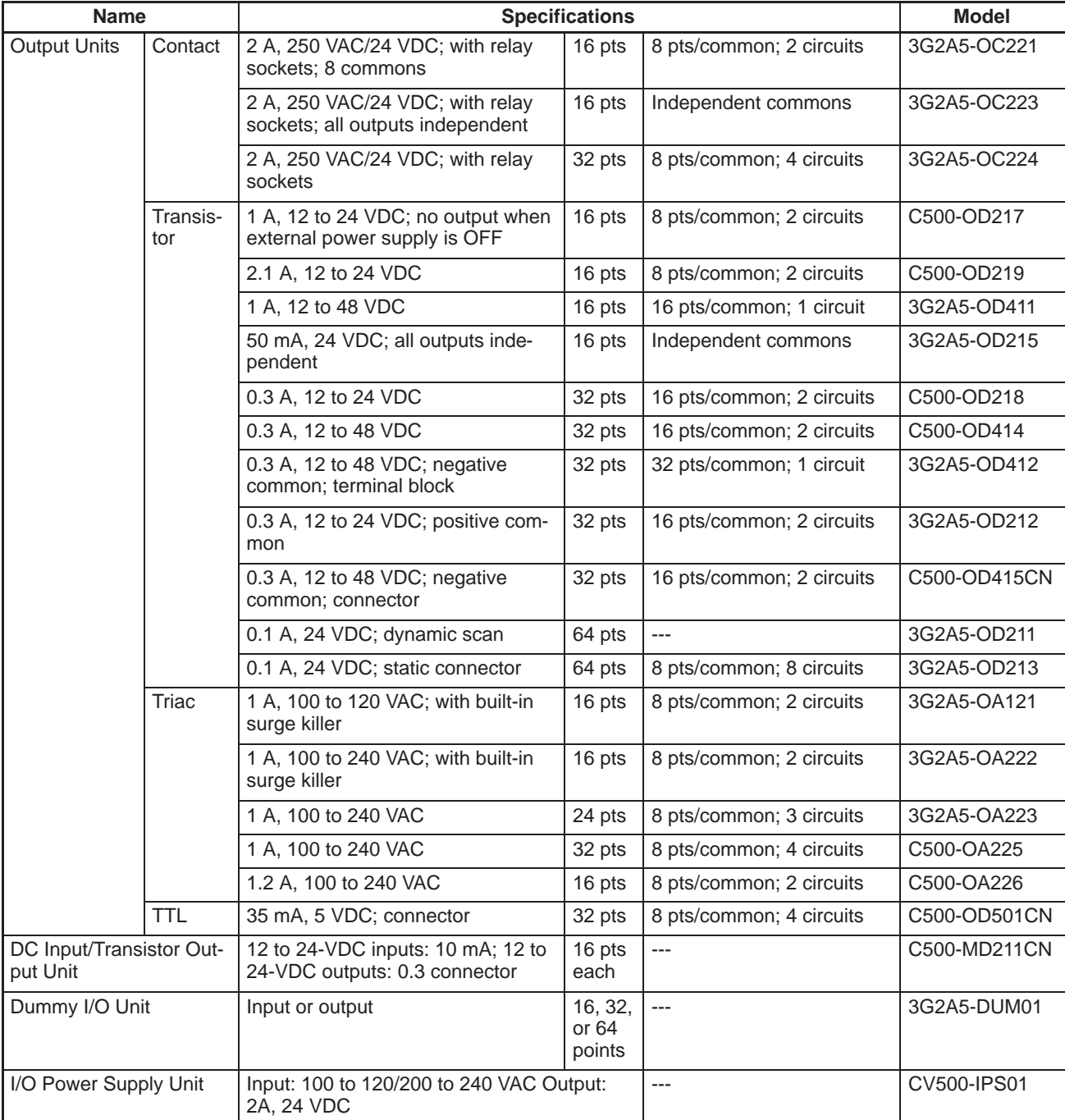

## **Special I/O Units**

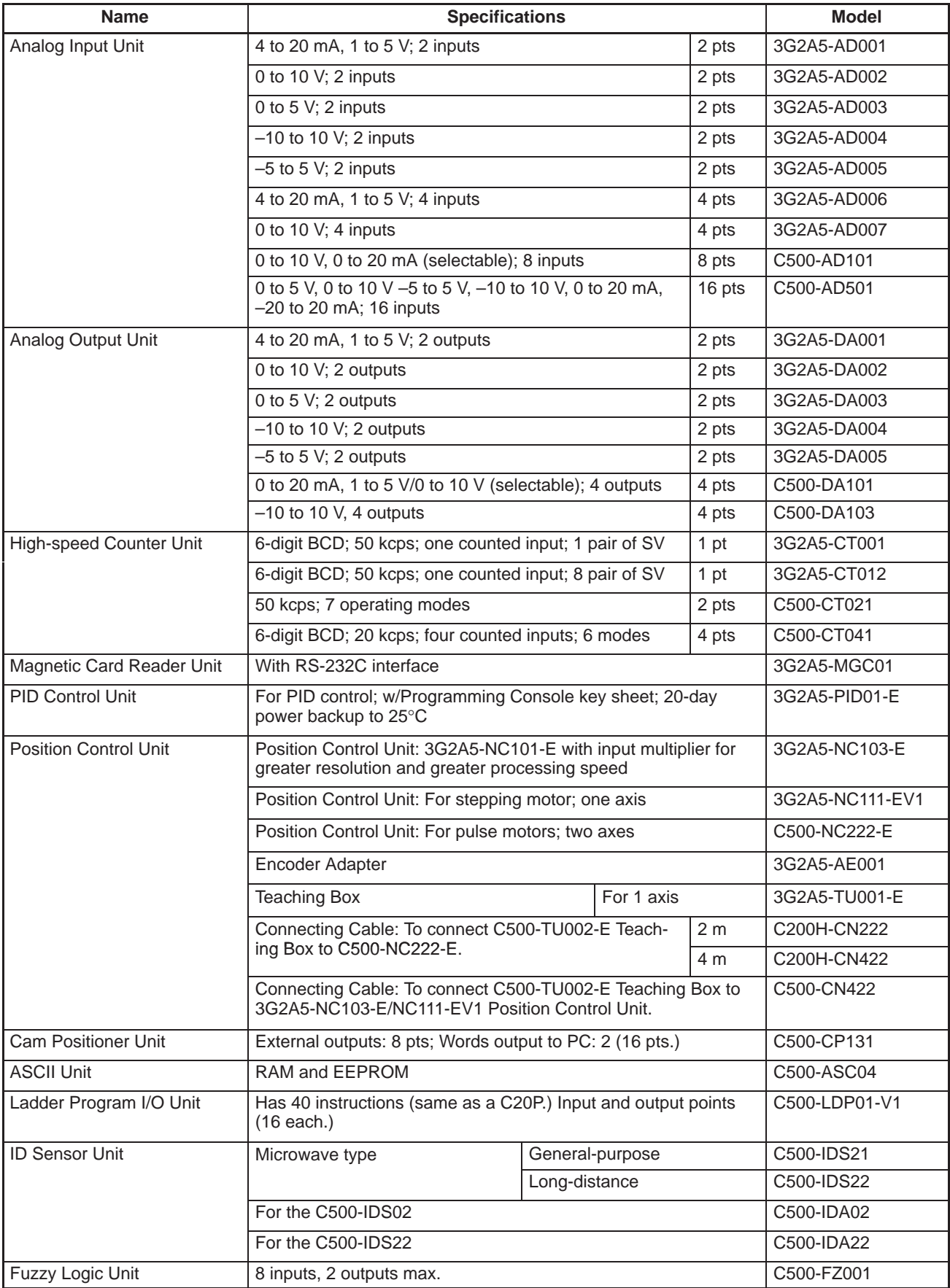

#### **CPU Bus Units**

The CV-series SYSMAC LINK, SYSMAC BUS/2, and SYSMAC NET Link Units are also classified as CPU Bus Units. CPU Bus Units must be mounted to the proper slots on CPU or Expansion CPU Racks.

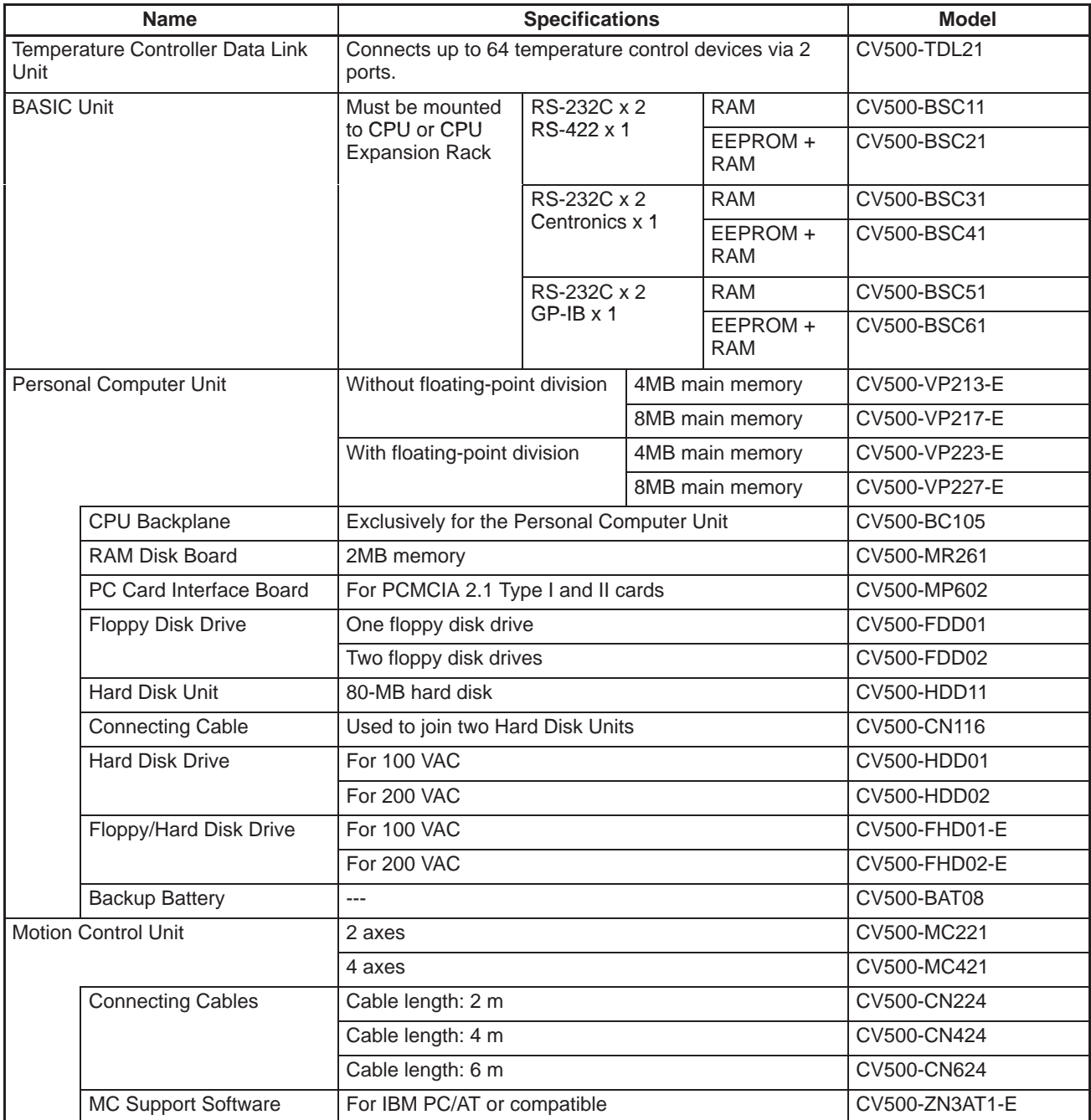

#### **Network Units and Remote I/O Units**

The CV-series SYSMAC LINK, SYSMAC BUS/2, SYSMAC NET Link Units, and Ethernet Units are classified as CPU Bus Units.

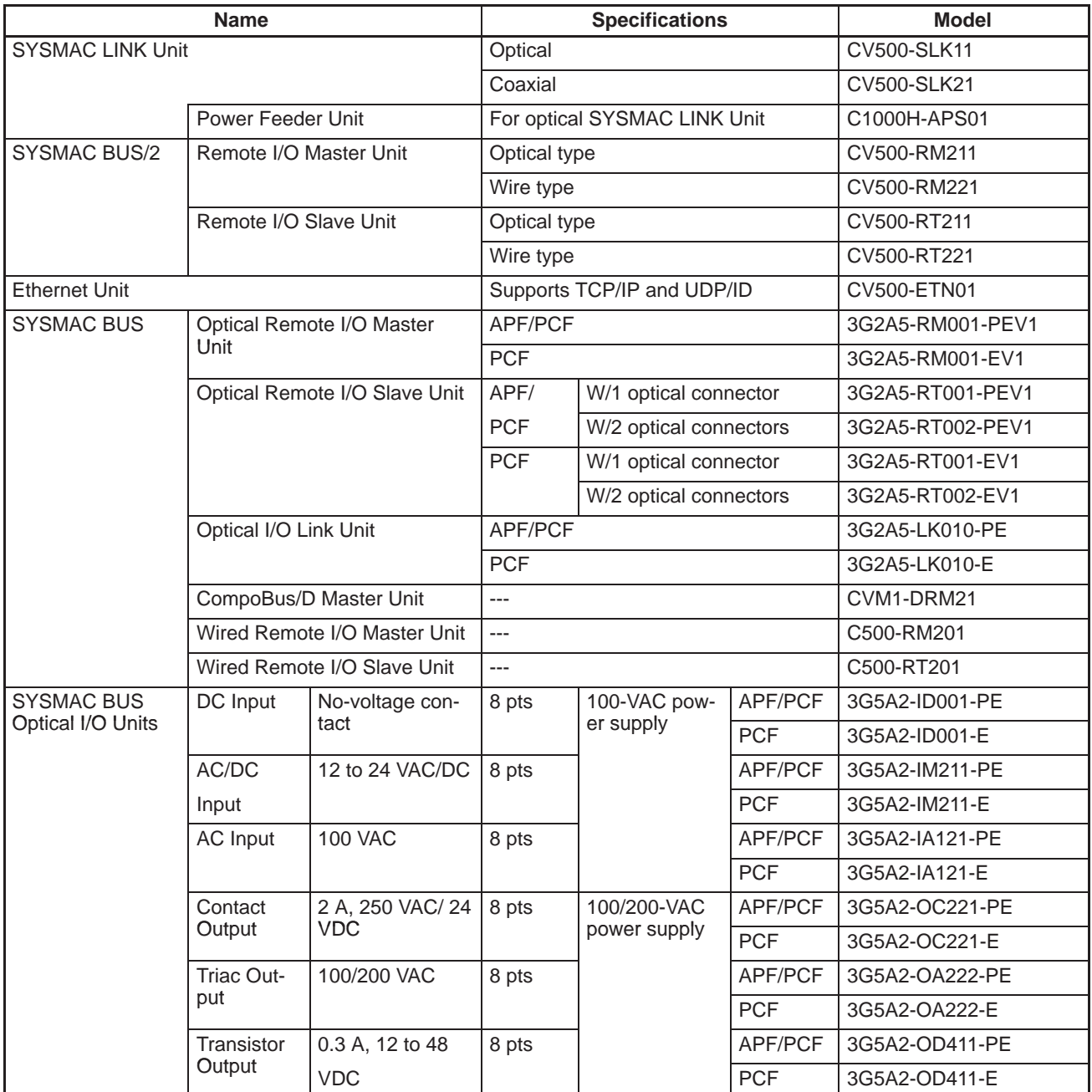

#### **Miscellaneous Remote I/O System Units**

Link Adapters with the suffix -P in the model number can be extended up to 200 m by using plastic-clad optical fiber cable. Those without the suffix -P in the model number can be extended up to 800 m.

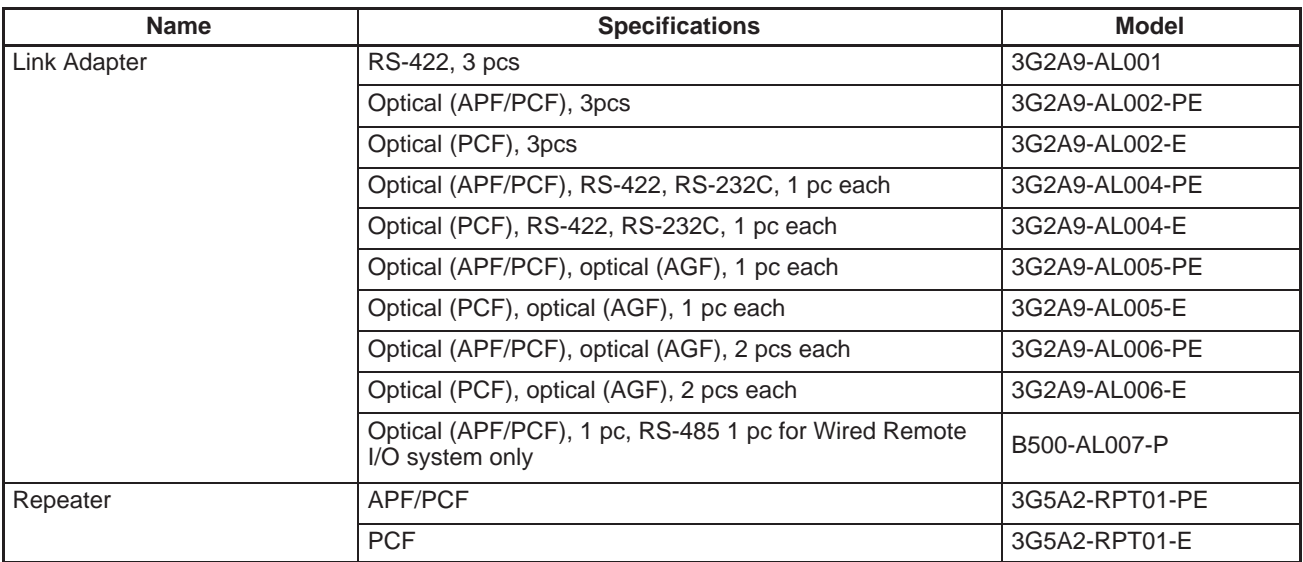

### **All Plastic Optical-Fiber Cable (APF)**

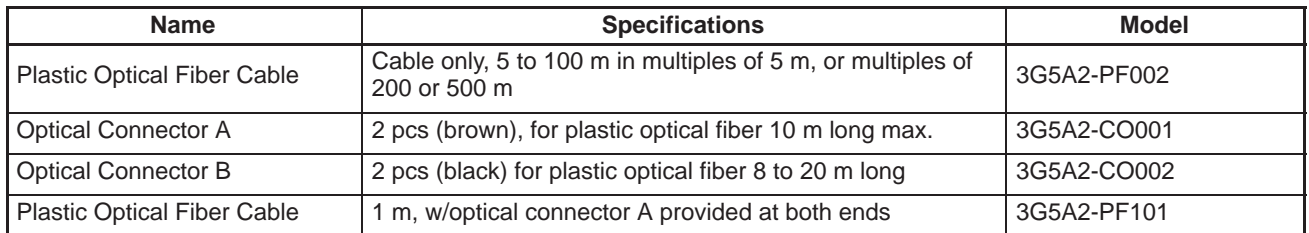

## **Plastic-Clad Optical-Fiber Cable (PCF)**

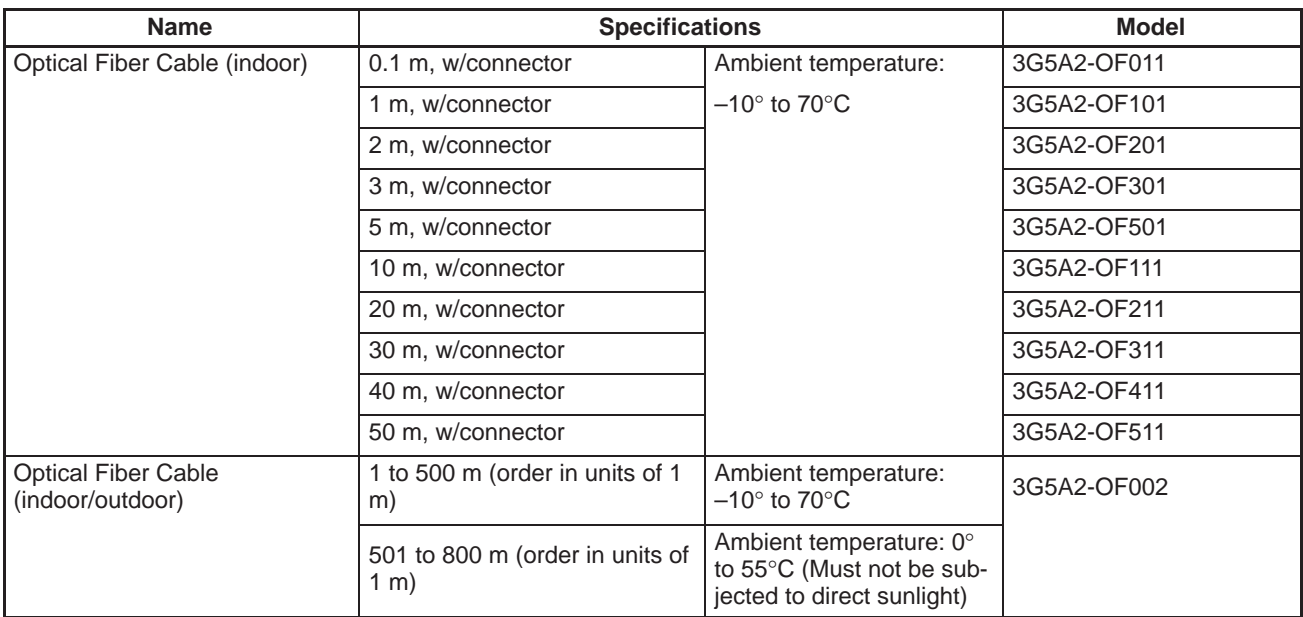

## **Hard-plastic-clad Quartz Fiber Cable: H-PCF**

Up to 800 m of H-PCF cable can be used between Units in the following systems: SYSMAC NET, SYSMAC LINK, and SYSMAC BUS/2. In the SYSMAC BUS system, up to 100 m of H-PCF cable can be used between Units whose model number suffix contains a P and up to 200 m between other Units whose model number does not contain a P.

You can used connector-equipped cables or assemble cables yourself. The following are required to assemble H-PCF cable: the cable itself, Optical Connectors, Cable Assembly Tool, Cable Cutter Optical Power Tester, Head Unit, and Master Fiber. The user must assemble and test the optical connectors. Refer to the H-PCF Installation Manual for details.

H-PCF cables can be used at an ambient temperature of between –20° and 70°C.

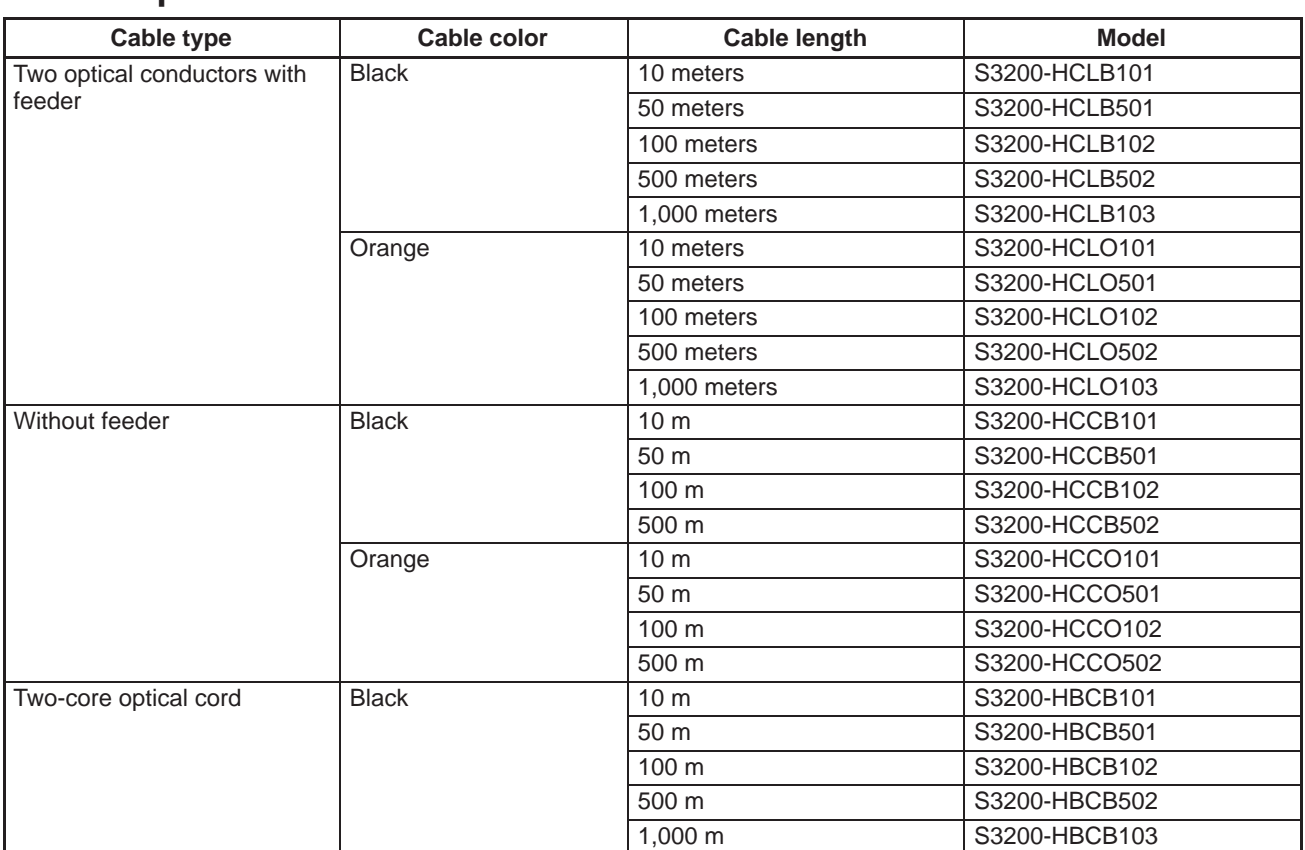

### **H-PCF Optical Fiber Cords and Cables**

#### **H-PCF Optical Fiber Cords and Cables with Connectors**

The following diagram illustrates the model number for cables with connectors. tension members and power lines are provided in the cable. Half-lock connectors use the S3200-COCF2511 and are compatible with C200H SYS-MAC LINK or SYSMAC NET Link Unit connectors. Full-lock connectors use the S3200-COCF2011 and are compatible with CV-series SYSMAC LINK or SYSMAC NET and C1000H SYSMAC LINK Link Unit connectors. Fulllock connectors cannot be used with C200H connectors.

The above connectors cannot be used with C500 SYSMAC NET Link Unit connectors, cable relays, or NSB. Refer to the SYSMAC NET Link System Manual for appropriate connectors for these applications.

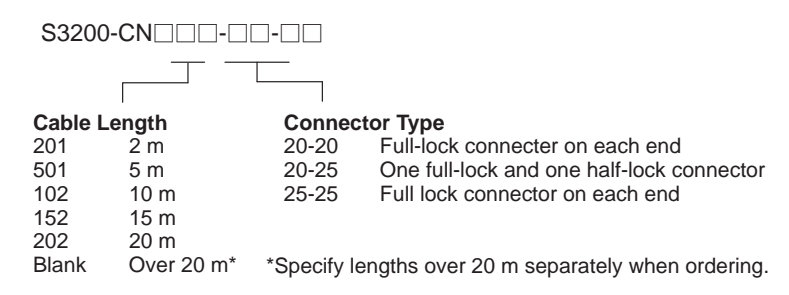

#### **Optical Connectors**

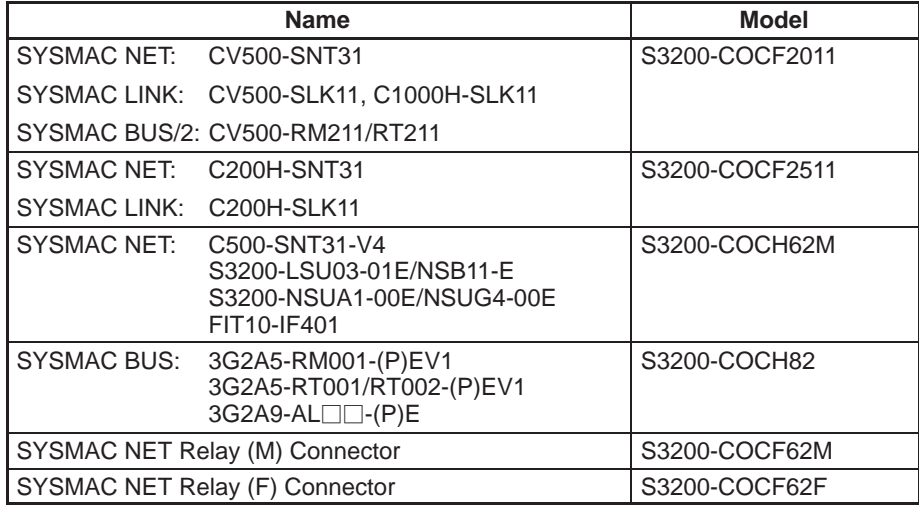

#### **Cable Assembly Tool and Cutter**

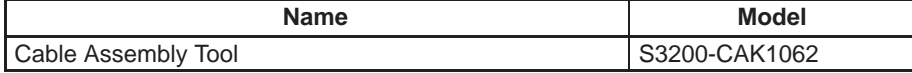

#### **Optical Power Tester**

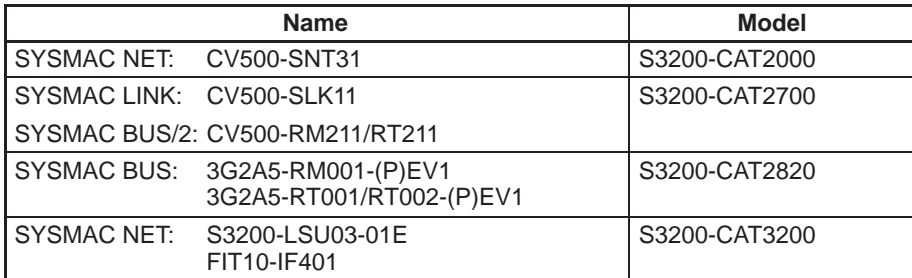

**Note** Each Optical Power Tester is provided with a replaceable Head Unit. There is no difference in type among all Optical Power Testers except for the head unit. This means the S3200-CAT2000 Optical Power Tester, for example, can be used as the S3200-CAT2700, S3200-CAT2820, or S3200-CAT3200 Optical Power Tester by just replacing the Head Unit of the S3200-CAT2000 with those for the S3200-CAT2700, S3200-CAT2820, or S3200-CAT3200.

## **Optical Power Tester Head Unit**

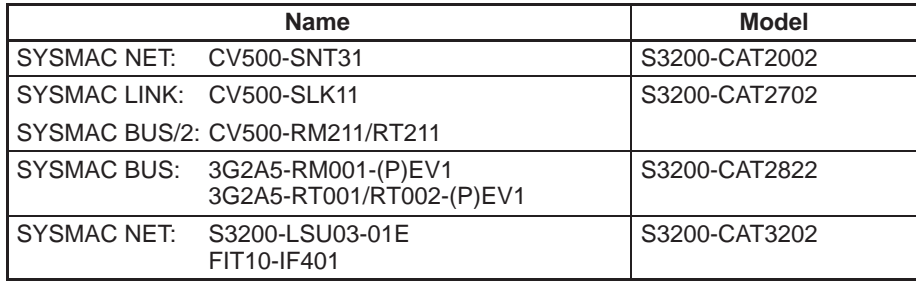

## **Peripheral Devices**

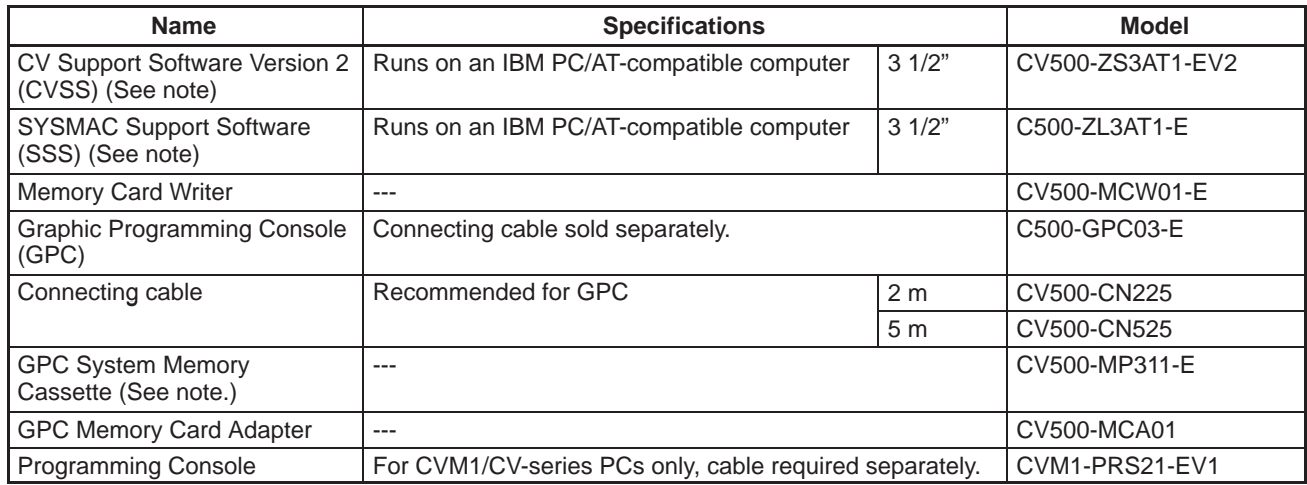

**Note** The CVSS does not support new instructions added for version-2 CVM1 PCs. The SSS does not support the CV500, CV1000, or CV2000.

## **Optional**

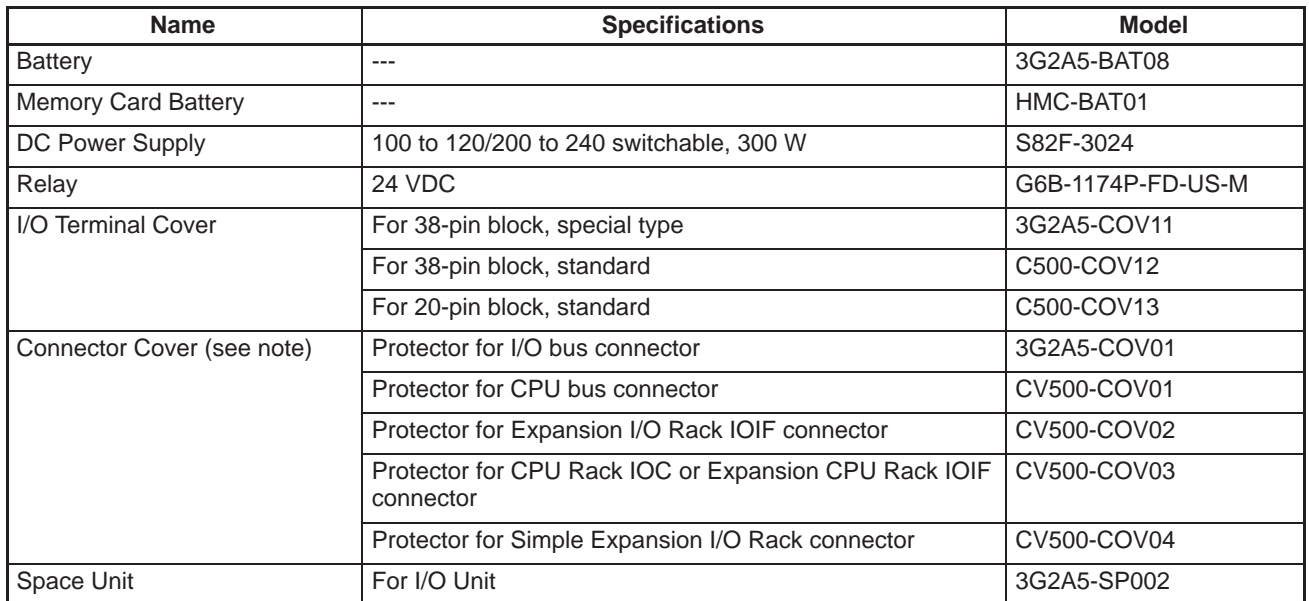

**Note** The following shows where the Connector Covers are to be applied.

#### **CPU Rack**

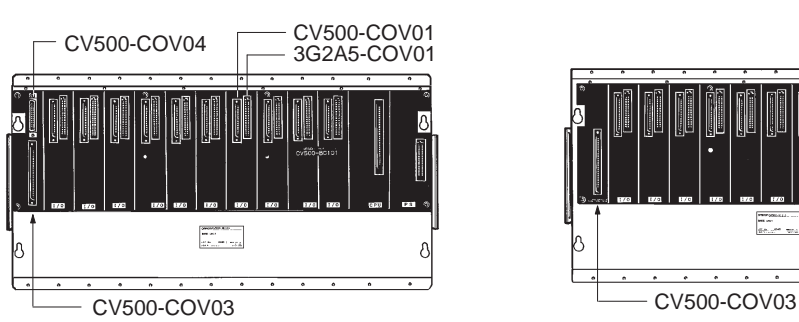

#### **Expansion CPU Rack**

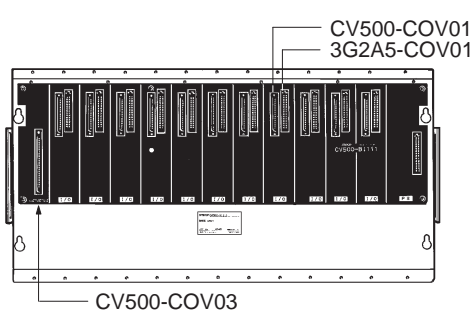

#### **Expansion I/O Rack**

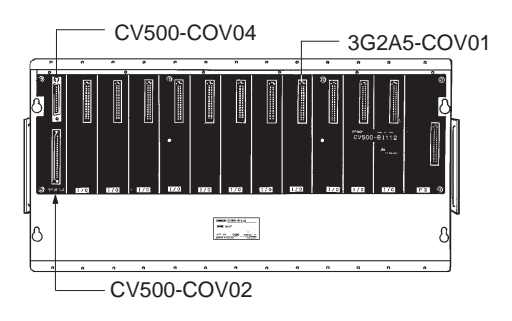

# **Appendix B Specifications**

## **Power Supply Units**

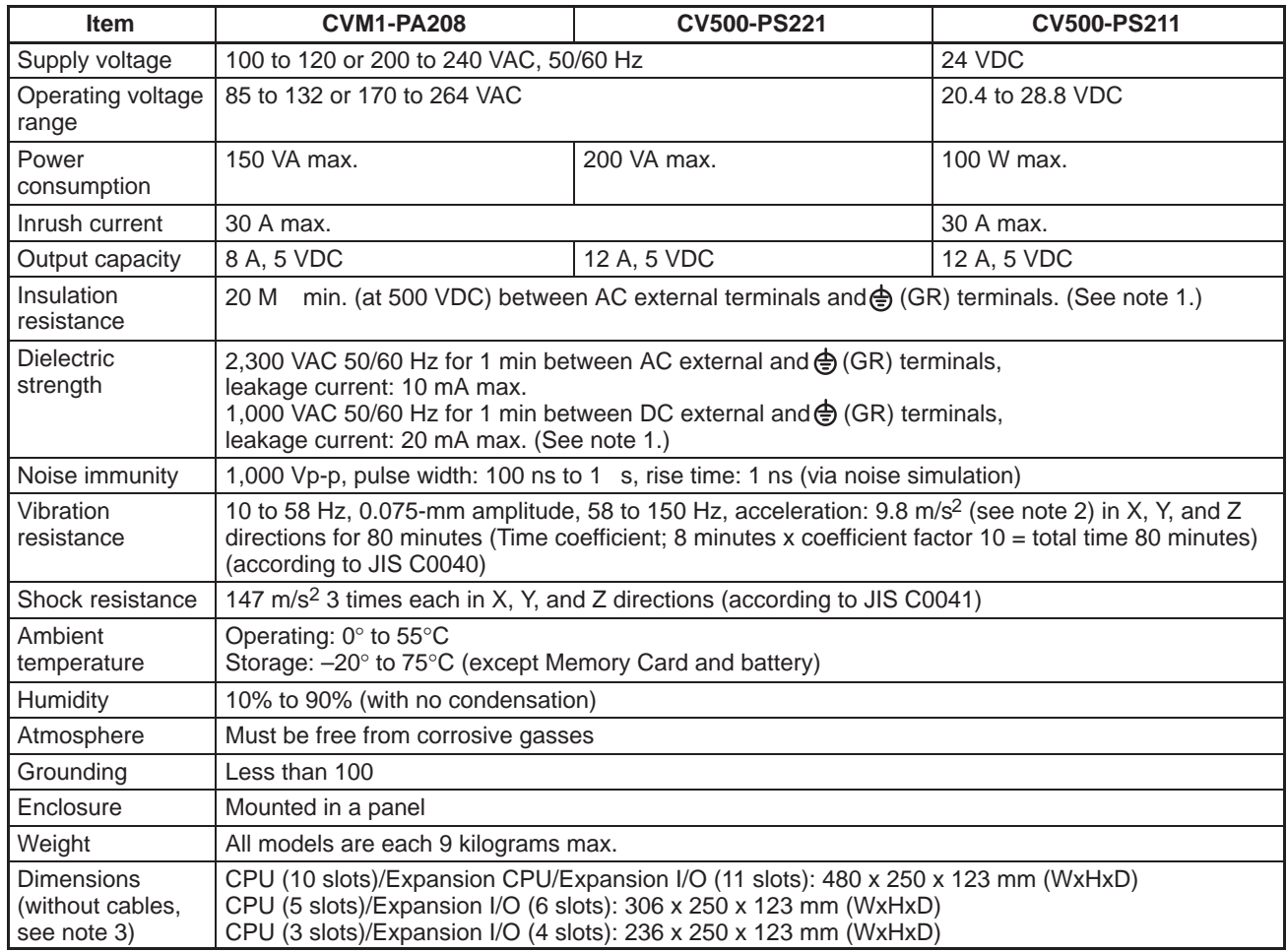

- **Note** 1. Disconnect the  $\triangleq$  (LG) terminal of the Power Supply Unit from the  $\triangleq$  (GR) terminal when performing insulation and dielectric strength tests. If the tests are repeatedly performed with the  $\triangleq$  (LG) and  $\triangleq$  (GR) terminals short-circuited, the internal components may be damaged.
	- 2. Acceleration (G)

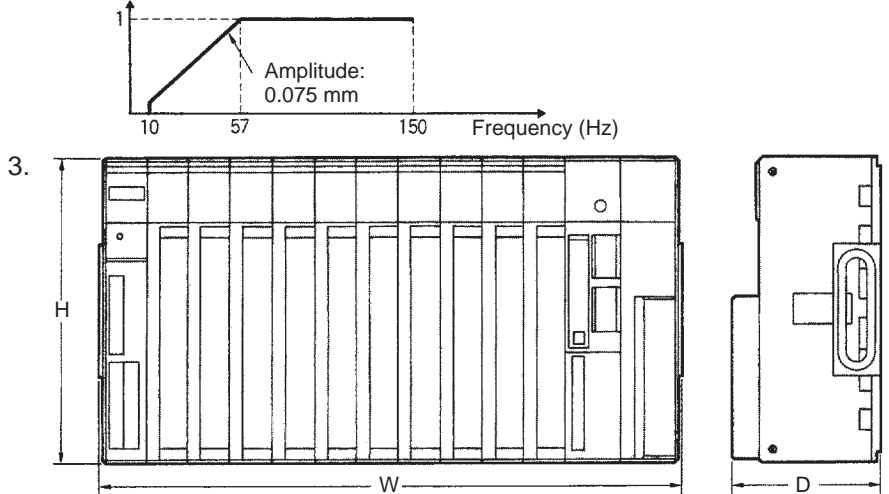

# **CPU Specifications**

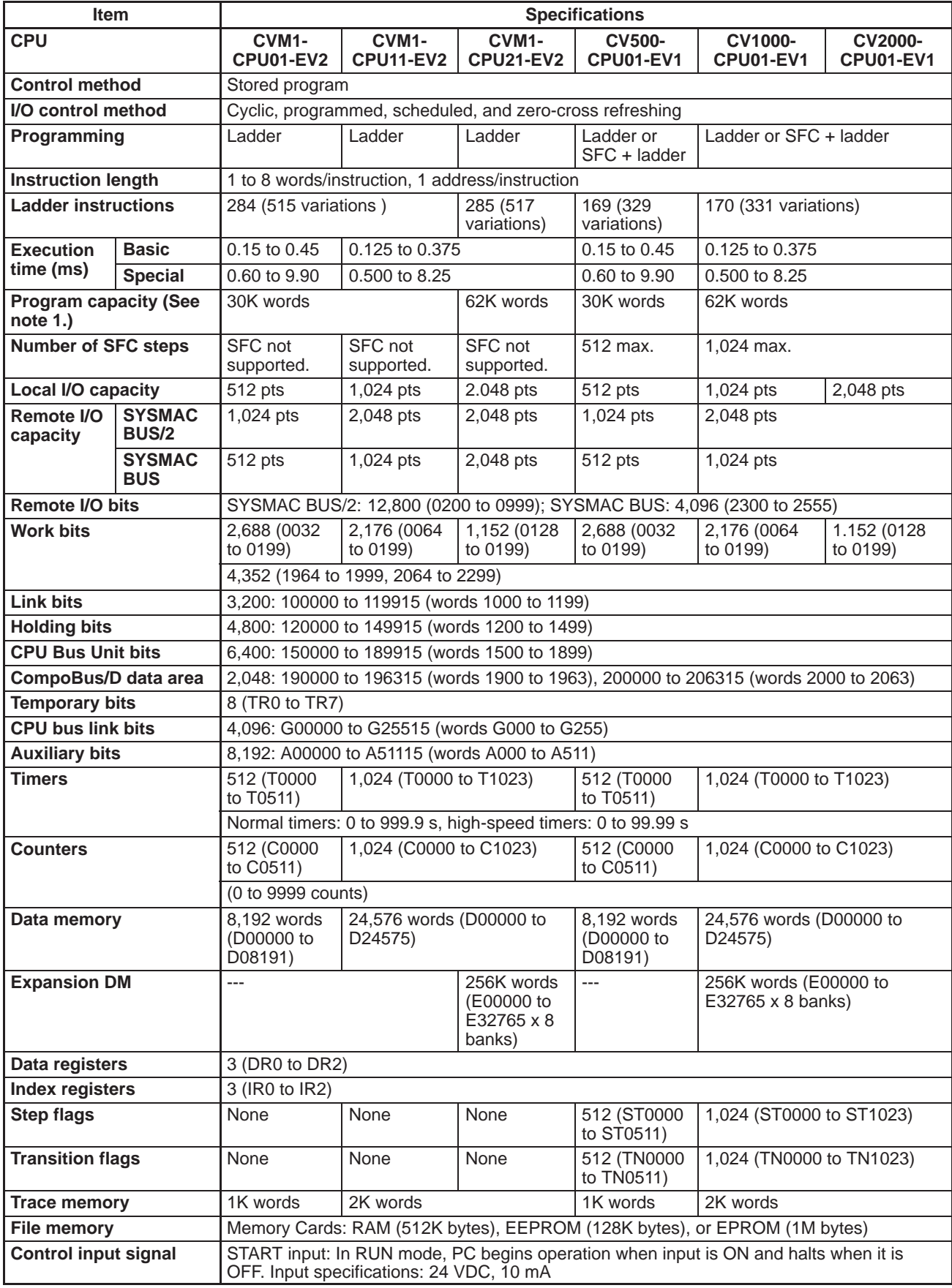

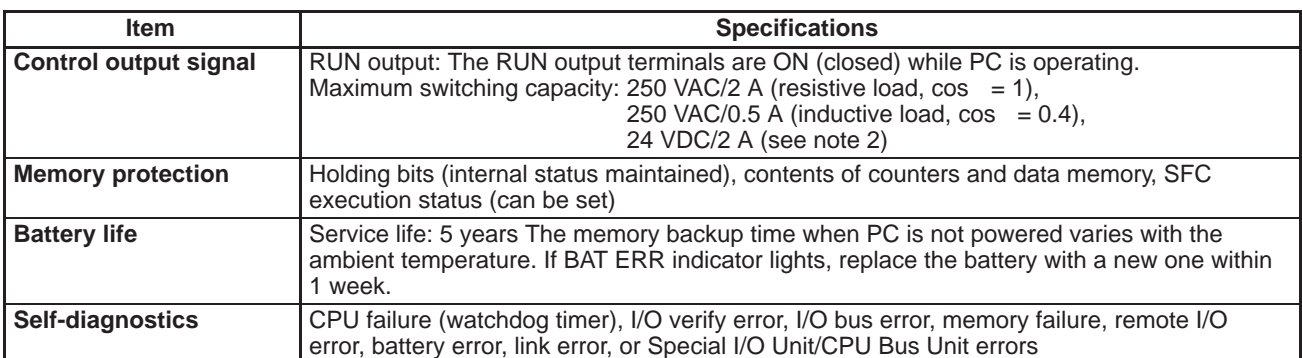

**Note** 1. The useable program capacity is 28K words or 60K words

2. To meet the EC Directives (Low Voltage Directive), use the CV500-PS211 at 24 VDC only.

## **DC Input Units**

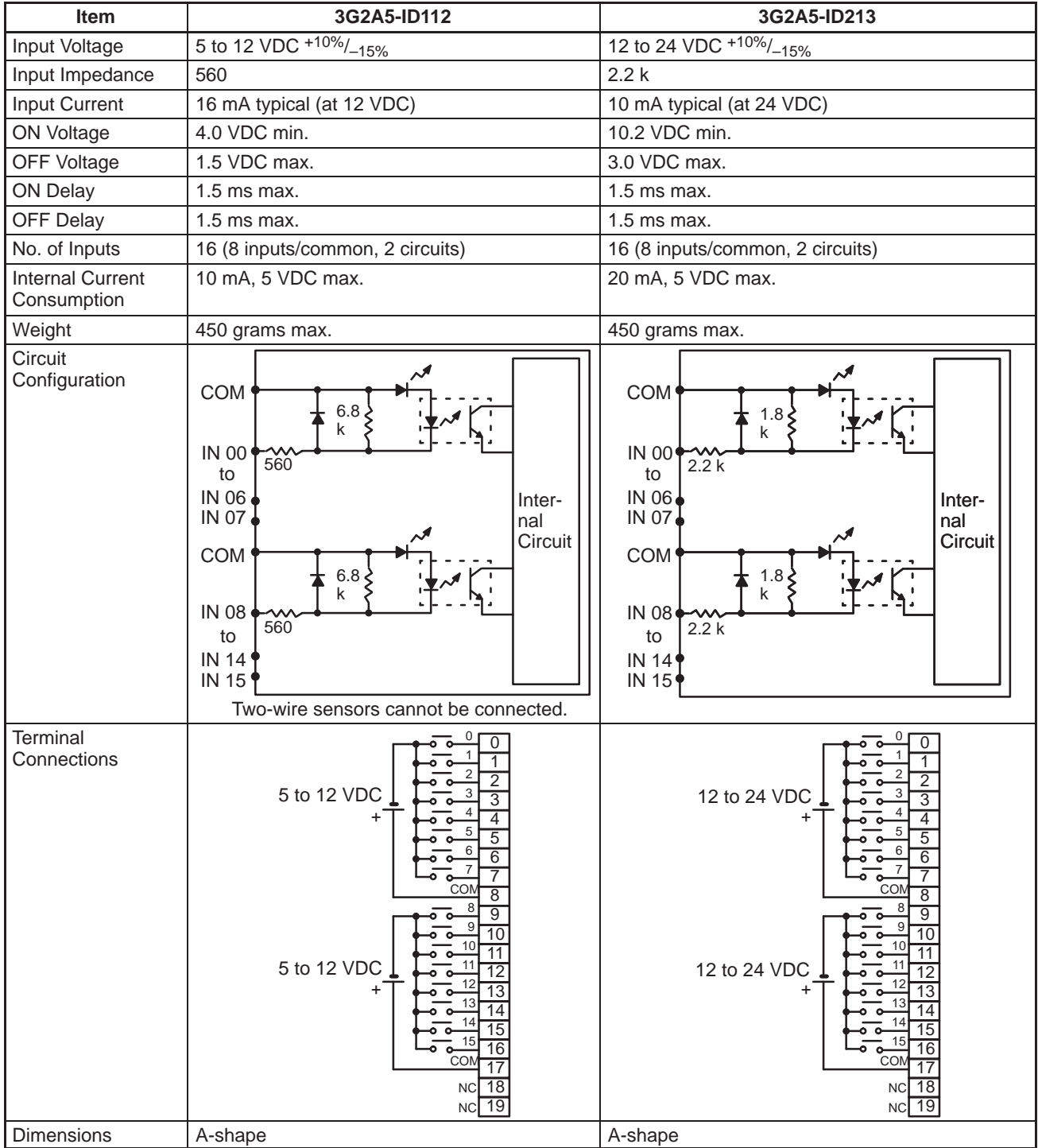

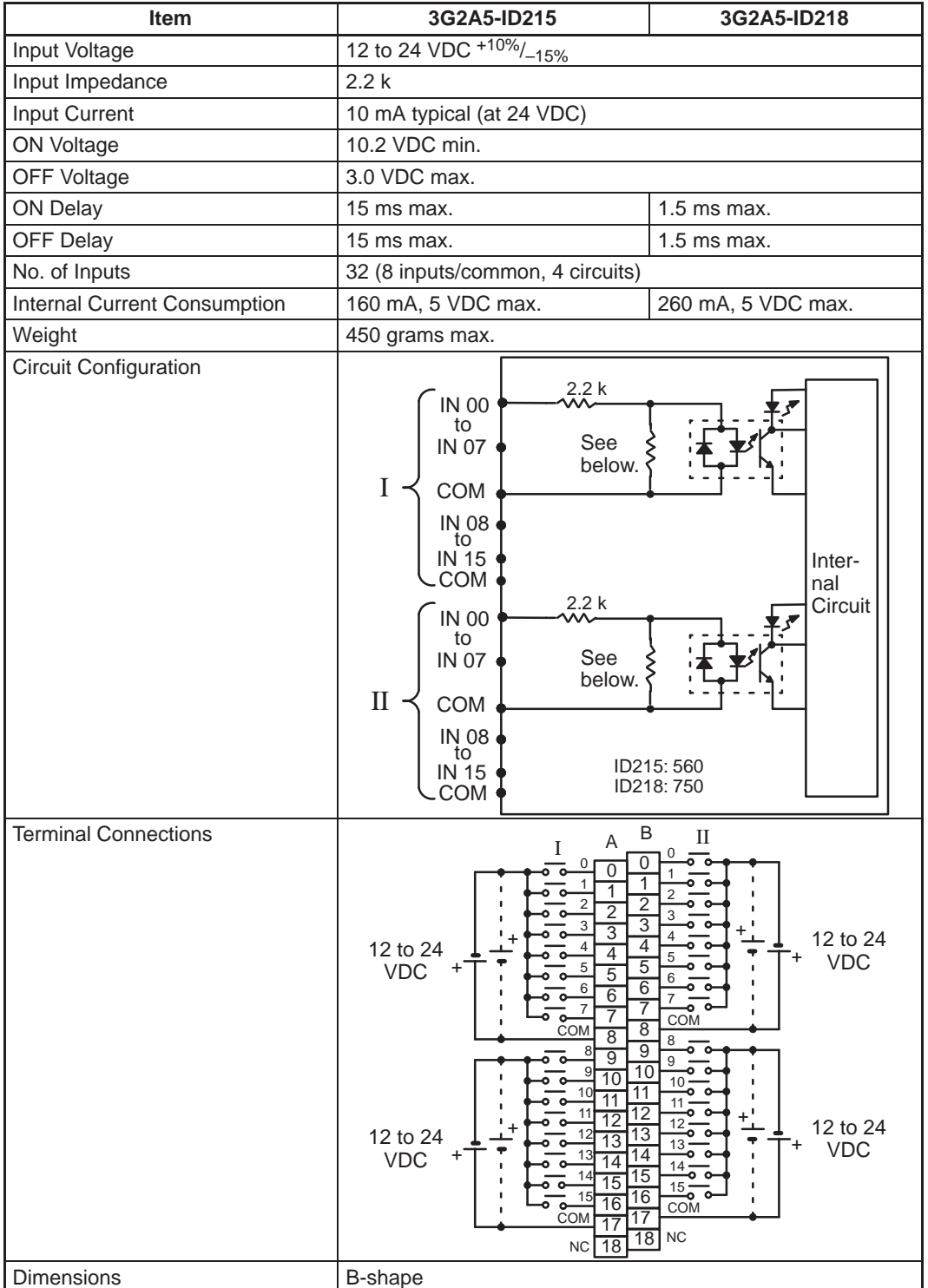

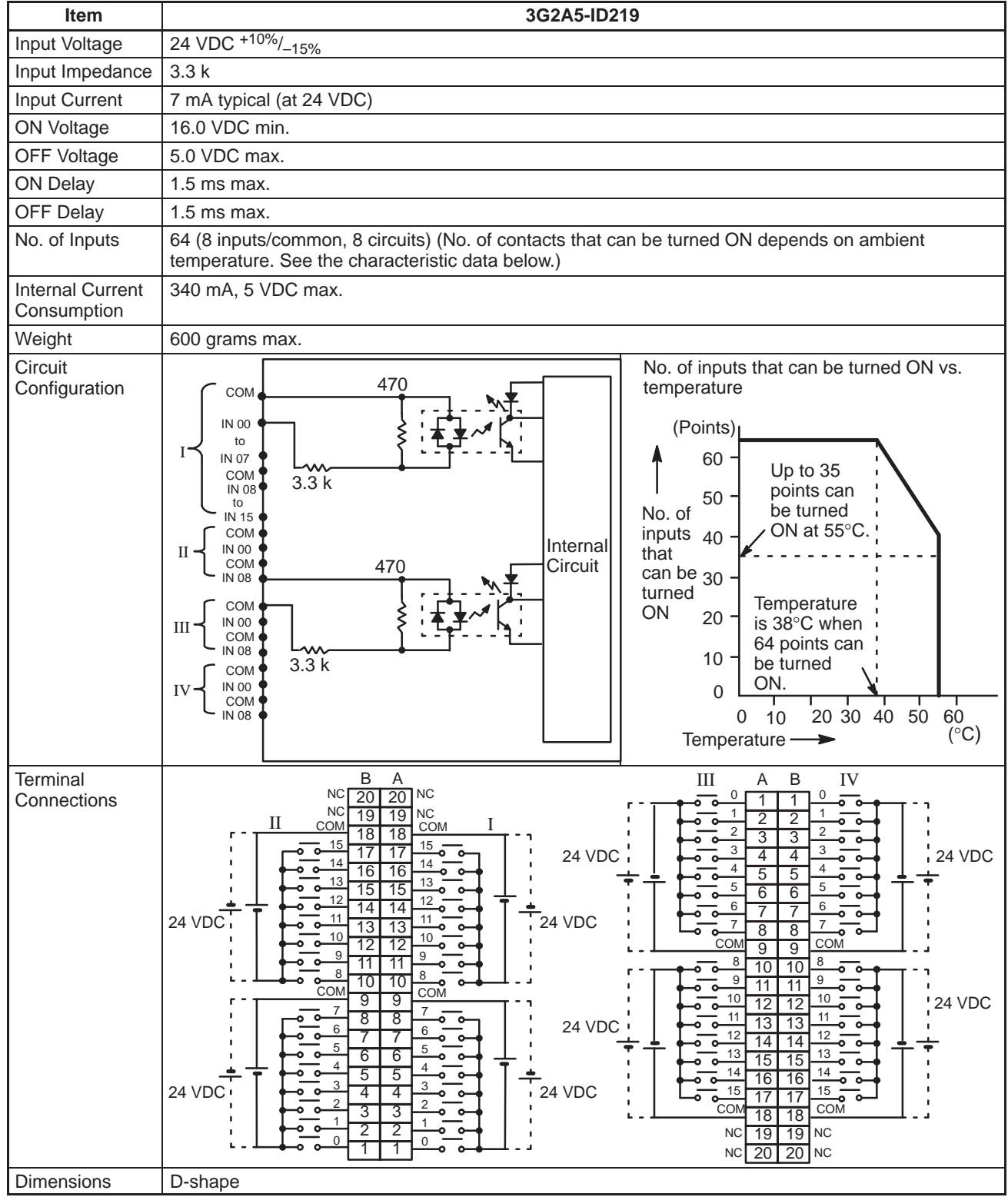

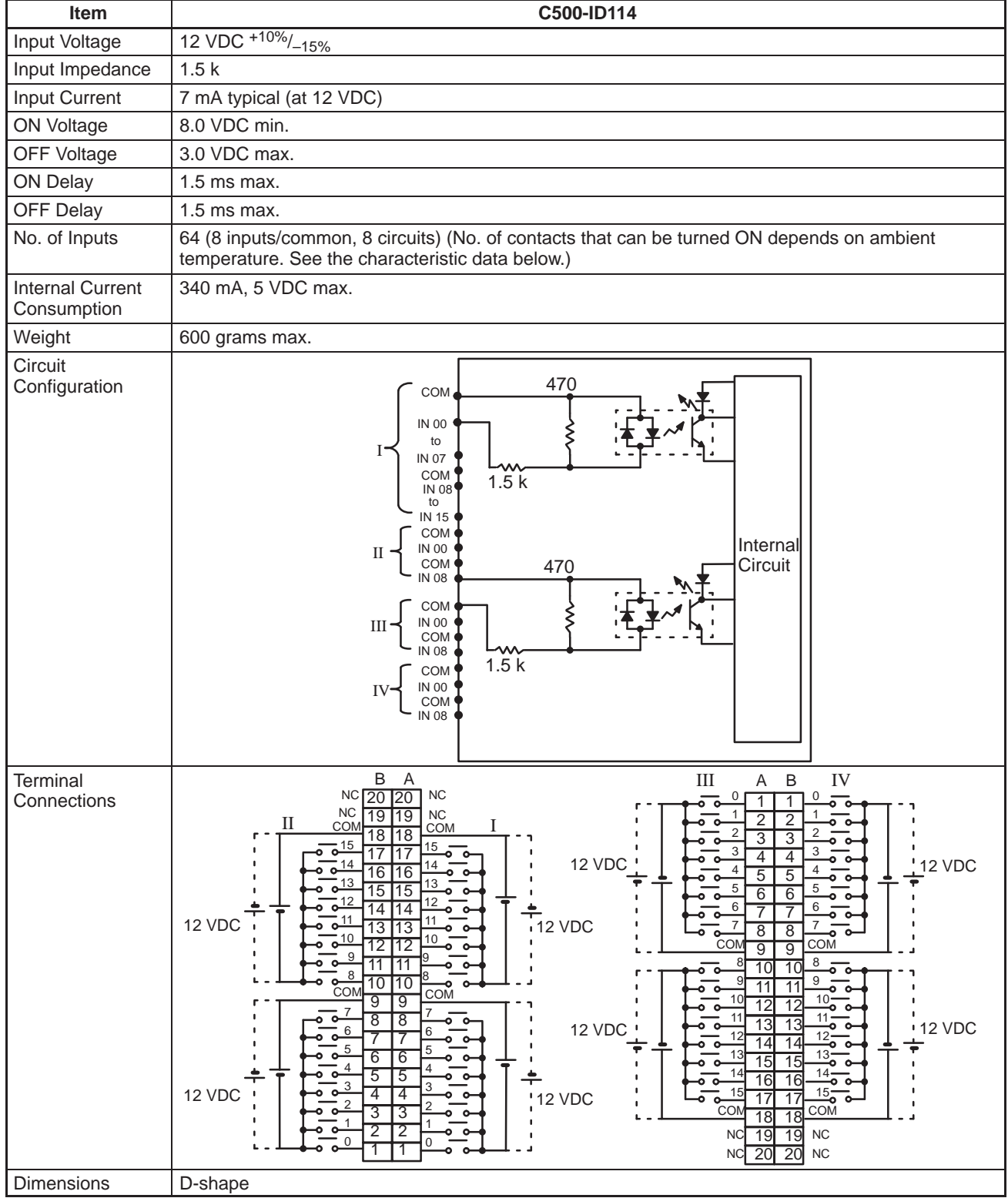

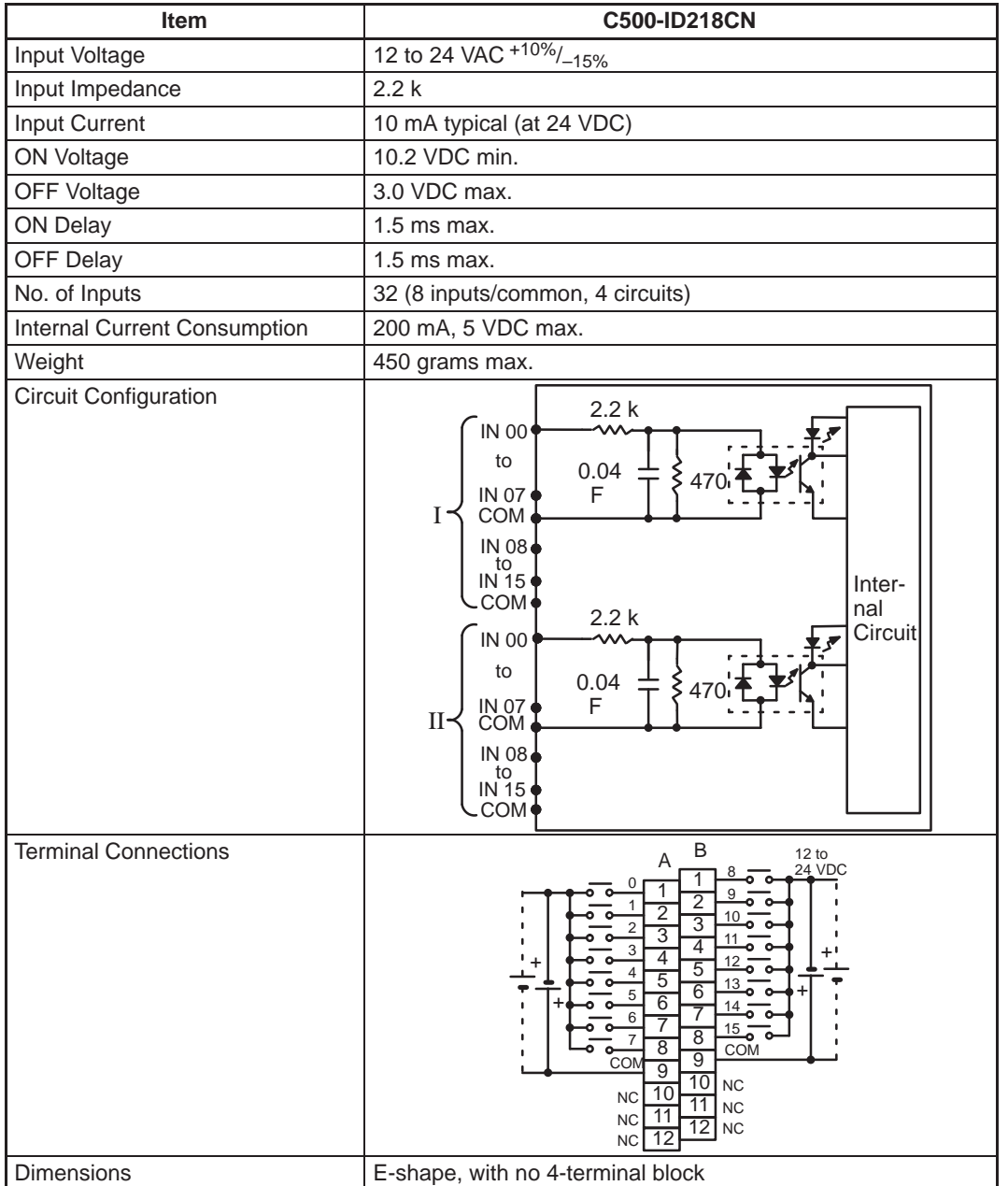

## **Dynamic DC Input Unit**

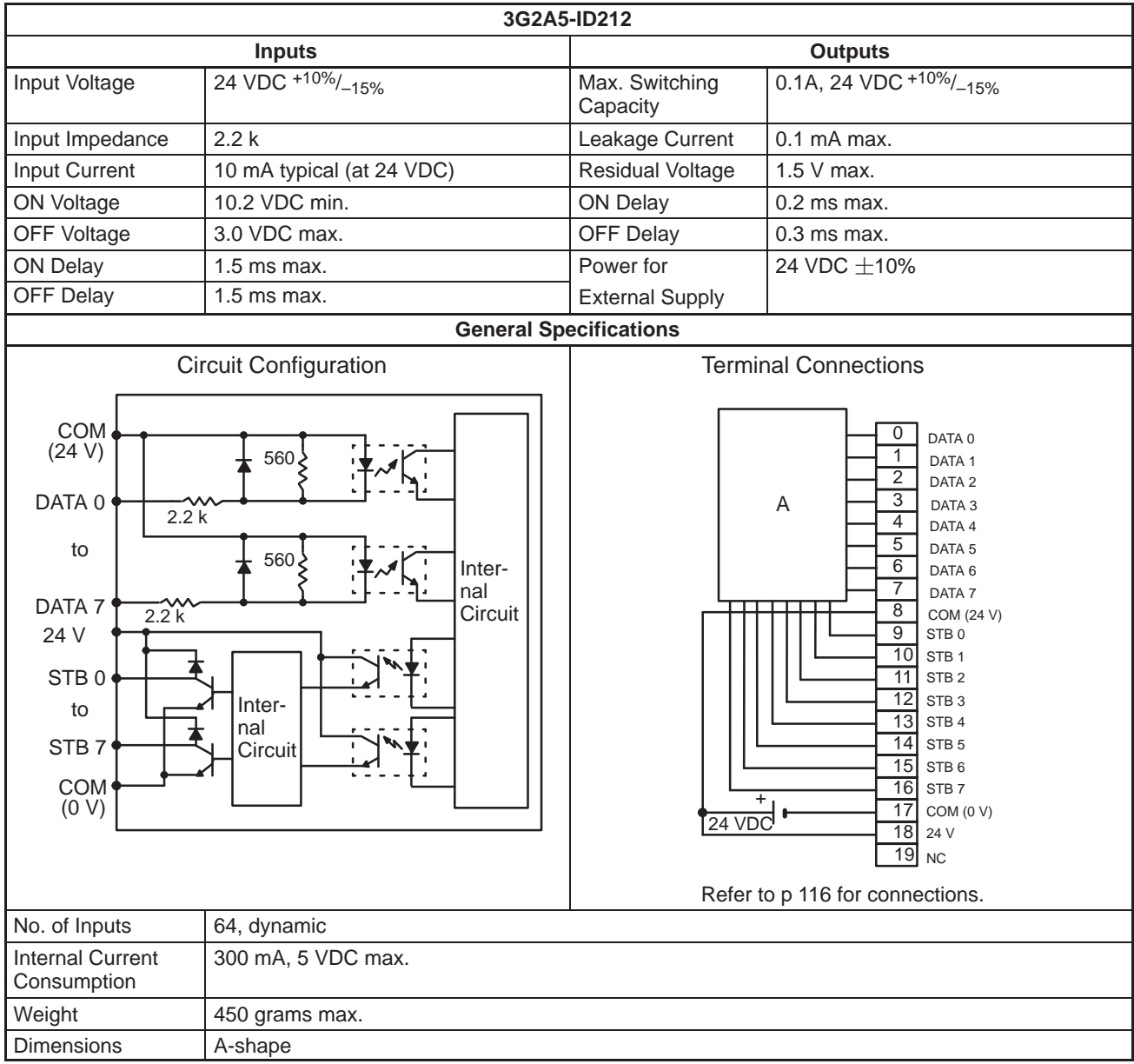

### **Wiring Dynamic Inputs**

When a large number of bits must be controlled, an ID212 DC Input Unit can simplify wiring by inputting status to up to 64 bits through only 16 points. Using digital switches or a specially wired keyboard, the different combinations of input points will determine which bits are ON. Two examples of connections using digital switches or a keyboard are given.

#### **Connection Example 1 (Keyboard)**

The wiring diagram and table below show how the ID212 DC Input Unit can be wired using a specially wired keyboard. For example, if A on the keyboard is pressed, the combination of inputs on DATA 0 and STB 9 turn ON bit 00 of word n. Similarly, the combination of inputs on DATA 7 and STB 7 turn ON bit 15 of word n+3. The value of word n depends on where the Unit is mounted.

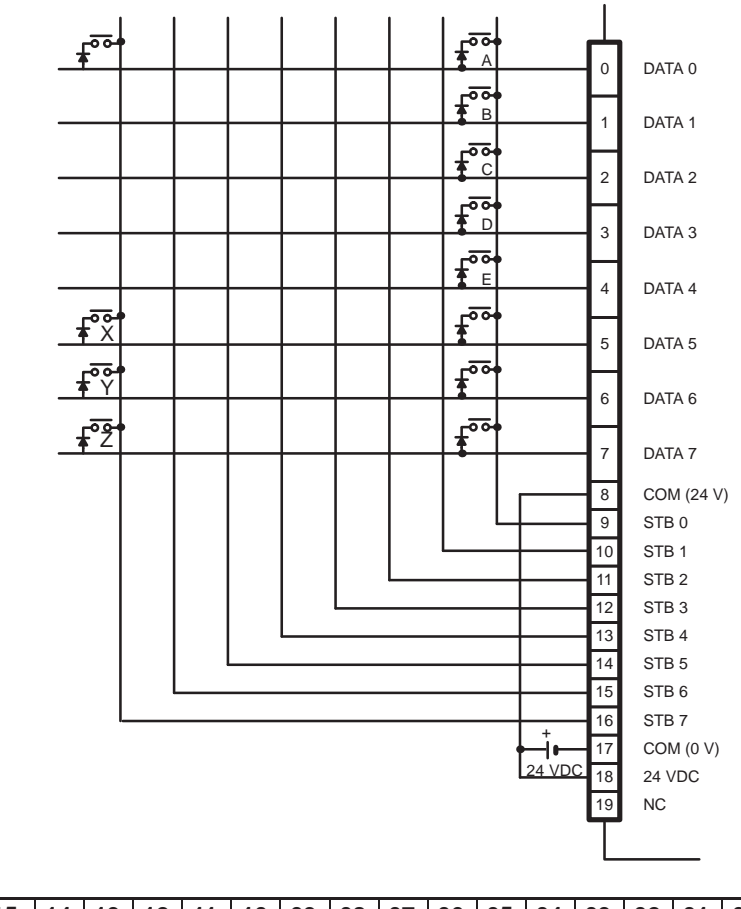

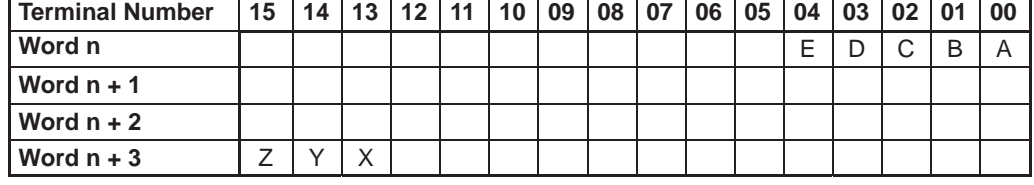

**Note** Because the DC Input Unit is operated on an extremely small current, make sure there is adequate distance between the DC Input Unit wires and high-tension equipment or power lines. If this cannot be avoided, use shielded cables when wiring the DC Input Unit. Be sure to keep the total length of the wires less than 10 m.

#### **Connection Example 2 (Digital Switches)**

This example shows how the ID212 DC Input Unit can be wired using digital switches. Just as the keys on the keyboard can turn ON different combinations of bits, the digital switches can control different combinations of bits. For example, the combination of inputs on switch no. 1 and input point 00 turn ON bit 00 of word n. (For the sake of simplicity, the figure below shows the digital switches wired to control 32 bits instead of 64 bits as was shown in Example 1.) Wire STB 4, STB 5, STB 6, and STB 7 to access an additional 32 bits.

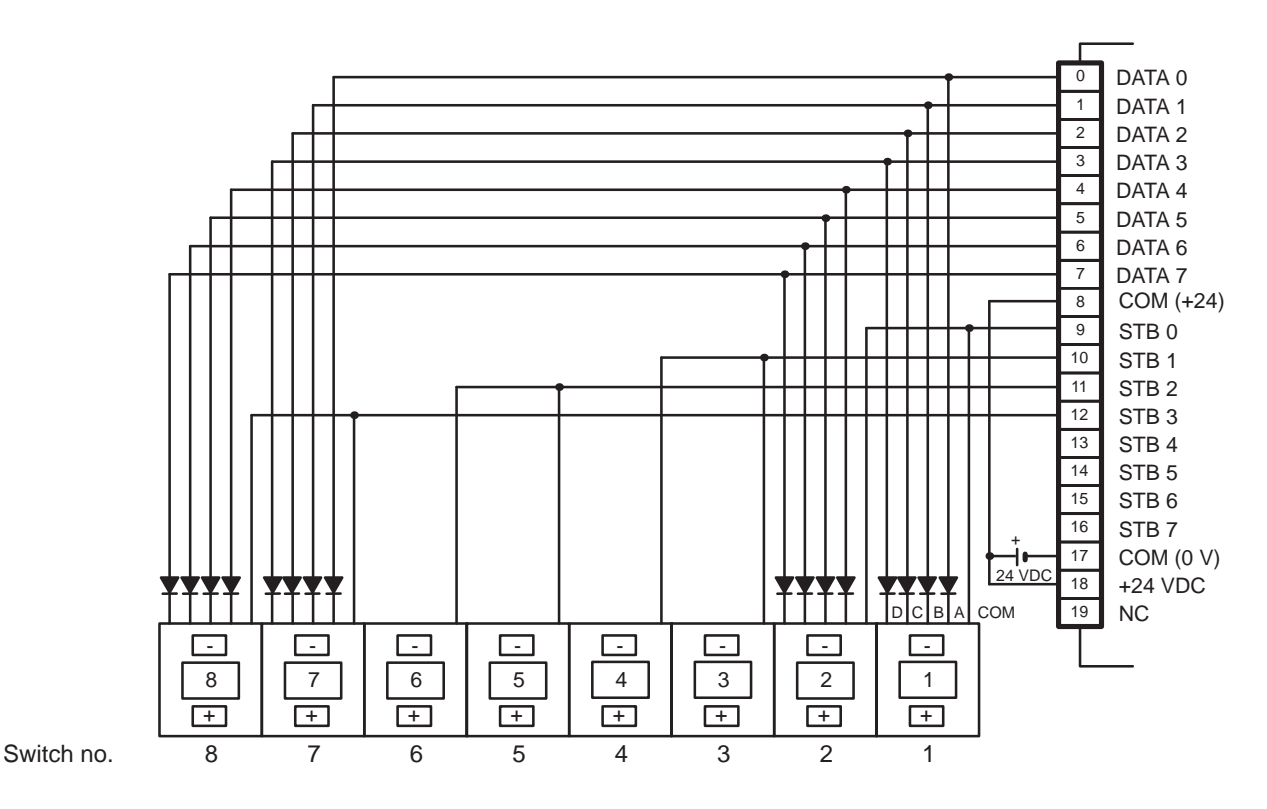

The following table shows the combinations enabled by wiring digital switches as shown.

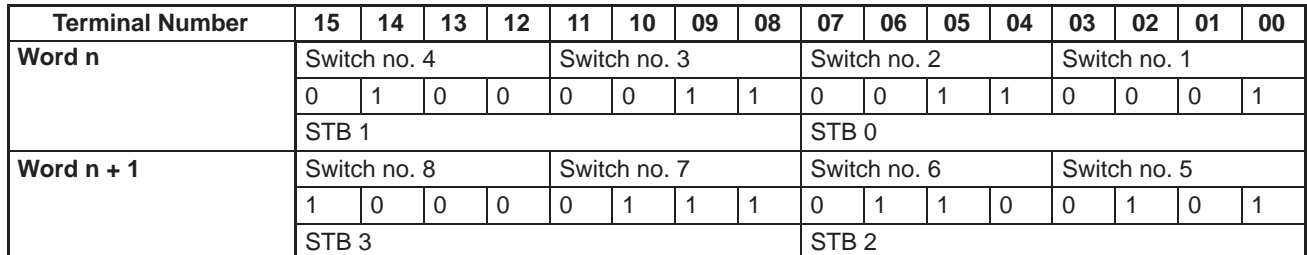

**Timing**

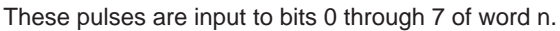

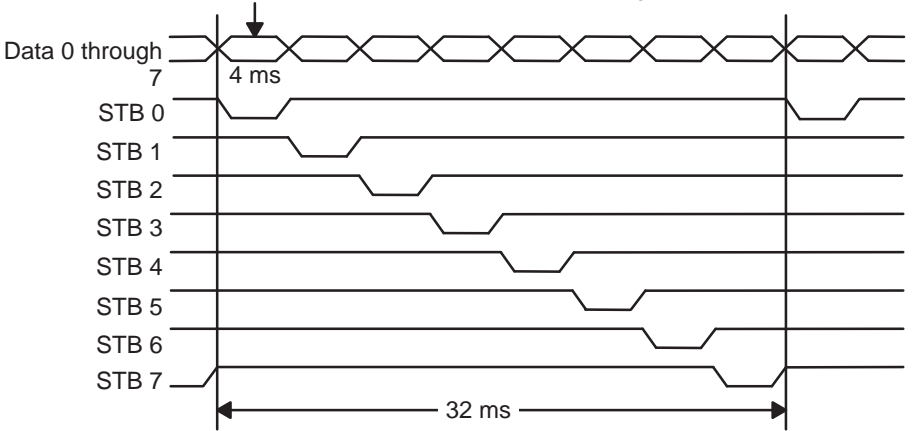

## **AC Input Units**

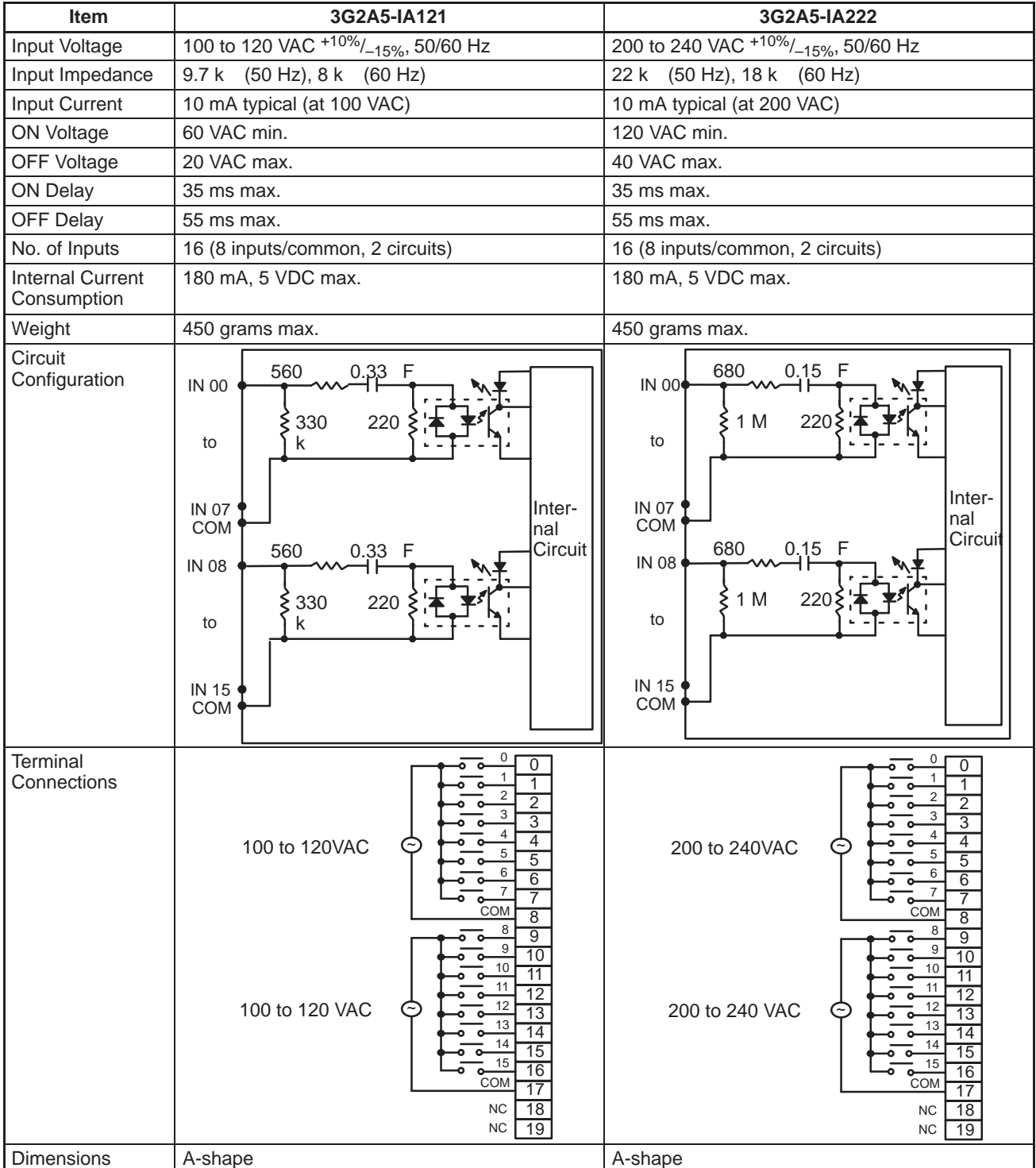

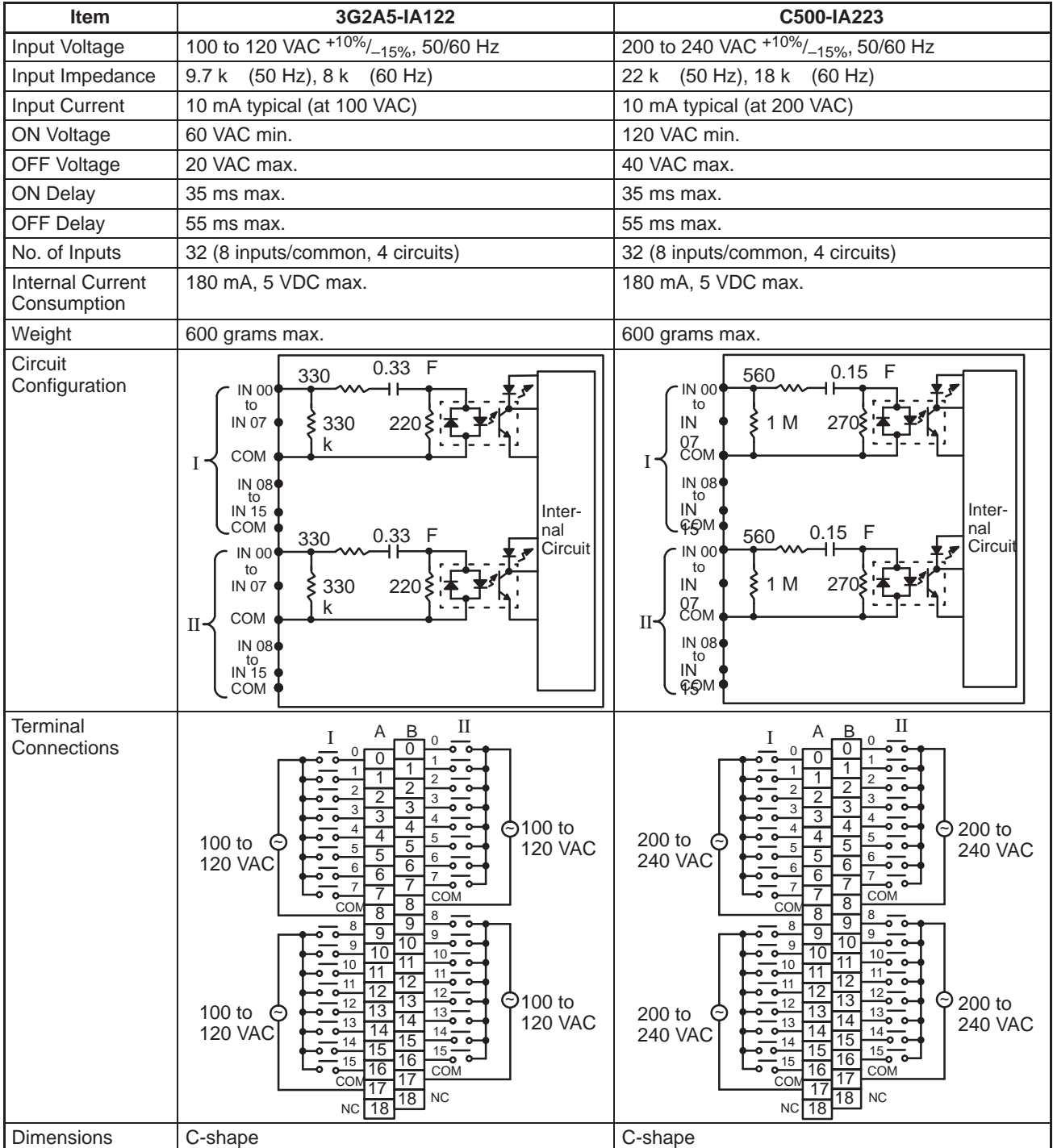

## **AC/DC Input Units**

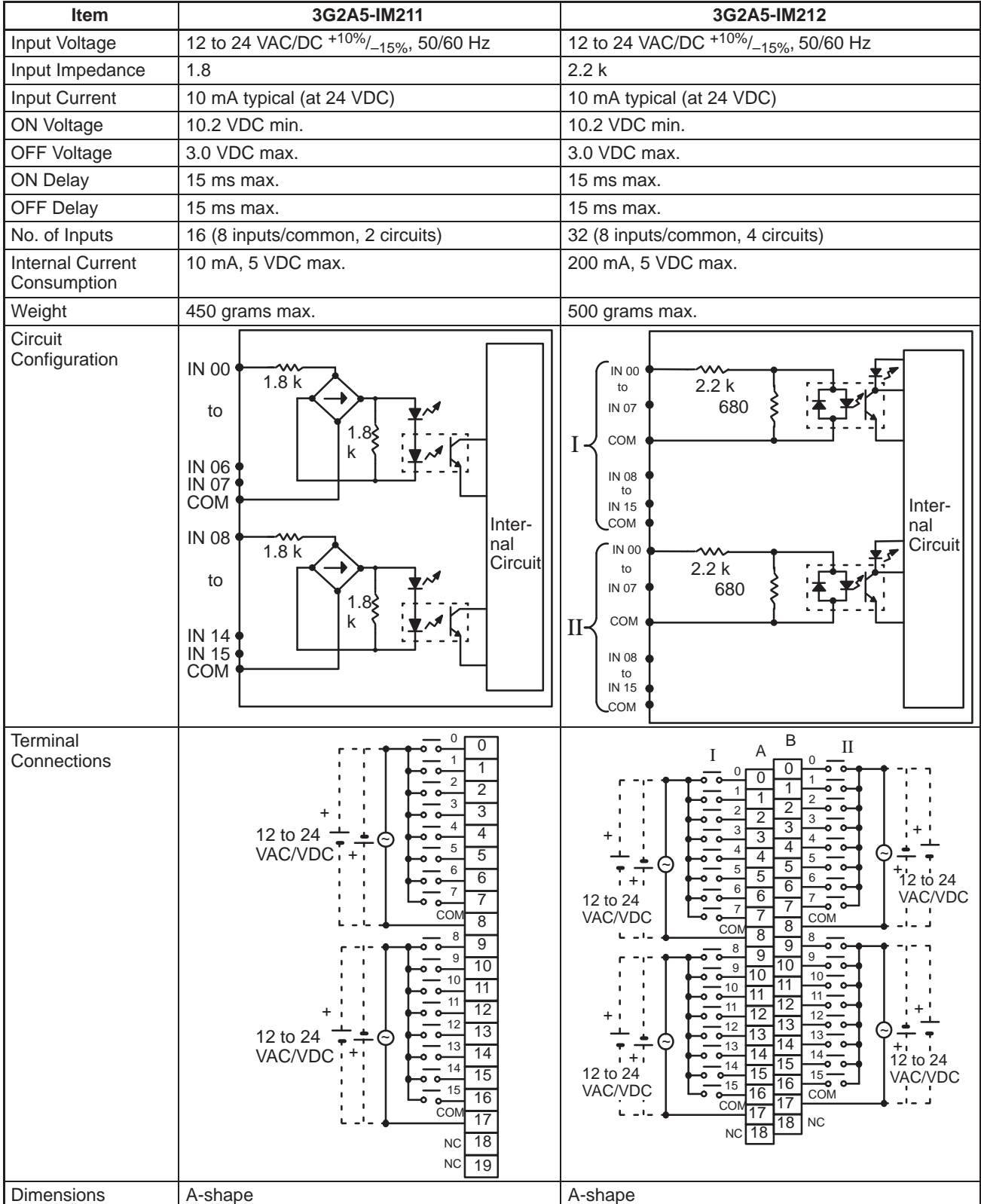

## **TTL Input Units**

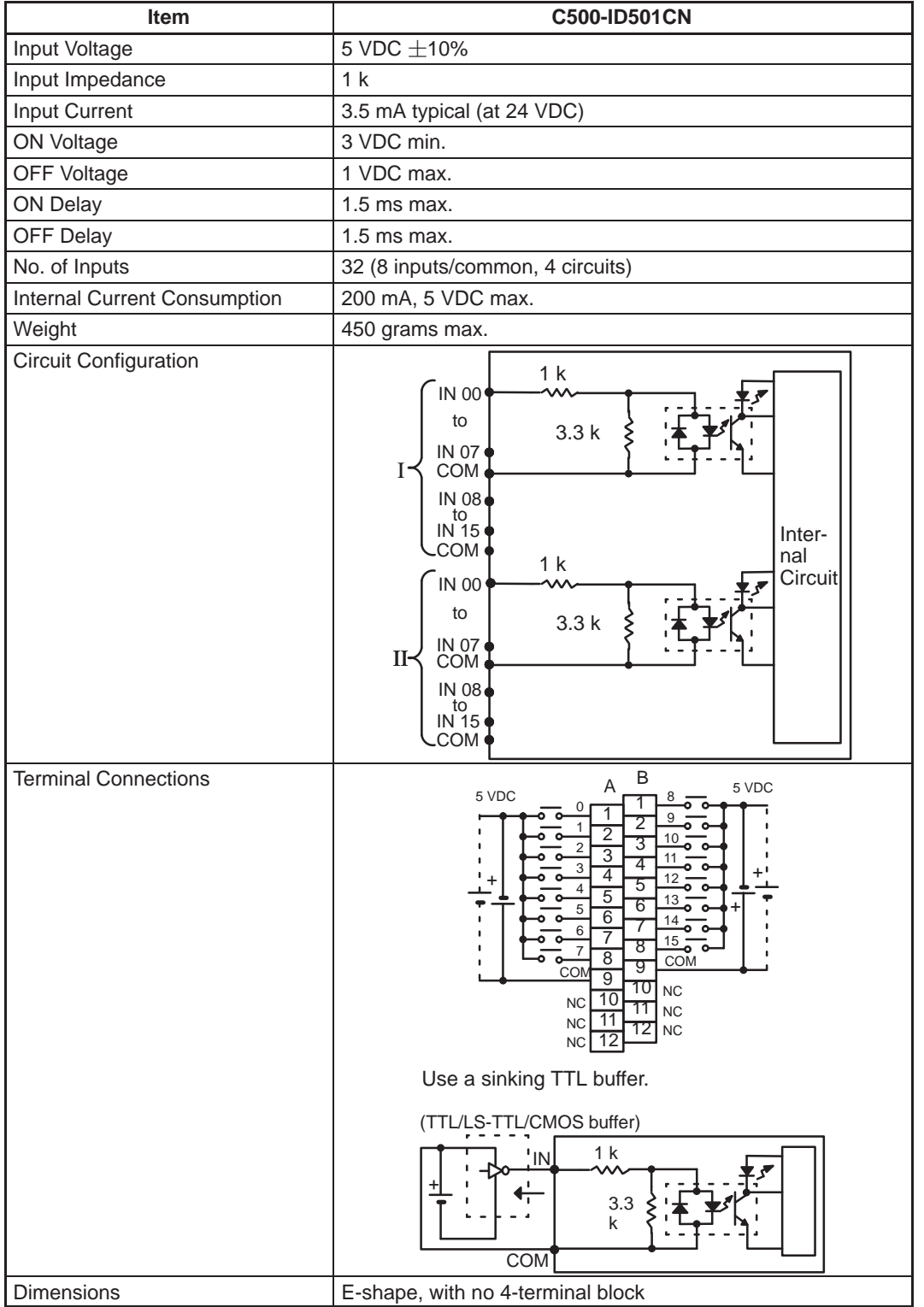

## **Triac Output Units**

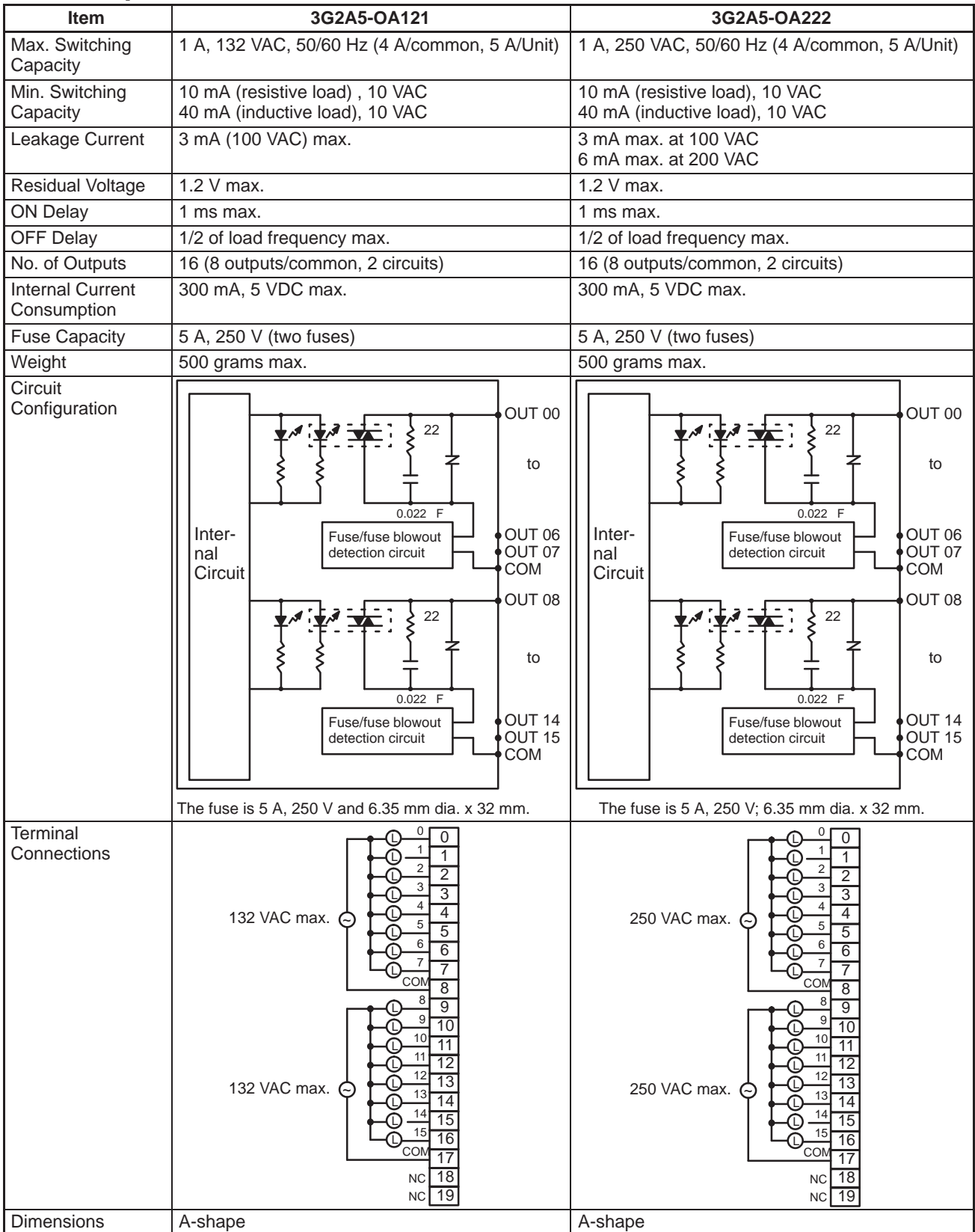

# **Triac Output Units Continued**

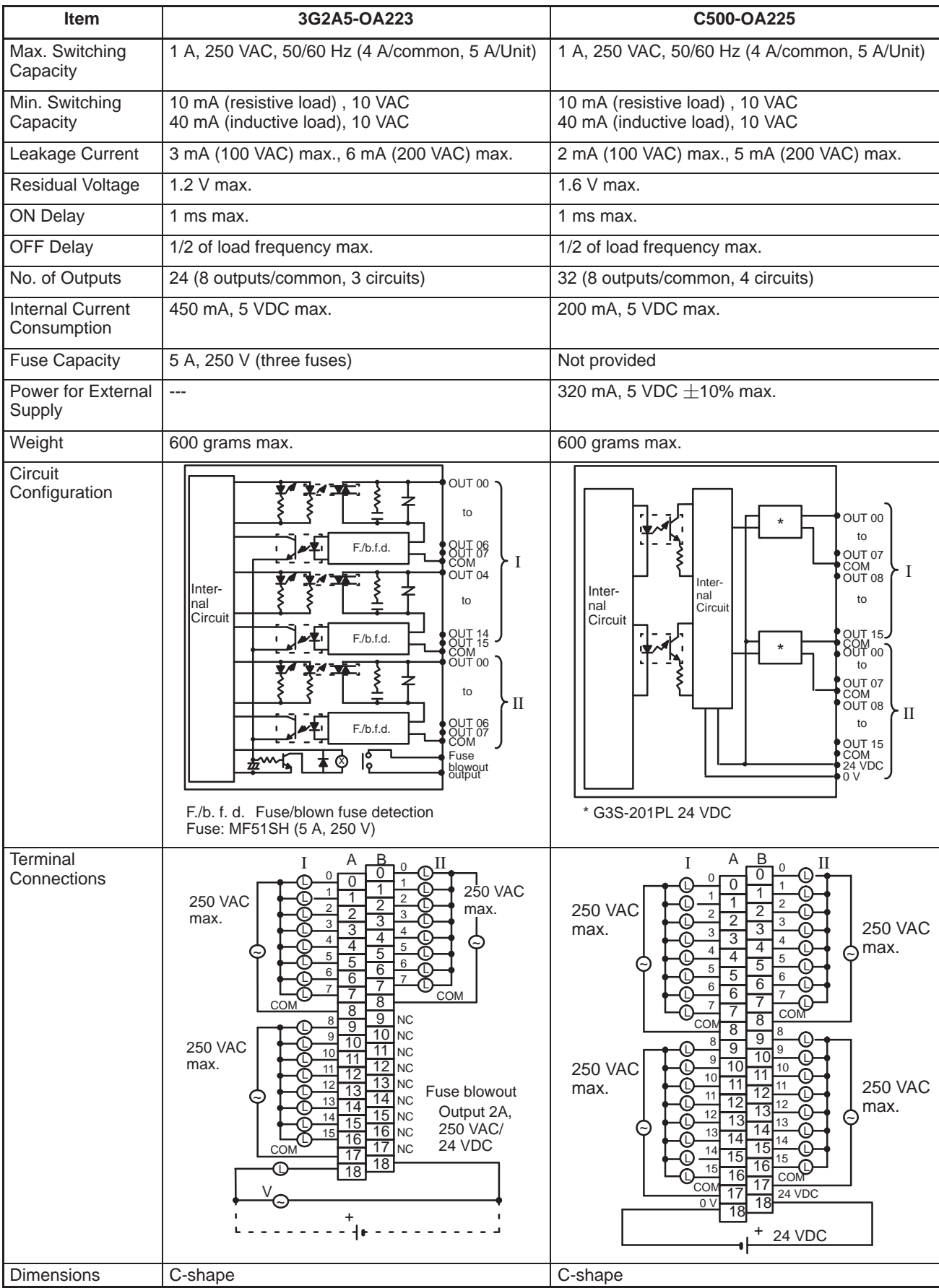

#### **Special Considerations for C500-OA225**

The maximum current value allowed per output point depends on the ambient temperature and the number of points per common that are ON simultaneously. The graph below shows the relationship between the allowable current per point and the number of points ON per common. Be sure not to exceed the values shown in the graph.

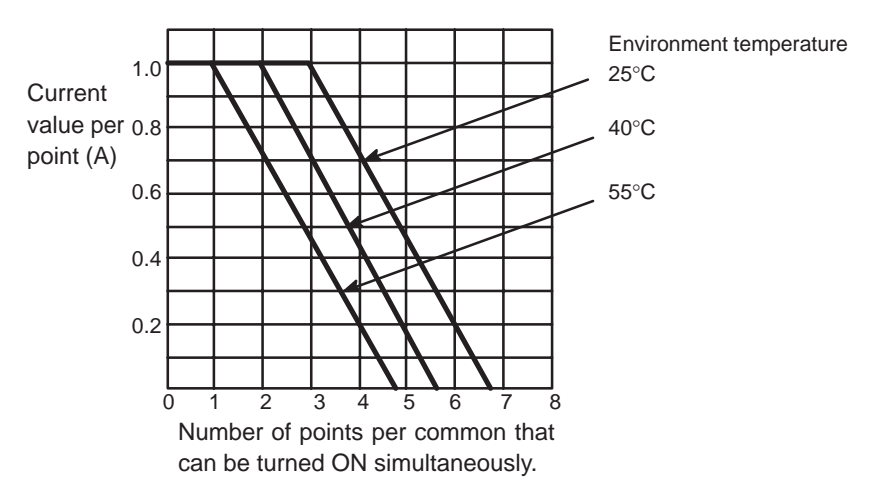

#### **Number of Points per Common Turned ON Simultaneously**

The graph below shows the value of the surge current and the time it takes the current to reach a steady state (current-carrying time). The curved line in the graph represents the maximum value of surge current at which the Unit can operate properly. It is suggested that when opening and closing a load with a large surge current, to keep the value of the surge current to half the value shown the graph (within the shaded area).

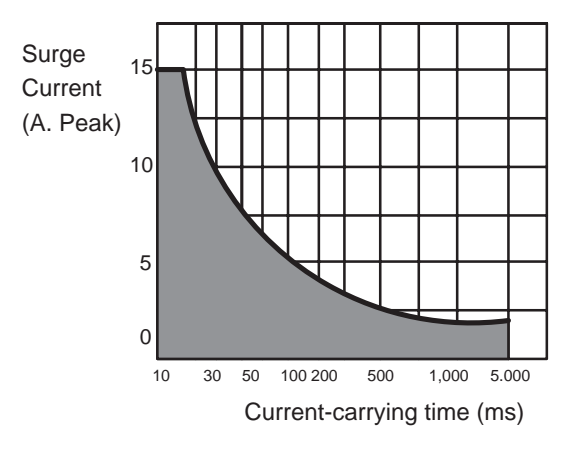

# **Triac Output Units Continued**

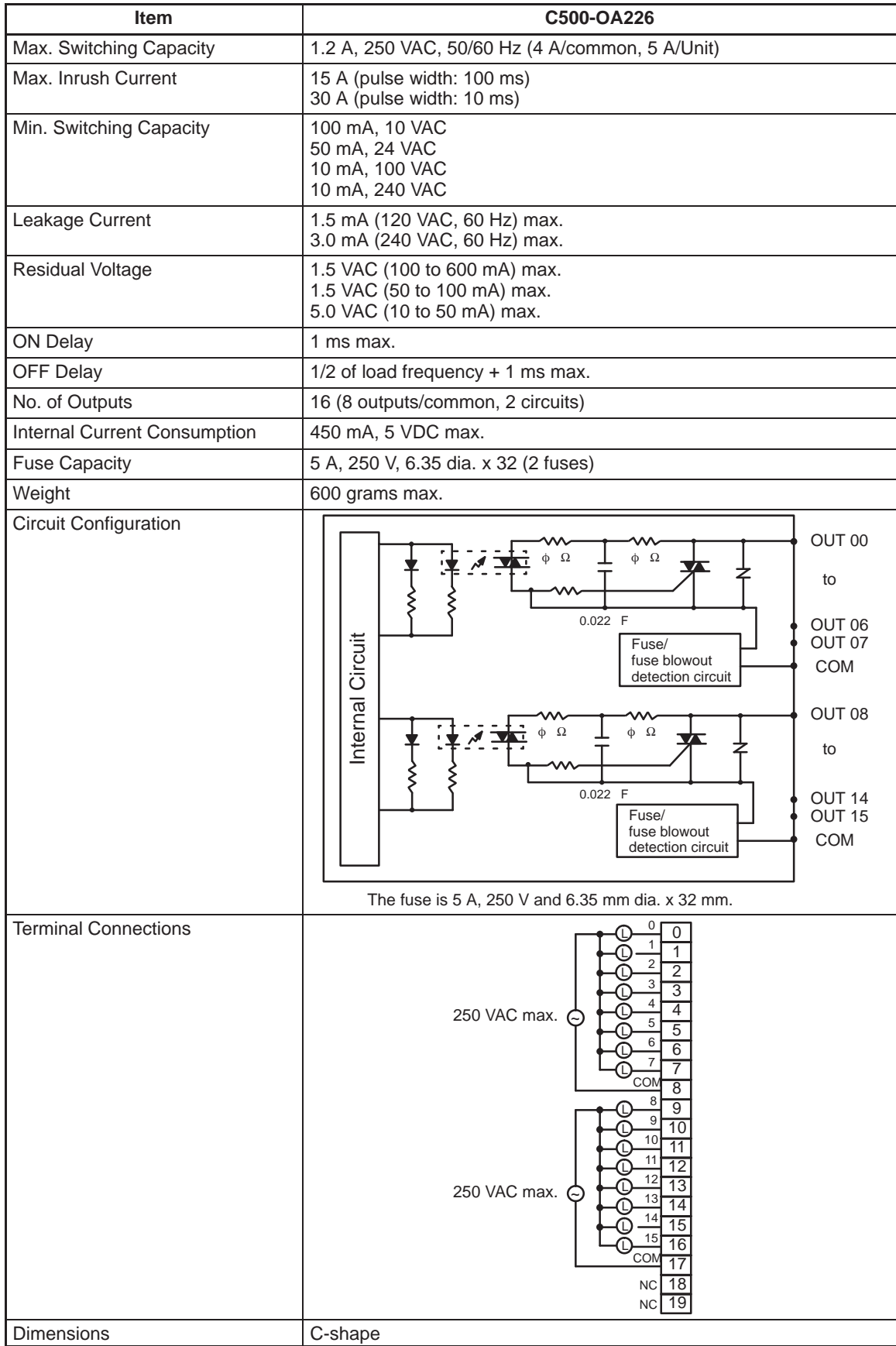

# **Transistor Output Units**

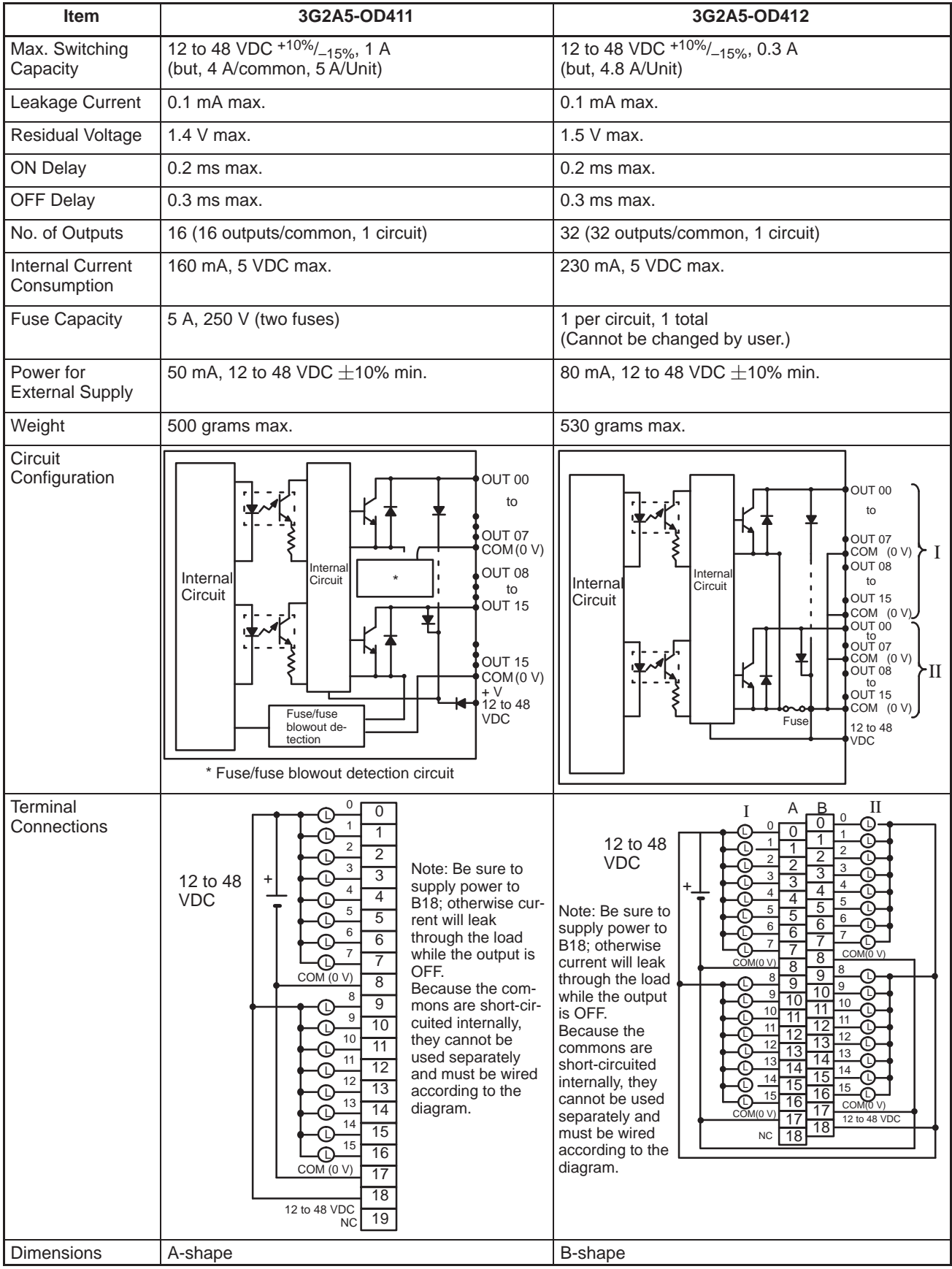

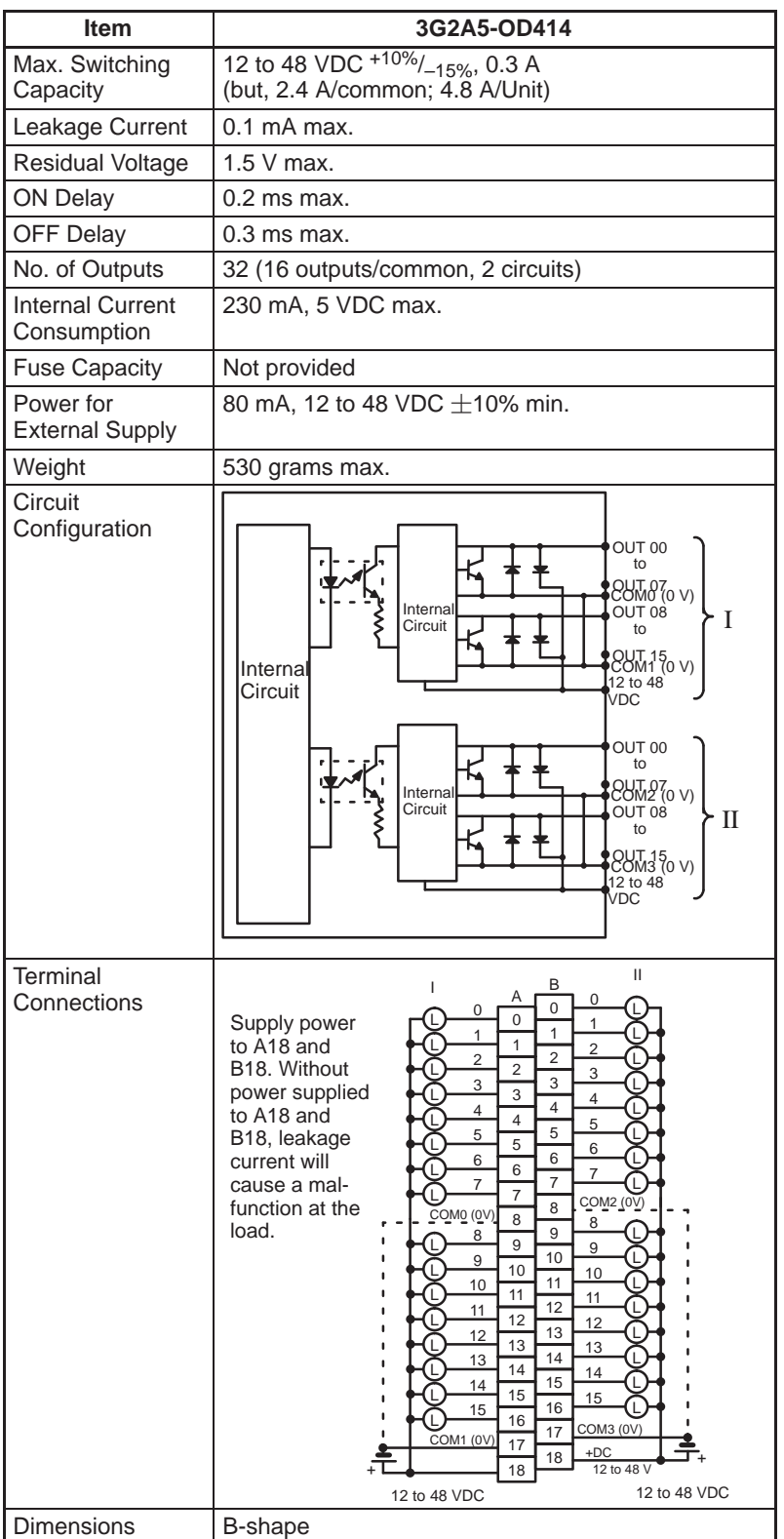

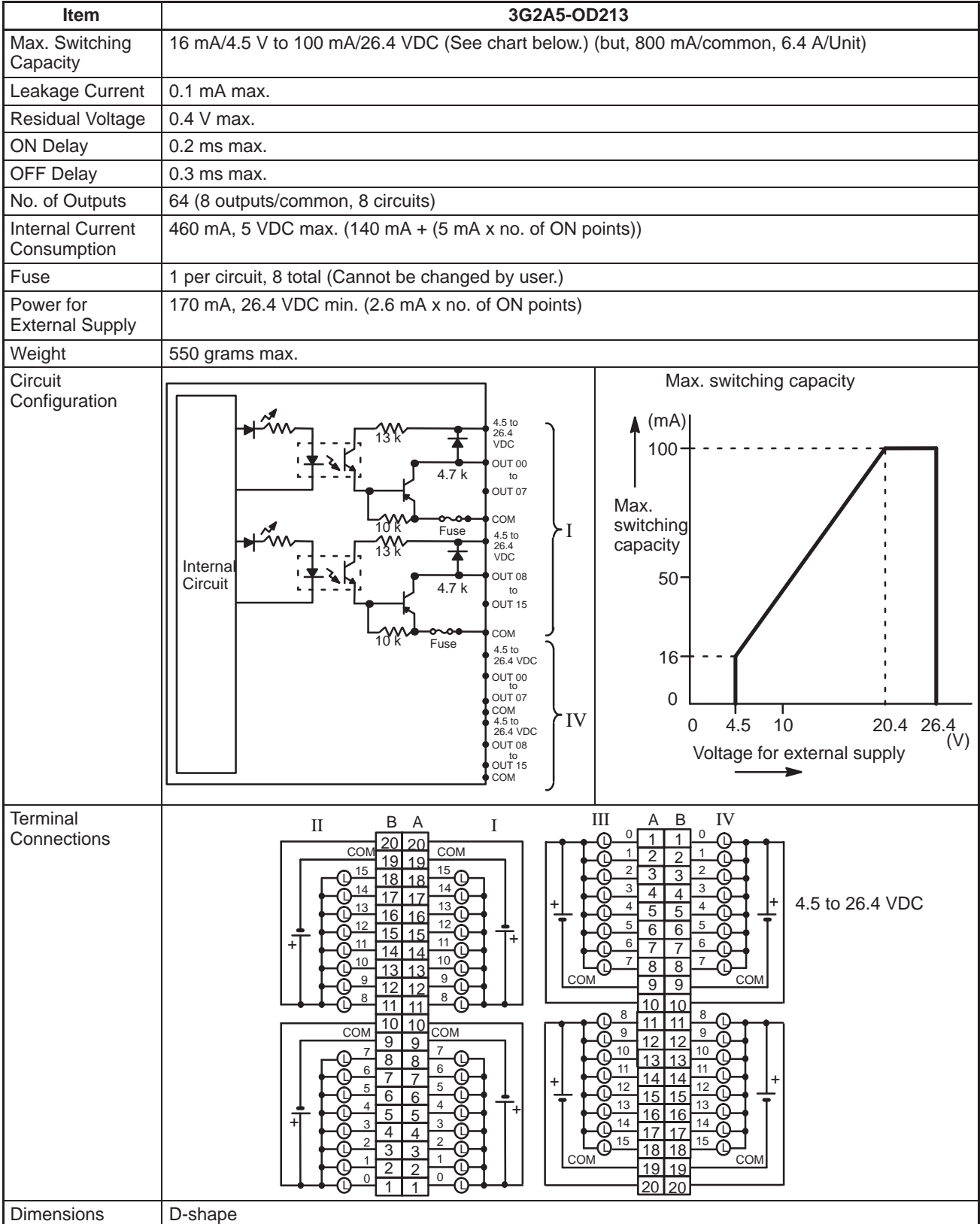

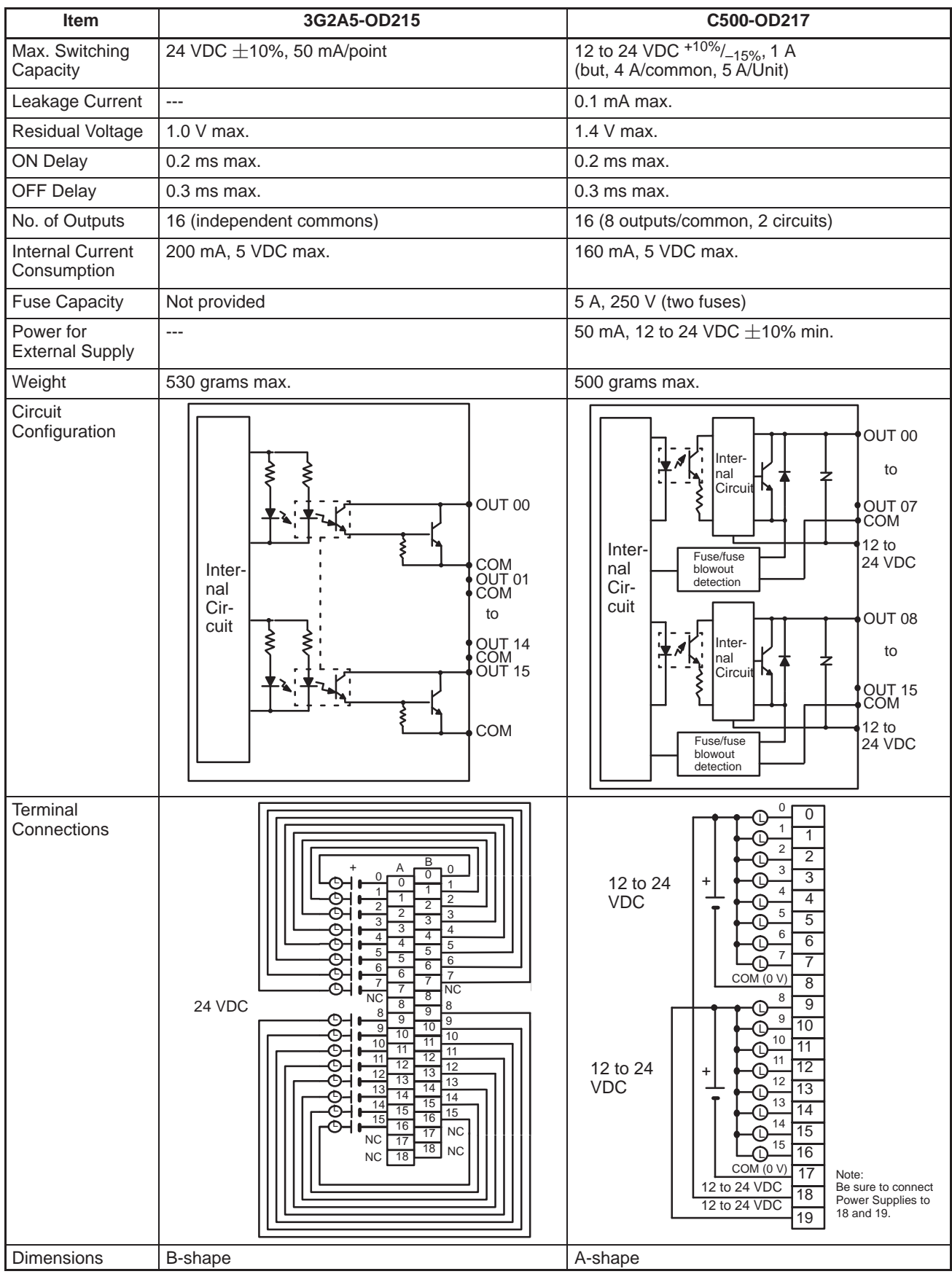

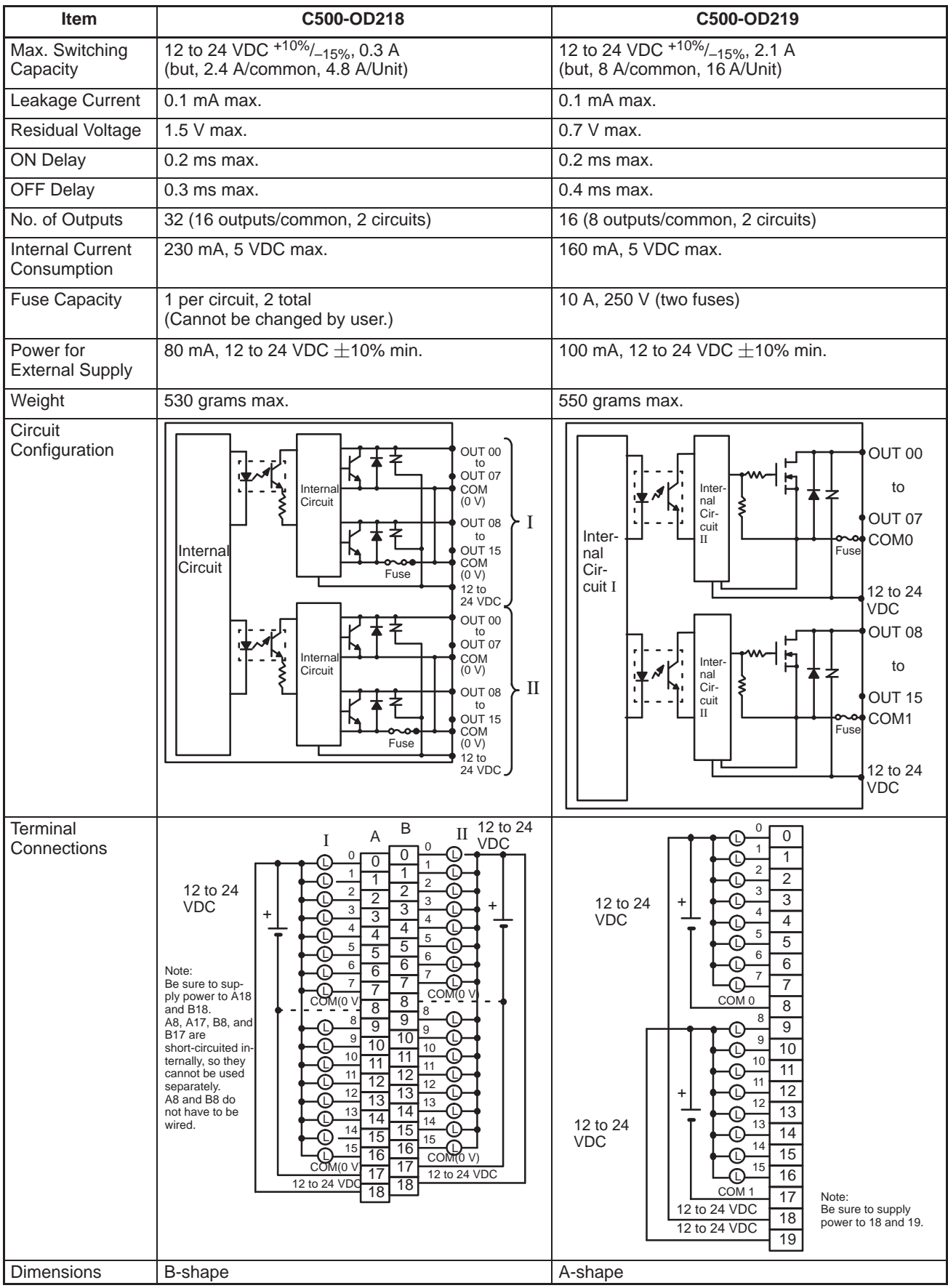

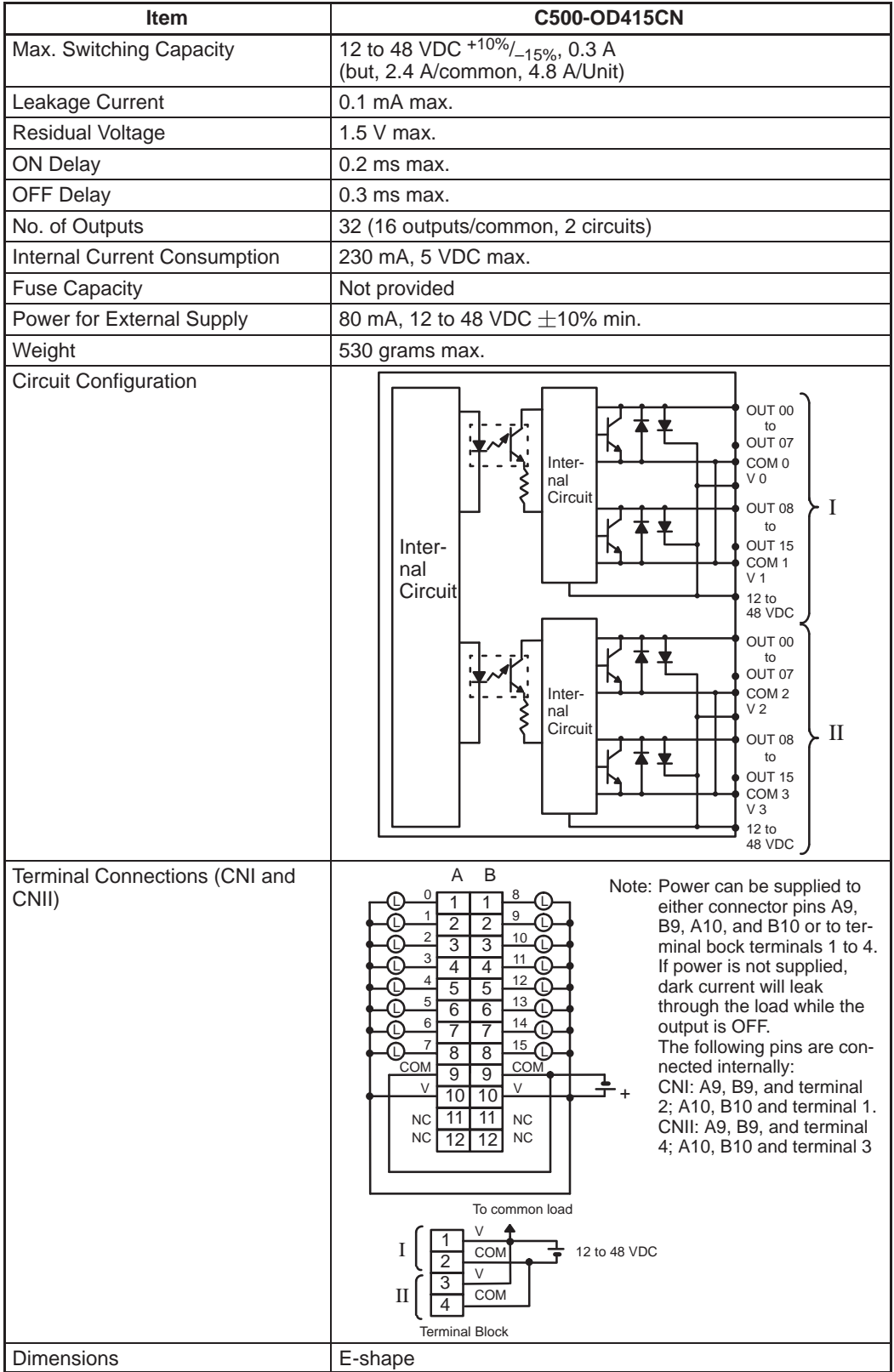
# **Transistor Output Units Continued**

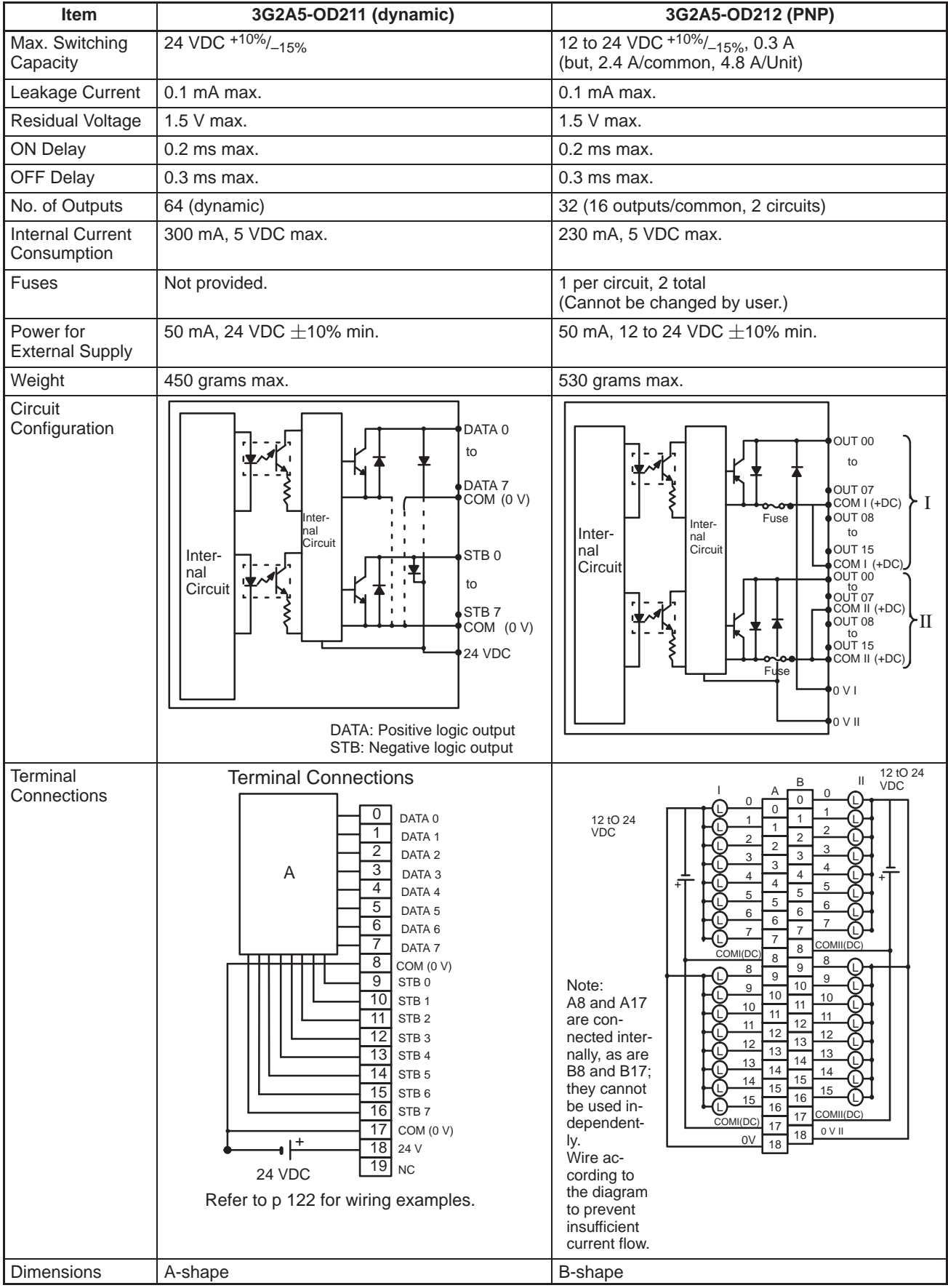

#### **Wiring Dynamic Outputs (3G2A5-OD211)**

By using the OD211 DC Output Unit, a large number of outputs can be controlled through only 16 bits. Just like the ID211 DC Input Unit, different combinations of bits can control different outputs. Using this type of Unit can simplify wiring when many outputs must be controlled. Up to 64 outputs can be accessed.

Because the output data is positive logic, a terminal output goes high when the output bit is ON (1). A strobe output is negative logic, so when the output bit is ON (1), the corresponding terminal goes low. Use positive logic output devices for the load of this Unit. The strobe output is cyclic and automatically output.

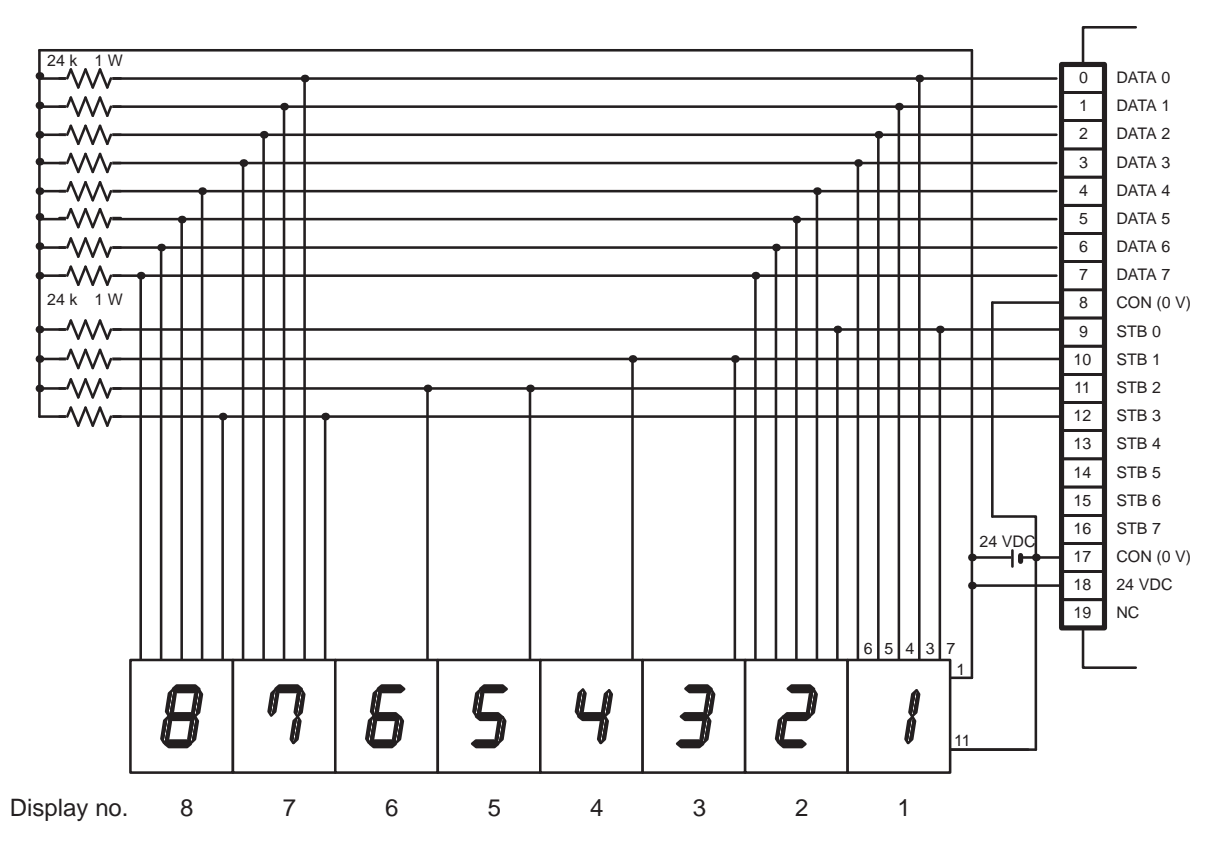

The following table shows the combinations made possible when the display is wired as shown in the previous figure. The value of word n depends on where the Unit.

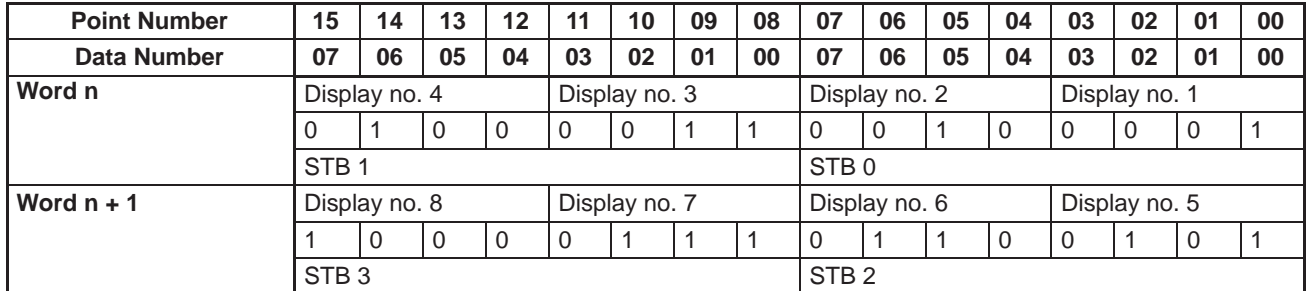

**Note** Because the DC Input Unit is operated on an extremely small current, make sure there is adequate distance between the DC Input Unit wires and high-tension equipment or power lines. If this cannot be avoided, use shielded cables when wiring the DC Input Unit. Be sure to keep the total length of the wires less than 10 m.

#### **Timing**

The following timing chart illustrates the operation of the Output Unit when wired as shown on the previous page.

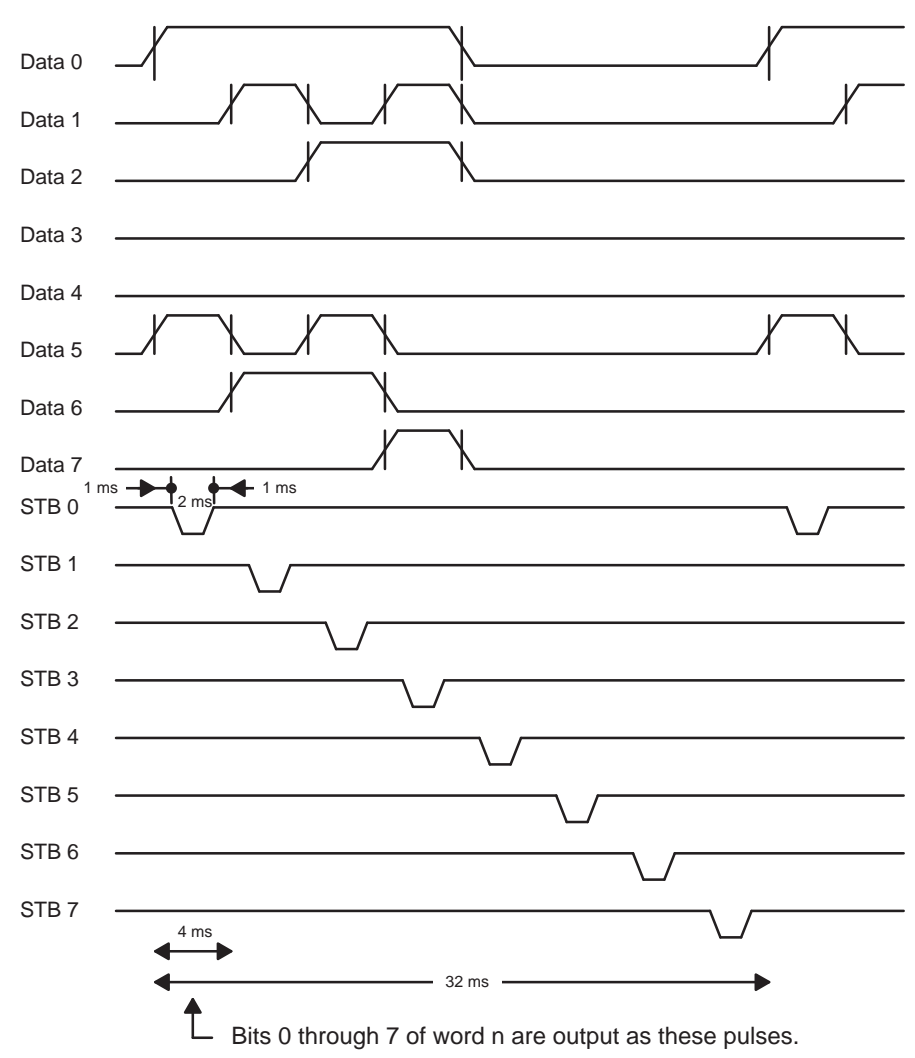

# **Contact Output Units**

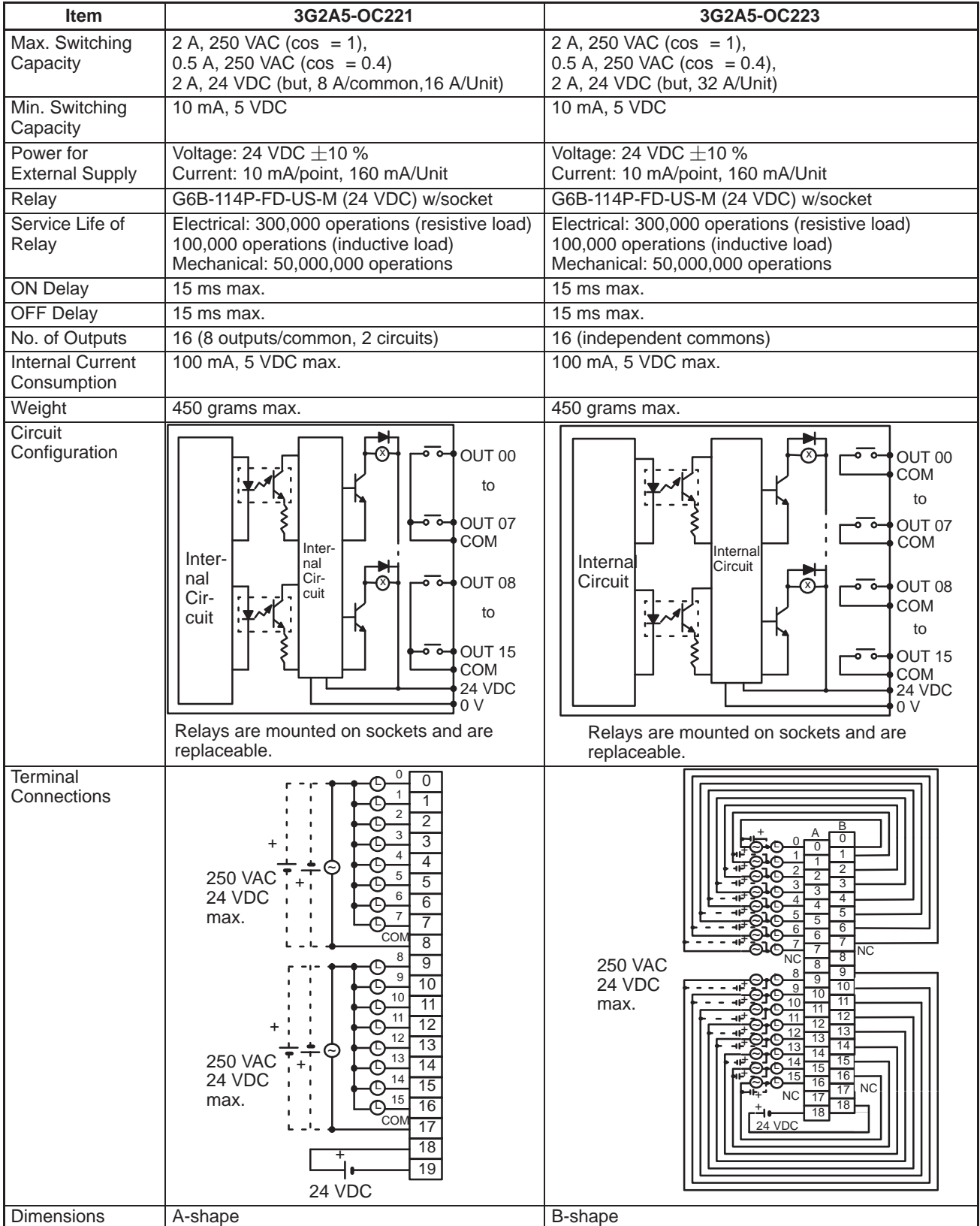

# **Contact Output Units Continued**

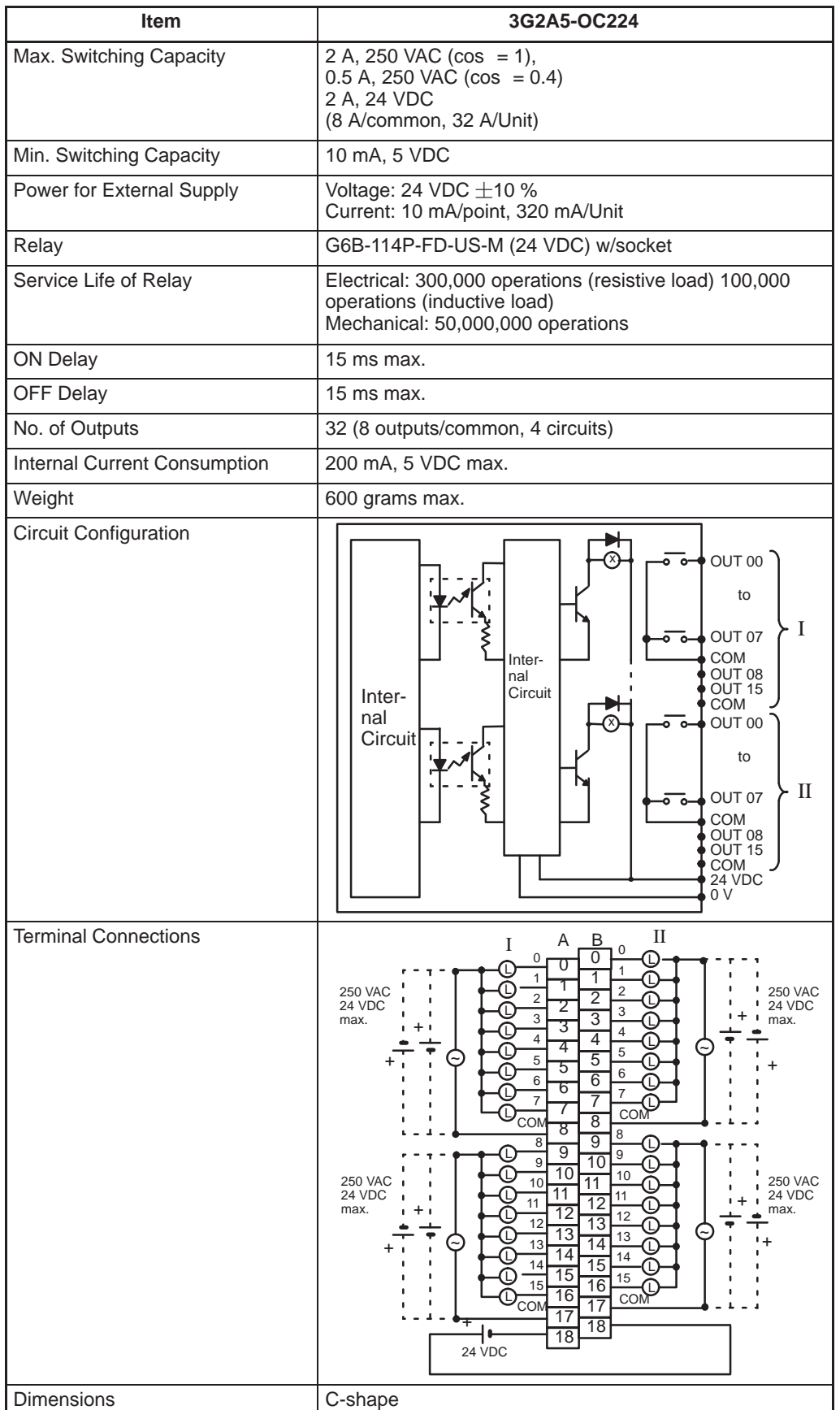

# **TTL Output Unit**

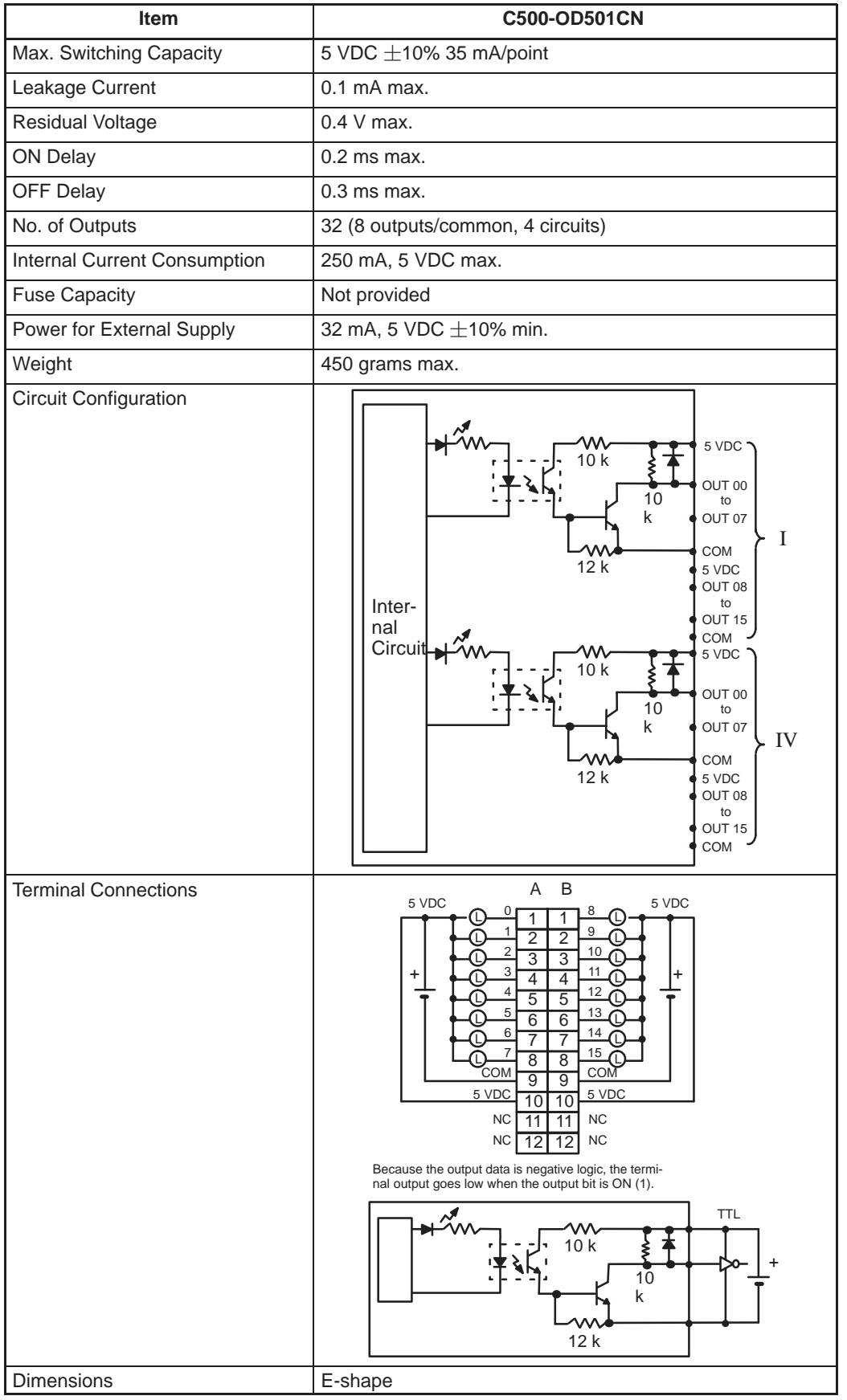

# **DC Input/Transistor Output Unit**

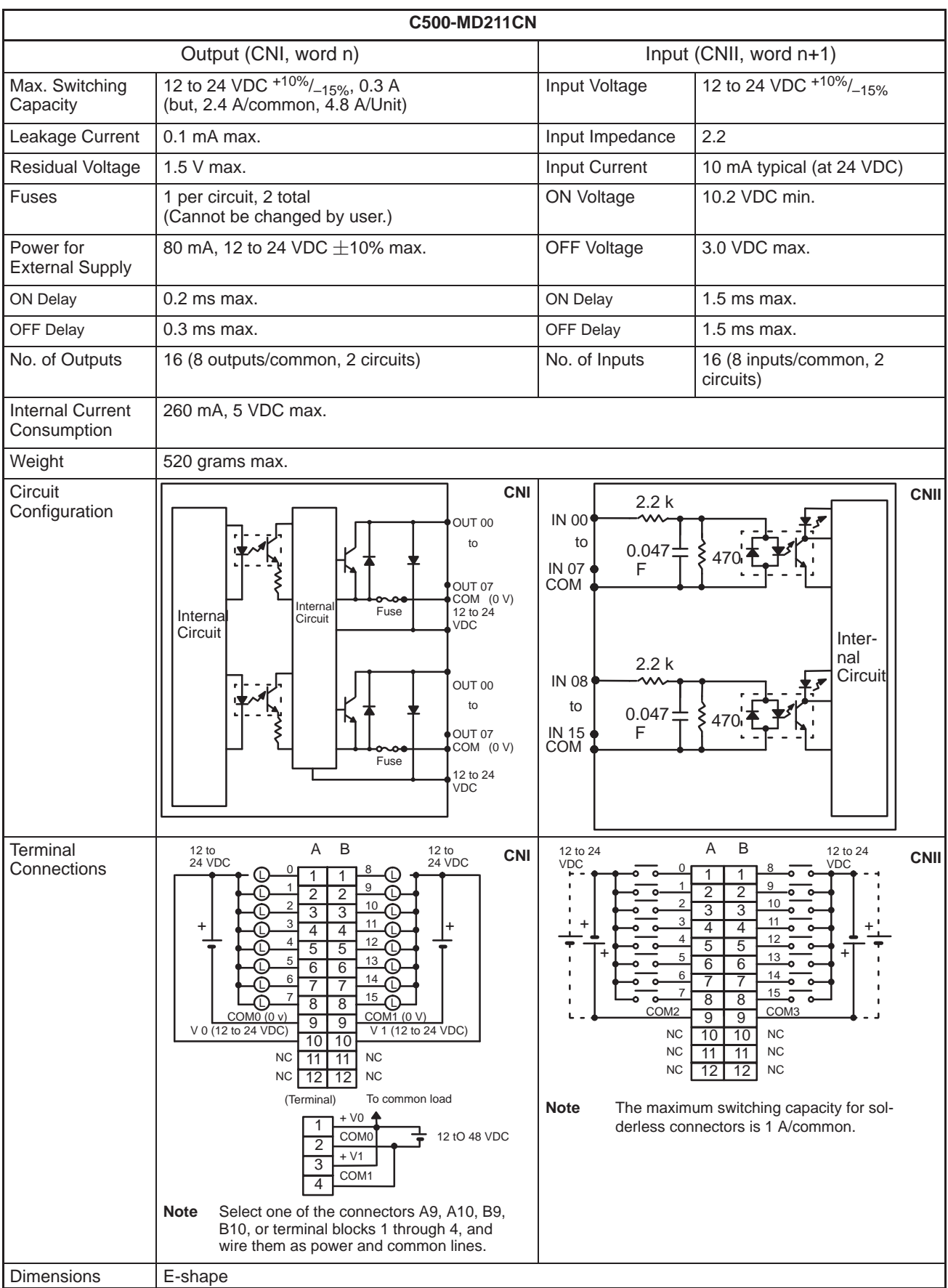

#### **Dummy I/O Unit**

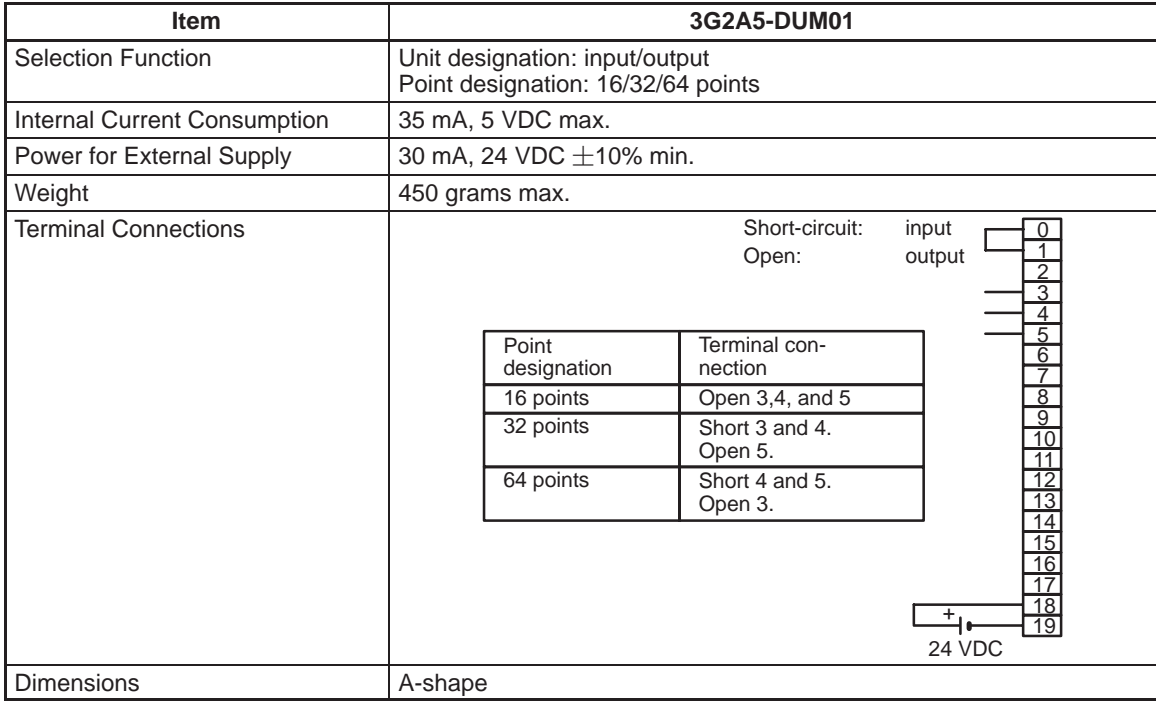

**Note** Power is supplied to the Dummy I/O Unit from the 24 VDC output terminal of the Power Supply Unit mounted on the same Rack as the Dummy I/O Unit. Be sure to supply power to the Dummy I/O Unit before supplying power to the CPU. If power is supplied to the Dummy I/O Unit after power is supplied to the CPU, the Dummy I/O Unit is assumed to have only 16 I/O points, and may result in an I/O Verification Error or an I/O Setting Error.

# **Interrupt Input Unit**

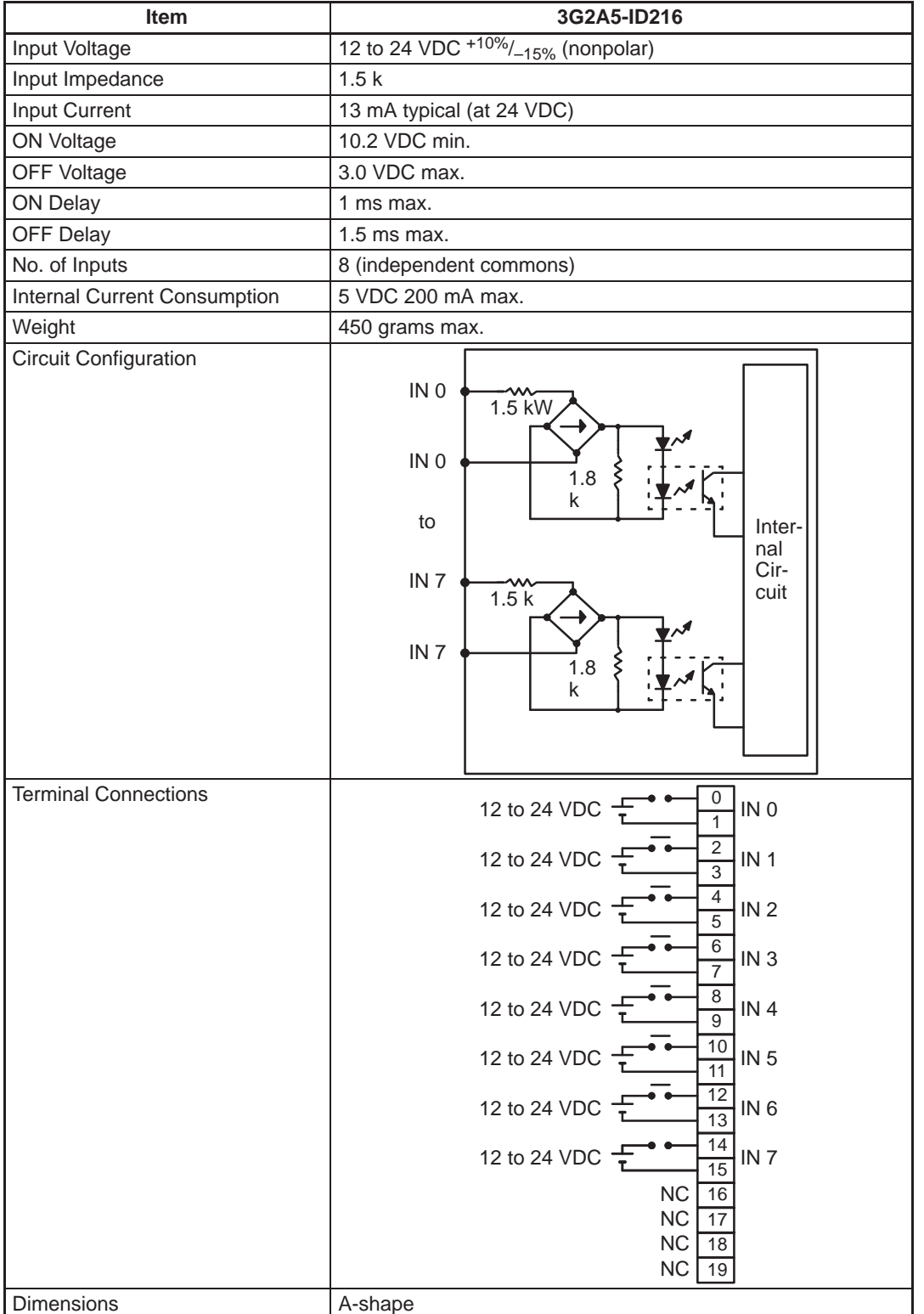

# **I/O Power Supply Unit**

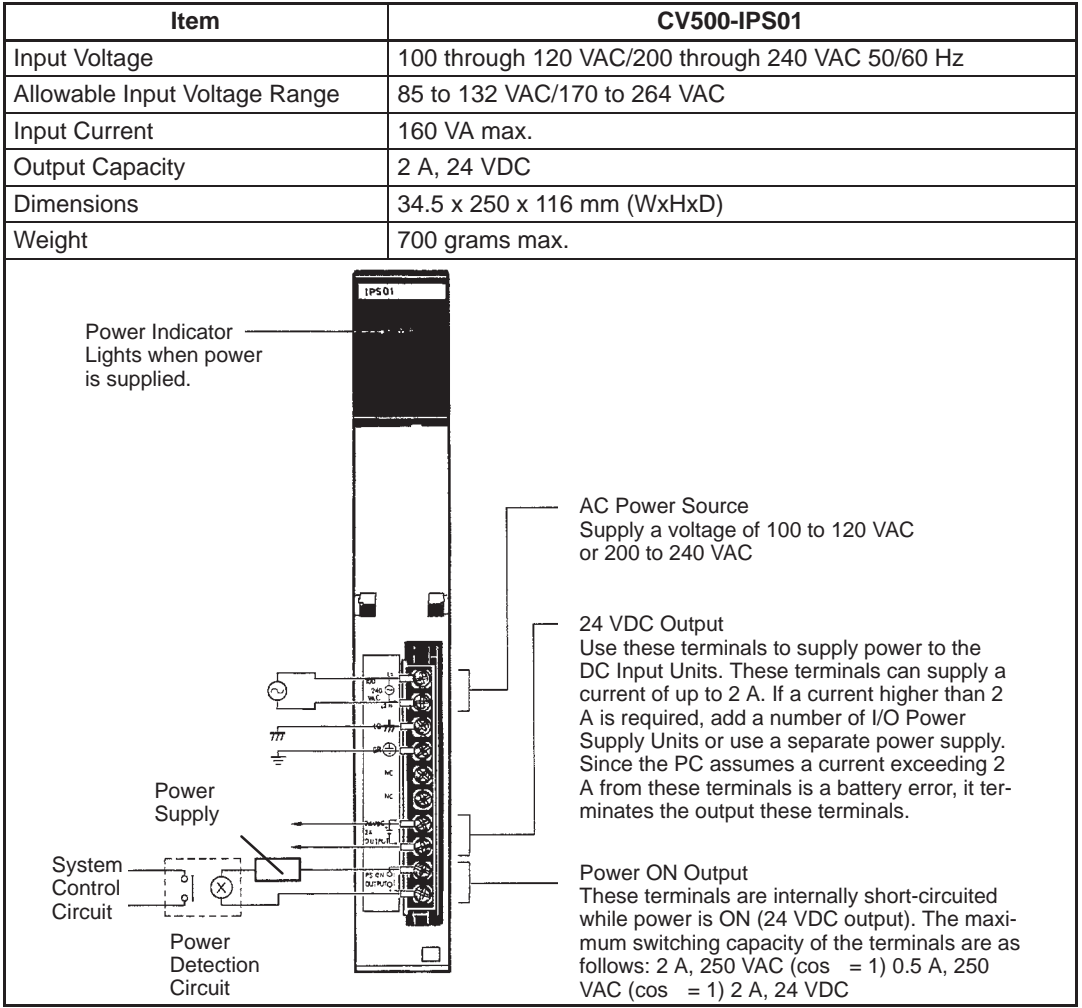

#### **Battery Lifetimes**

#### **CPU Battery**

The minimum lifetimes of the battery are given below.

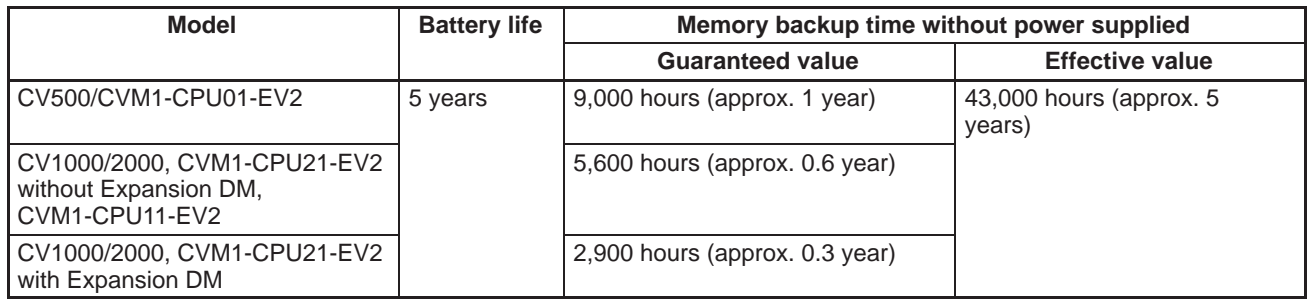

Guaranteed value: Memory backup time without power supplied at 55°C.<br>Effective value: Memory backup time without power supplied at 25°C. Memory backup time without power supplied at 25°C.

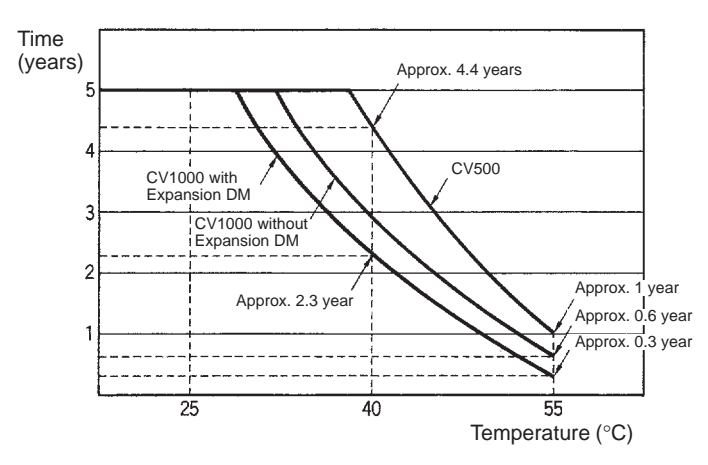

#### **Memory Card Battery**

The life of the battery of the Memory Card varies with the Unit, as shown in the following table.

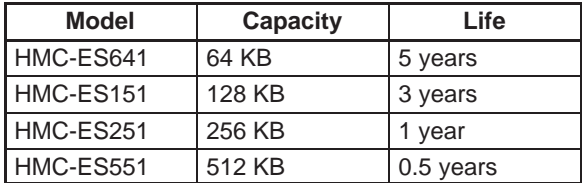

### **Dimensions**

All dimensions are in millimeters unless stated otherwise.

#### **CPU Racks**

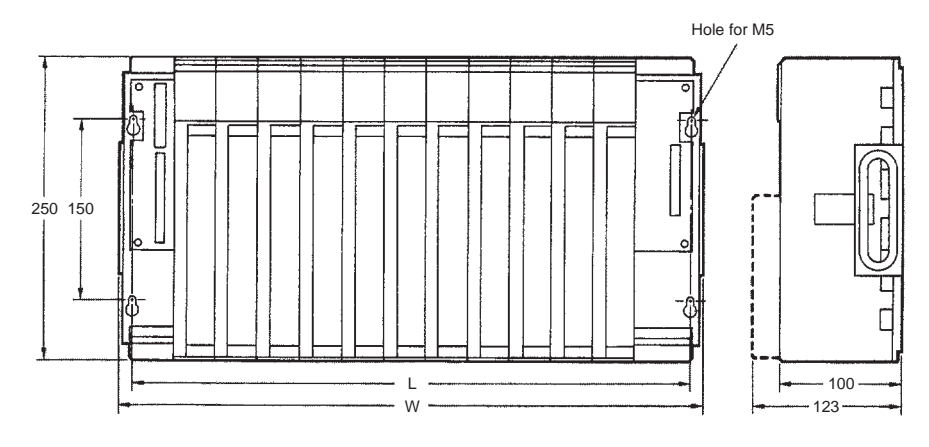

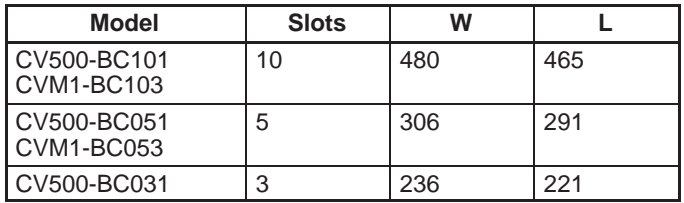

## **Expansion CPU and Expansion I/O Racks**

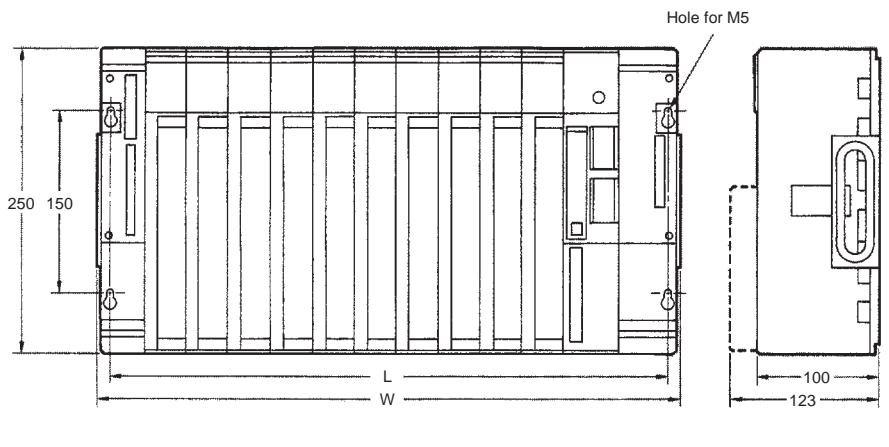

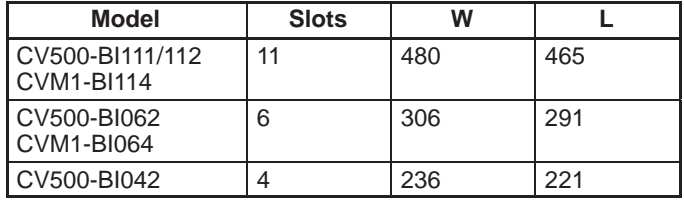

#### **Backplanes**

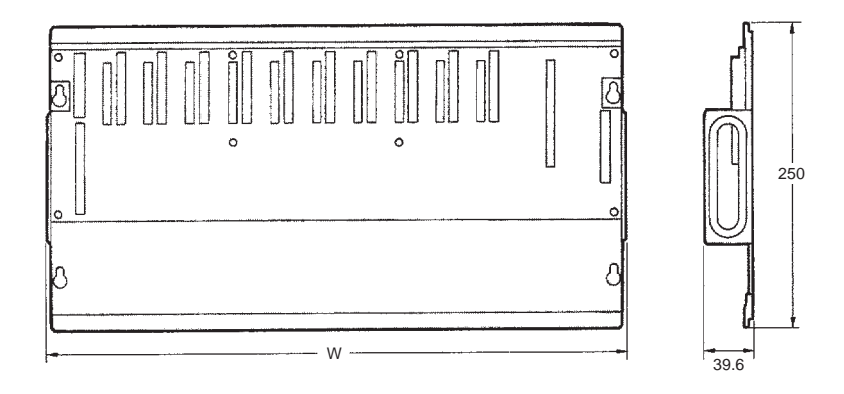

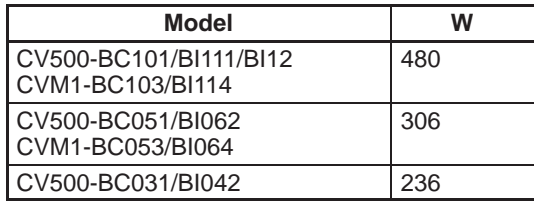

#### **CPUs**

**CV2000-CPU01-EV1 CVM1-CPU01-EV2**

**CV500-CPU01-EV1 CV1000-CPU01-EV1 CVM1-CPU11-EV2 CVM1-CPU21-EV2**

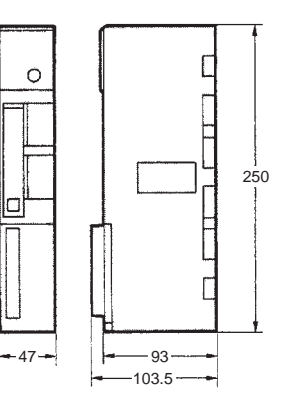

### **Power Supply Units**

**CV500-PS221/PS211 CVM1-PA208**

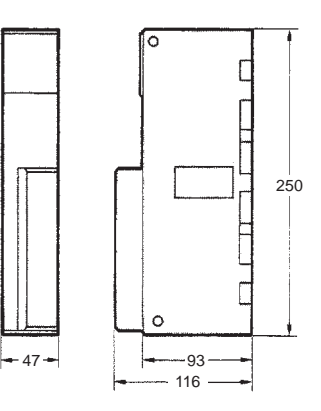

# **I/O Control Units**

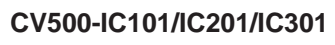

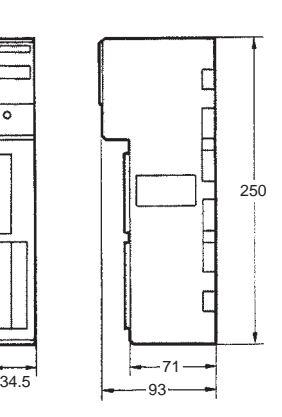

್

#### **I/O Interface Units**

**CV500-II101/II201**

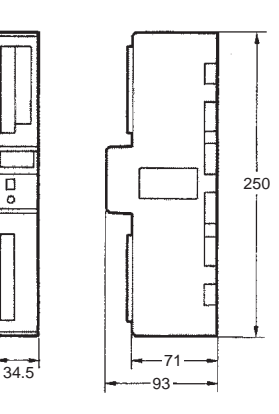

### **Termination Resistance Unit**

**CV500-TER01**

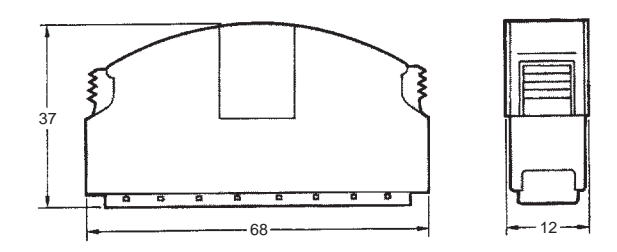

### **Expansion Data Memory Units**

**CV500-DM641/DM151/DM251**

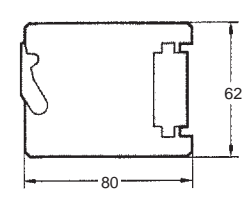

# **A-shape I/O Units**

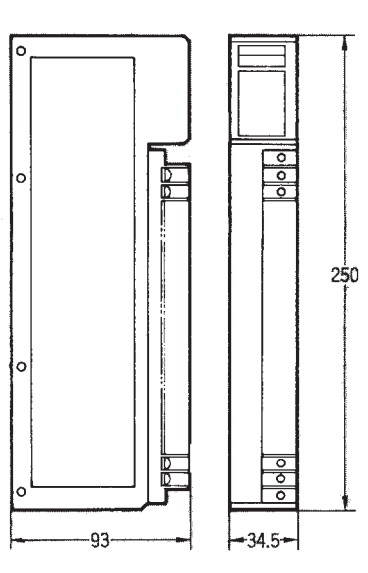

# **B-shape I/O Units**

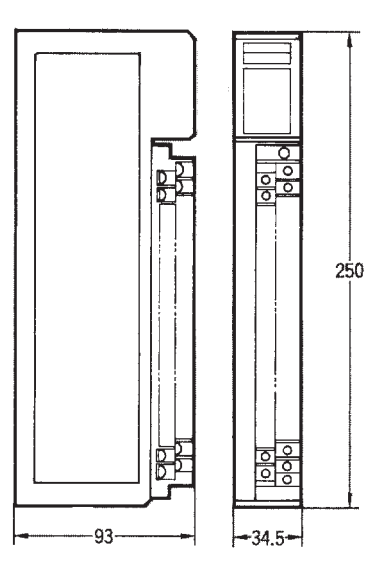

# **C-shape I/O Units**

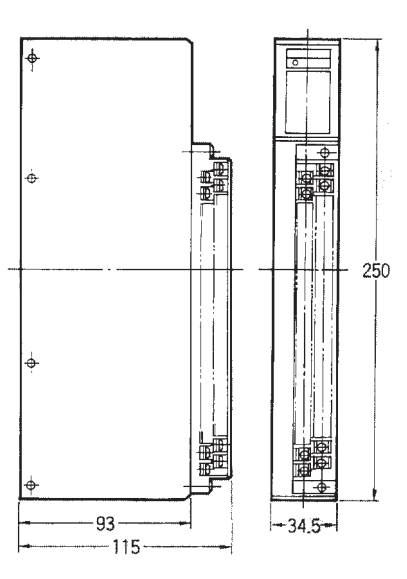

# **D-shape I/O Units**

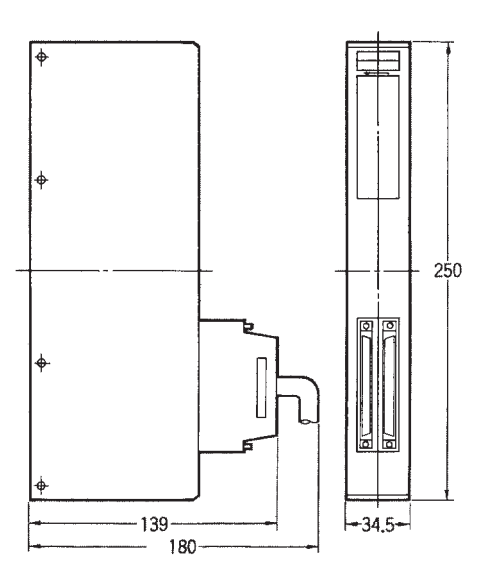

# **E-shape I/O Units**

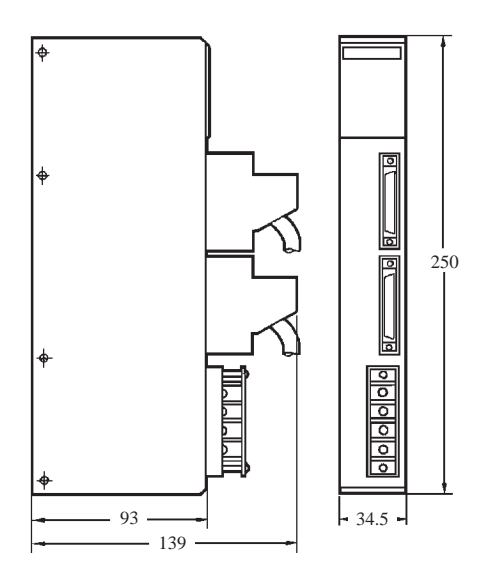

# **Weights**

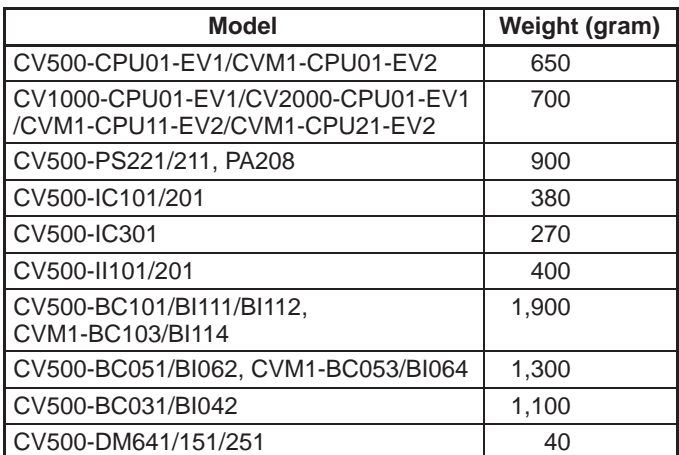

#### **Connecting Cables**

Use an I/O Cable to connect the CPU Rack to an Expansion I/O Rack or to connect an Expansion I/O Rack to another Expansion I/O Rack. If connecting an Expansion CPU Rack to the CPU Rack, use two cables, an I/O Cable and a CPU Bus Cable, to connect the CPU Rack to the Expansion CPU Rack.

Secure the connectors with the locks provided on the connectors to secure the connection between the cable connector and the connectors. If the connectors are not properly connected, errors such as I/O Bus Errors or I/O Setting Errors will occur.

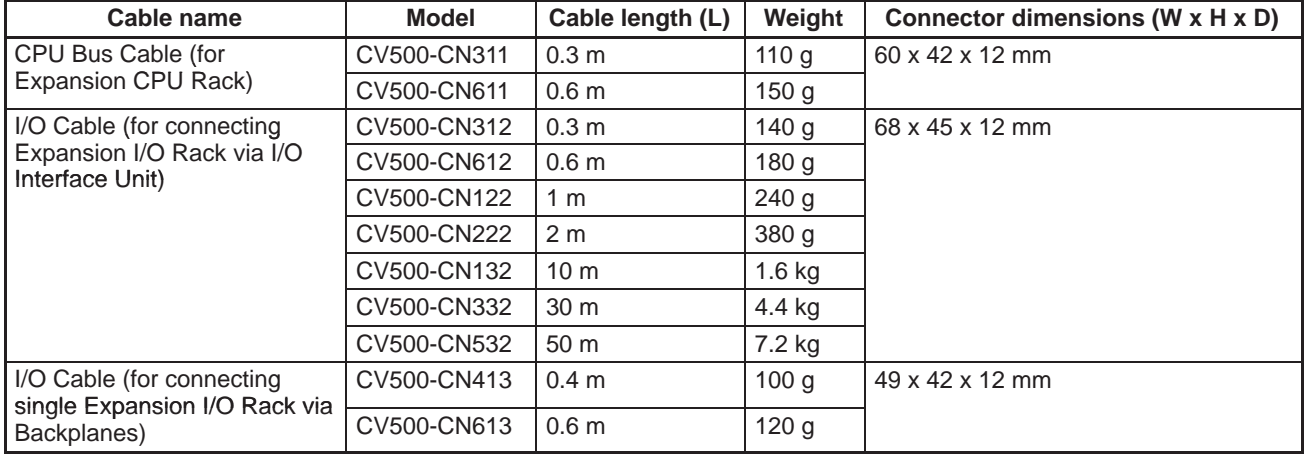

**Note** Do not put the Connecting Cables in the same duct with power lines or I/O wiring.

#### **Cable Dimensions**

The figures below show the dimensions of the cables.

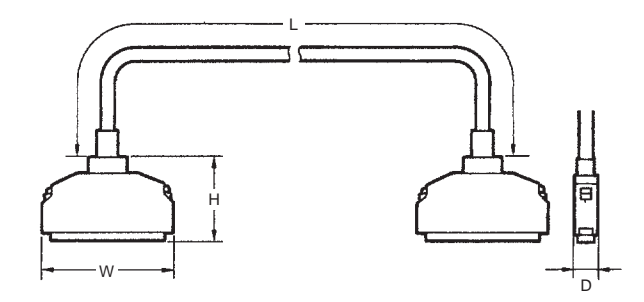

# **Glossary**

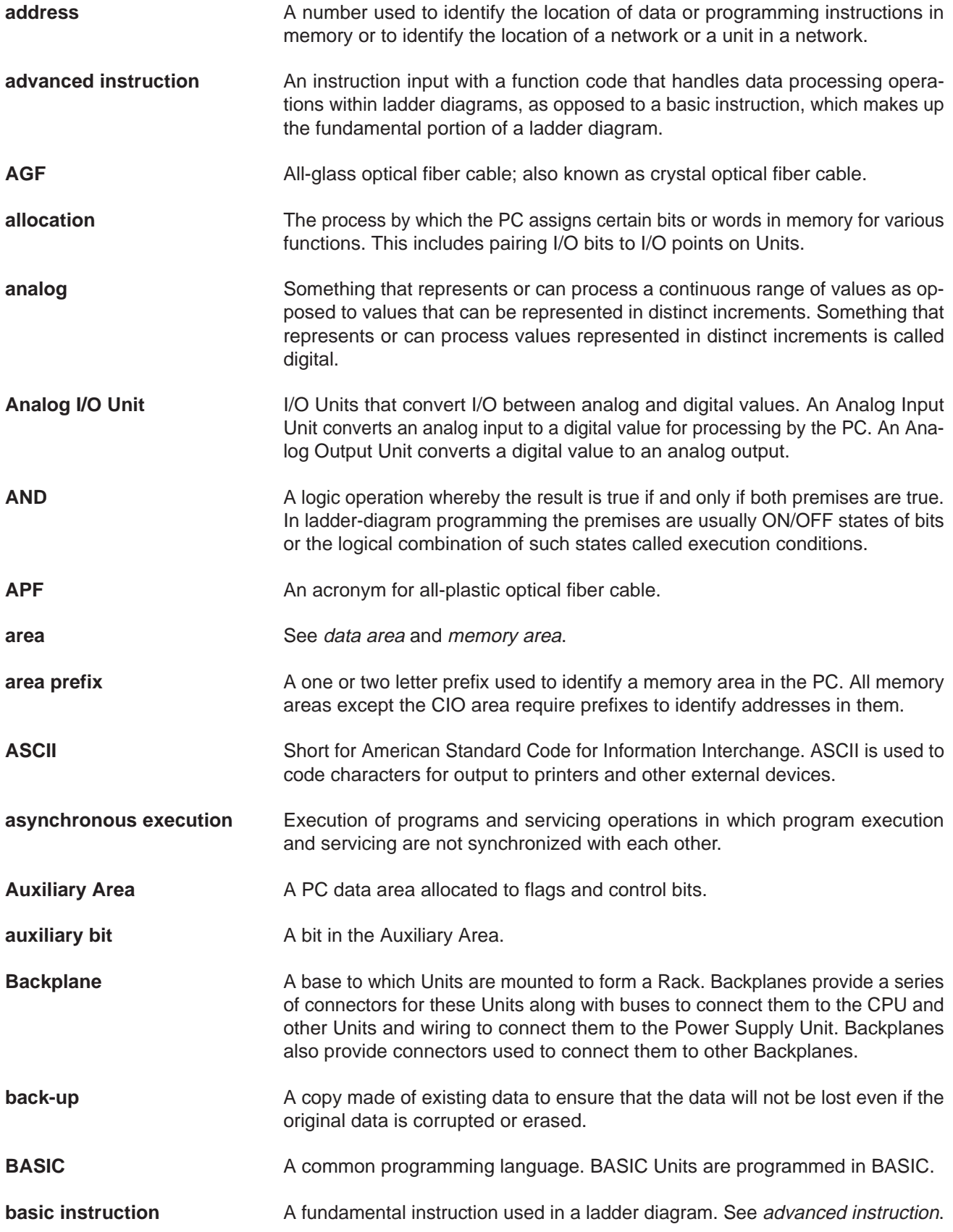

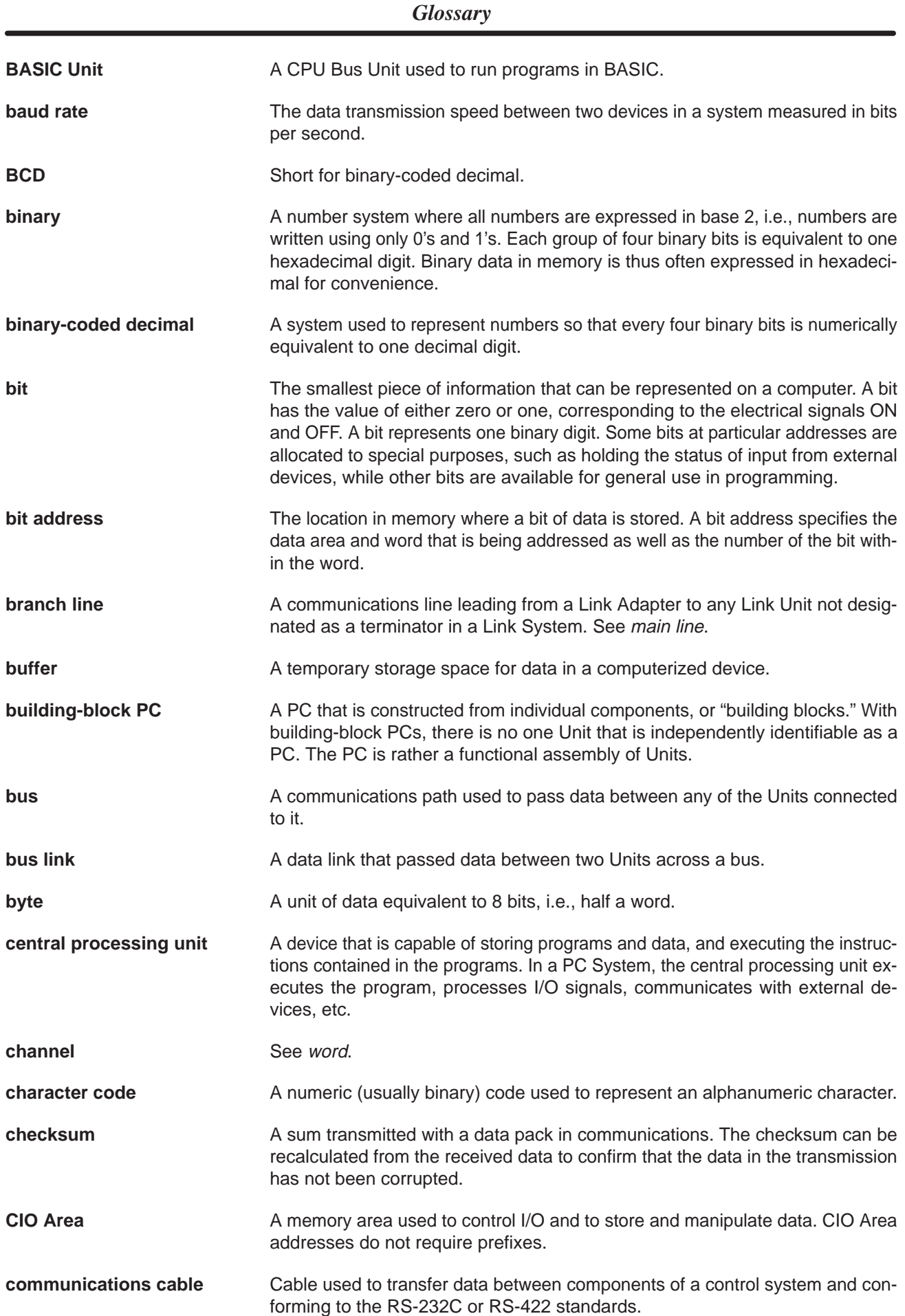

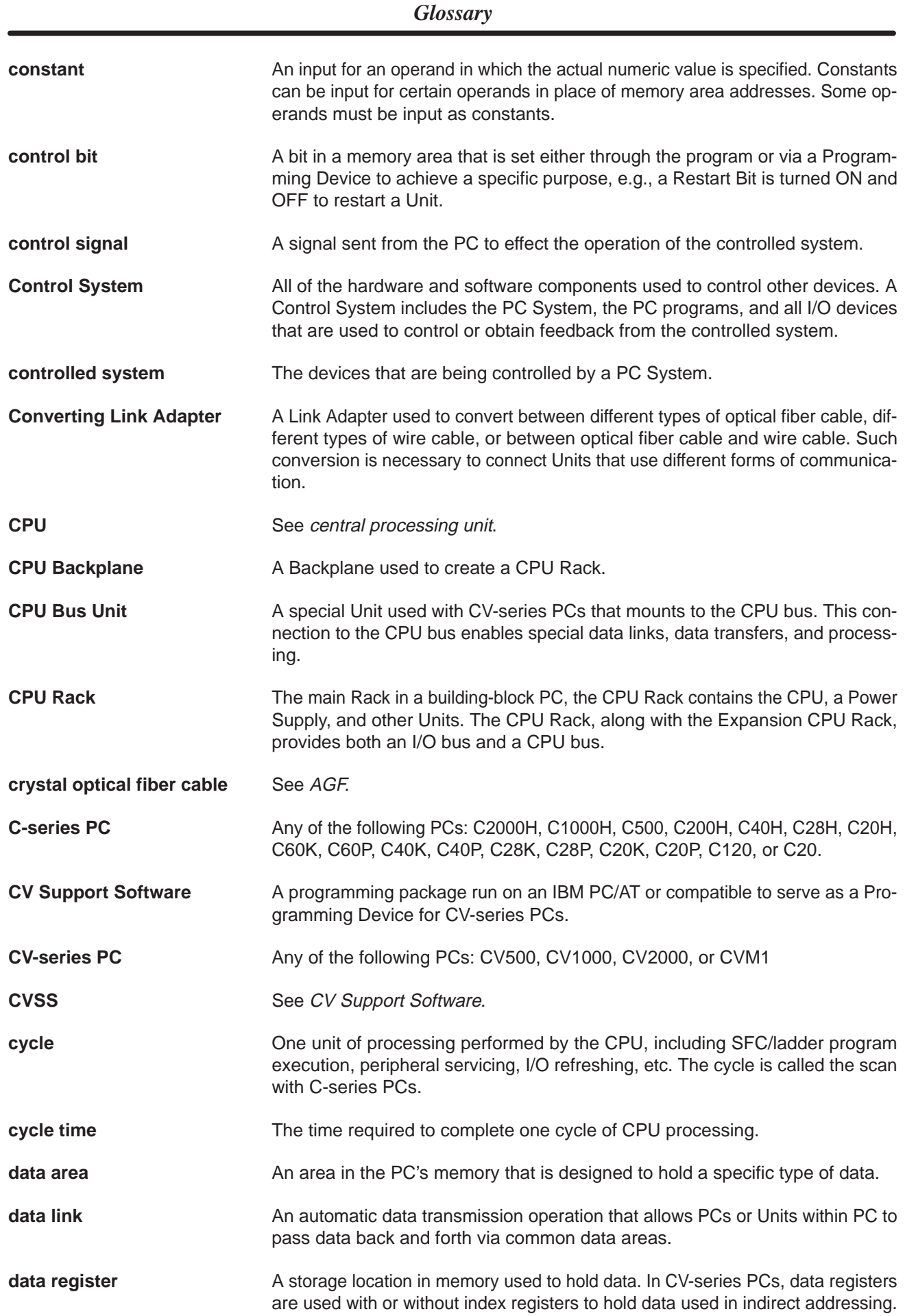

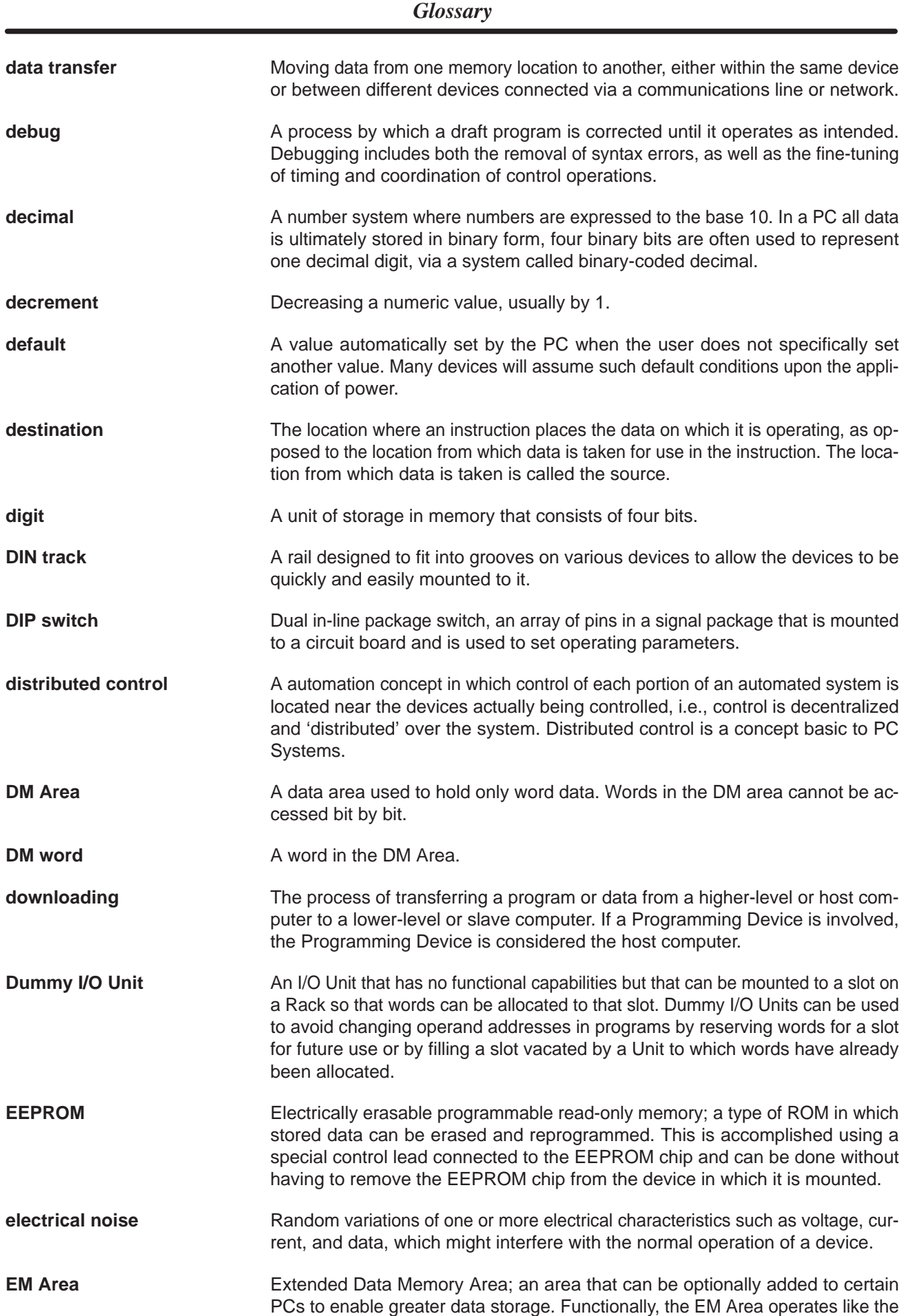

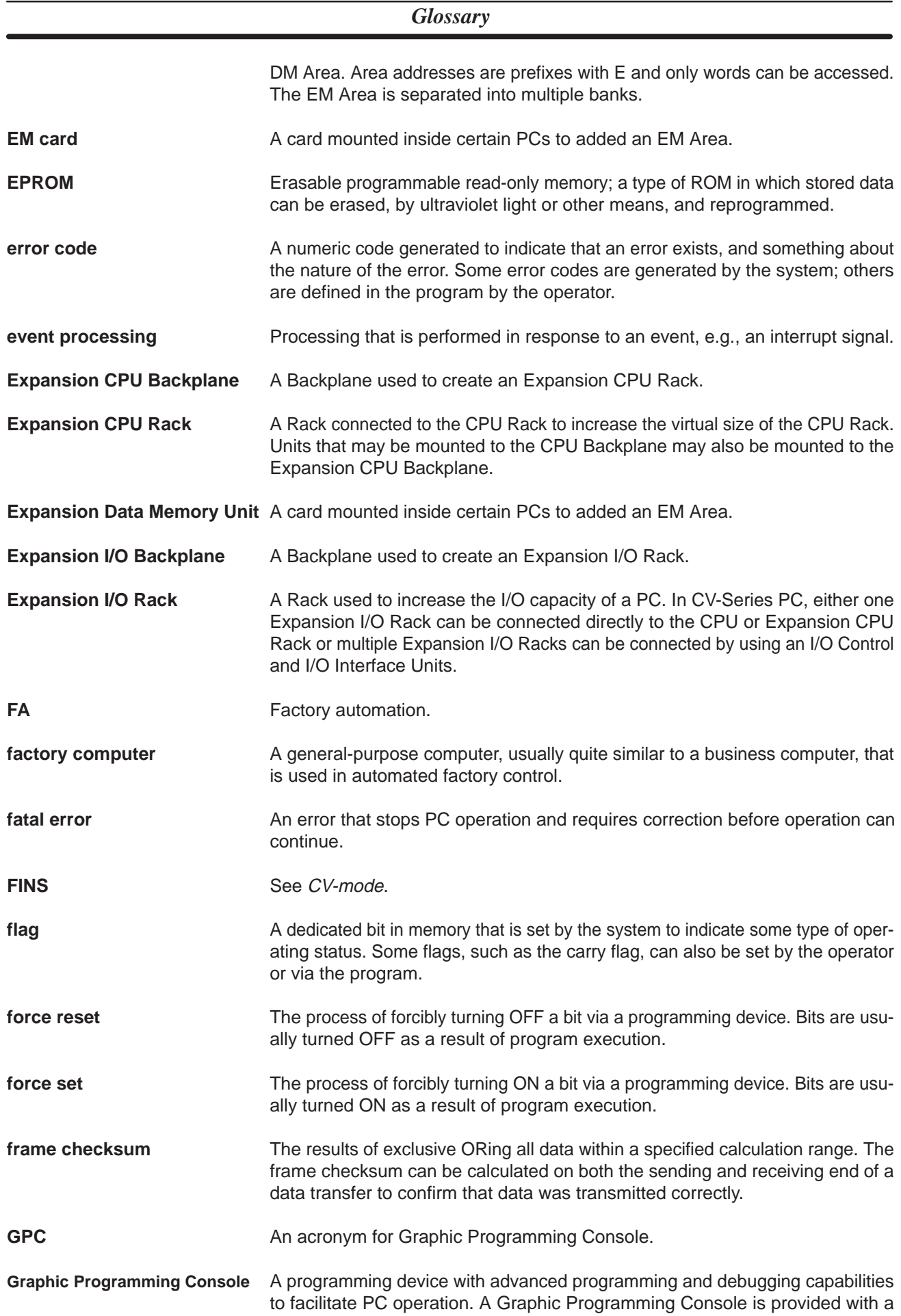

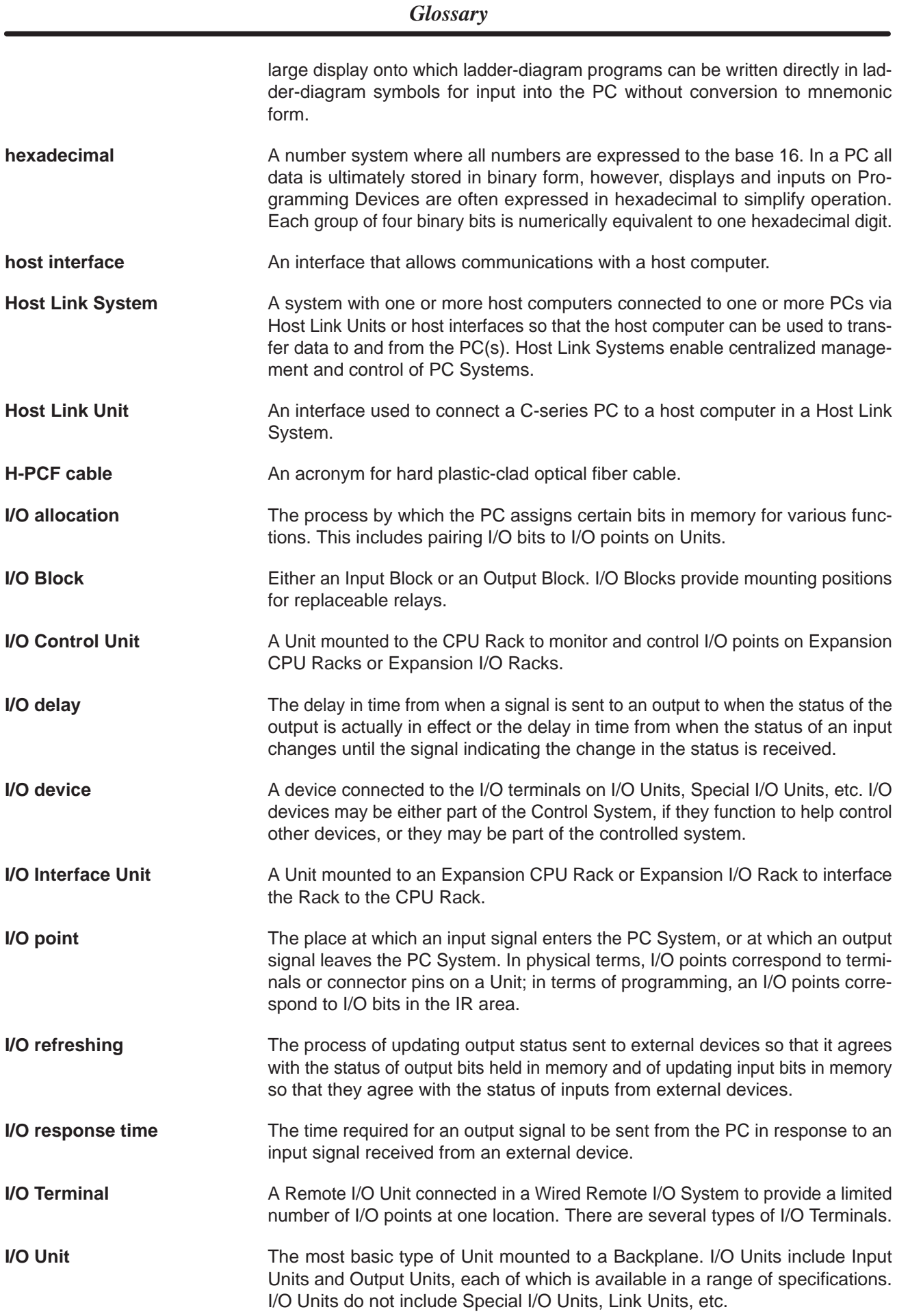

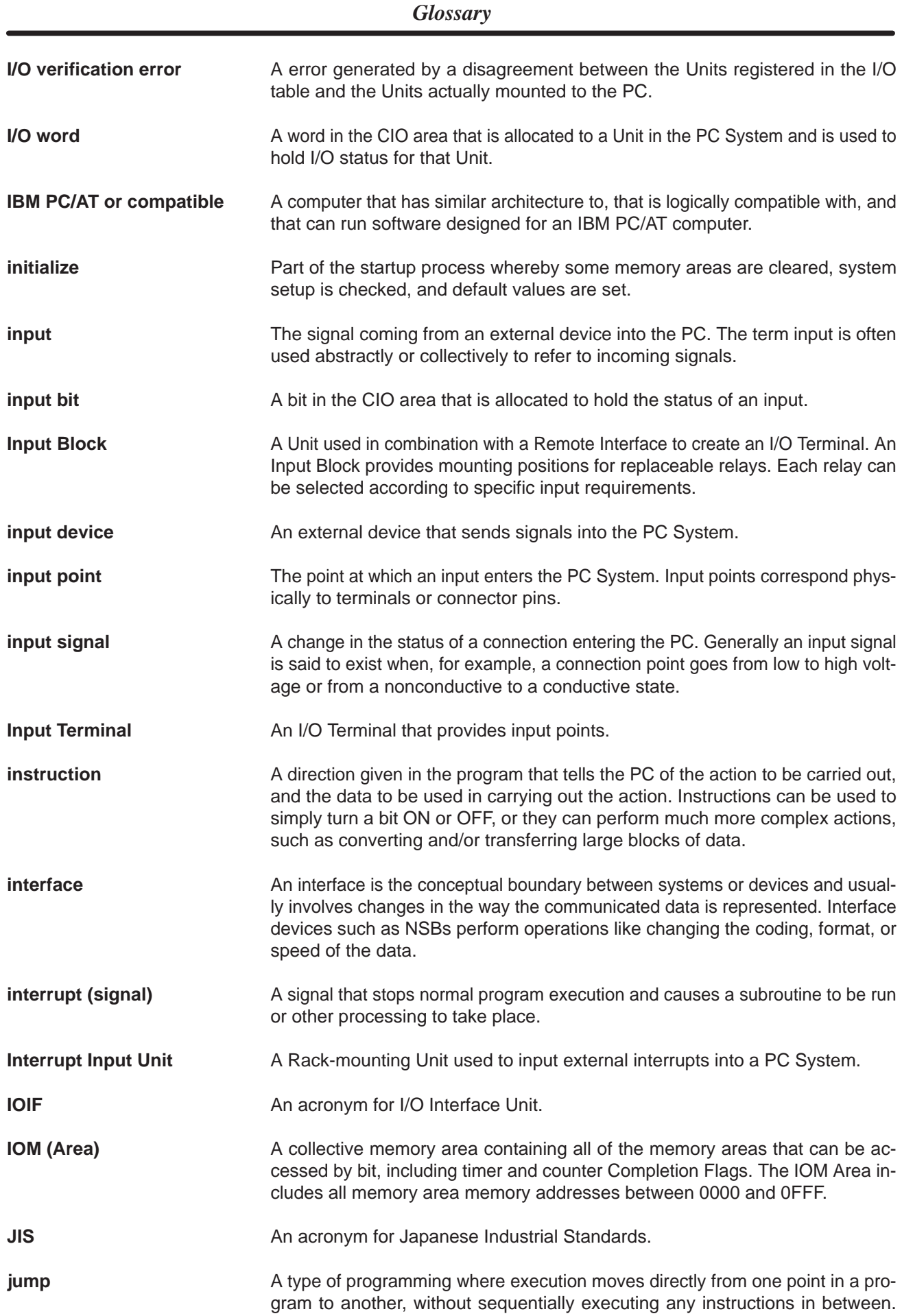

#### *Glossary*

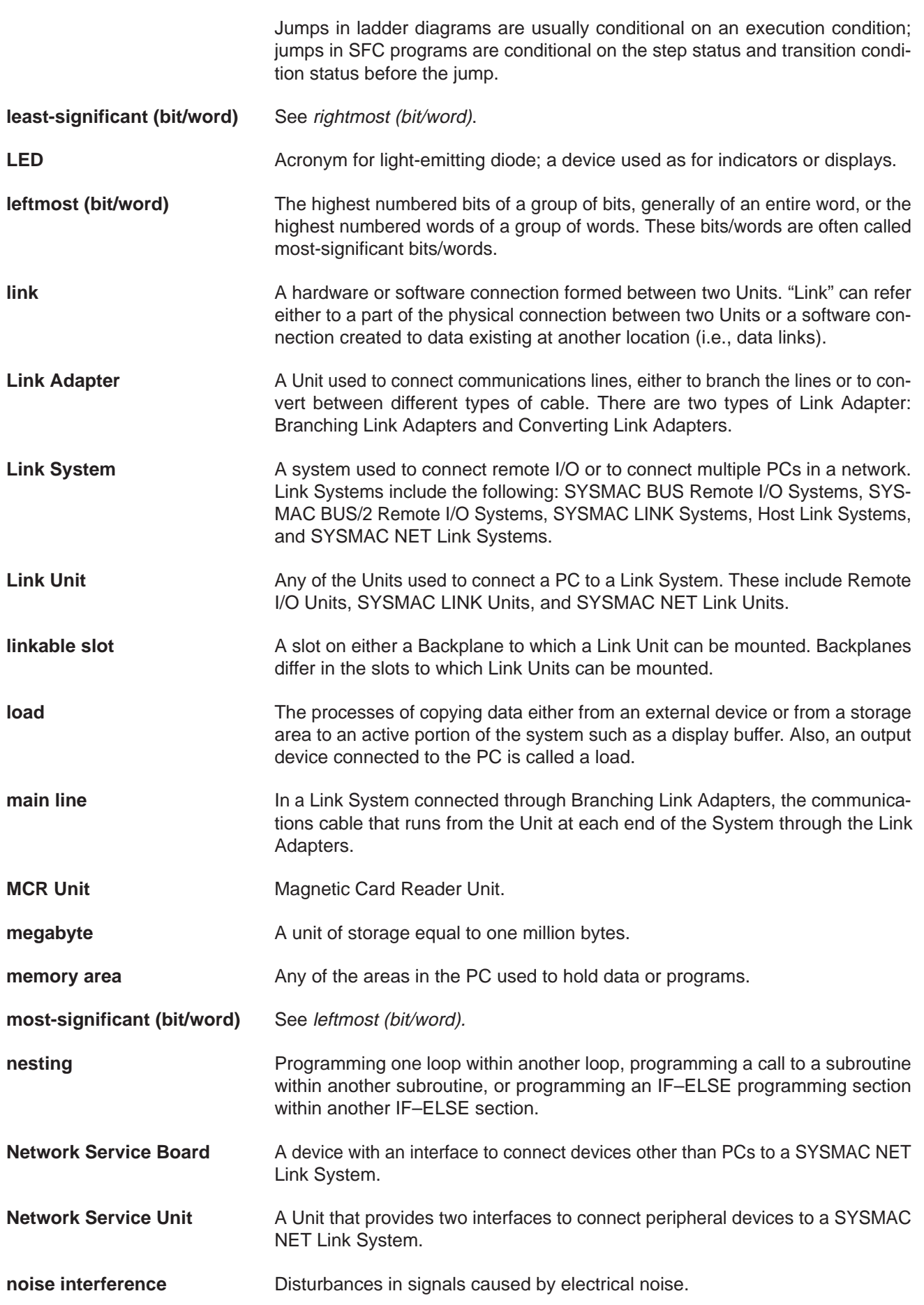

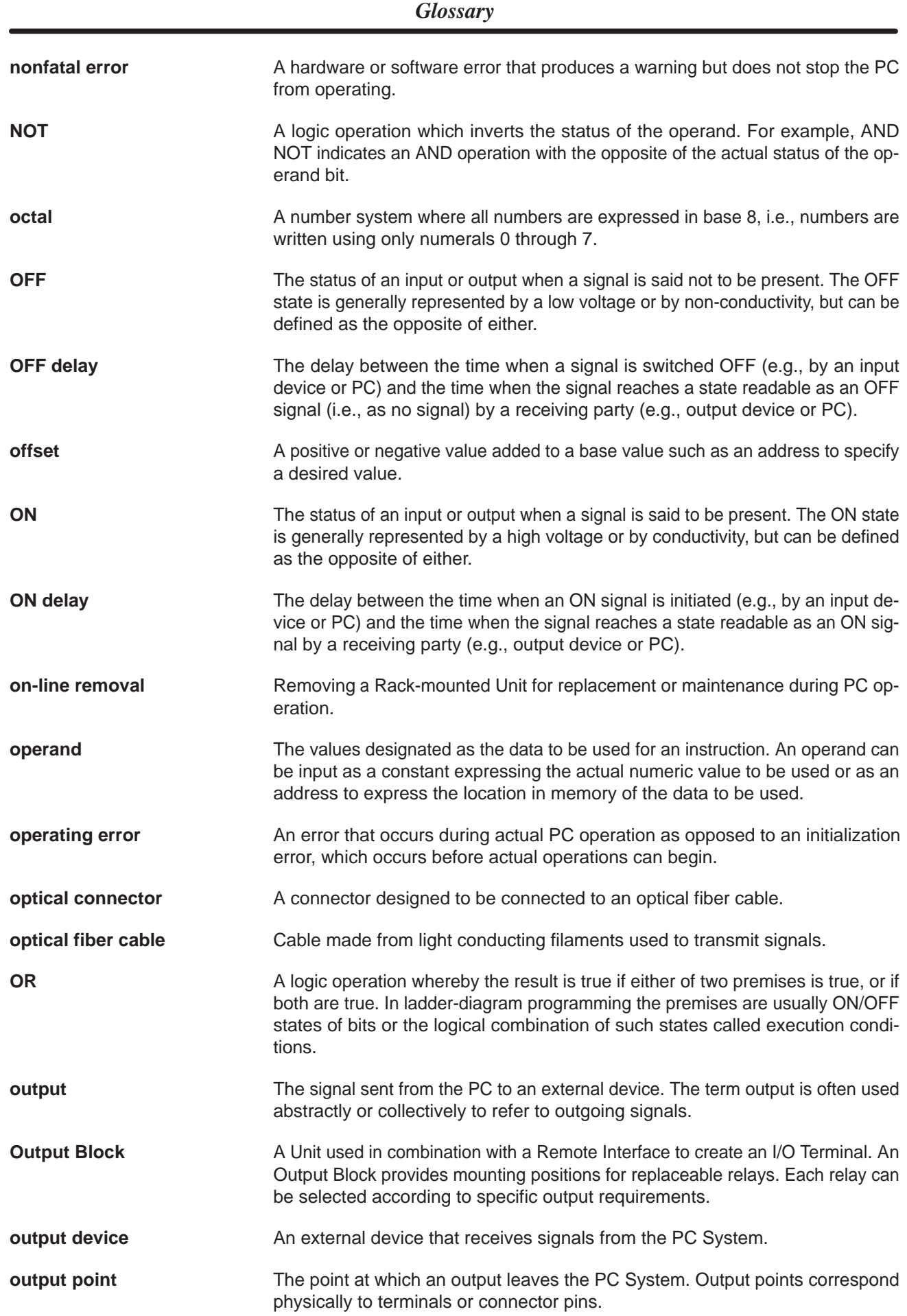

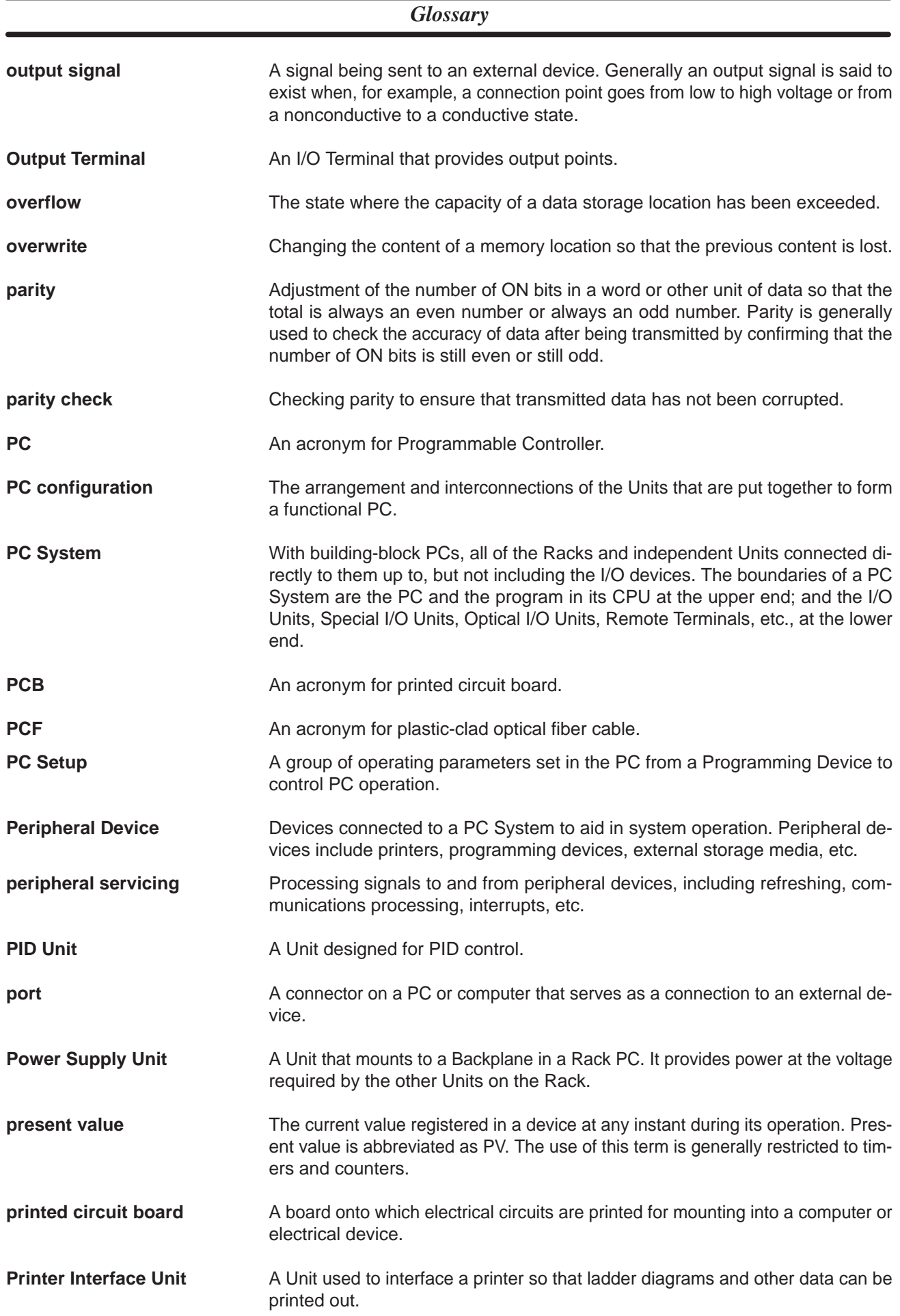

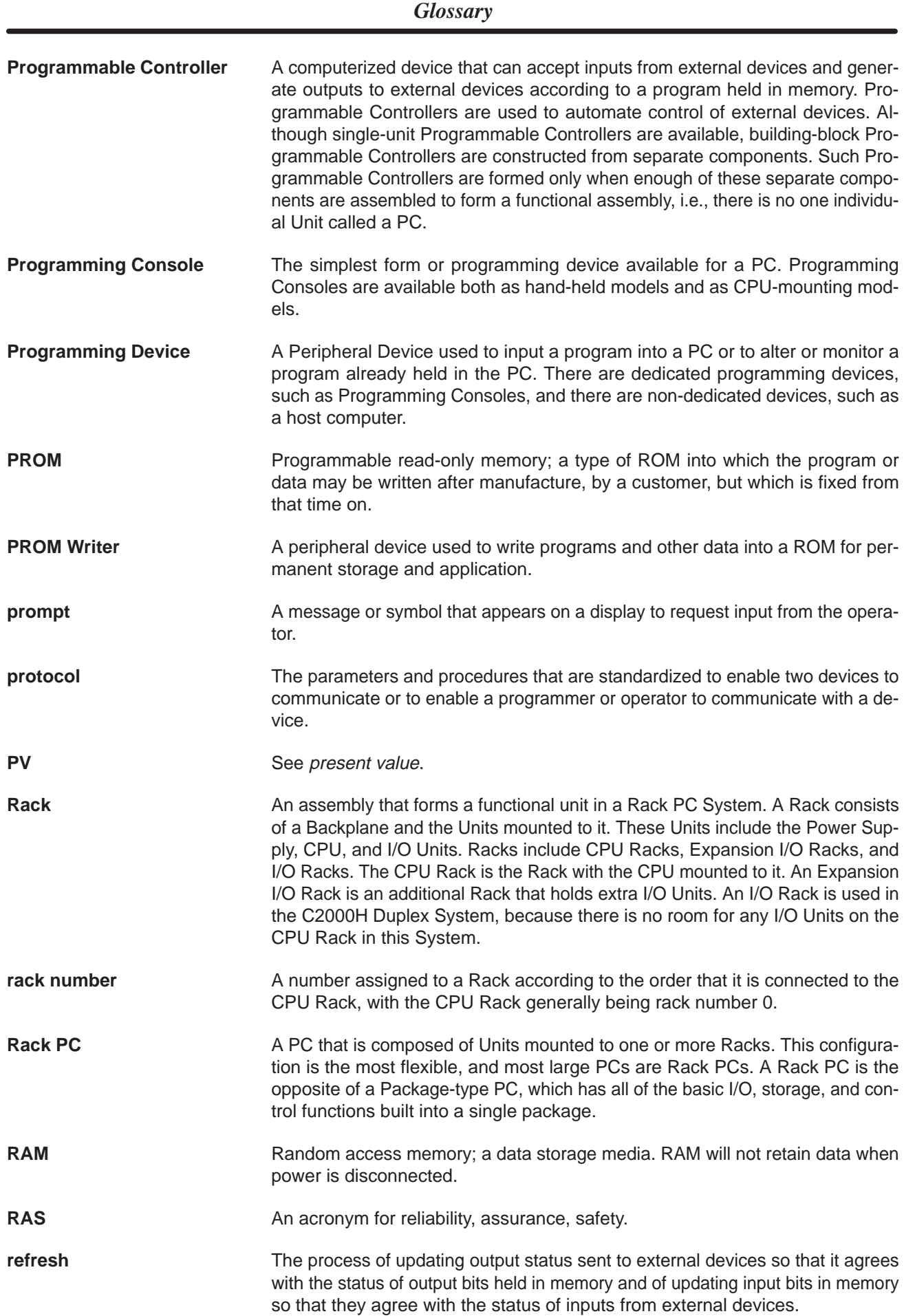

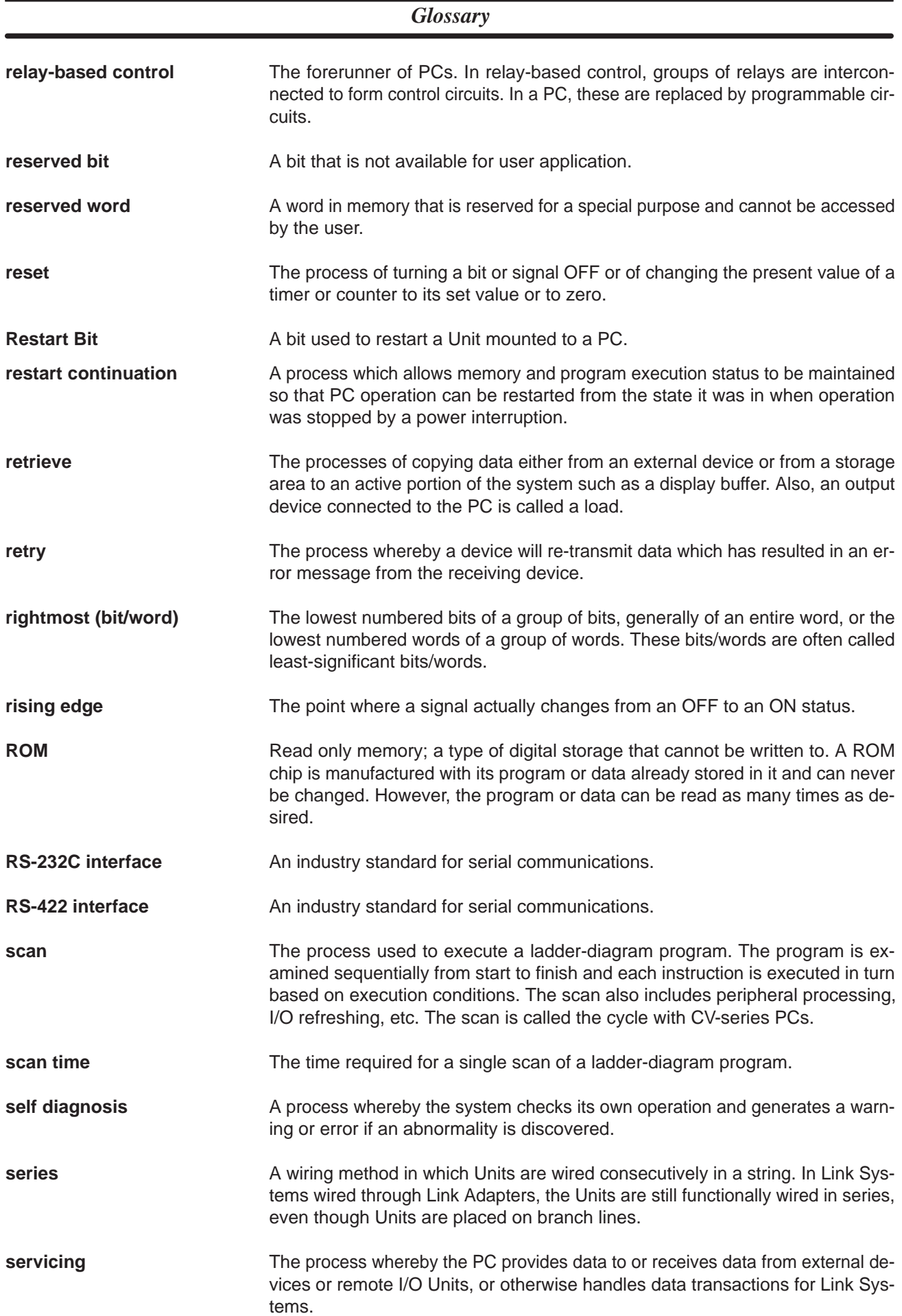

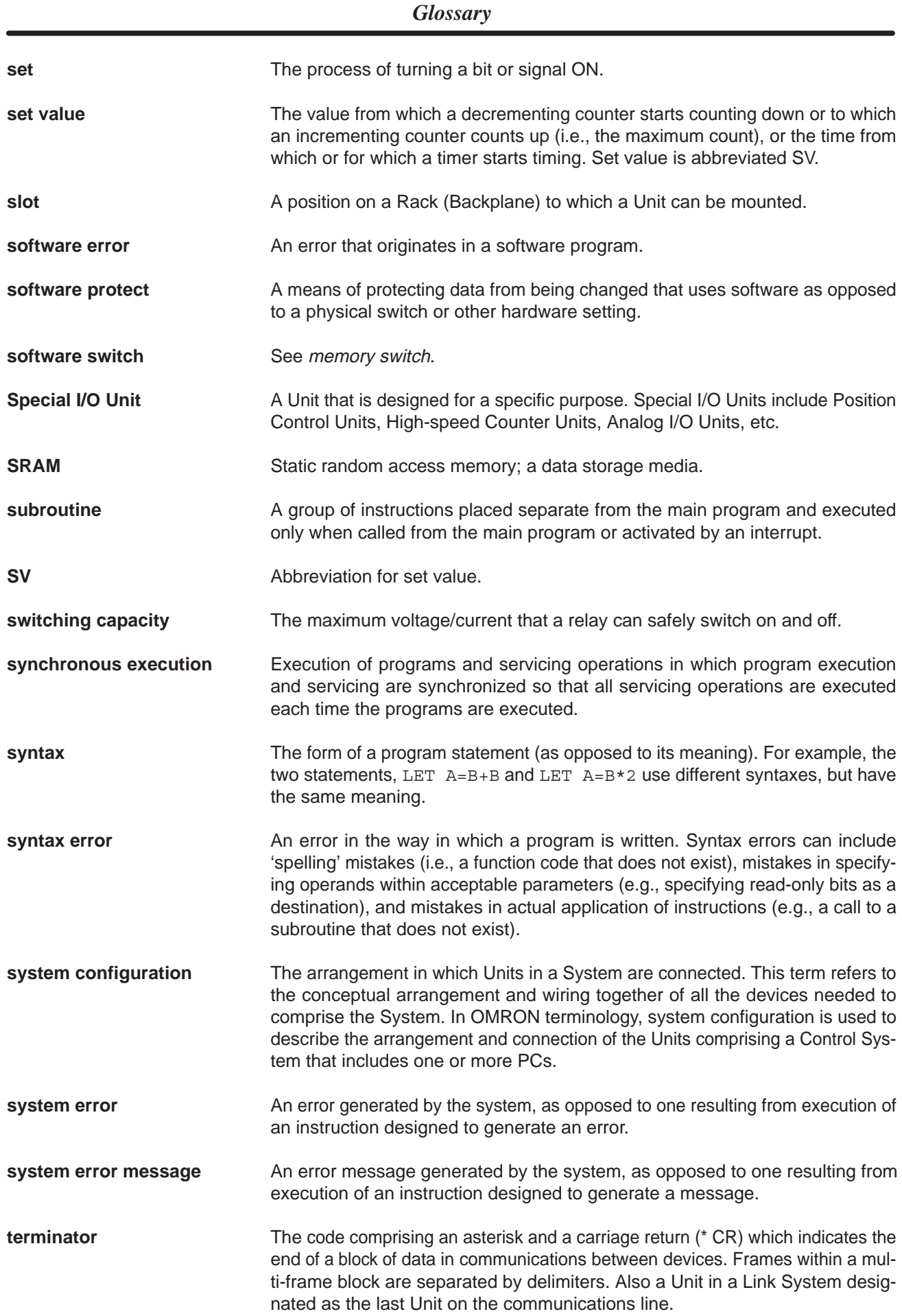

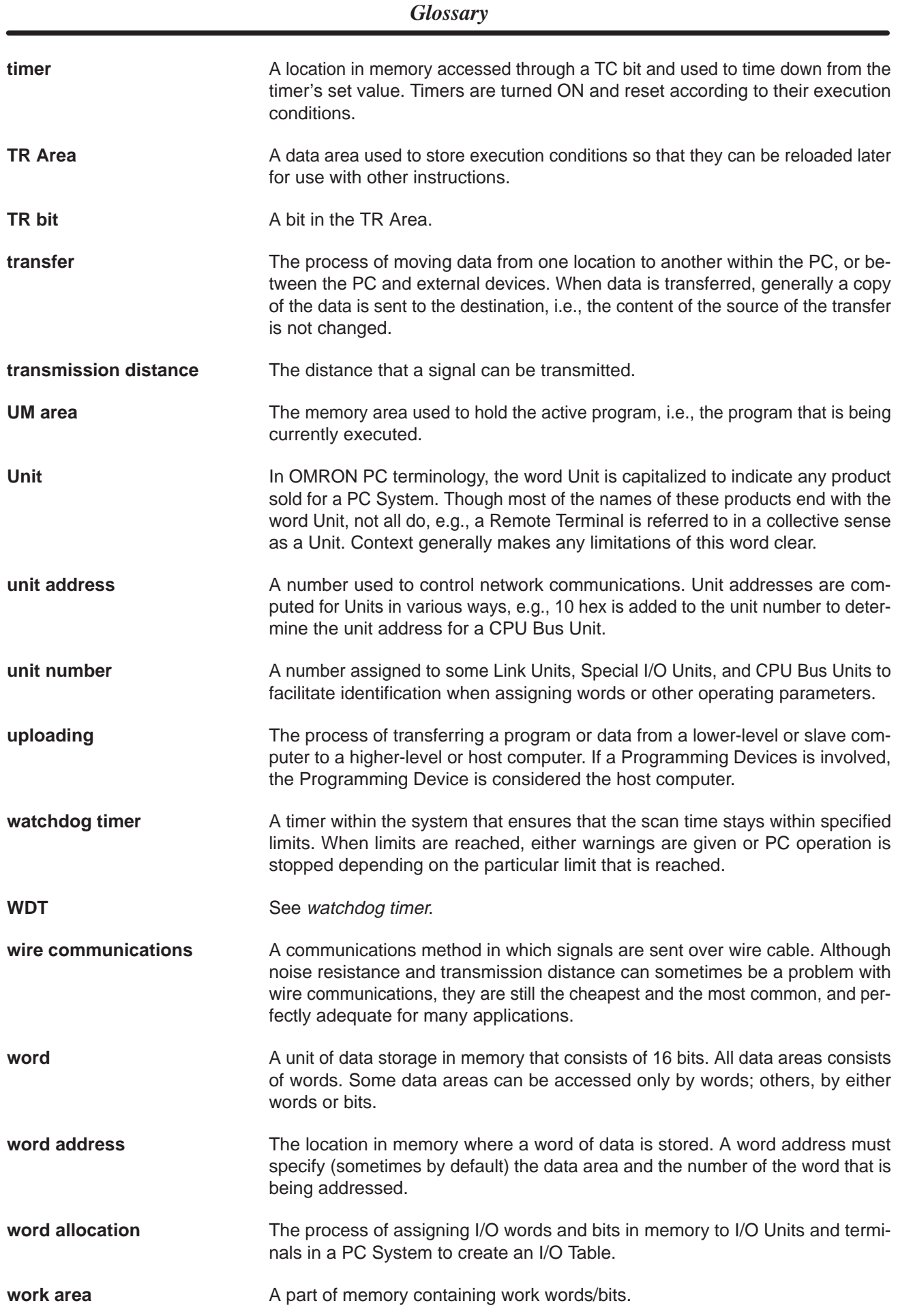

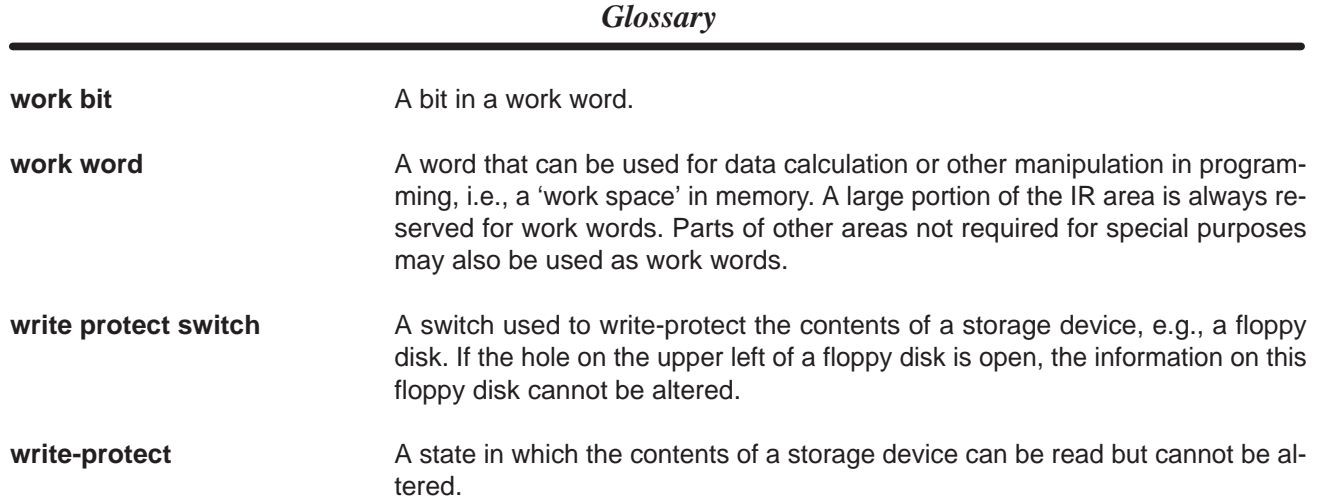

### **Index**

# $A - B$

AC Inputs,

alarm outputs,

ambient temperature,

#### ASCII,

assembly, Expansion Data Memory Unit, Memory Cards, mounting units,

assembly tool,

BASIC Unit,

bleeder resistors,

# C

C500 Expansion I/O Rack, system configuration, cables All Plastic Optical-Fiber: APF, Plastic-clad Optical-Fiber: PCF, common, number of points turned ON simultaneously, connecting, cables, control systems *See also* system overview, cooling, fan, CPU, battery, replacement, front panel nomenclature, indicators, protect keyswitch, Memory Cards, Power Supply Units, Racks, settings, DIP switch, CPU Racks, connecting to another Backplane, CPUs comparison, improved specifications, new, current consumption, CV Support Software,

CVSS,

baud rate,

cycle time,

#### D

DC Input Units, dimensions A-shape I/O Units, B-shape I/O Units, Backplanes, C-shape I/O Units, cable, CPU Racks, CPUs, D-shape I/O Units, E-shape I/O Units, Expansion CPU Racks, Expansion Data Memory Units, Expansion I/O Racks, I/O Control Units, I/O Interface Units, Power Supply Units, Termination Resistance Unit, duct work,

### Е

EC Directives, , , electrostatic charge, emergency stop, errors *See also* troubleshooting correcting, input units, output units, Racks, messages, fatal, non-fatal, startup, Slave Racks, RUN output, execution cycle, Expansion CPU Racks, system configuration, Expansion Data Memory Unit, , mounting, Expansion I/O Backplanes, , , Expansion I/O Racks, system configuration,

### $F-G$

factory computers, GPC, baud rate, grounding, during PC installation, problems,

# $H - I$

Hard-plastic-clad Quartz Fiber: H-PCF cables, , cords, ,

Host Link System,

humidity,

I/O Control Units, display modes,

#### I/O devices,

I/O Interface Units, , , display, peripheral device connector, Rack number switch,

#### I/O points,

I/O Units, , , general, shapes, A-shape, B-shape, C-shape, D-shape, E-shape, indicators, CPU, input devices,

Input Units, product list,

installation, environment, ambient conditions, cooling, cooling fan, Rack clearance,

# $L-M$

limit switches, manuals, CV-series, Memory Cards, , assembly, battery, replacement, EEPROM, EPROM, mounting, RAM, backup battery, removing, Memory Unit, model numbers, standard models, models, mounting Racks, conduit, duct work, preventing noise, units,

# $N - Q$

networks, new CPUs, optical connectors, Optical Power Tester, Optical Power Tester Head Unit, output devices, Output Units fuses, product list, relays,

#### P

PCs block diagram, control systems, cooling, input devices, operating principle, output devices, role, peripheral device connector, Peripheral Devices, Personal Computer Unit, Position Control Unit, power consumption, interruptions, current consumption, input units, Link Units, output units, Special I/O Units, power cables, Power Supply Units, , , , Backplane mounting, block diagram, current consumption, emergency stop, grounding, in a CPU Rack, power interruptions, source, wiring power source, terminals, precautions, general, process control computer, product list, Programmable Controllers. *See* PCs Programming Console, baud rate,

#### *Index*

# $R-S$

Racks configurations, CPU, , Expansion CPU, , Expansion I/O, mounting locations, single Expansion I/O, SYSMAC BUS/2 Slave Racks, Remote I/O Systems, Remote I/O Units, miscellaneous, RUN output, Slave Racks, sensors control systems, photoelectric, proximity, servomotor, single Expansion I/O Rack, system configuration, solenoid, Special I/O Units, , specifications AC Input Units, AC/DC Input Units, Contact Output Units, CPU, CPU battery, lifetimes, DC Input Units, DC Input/Transistor Output Unit, Dummy I/O Unit, Dynamic DC Input Units, I/O Power Supply Unit, Interrupt Input Unit, Memory Card battery, lifetimes, number of points per common turned ON simultaneously, Power Supply Units, special considerations for C500-OA225, Transistor Output Units, Triac Input Units, TTL Input Units, TTL Output Unit, wiring dynamic inputs, wiring dynamic outputs, SSS, static electricity, preventing, stepping motor, switches control systems, limit, pushbutton, SYSMAC BUS Remote I/O System, SYSMAC BUS/2 Remote I/O System, SYSMAC LINK System, SYSMAC LINK Units, SYSMAC NET Link System, SYSMAC NET Link Units, SYSMAC Support Software, SYSMAC WAY,

system *See also* control systems compatibility, configuration, C500 Expansion I/O Rack, configuration limits, Expansion CPU Rack, mounting locations, Rack configurations, single Expansion I/O Rack, with only CV-series Expansion I/O Racks,

#### $T - W$

terminal blocks, mounting screws, Termination Resistance Unit, troubleshooting *See also* errors flowcharts alarm check, environment check, fault check, I/O check, main, power check, general, weights, wiring AC Power Supply Units, power requirements, DC Power Supply Units, internal fuse, power requirements, surge current, duct work, dynamic inputs, connection example 1: keyboard, connection example 2: digital switches, dynamic outputs 3G2A5-OD21 1, timing, examples, AC Input, DC Input Units, sensor inputs, I/O Units, precautions, terminal blocks, precautions, electrical noise, inductive load surge suppressor, , input leakage current, interlock circuits, output leakage current, output short protection, output surge current, , transistor output residual voltage, voltage inputs, terminals, RUN input, START input,
## **Revision History**

A manual revision code appears as a suffix to the catalog number on the front cover of the manual.

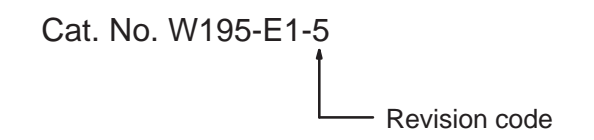

The following table outlines the changes made to the manual during each revision. Page numbers refer to the previous version.

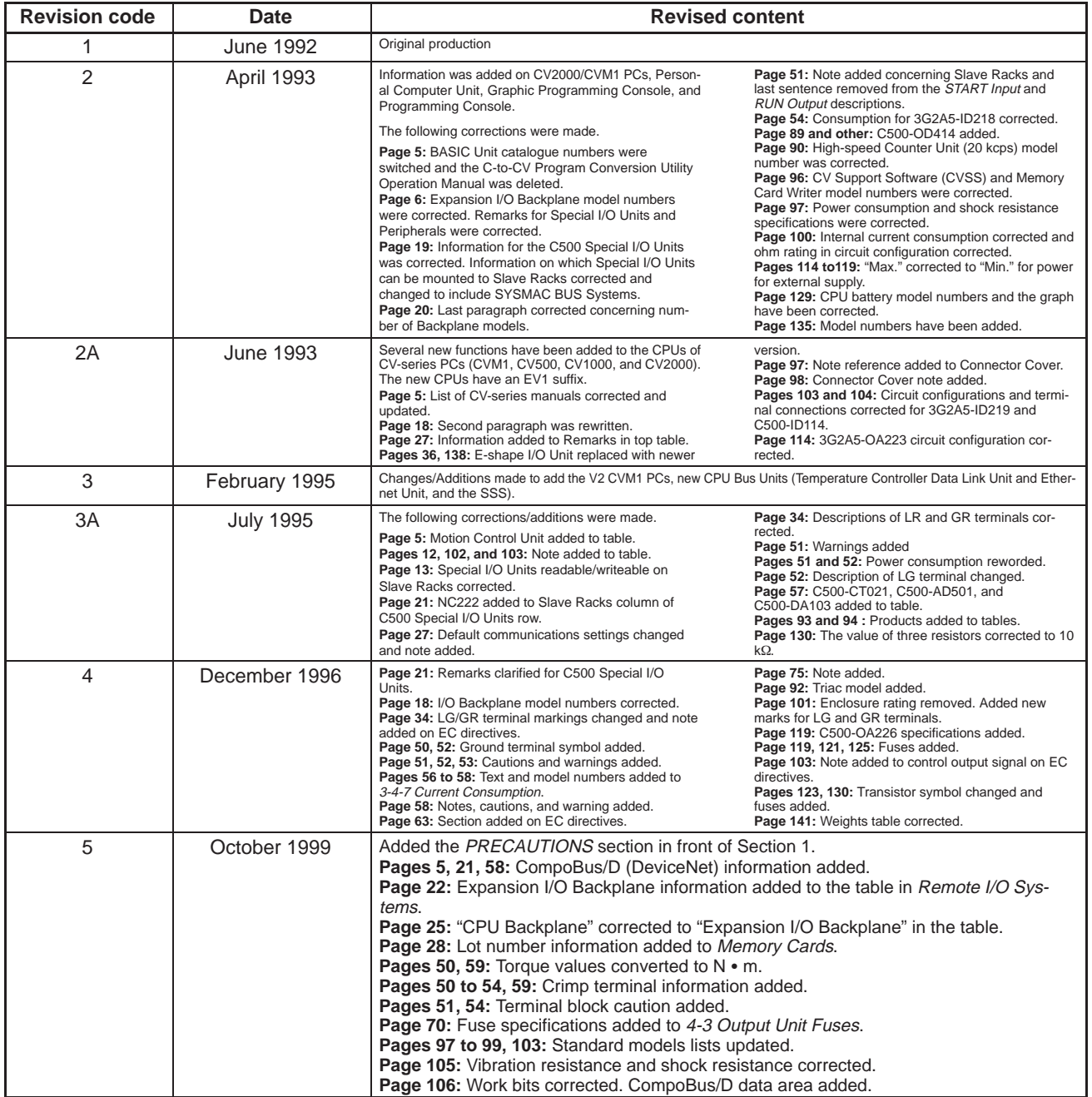

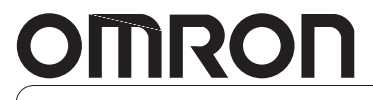

**Authorized Distributor:**

Cat. No. W195-E1-5 Note: Specifications subject to change without notice. Printed in Japan